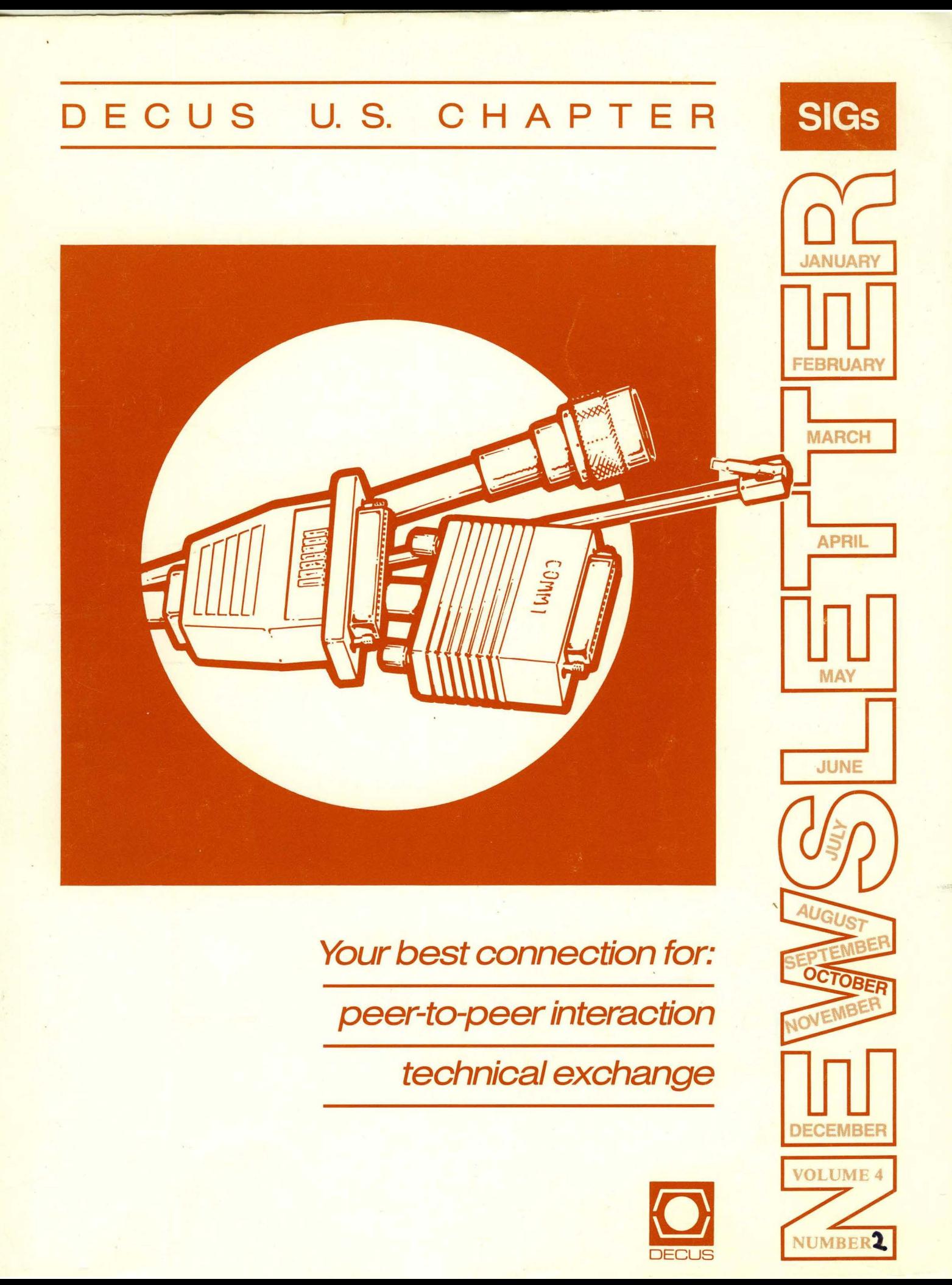

#### Printed in the U.S.A.

"The Following are Trademarks of Digital Equipment Corporation"

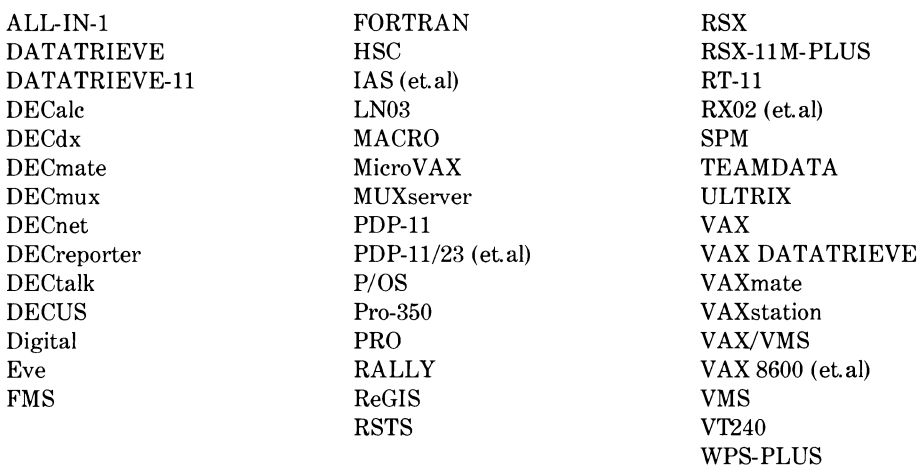

#### Copyright<sup>©</sup>DECUS and Digital Equipment Corporation 1988 All Rights Reserved

The information in this document is subject to change without notice and should not be construed as a commitment by Digital Equipment Corporation or DECUS. Digital Equipment Corporation and DECUS assume no responsibility for any errors that may appear in this document.

It is assumed that all articles submitted to the editor of this newsletter are with the authors' permission to publish in any DECUS publication. The articles are the responsibility of the authors and, therefore, DECUS Digital Equipment Corporation, and the editor assume no responsibility of liability for articles or information appearing in the document. The views herein expressed are those of the authors and do not necessarily express the views of DECUS or Digital Equipment Corporation.

Ada is a registered trademark of U.S. Government; BASIC is a trademark of Dartmouth College; Cray is a trademark of Cray Research Inc.; C-CALC is a trademark of Softool Corporation; FOCUS is a trademark of Information Builders; MMS-1 is a trademark of RGTI Systems Software; MIRA is a registered trademark of Expert Software Systems; Macintosh is a trademark of Licnesed to Apple Computer Inc.; PL/I is a trademark of Digital Research Inc.; RMS is a trademark of American Management Systems, Inc.; TeX is a trademark of American Mathematical Society; TSX-PLUS is a trademark of S&H Computer Systems Inc.; UNIX is a registered trademark of American Telephone & Telegraph Company; X Window Systems is a trademark of Massachusetts Institute of Technology

#### Production Staff:

Beverly Welborne: Communications Committee Chair R.E. Center Frank Borger: SIG Publications Chair Michael Reese Hospital Judy Mulvey: Publications Manager **DECUS** Judy Tessier: Phototypographer/Graphics Designer **DECUS** 

Circulation: 6291

# **GENERAL TABLE OF CONTENTS**

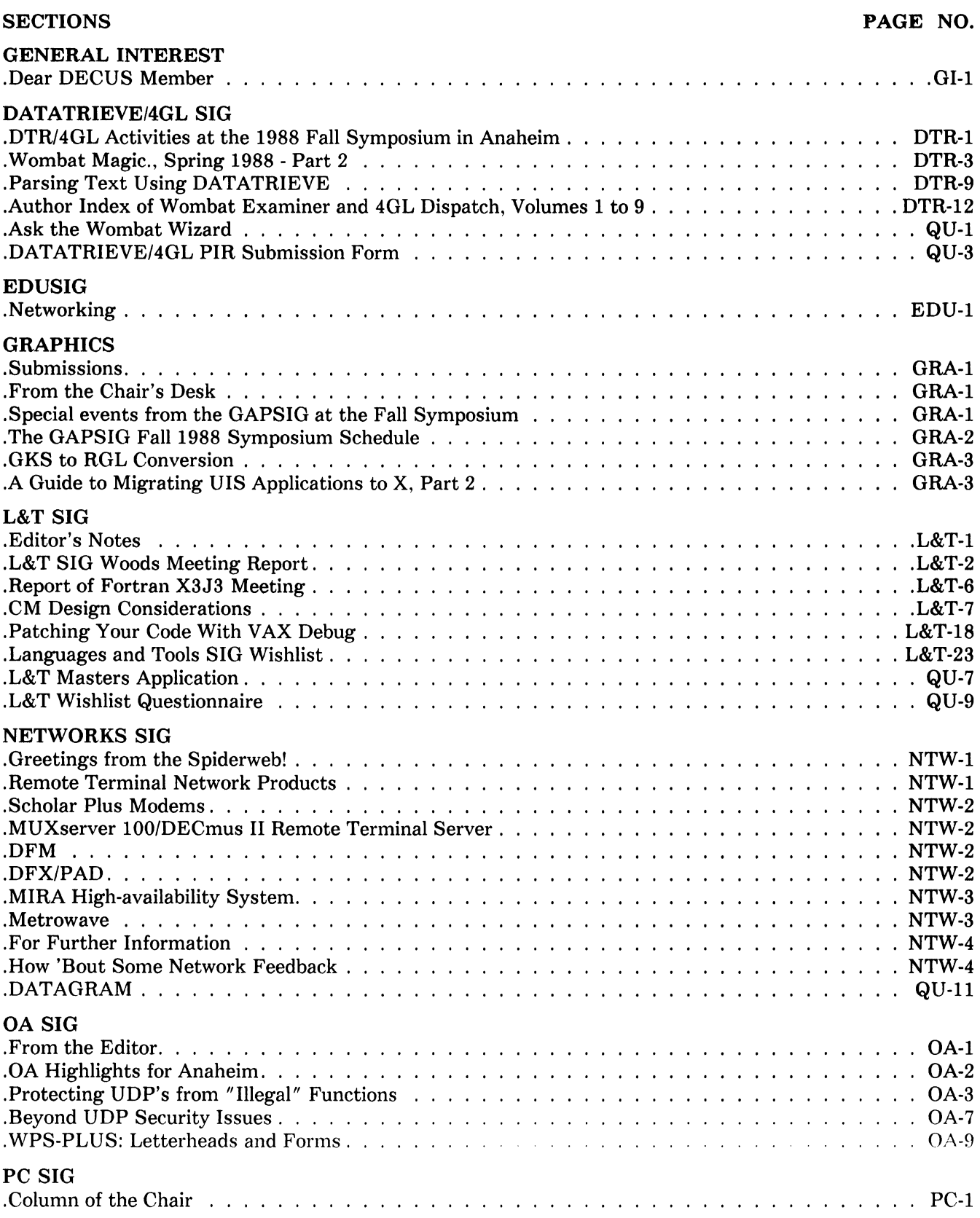

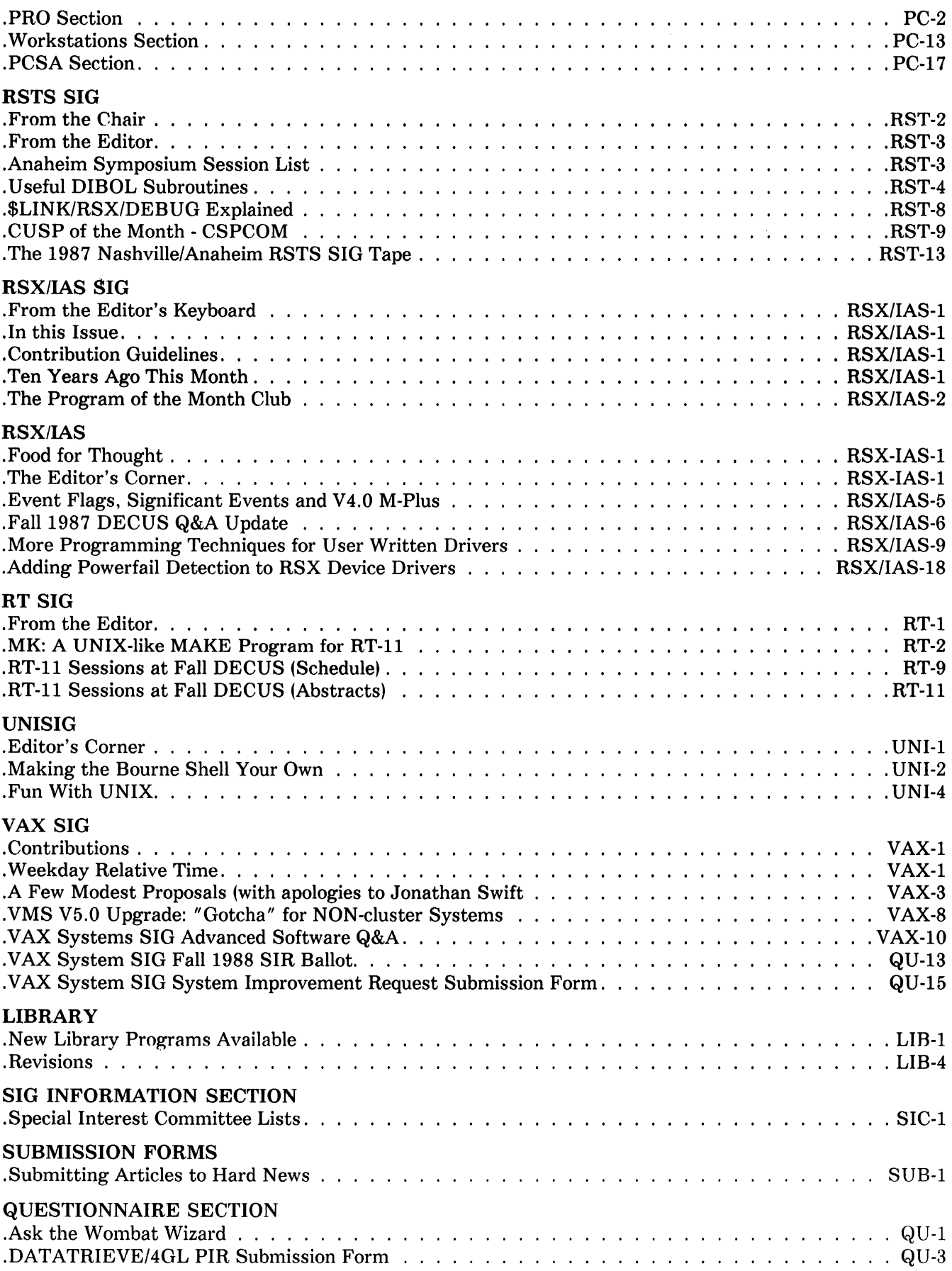

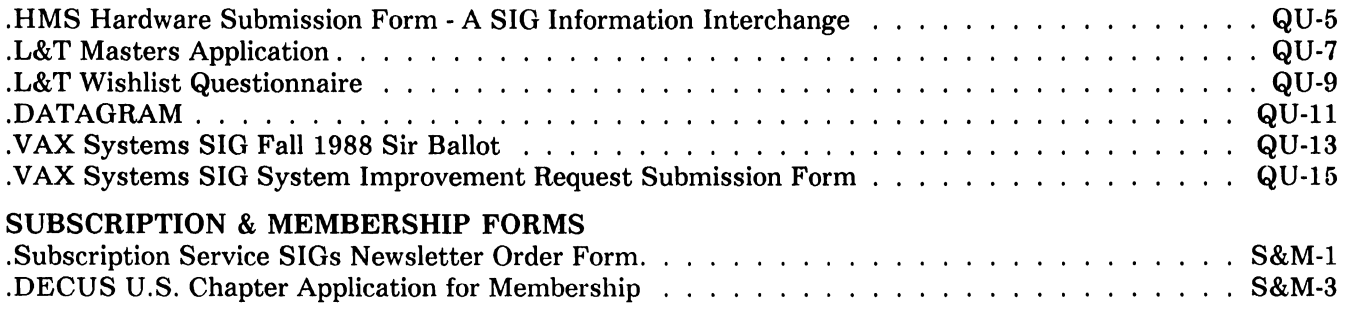

## Dear DECUS Member,

As you can see from my byline photo, I spent most of the last couple weeks in the Wisconsin woods, outside of even long-rangepager range from Chicago. I had enough time to sit back, drink a cup of coffee, and admire Mother Nature at her pace, (somewhat slower than normal big city speed.) While gazing at a large oak, I spent some time ruminating on the future of this newsletter.

A lot of people have spent a lot of time recently in committees and taskforces coming up with suggestions as to what to do with the SIG's newsletters. Many of the suggestions were avowed blue-sky approach. Some were obvious shots from the hip.

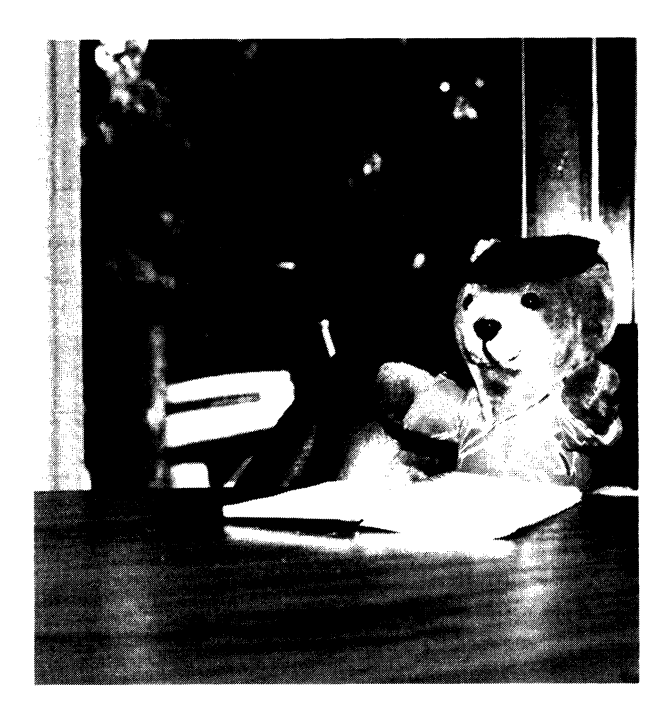

Some of the ideas were good, simple ones that could be easily done and gave immediate results... "Change the cover to something more exciting." Some sounded good at the beginning, but met with less than enthusiastic response from the troops in the trenches... "How about putting the editors' pictures on the section pages?" (Actually, I thought that was a nice idea, and I may even continue the practice.)

What I was contemplating in my mini woods meeting was the recently completed SIG Council Publications Task Force Report. I salute the members of the task force for a stellar achievement, that of actually following the dictate; "Do as I meant, not as I said." They were given a nebulous command: "Do something about low Newsletter subscriptions, and look at DECUS communications in general." They came up with a clear, simple proposal.

How they did it is also interesting. Instead of sitting around and batting ideas back and forth, they first attempted to really study the product. They did an analysis of back issues to analyze contents of the letter. They polled the SIG chairs and the Newsletter Editors. They analyzed the fall '87 readers' survey.

When they were done, they decided that there was nothing fundamentally wrong with the Newsletters, nothing could be done to substantially increase subscriptions by "tweaking" with the newsletters. The committee did come up with a far simpler, (in concept at least,) direct solution to a problem that cuts across all DECUS activities, not just the newsletter. A summary of their report follows:

GOAL: We believe that general DECUS communications must reach all interested DECUS members.

STRATEGY: To achieve this goal, we recommend that the SIGs Newsletters, DECUScope, Symposium Preliminary Program/SAG, Call for Participation, annual membership audit, library updates, seminar and other communications intended to reach all DECUS members be combined into a single monthly publication distributed to the audited membership at no charge.

It's simple in concept. Instead of the "DECUS U.S. Chapter SIGs Newsletter" just call it the "DECUS U.S. Newsletter". One publication a month instead of up to 6 per month for the office to worry about. At the reader's end, one mag a month with all the news about all the products. Us editors can finally forget about all the wailing and gnashing of teeth over "declining subscriptions." Maybe we could even include a catalog page. and sell DECUS and SIG stuff to members who aren't lucky enough to attend symposia. After a lot of woodsing, I think it can really work!

But the key to it all is that one word... AUDITED. DECUS is finally in the process of a full membership audit. (By the time you read this, you should have received vour own audit.) If we include a yearly audit card that has to be filled out and sent back, so that we really are only talking to people who still have an active interest in DECUS. we solve a lot of problems. Our SIGs now know how many active members they have. Our members can update their profiles if their job changes. But if it is going to work. we must. (as Jim Sims suggested in a recent letter to the DECUScope editor.) "Ask The User."

Even the cost factor doesn't look too bad if our upcoming first audit trims our "real" membership by a factor of 2 or 3. Economics of printing and mailing really favor one missive a month, so the total cost of this idea would not be equal to \$35 times the number of active members.

So I'm asking you, the DECUS user, what do you think? Drop me a line.

Frank R Bage Frank R. Borger Renouvement

# **The Wombat Cl lt** *h* **4** ~ 11j **EXAMINER Bispatch**

"Increases the Circulation of Anyone in America" Volume  ${\cal LO}$  Number  ${\cal Z}$ 

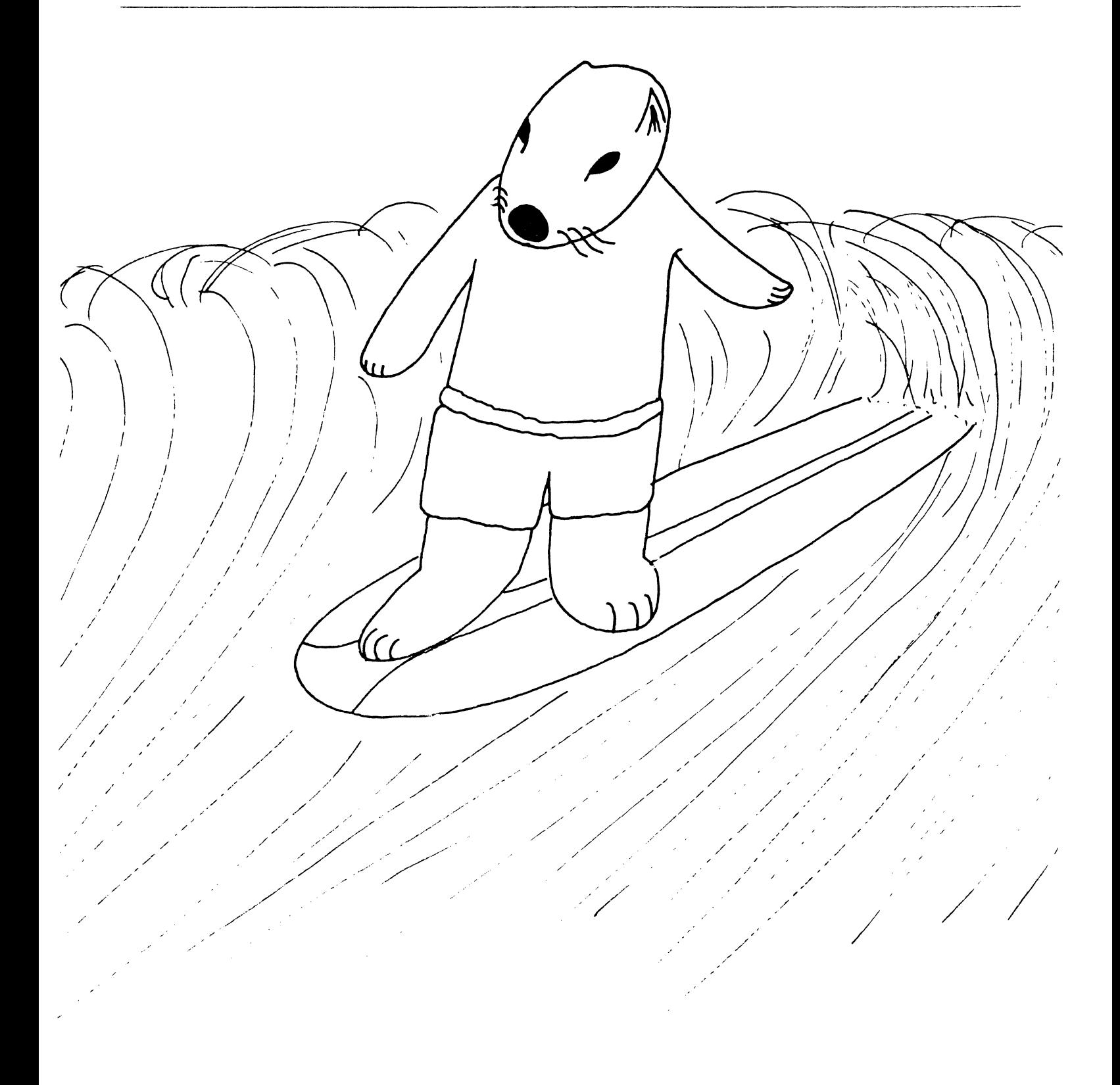

# Contributions

This newsletter is a volunteer activity. There are no compensations given to any author or editor. Articles and letters for publication are encouraged from anyone. They may include helpful hints, inquiries to other users, reports on DECUS and SIG business, summaries of SPRs submitted to Digital, or any information of interest to users of either DATATRIEVE or 4th Generation Languages. However, this newsletter is not a forum for job and/or head hunting, nor is commercialism appropriate.

Machine readable input is highly desirable and machine-to-machine transfer of material is preferred, but most anything legible will be considered for publication.

Please send contributions, or for further information please contact either:

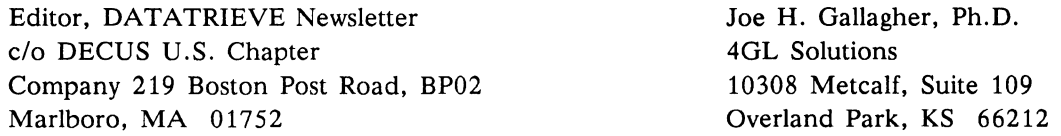

*Editorials and letters to the editor within the Wombat Examiner and 4GL Dispatch are solely the opinion of the author and do not necessarily reflect the views of the Digital Equipment Computer Users Society, Digital Equipment Corporation, or the author's employer. All editorials are marked as "An Editorial"; letters to the editor always begin "Dear Editor".* 

## Table of Contents

DECUS U. S. Chapter

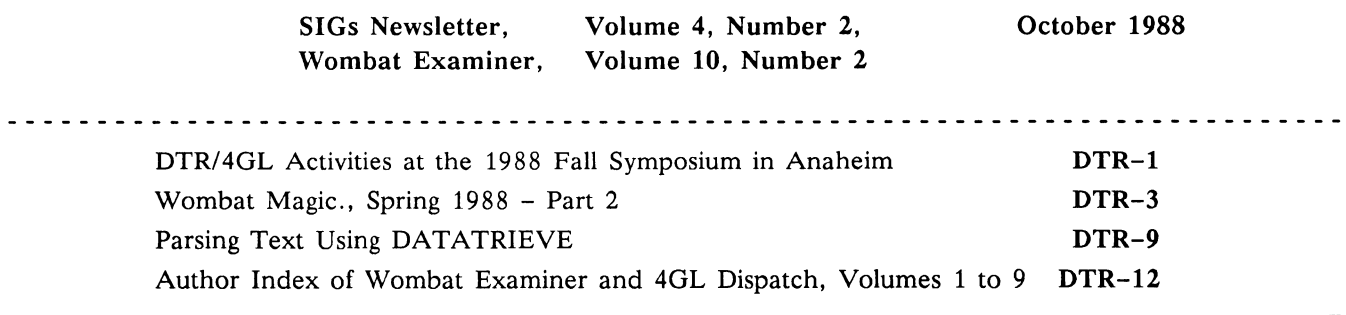

There are many activities sponsored by the DTR/4GL SIG which are not on the regular schedule. As soon as you get to Anaheim, check the weekend edition of the Update.daily, the Symposium newspaper, for any changes and check in the lobby of the Marriott Hotel for the room number of the DTR/4GL SIG Suite.

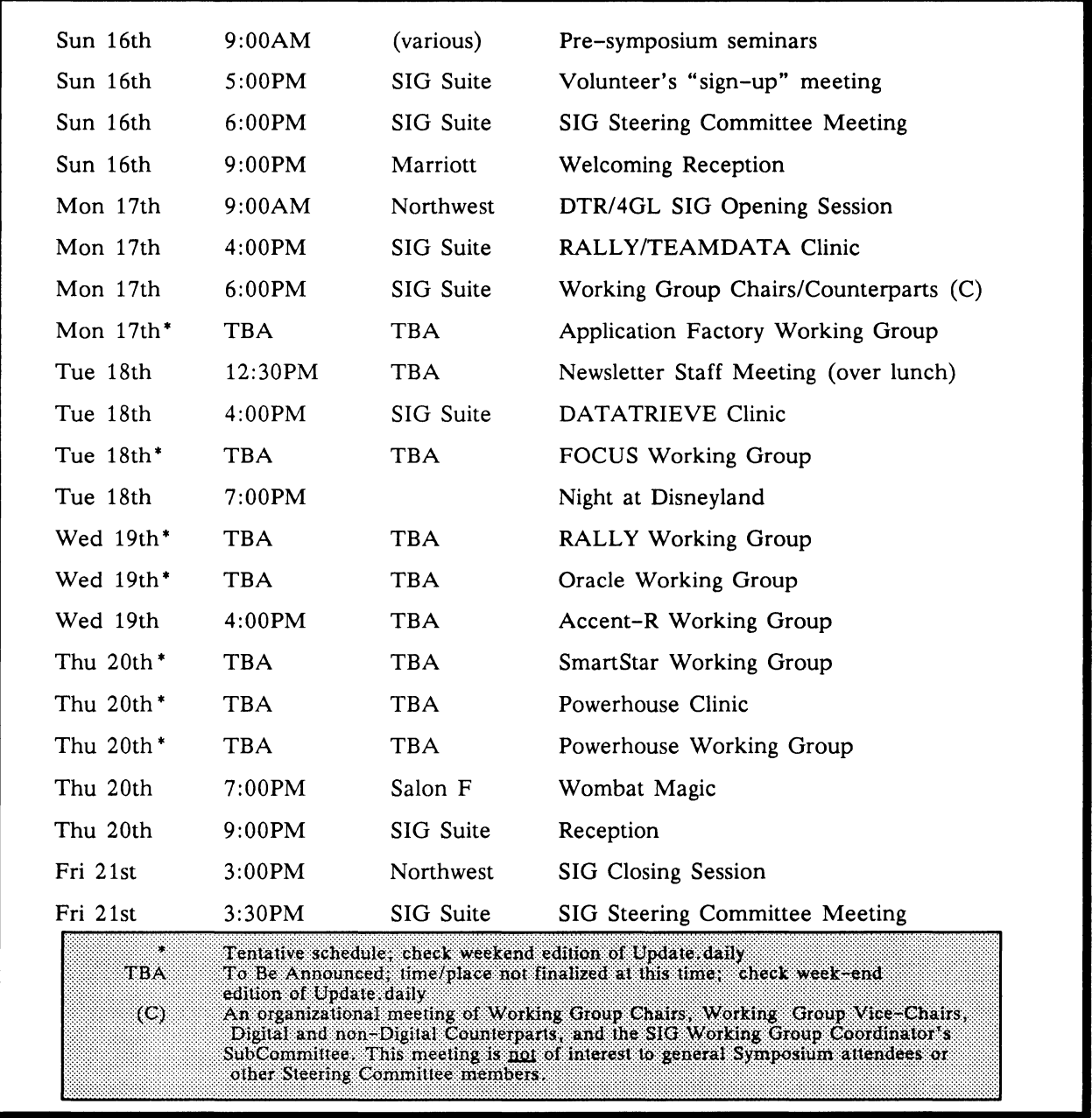

# Volunteers:

Enhance your enjoyment of the Anaheim Symposium by participating in volunteer SIG activities. Session chairs and suite hosts/hostesses are needed to assist with SIG activities. Volunteers receive an appreciation gift of a much sought after jacket! To participate, attend a drop-in meeting of volunteers between 5:00PM and 6:00PM on Sunday, October 16, in the DTR/4GL SIG Suite in the Marriott Hotel (check in the lobby for the room number) or see Harry Miller, Volunteer Coordinator, at the Sunday evening Welcoming Reception (9:00 to 10:00). You may also contact Harry Miller by phone at 714-988-6481 extension 7798 at the Ontario California Police Department during the week before the Symposia if you would like to reserve a particular session to chair.

Session chairs have the best seat in the room - right up front! They introduce the speaker, control the question and answer session at the end of the talk, evaluate the presentation, enforce the DECUS commercialism policy, and assist the speaker with the lights and audio-visuals.

Suite hosts/hostesses welcome attendees, help direct attendees to Digital engineers and experiences users to get their questions answered, and make sure the computers don't sprout legs.

SIG volunteers will receive an appreciation gift of a jacket! The SIG will also send "thank you" letters to the volunteer's boss if the volunteer request it.

#### Seminars:

The DTR/4GL SIG is sponsoring three seminars in Anaheim on Sunday, October 16th. The seminars are

- S10 Focus Reporting: Using Your FOCUS and Non-FOCUS Databases
- S11 RALLY as a Programmer Productivity Tool
- S12 Remote Data Access Alternatives

Although the deadline for pre-registration is passed, walk-ins may still register on a space-available basis at the registration area in Anaheim for a slightly higher fee. Seminars are still your best training value.

#### Steering Committee Meetings:

The DTR/4GL SIG Steering Committee will meet on Sunday, October 16th, at 6:00PM in the SIG Suite in the Marriott Hotel. Items to be covered at the meeting include:

- election of Seminars Rep, Library Rep, and Symposium Rep
- action on a new awards program
- reports of functional area representatives
- assignments to cover last-minute changes in sessions
- other matters that may arise.

The Steering Committee will also meet in the Suite at 3:30PM on Friday, October 21st, immediately following the Closing Session to make plans for the Atlanta Symposium. All those interested in participating in the SIG leadership activities are requested to attend this important meeting.

#### DTR/4GL SIG Suite:

The DTR/4GL SIG will have a suite in the Marriott Hotel. The suite is where attendees can relax a little, have a soft drink, meet other attendees interested in DATATRIEVE and 4GLs, talk with expert users and Digital engineers, work on problems or test solutions on a micro VAX, check technical issues in the latest documentation (VAX-DATATRIEVE, RALLY, TEAMDATA, and DECReporter) or in one of the back issues of the Wombat Examiner and 4GL Dispatch, submit a product improvement request (PIR), work on your presentation for Wombat Magic or the two contest problems, or just pick up a souvenir button of the Anaheim Symposium. The Suite will be open

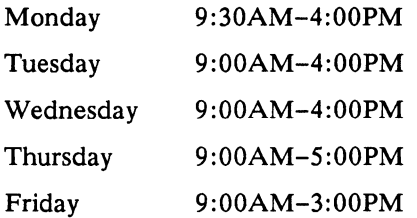

## Clinics:

DATATRIEVE, RALLY/TEAMDATA, and Powerhouse Clinics have been scheduled so that users may get their technical questions answered. Bring your problems (with printouts if available) to get help from experts! The consulting and problems solving at the clinics could pay for your trip to DECUS Symposia.

# Working Group Meetings:

Working Group Meetings for Accent-R, Application Factory, FOCUS, Oracle, Powerhouse, RALLY, and SmartStar are planned for Anaheim; check the Update.daily or the Wombat Sessions-at-a-Glance for the exact time and place of each working group meeting. Attendees who are interested in one or more of these products should attend the Working Group Meeting to influence the future activities of these groups.

#### Accentuating ACCENT:

The working group has plans for Anaheim. We are expecting a status report on the Bulletin Board project. Our Working Group editor will be working with SIG Newsletter editor to publish this report in the SIG Newsletter. And we might have participants from Europe! We will also have some discussion about the agenda of a proposed one day Accent meeting at a future date. There will be a status report on the progress of the development of the user list. See you at the Accent-R Working Group meeting.

#### In FOCUS:

A working group meeting will be held at the symposium. In addition, a pre-symposium seminar on "FOCUS Reporting: Using Your FOCUS and Non-FOCUS Databases" will be presented. We expect IBI will be supplying a MicroVAX 2000 (at best) or a VAXMate (at worst) for demonstrations of FOCUS in the SIG Suite.

#### RALLY:

DEC has announced RALLY V2.0; come to the RALLY Clinic and Working Group meeting to learn about the new features. The RALLY Working Group is the forum for those interested in the fourth generation language (4GL) RALLY to meet and discuss topics of mutual concern. Both problems and expertise are welcome.

## Wombat Magic, Problem Contests, and Reception:

At a Symposia when its Thursday night at 7:00PM, its Wombat Magic time! Expect some clever and unusual DATATRIEVE Magic, a few humorous stories, prizes and drawings, a visit from the Great Wombat, and much morel This time in Anaheim in addition to the regular contest for the best magic, there are two special contests for the best solution to the "Sorted Extremum of a Class" problem and the "DATATRIEVE-11 date format conversion" problem. See the September issue of the Newsletter for specification of the problems and contest details. After Wombat Magic at 9:00PM, there will be a reception in the SIG Suite for all SIG members and attendees interested in DATATRIEVE and 4GLs.

# Wombat Magic, Spring 1988 - Part 3

Session Chair: Dick Azzi, Motorola, Phoenix, AZ Session Editor: Joe H. Gallagher, Ph. D., 4GL Solutions, Overland Park, KS

Editor's note: The following is Part 3 of a highly edited transcription of the audio tape of the Wombat Magic Session at the 1988 Spring DECUS Symposium in Cincinnati, Ohio, which occurred on May 19, 1988. Parts 1 and 2 appeared in two previous month's issue. Material which was presented on transparencies has been merged into the oral presentation. An attempt has been made to convey both the technical content of the Magic Session as well as the humor, covert intellectual swaggering, and the spirited interchange of the presentations. Material which appears in the text with square brackets  $\left[\right]$  has been added by the editor in an attempt to improved the understandability of this very exciting Magic Session. Special acknowledgment is given to Mary Gallagher who assisted with the transcription of the audio tapes.

#### Richard Copeland, Corning Glass Works, Corning, NY

We had a situation awhile ago where someone wanted to make-up a date string and center it at the top of every report page. Ok, so they do something like this and declare a date field, DAY; prompt the user to enter the report

date; then declare a field called DT; and give it a real long format string, format DAY using the day of the week, the month of the year, the day, and the four digit year. You get something like DT equals "Monday, January 10, 1988", with some spaces in there. This works out very well, but of course this is a variable length string. Some day names are longer than others; some month names are longer than others; it varies left and right. Now, how are you going to get this centered on top of a report? You have a variable, you want it centered. You can not; DATATRIEVE centers it automatically if you put hard coded text into your SET REPORT\_NAME equals something, it centers it. The other way you can try is to take control yourself and print out the  $D\bar{T}$  string at column 10. But again that 10 is a hard coded number not a variable. If you try to put a variable in there [COL variable] it won't let you. So how to get that centered with a variable? Well ... Here's a procedure I put together to demonstrate how to do this.

```
DEFINE PROCEDURE DATED_REPORT 
! a procedure for a centered report date 
DECLARE DAY USAGE IS DATE. 
DECLARE OT PIC IS X(80). 
DECLARE DX COMPUTED BY CHOICE OF 
   FN$DAY(DAY) LT 10 THEN FORMAT DAY USING W(9) | | ", "| | |
       FORMAT DAY USING M(8) | | | FORMAT DAY USING D, BYYYY
   ELSE FORMAT DAY USING W(9) \mid \mid "," \mid \mid \midFORMAT DAY USING M(8) | | | FORMAT DAY USING DD, BYYYY
END CHOICE.
   DAY = *. "report date"
   DT = DX\mathbf{I}DECLARE CENTER COMPUTED BY 40 - ((FN$STR LOC(DT[] "N", "N", " - 1) / 2).DECLARE CENTERED DATE PIC IS X(80).
   QUERY HEADER IS -.
   CENTERED_DATE = OT 
   REPEAT CENTER BEGIN 
       CENTERED_DATE = " "|CENTERED_DATE
   END 
READY domain 
   REPORT domain WITH date-field = DAY 
       AT TOP OF PAGE PRINT COL 31, "Centered Report For", SKIP, 
          CENTERED_DATE, SKIP, COLUMN_HEADER 
       \mathbf{r} = \mathbf{r}END_REPORT 
END-PROCEDURE
```
It declares a variable called CENTER COMPUTED BY assuming an 80 column wide screen. The number of spaces you have to insert in front of this to make it centered is 40 minus half the length of the string. You take DT; append a tilde or some other character that's not used [within the string] to the end of DT; so the tilde appears out here; search for the tilde and it tells you how long that string is. You then subtract; find that string location; subtract one and divided by two; subtract that from 40. That tells you the number of spaces you have to move that string over to get it centered. All right, now you declare CENTERED\_DATE as PIC  $X(80)$ ; you set the CEN-TERED\_DATE equal to this long format string and then repeat CENTER, repeat this number of times, CEN-TERED\_DATE equals a space, vertical bar with CENTERED\_DATE and that prepends that many spaces onto that text string. You can then report your domain with date fields equals DAY centered up here and AT TOP OF PAGE PRINT "Center Report For", SKIP, CENTERED\_DATE, SKIP, COLUMN\_HEADER, ... END\_RE-PORT, and it comes out a centered report for Tuesday, December 8, 1987, or whatever that date works out to be.

> Centered Report For Tuesday, December 8, 1987

We've also used this in other situations. Say you will have someone who's searching for report on a customer name and the customer's name is a variable length field as well, it prompts 'em [for the] customer name you would like to look up; it finds the report for that customer name; centers up that report and prints it out. I'm still researching how to get this to print centered AT TOP OF CUSTOMER\_NAME, but this has solved about 90% of our needs and works well for us. [Applause]

#### Lew Lasher, Digital Equipment Corporation, Nashua, NH

John Henning said I had to do this to get some RALLY Magic here. I also came here late, but I don't think there's any other RALLY Magic so you can't throw anything at me for that reason. People have opaque things. I see everybody covering up part of their slides. You have special opaque things for that? (Yes, it's called paper.) OK, well I brought some with me here. Opacity is one of our most important skills. RALLY Magic – windows – windowing here. We do windows. OK, like everything in RALLY starts with a FORM/REPORT and the magic is the user hits the Help key and then you get a HELP MENU with various things here, help on this, help on that, more help, still more help and help yourself.

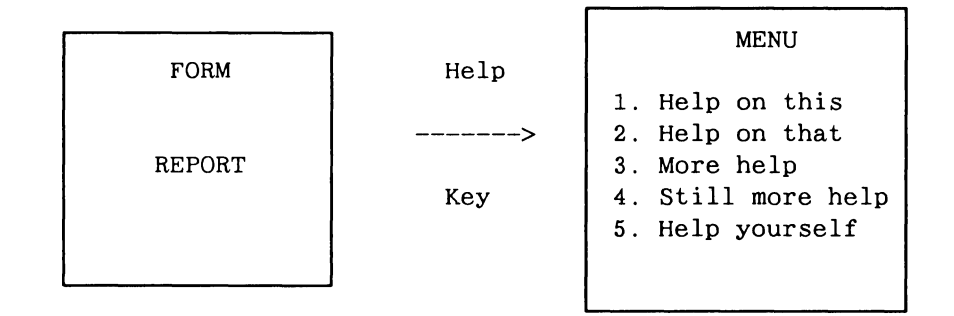

[For those of you who are] half-way familiar with this technique of obscuring things, DEC teaches other techniques of obscuring things. OK. Now I got to tell you how to do it here. Start with the formal report packet and you put in the Help number, just to make it more concrete than it already is. I put in a sample Help number, in this case I put in 500 and then the second step is you create the menu. You actually have to put in the menu choices that calls the Help messages, but those are just one line things that say help this, help that, help other things. Then we get to take the obscure RALLY feature which makes this RALLY Magic, which is create Library AFILE entry whatever that is, and we have (as usual in RALLY) an obscure long menu path, in this case 55431, that's how you create this thing and you just say entry 500 is the menu and there you have it, a HELP MENU. That's it.

#### Andy Schneider, Digital Equipment Corporation, Nashua, NH

I work with the VAX-DTR Development Team, formerly from the DTR-11 Development Team, and I learned a neat trick a few years ago. I presented it at Magic a few years ago, but since they're so many new timers I figured you would get a kick out of it and I spiced it up a little. The title of this is "How To Lose Your Boss", kind of like how Bert [Roseberry] approaches things, how to fake you boss out, only I figured how to lose your boss. First thing you do is go out to your local Digital sales person and you say "Give me a high speed line printer, the fastest one you got." So you go buy that. Then you go to a junk yard and you steal an old PDP-11/70 or go to Bedford, some of the old DEC facilities, [and take] the ones they've been training off of for years. Next you install either RSX, or RSTS, or heaven forbid, IAS, or TSX, no, no, it doesn't work on TSX, sorry .... Then you install DTR-11, that fantastic product. Then you go get your boss; your already for it now. You ask him to burst the line printer listings. While he's in the paper path, you know in front of the printer, enter the DTR command AT TOP OF PAGE, PRINT NEW PAGE. For those of you who have not experienced this, it kind of launches the paper across the room. The final step in all of this is pack your office while your boss crawls out from under the pile of paper. [Laughter]

#### Joe H. Gallagher, 4GL Solutions, Overland Park, KS

Some of the best magic is the simplest magic. This was presented by the former SIG Chair, my predecessor, Larry Jasmann, who is with the U. S. Coast Guard. [Suppose an] application requires you to go through and change all the file names on the domains because some logical was pointed somewhere else and you wanted to move them somewhere else and you have 450 domain definitions and you need to change them. So all you do is say "EDIT ALL". It pulls the entire contents of your dictionary into the editor buffer and you do a mass substitution, changing everything you want all at one fell swoop. Exit from the editor and it changes everything. The simplest magic is the best magic.

#### Sue Hall, Rhodes College, Memphis, TN

I think I'm going to have to hold this [the lavaliere microphone] because I don't thing I've got anything to clip it too. [Laughter] I work for Rhodes College in Memphis, which some of you may know is kind of down in the

corner of the State of Tennessee. We border on Alabama, Arkansas, and Mississippi and even Missouri is not too far away. First thing I'd like to show you is how to clutter up your dictionary. [Laughter] Our alumni office has this notion that they have a hundred cities that alumni might live in. Now some of 'em are perhaps uncooperative enough to live in some other place, but most of them tend to live in these places. Further they decided, well you know Memphis has certain ZIPs. Arkansas just outside Memphis has certain ZIPs, across in Mississippi there are certain ZIPs and then they throw in a few others. So another thing you have to remember how to type all these. You know, they get lazy; they don't want to look it up. We defined a procedure called GREATER MEMPHIS and we just put a little-biddy piece of code in it, but mostly it has those darn zip code numbers,

> DEFINE PROCEDURE GREATER\_MEMPHIS ZIP BT 38100 AND 38138 OR ZIP BT 39001 AND 39010 OR ZIP BT 72600 AND 72619 END\_PROCEDURE

so when they get ready to find the collection they just say

FIND PEOPLE IN ALUMNI WITH : GREATER MEMPHIS

(or the procedure for some other city) and then they can add on whatever other constraints they want, but boy when I go looking for a procedure in their dictionary it takes me a while to find what I want cause there's a hundred cities in there.

Now another thing I have, is that we have students that live in the dorm, in fact about 90% of our students live in the dorm. They have to go pay a room deposit in the cashier's office and then they go up to the Dean of Students office and they register.

> DEFINE DOMAIN ROOMS ...  $\ldots$ 05 DORM PIC  $X(n)$ . 05 ROOM NUM PIC 9(m). 05 SS\_NUM PIC 9(9).  $\cdots$ DEFINE DOMAIN STUDENTS ...  $\mathbf{1}$ 05 SS\_NUMBER PIC 9(9). 05 NAME ...  $\cdot$ .  $\cdot$   $\cdot$

Well, the Dean of Students goes in and he takes his domain that is keyed by room, cause its dorm and room [that they are interested in] and he puts [in] the students social security number and in the meantime the cashier's office has been recording the fact that they have a deposit on this student, and they've got a code for what kind of room it is so they know what to charge him and then they come along in September and they said, well the Dean of Students office has 900 students and I've got 897. How am I going to find out who is in the dorm according to the Dean of Students but is not in the cashier's file? Or sometimes its vice versus.They say we're gonna print out a list, each of us, and compare them name by name. I said no you don't want to do that. And this does it,

FOR STUDENTS IF NOT ANY ROOMS WITH SS NUM = SS NUMBER THEN PRINT SS\_NUMBER, NAME

You can turn it from either direction; it gets a little more complicated if you consider the fact that most of the rooms have at least two occupants, so that there's a list. You get a little more complicated but I can't remember on the fly where you stick the ANY for the hierarchy. [Applause]

#### Larry D. Roduner, Tremco, Inc., Beachwood, OH

I don't know if any of you have run into this problem but I do. I have some users who like to have columns, solid lines in the middle of their report. These usually happen with variable length lists, which doesn't help any. The way I have done this is to define a variable Z with a PIC  $X(5)$ , and put in escape sequences to control the printer; this is coming out on a LN03 printer [or other printer supporting eight-bit characters]. So what I've done is, since the solid line ["I"] always leaves a gap between lines, to print a solid line, backed up with the back space character, do a partial line down, print the solid line again and then do a partial line up. And then print the rest of the line. The value of these special characters in octal and decimal are

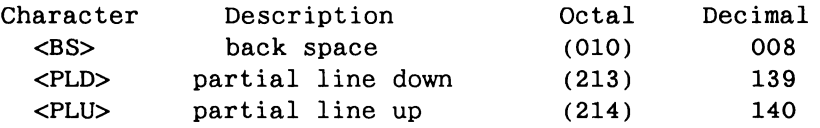

You have to set the columns per page to a large number because there will be many characters which will give you only one printed space. A report procedure would look like:

```
DECLARE Z PIC X(5). 
    Z = "|\langle BSS \rangle \langle PLD \rangle| \langle PLU \rangle"REPORT domain 
    SET COLUMNS-PAGE = 1000
    PRINT . . ., COL N, field1|Z|field2|Z|field3 ... |Z
END-REPORT
```
Alan H. Beer, Compusult, San Jose, CA

I'm sure that most people in here frequently find themselves working with databases. And validation can always be something of a nuisance. So you've got some sort of interactive procedure where people have to enter a social security number and then you get some sort of screen presented that's got all the student information that goes with it. Well, if you want to validate the social security number, rather than have the screen procedure chock when it gets one that it doesn't find, its real simple. You create a domain table from the student master list.

DEFINE TABLE SSNO TABLE FROM STUDENT MASTER USING STUDENT SSNO : STUDENT NAME END\_TABLE

The trick is we're never going to use the second field – we're only going to use the first. So when it comes time to run something, we can build ourselves a little loop to keep reporting student after student in the form

```
WHILE 1 EQ 1 BEGIN 
END 
   IF *."SS Number" IN SSNO_TABLE THEN BEGIN 
      :STUDENT_SCREEN_PROCEDURE 
   END
```
If the social security number is not in the SSNO\_TABLE it will prompt for the next number. When you want to get out of the procedure, you hit CONTROL Z or CONTROL C. [Applause]

#### Awards

[Chris Wool announced the awards.] We have a some of honorable mention awards. Our honorable mention awards go to Alan Beer for converting dates from the off brand format to the standard DATATRIEVE format and the comment searcher, to Ray Ferrara and Doug Cropper for creating the FMS forms and the Wombat cursor, and Ann Kah for making DATATRIEVE-11 actually work.

For the pen and pencil sets, Joe Mei for the elapsed week days and business days functions and Bart Lederman for vector plots.

The top prize, a VAX DATATRIEVE doc set, goes to Richard Copeland for his centered printing.

Evelyn Garcia announced the dishonorable mention awards to Dana Schwartz and Bert Roseberry for their top 10 lists.

Bert Roseberry, U. S. Coast Guard, Washington, DC

Although Bert did not present his bit of plotting magic at the session in Cincinnati, he did turn in his transparencies. Create a file, whose name is ENSIGN.UPD, which contains the following

```
DELETE ENSIGN; 
      REDEFINE PLOT ENSIGN 
      -31,31 
      PRINT "p[l16,700]w(s0ri3)t(A0i0s2)'Coast Guard Wombat En-
      sign'(s1)s(a[0,0][767,479])p[,500]"
      PRINT "p[280,150]t(S2,w(r))'Semper'" 
      PRINT "p[280,180]t(S2,w(r))'Paratus'" 
      PRINT "p[l76,260]v(w(ri2)) [250,280] 
      PRINT "p[176,261]v(w(ri2)) [250,281]"
      PRINT "p[176,262]v(w(ri2))[250,282]"
      PRINT "p[176,263]v(w(ri2))[250,283]"
      PRINT "p[176,264]v(w(ri2)) [250,284]"
      PRINT "p[176,265]v(w(ri2))[250,285]"
      PRINT "p[176,266]v(w(ri2))[250,286]"
      PRINT "p[176,267]v(w(ri2))[250,287]"
      PRINT "p[176,268]v(w(ri2)) [250,288]"
      PRINT "p[176,269]v(w(ri2))[250,289]"
      PRINT "p[176,270]v(w(ri2))[250,290]"
      PRINT "p[176,271]v(w(ri2))[250,291]"
      \primeThen, in DATATRIEVE extract the WOMBAT plot by
      DTR> set dictionary cdd$top.dtr$lib.plots 
      DTR> extract on wombat.plt wombat 
Then, create a new plot with the SUMSLP batch editor with the DCL command 
      $ EDIT/SUMSLP/OUTPUT=ENSIGN.PLT WOMBAT.PLT/UPDATE=ENSIGN.UPD 
Then, back in DATATRIEVE, insert the new plot and plot it by:
```
DTR> set dictionary cdd\$top.dtr\$lib.plots DTR> @ensign.plt DTR> plot ensign

which gives

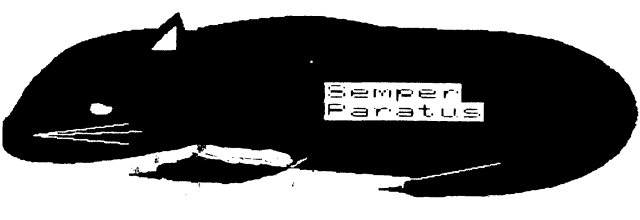

Coast Guard Wombat Ensign

# **Parsing Text Using DATATRIEVE**

Leonard E. Herzmark, P. E., Maricopa County Health Dept., Phoenix, AZ

Here at the Environmental Services of Maricopa County Health Department (Phoenix and vicinity) we monitor the air quality through a number of remote stations. When I say remote, I mean it. The county, part of which is miles and miles of nothing but miles and miles, encompasses an area somewhat larger than the state of Massachusetts. It's a long drive between some stations. The pollutants monitored are ozone, carbon monoxide, oxides of nitrogen and sulfur dioxide. In addition to these, we monitor other parameters including wind speed and direction, inversion intensity, and air conditioner cooling function in the instrument rooms. Particulates (as total) and particulates (10 microns and less) are collected in devices reminiscent of a vacuum cleaner and analyzed for various chemical components (these samples are picked up manually after a twenty-four hour run of the collection machines). The chemist does his determinations gravimetrically for total particulates and total extractable organic matter and uses a visible spectrophotometer to determine sulfates and an atomic adsorption spectrophotometer for metals, including lead, copper, iron, nickel and manganese. It should be of interest to note that over the last decade we have seen a drop in lead in the air by an order of magnitude. Sulfur dioxide is low, generally below the level of detectability. Just about everything else has gotten much worse.

We wanted to drive several DECTALK (synthesized voice) phone lines for the media and public on which we would report the air pollution on a continual basis. Our original data logging system was purchased as a package when we acquired our VAX, and the software was all written in FORTRAN. No one here is FORTRAN literate. We are all engineers and scientists not professional programmers; we promptly forgot anything we learned in computer science as soon as the grades came out. Since I wrote almost everything in use here, in DATATRIEVE, I was called upon to see what could be done.

First of all, let me tell you that the output of the acquisition program is an hourly report in the form of a .LST file. The format of each succeeding .LST file is exactly the same, only the date, hour, and data for each parameter changes. The files do not have a standard DATATRIEVE RMS data file structure. A typical hourly report looks like:

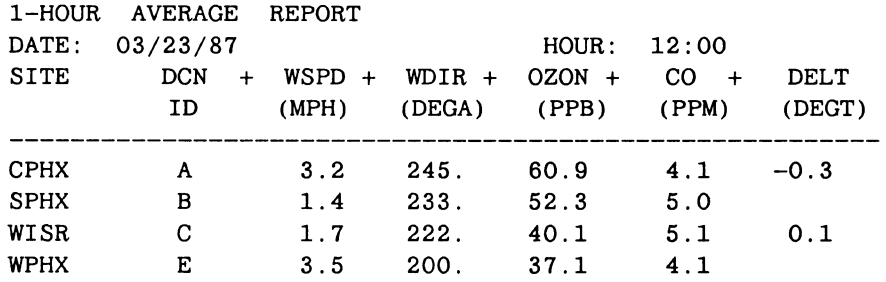

Looking at the print out of this report, I pictured a series of fields which contained the information needed for the DATATRIEVE (RMS) files. I should point out that for ease of explanation, the original reports and files have been simplified to remove several fields which were not really needed to illustrate the point of this article.

By the way, SITE is the location of the monitor (in this example CPHX is Central Phoenix), WSPD is the wind speed, WDIR its direction, OZON is ozone, CO is carbon monoxide, and DELT is the temperature difference between two sensors located at different elevations on the same tower. A positive value in the DELT field indicates that there is a temperature inversion; that is, the upper sensor has a higher temperature than the lower one.

During the initial attempts to read the data, DATATRIEVE advised that the record was defined as 55 bytes but the 'data' file was 255 bytes long. When printing out the data through DATATRIEVE, the data was also shifted to the right by one character; it was clear that there was an extra byte at the beginning of the record which was not visible when the files were directly printed. Analyzing the data file by

\$ ANALYZE/RMS AVGlHROl.LST

 $\cdot$   $\cdot$   $\cdot$ RMS FILE ATTRIBUTES File Organization: sequential Record Format: variable Record Attributes: fortran

Maximum Record Size: 255 Longest Record: 58

showed that the data file has FORTRAN record attributes and thus needs a FILLER field at the beginning of the record for the FORTRAN carriage control character. The maximum record size is 255 bytes so a FILLER field was added to the end with a PIC X(199). The record size of *55* bytes, 1 byte FILLER at the beginning, and a 199 byte FILLER at the end make a total of 255 bytes. The longest record is actually 58 bytes since the line of minus signs between the header and the data actually extends three characters past the end of the data.

The mapping of the record definition to the data looks like FIGURE 1.

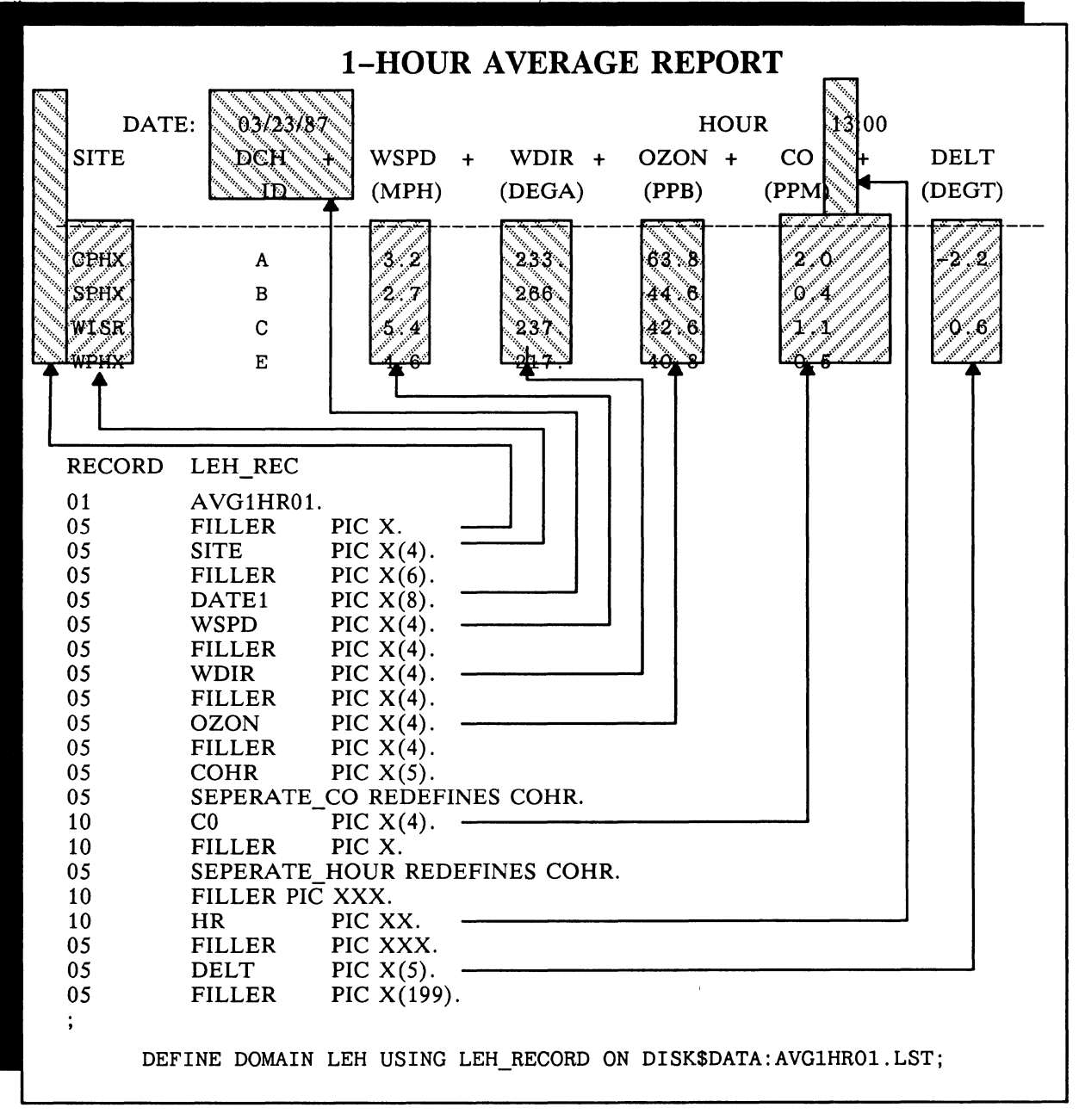

# Figure 1

The data and record definition above shows how the fields were broken out based on the incoming report structure. The fields were defined to pick up the data, beginning with a 4 byte field to get the site, then a 6 byte filler, followed by the 8 byte date field, etc. I have attempted, by means of shading to show each field as I envisioned them, one from the other. Notice that fields that have data are named, whereas those that just take up space are the 'filler'. The domain LEH was defined using AVG1HR01.LST as the 'data' file, and the record was built to get the proper spacing. Since there was, in one case, an overlap between two of the fields, the covering field COHR was first defined and then redefined using the 'REDEFINES' clause, broken apart so that CO and HR could be read separately.

Experimenting with various record select expressions gave a feel for what would be necessary to read particular records of the data file. It turns out that DATATRIEVE looks at each line of the file as being a separate record. The line with date and hour is the one where the field CO contains a ":" (or you could check for DATE1 containing a "/"). The data lines can be gotten by checking for the SITE name.

A procedure to read the data and store it in a "real" DATATRIEVE domain is:

```
DEFINE PROCEDURE CONVERT_DATA 
      READY LEH SHARED 
      READY HERTZ SHARED WRITE 
      DECLARE VDATE USAGE DATE. 
      DECLARE VHR PIC XX. 
         FOR LEH BEGIN 
             IF (CO CONT ":") THEN BEGIN
                VDATE = DATAE1VHR = HREND 
            IF (SITE="CPHX","SPHX","WISR","SPHX") THEN BEGIN 
                STORE HERTZ USING BEGIN 
                END 
            END 
                   DATEl 
VDATE 
                   HR 
                   SITE 
= SITE 
                   WSPD 
= WSPD 
                   WDIR = WDIROZON 
OZON 
                   co 
                   DELT 
DELT 
                         = VHR
                         = CO
         END 
      END_PROCEDURE 
where the domain and record definition for HERTZ is 
      DEFINE DOMAIN HERTZ USING HERTZ_RECORD 
ON DISK$DATA:HERTZ.DAT; 
      DEFINE RECORD HERTZ_RECORD 
      01 HERTZ_REC. 
         05 SITE PIC X(4).
         05 DATEl USAGE DATE. 
         05 WSPD PIC X(4).
         05 WDIR PIC X(4).
         05 OZON PIC X(4). 
         05 CO PIC X(4).
         05 HR PIC xx. 
         05 DELT PIC X(5).
The print out of the final, desired data in the record is 
             SITE DATE1 WSPD WDIR OZON CO HR DELT
            CPHX 23-Mar-1987 3.2 245. 60.9 
             SPHX 23-Mar-1987 1.4 233. 52.3 
5.0 12 
             WISR 23-Mar-1987 1.7 222. 40.1 
5.1 12 0.1 
            WPHX 23-Mar-1987 3.5 200. 37.1 
4.1 12 
                                             4.1 12 -0.3From here, the data manipulation is rather straight forward.
```
It would appear that any file, even though it is not of the DATATRIEVE RMS structure, could be similarly parsed and rebuilt using these techniques.

# **Author Index of Wombat Examiner and 4GL Dispatch, Volumes 1 to 9**

The Wombat Examiner and 4GL Dispatch is the newsletter of the DATATRIEVE/Fourth Generation Languages Special Interest Group of DECUS. The 1988 August issues is the end of 9 volumes of the publication. Fourteen issues were published between July of 1979 and June of 1985; thirty-six issues, one issue per month, were published between September of 1985 and August of 1988 for a total of 50 issues in the first 9 volumes over a period of 9 years.

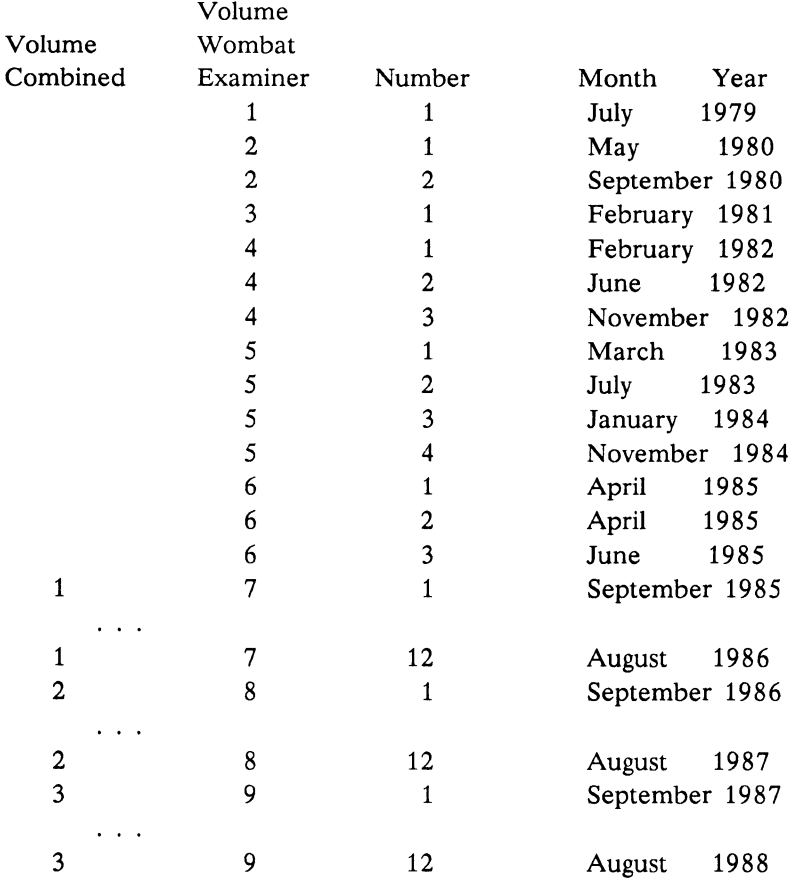

Because the publication of the Wombat Examiner (and 4GL Dispatch) preceded the beginning of the DECUS U.S. Chapter SIGs Newsletters, volume 1 of the combined newsletters corresponds to volume 7 of the Wombat Examiner.

A subject index for Volumes 1 to 9 will be published in next month's newsletter. In the future, a yearly subject and author index will be published in the newsletter issue which falls just after the Fall DECUS Symposia.

# **Author Index of Wombat Examiner and 4GL Dispatch, Volumes 1 to 9**

Alkire, Warren Alterman, Jerome Annala, Alexander J. Arsenault, Judy Ashton, John Ault, Richard Azzi, Dick Becker, Don Begelman, S. Bennett, R. T. Billings, Chris Booman, Gordon Bowden, Elizabeth Bowden, Richard S. M. Boykin, Wilber R. Briggs, John Brown, Donna A. Bryant, Paul F. Burton, Gary W. Carter, Beth Carvalho, Chris Cassidy, Terry Convey, Steve Copeland, Richard Cordiviola, Steven Corr, Eleanor N. Cropper, Douglas Curry, Cynthia Digital Equipment Corp. Dakuzaku, Susan K. Dawud, Idris M. De Palma, Don Dickerson, Phillip I. Dietterich, Dan Dimit, Glenn Dooley, Bryan Dubiner, Eric S. Duff, Steven G. Duffy, Mary J. Duncan, Anne Duncan, Chuck Duncan, Lynn D. Elia, Linda Evans, Ed Ferrara, Raymond Foster, David M. Fournier, Thomas R. Fox, Rowland W. French, Stewart Fullerton, James J. Gallagher, Joe H. V8N1p48 V5N4p37 V5N1p57, V5N2p2 V3N1p2 V5N2p60 V7N3p8 V5N2p61, V5N3p32, V5N3p57, V6N1p11, V6N1p17, V7N11p28, V7N11p29 V5N3p20 V6N2p30 V8N4p4 V5N2p62 V2N1p25 V7N3p4 V2N1p24 V4N1p65 V6N2p36 V8N7p3, V9N8p2 V3N1p44 V7N5p4, V8N1p41, V8N12p15 V2N1p10 V8N5p26 V5N3p36, V5N3p43 V8N12p14 V5N4p48, V7N5p6, V8N12p15 V8N10p20, V8N11p15 V3N1p9 V6N1p21, V8N12p7, V9N12p19 V4N1p1 V2N2p8, V4Nlp7, V5N3p49 V5N1p12 V5N4p28 V5N4p36 V4N3p14, V4N3p15, V5Nlp51, V5N1p55, V5N2p13, V6N1p7, V6N1p36, V8N5p24 V5N1p7, V5N1p10, V5N3p14 V5N4p39 V8N12p17 V9N11p2 V4N1p61, V5N3p60 V9N12p15 V2N2p16, V2N2p18, V2N2p28, V3N1p13, V3N1p29, V4Nlp31 V7N4p4 V8N9p2 V2Nlp28 V5N2p66 V7N12p3, V7N12p43, V9N12p16 V9N11p9 V8N12p10 V7N8p20, V7N8p23 V5N4p16 V9N6p15, V9N9p2 V5N2p69, V5N4p7, V5N4p8, V5N4p42, V6N1p5, V6N2p40, V6N2p42, V6N3p2, V7Nlp3, V7Nlp10, V7N2p11, V7N2p16, V7N3p3, V7N3p6, V7N4p2, V7N5p2, V7N5p5, V7N6p3, V7N6p5, V7N8p2, V7N8p12, V7N8p25, V7N10p1, V7N11p2, V7N11p4, V7N11p25, V8Nlp2, V8N2p2, V8N3p2, V8N4p2, V8N5p19, 8N7p2, V8N8p2, V8N12p2, V9Nlp2, V9Nlp7, V9N2p12, V9N3p2, V9N3p3, 9N4p2, V9N4p8, (cont't. .. )

Gallagher, Joe, H. (con't) Gettman, James E. Gey, Fredric Glaser, Harold T. Golden, Terry Goldfield, Michael Golston, Susan Gray, Barrie Greer, Tom Guidi, John Hare, Keith Harris, Diane Harris, Sue Harris, Jr., Basil Haskin, Denis Hazelwood, Ann Heinz, Chris Henning, John Herzmark, Leonard E. Hilton, Joan Hoover, Bob Horn, Larry 0. Hornback, David R. Hornback, Katherine Hulse, Les Hurst, Art Ingram, Wayne D. Israel, Jan Jasmann, Lawrence M. Johnson, Walt Jones, John Jones, Wayne Kazanfer, Meryem Kellerman, Seymour Kessler, Judy Kimmel, Lorey B. Krug, Paul Lambert, Ross W. Landau, Rick Leal, William M. Lederman, Bart Z. Lemmon, Jean Leving, Jeff Lott, Bob Mahaney, Thomas Martin, Joanne Mathis, Jack Mazzoni, Michael E. McCormick, Bob Mcintyre, James M. V9N6p2, V9N6p10, V9N7p2, V9N7p7, V9N8p28, V9N9p2, V9N9p3, V9N10p3, V9N11p2, V9N11p5, V9N12p2, V9N12p20 V8N5p25 V2N1p36 VSN3p1 VSN4p44 V4N1p68 V7N5p6 V7N12p32 V8N1p47 V2N1p27, V4N1p53 V7N5p8 VSN3p54, V6N1p18 V7N8p5, V8N2p19, V9N8p2 V6N1p16, V7N9p4 V7N6p9 V2N2p14 VSN2p58, VSN4p11, V7N5p4 V8N12p15 V7N8p25, V9N9p2 V1N1p10, V2N1p28, V4N1p81, V4N1p86, V4N1p97, V4N1p97, V4N2p2 V7N6p11, V8N5p14, V8N12p16 V4N1p50 V7N10p18 V7N4p4 V7N6p10, V7N7p19, V7N7p21 V4N1p102 V2N1p7 VSN2p71 V4N1p5, V4N1p99, V4N3p2, VSN2p57, VSN3p58, VSN4p1, VSN4p17, V6N2p2, V6N3p2, V7N1p2, V7N2p2, V7N3p3, V7N4p2, V7N4p4, V7N5p2, V7N5p8, V7N7p2, V7N9p2, V7N11p25, V8N5p13 V6N1p21 VSN3p61 V4N1p22, V4N1p102, VSN1p45, V7N6p8, V7N8p23 VSN4p51 VSN2p70 V4N1p67 V8N12p11, V9N11p3 VSN4p37 V4N1p68 V4N1p86, V4N1p96, V4N1p101 V8N1p22, V8N6p2, V8N6p13, V8N10p8, V8N10p12 V4N1p82, V4N1p84, V4N1p98, V4N1p103, V4N2p8, V4N3p5, VSN2p32, VSN2p72, VSN4p3, V6N1p2, V6N3p3, V7N1p4, V7N1p30, V7N2p3, V7N3p10, V7N5p3, V7N6p13, V7N7p21, V7N8p12, V7N8p27, V7N11p24, V7N12p22, V8N2p4, V8N2p11, V8N3p15, V8N5p26, V8N8p3, V8N11p19, V8N12p10, V9N1p11, V9N3p15, V9N4p12, V9N6p14, V9N8p25, V9N9p6, V9N10p2, V9N10p6, V9N12p3 V4N1p86 V8N1p43 VSN4p30, VSN4p45, VSN4p49, VSN4p53 VSN4p35 V8N12p16 V8N5p10 V7N3p5 V2N1p14, V2N1p30 V1N1p23, V3N1p36

McKinzie, Mary McMillan, James E. McQuire, Ed McWilliams, Elaine V. Megginson, Ernie Mei, Joseph Meirowitz, Mark J. Merkle, Fritz Meyer, Maryhelen Morgan, Brad Morris, Henry Naecker, Philip A. Nicholas, Michael D. Nordby, Dave Noyce, Bill Oberle, Jerry Opalka, Bill Pacheco, Stephen Packer, Bernice Palme, Lars Parsons, Dudley Pearson, Bob Pinney, Diane Pitluck, Samuel Porteous, William Pratt, Lisa Putnam, John F. Racel, Peggy Reines, Herbert G. Rieman, John Rock, Bob Rogers, Anthony D. Roseberry, Bert A. Sadler, Brent Saint-Jean, Rafael M. Samson, Paul Saxer, Gary Scandora, Anthony E. Scannell, Wade Schipani, Frank Schneider, Andrew W. Schwartz, Dana J. Schweer, Kurt Scopelliti, Pasquale F. Shafer, Mary B. Snyder, Patricia A. Spoor et al, E Starkey, Jim Stephenson, Glen VSN4p38 V6N1p11, V7N8p24, V8N5p11 V8N5p23 V7N6p4 V8N5p31 V9N12p12 V2N2p7 V4Nlp94, V4N3p42 V8N5p25 V4N1p95 VSN1p22 V4Nlp36, V4N2p5, VSN1p70, VSN3p53, VSN3p55, VSN4p21, V7N6p10, V7N6p12, V7N8p27, V7N9p3, V7N10p3, V7N10p7, V7N11p9, V7N11p27, V7N12p12, V8Nlp3, V8N2p22, V8N4p12, V8N4p20, V8N5p2, V8N6p5, V8N7p39, V8N8p42, V8N9p21, V8N12pl6, V9Nlp2, V9N3pll, V9N5p2, V9N6p5 V7N3p9 VlNlplO, V3Nlp3, V4Nlp97 VSN1p61, VSN1p68 V9N12p10 V8N12p15 V6N1p36 VSN4p14 V3Nlp46, V3N1p47 VSN2p64 V6N1p20 V8N4p15, V8N5p16 VSN3p8 V6Nlp15 V8N5p13 V7N11p30 VSN2p45, VSN2p62, VSN3p58, VSN3p63 V8N12p9 V7N7p20 V2N2p10 V9N10p9 V5N3p52, V5N3p64, V5N3p66, V5N4p40, V6N1p17, V6N3p8, V6N3p17, V7N6p6, V7N7p10, V7N7p16, V8N11p14, V9N2p2, V9N2p3, V9N8p22 VSN2p58 V3N1p45 V4N1p101 V4N3p29, VSN1p67 V6Nlp9 VSN4p30, VSN4p48 V8N1p47 VSN3p3, V6Nlp21 V7N8p20, V7N11p28, V8N2p3, V8N8p2, V9N12p15 V4Nlp100 VSN4p31, V6N1p12, V7N3p9, V7N7p18, V7N11p27, V7N11p31, V8N5p17, V9N11p4 V2N2p16 V3N1p30 V9N5p5 V2N1p10, V2N1p18, V4N1p95, VSN4p27 V4N3p2

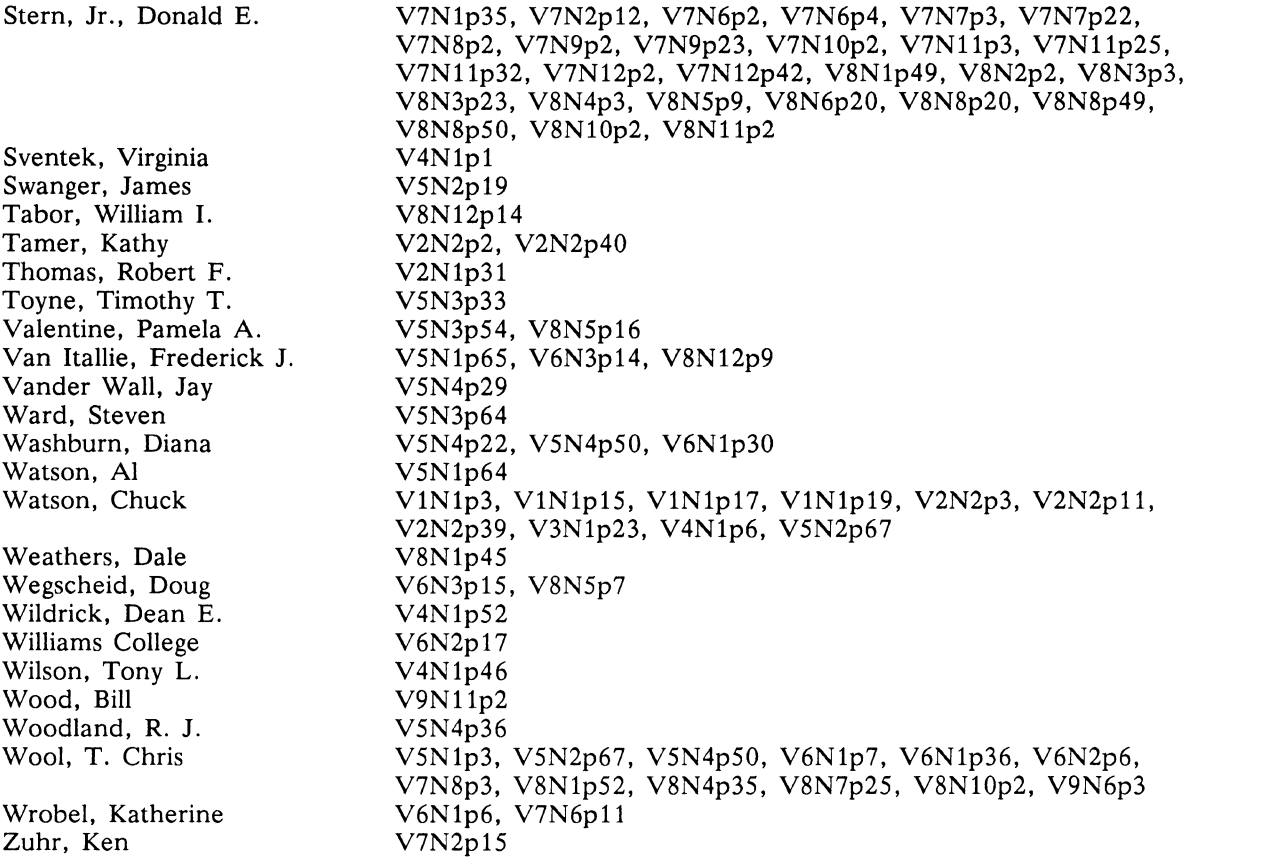

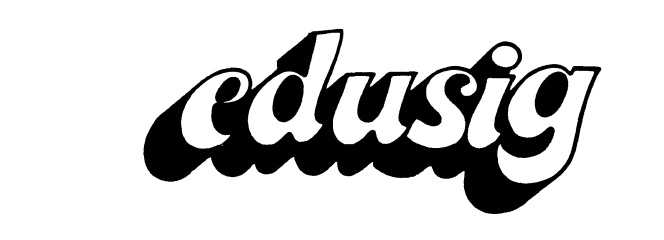

------------

 $\sum_{\text{occus}}$ 

#### Networking

Over the last few years campus-wide networking has become a much<br>talked about topic in educational computing. Recently, smaller talked about topic in educational computing. Recently, educational institutions have begun to investigate, design, and implement successful campus-wide networks. Recognizing that the computing environment in four-year and two-year colleges depends<br>on the specific goals and direction of the institution, EDUSIG on the specific goals and direction of the institution, EDUSIG<br>will sponsor a Pre-Symposium Seminar at Anaheim that is geared will sponsor a Pre-Symposium Seminar at Anaheim that is toward these education environments.

In many cases, small institutions can learn from the successes<br>and failures of earlier efforts in the research-oriented failures of earlier efforts in the university community. However, because computing has a different focus in smaller institutions, these experiences cannot always be<br>transferred directly. In addition, some issues which are In addition, some issues which are specific to these environments will be discussed.

This seminar will focus on networking in the four year and two<br>vear college environment. This seminar is also applicable to year college environment. This seminar is also applicable to<br>school districts who are implementing networking as well as school districts who are implementing networking as well as departments in larger universities who are involved in larger universities who are involved networking.

Topics to be covered in the seminar are:

- Developing a networking vocabulary
- Understanding the differences among various types of networks
- Issues in educational campus-wide networking
- Networking standards and their impact in education
- Dealing with the multi-vendor computing environment in education
- PC networking on campus
- Developing a campus wide network plan
- Considerations in evaluting networks and products
- Inter-campus networking
- National and International networking in the education community

Also, attendees at this seminar will have the opportunity to participate in a case study of campus-wide networking in a small educational institution.

Who Should Attend:

This will be an interactive seminar designed for anyone involved in networking in small educational institutions. The focus is on building a common base of information with which attendees will be better prepared to plan and implement networks within their organization.

Seminar Leader: Michael Greene is a networking consultant for the Education Industry Marketing group within Digital Equipment Corp. In this position he works with both educational institutions and other

networking groups within Digital to provide focus on networks, network trends, and network requirements for education. For the past eight years he has held a variety of marketing and engineering positions within Education Industry Marketing at Digital. He holds a B.S. degree from St. Andrews Presbyterian College.

Don Fuhr

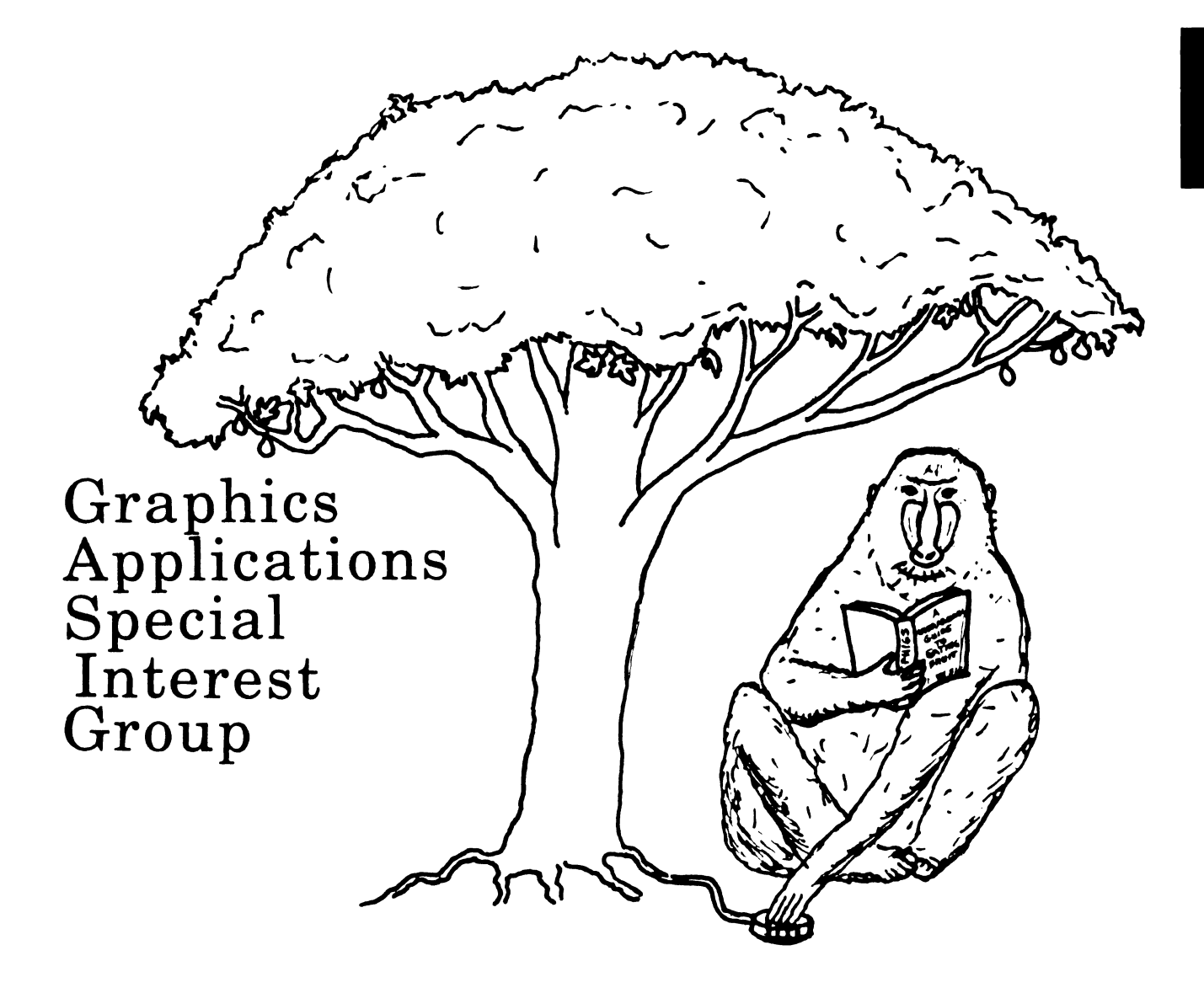

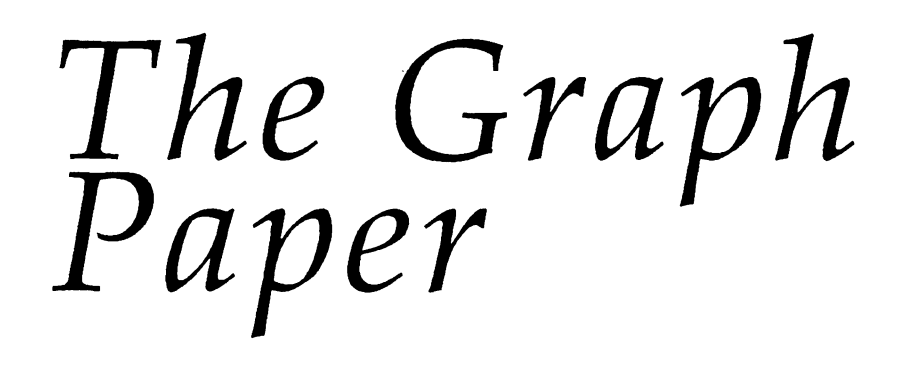

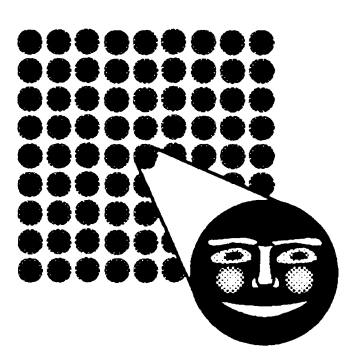

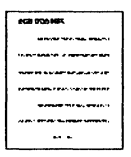

# **submissions**

Robert Hays 3621 South State Road Ann Arbor, Ml 48106

Articles, copies of viewgraphs, tips and tricks, and graphics output are all welcome submissions for the Graphics Applications Special Interest Group (GAPSIG) newsletter; here's how YOU can make submissions:

- 1) Send in a tape. Tapes can be 1600 or 6250 BPI density. Please provide straight ASCII files or Mass-11 (TM) format documents and a letter with your name and address. Please place any charts in separate files.
- 2) Send in paper. Hey, your editor can type and chew gum at the same time, so don't be afraid to send in hard-copy. And, if all you have is notes, FINE! Send them in!!! We have many folks who can take the ideas and flesh them out with English language extensions. Questions, with or without answers, are desirable, too.
- 3) Mail the article, etc. to user name HAYS on DCS.

Your editor's address is printed above, so mail your submission today!

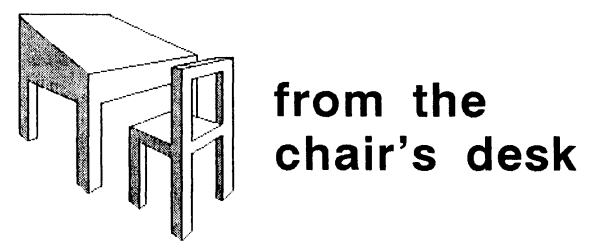

#### Bijoy Misra GAPSIG Chairperson

The Anaheim Symposium will begin in a couple of weeks and I hope you have made plans to be at Disneyland. The Graphics SIG will have more than fifty sessions spread covering workstations, window environment, image processing, postscript, CAD/CAM, and applications software with many new announcements and updates. The theme for the Symposium for the SIG is "Color Graphics" and we've invited Mr. Judson Rosebush from Judson Associates in New York to be our keynote speaker. The keynote session and other sessions related to the theme have been scheduled for Tuesday, Oct 18th.

While the application of color in graphics is not new, techniques of applying color for visualization is a newly-emerging field. Animation technology and myriads of scientilic data have put a new thrust on the way color should be used for display and presentation purposes. The hardcopy reproduction of color on the other hand is a strong function of the medium and many different color schemes have evolved to accomodate the varying needs of color reproduction. Color display, color perception and color hardcopy will be among the topics that we plan to discuss at Anaheim. A competition on hardcopy prints will be hosted in the campground. A Vaxstation 8000 and a Vaxstation 11/GPX will also be available to try out. More new products and application software will be exhibited in the Main Exhibit Hall. I'm sure that we'll have a very productive exchange of information in this new area of growth.

# **special events from the GAPSIG at the Fall Symposium**

The theme for the 1988 Fall Symposium for the Graphics Applications SIG is color graphics. The following *special events* are planned:

Monday night, 7:00 to 10:00 PM Reception at the GAPSIG Campground with a cash bar

Wednesday night, 6:00 to 8:00 PM Volunteers Reception at the GAPSIG Suite

Thursday night, 7:00 to 10:00 PM Open House at the GAPSIG Suite

Locations for the Suite and Campground will be announced in the UPDATE.DAILY. Also, don't forget the graphics contest sponsored this year by the GAPSIG. Bring your best graphic, be it a computer manipulated image or a graph or a plot and enter it! You could win!

I also want to touch upon the Open Software Foundation. The Open Software Foundation (OSF) was announced on May 17 as a non-profit, industry-supported research and development organization, sponsored by some of the major vendors of computer hardware and software including Digital and IBM. Among the major goals for the Foundation is the support of application environments that are portable, scalable, and operable on computers of different With the premise that the Foundation will work in cooperation with the international standard groups, the benefits to the user community could be enormous. The Foundation plans to establish industry standards in areas where no standards exist at the present time and, hopefully, the industry standards will be absorbed as international standards in due course of time.

The level zero application environment specification for OSF includes POSIX, X/OPEN, C, Fortran, Pascal, GKS, PHIGS, TCP/IP, Telnet, SQL, etc. To make the process open, OSF will periodically solicit Requests for Techology, which must meet the required criteria set forth by the Foundation. The current Request for Technology is on the User Environment Component and may be submitted to Open Software Foundation, 20 Ballad Way, Lawrence, MA 01843. The queries on technology submission may be directed to RFT Enquiries Desk, Tele: (508)683-6803. I'll like to see a strong DECUS participation in the OSF activities and I'll advise all of you to write to me about your views on the Charter of the Foundation.

We'll host a few BOF (Bird's of a Feather) sessions on the Foundation's work plan; I invite you to join us in those sessions. The schedule and the room number will be announced in the Update.Daily, and let me hope that we can work together to produce a white paper on behalf of the SIG on issues relating to the OSF. If you get to Anaheim early, see us up in the Graphics suite on Sunday afternoon after the presymposium seminars. See you there!

# **the GAP SIG Fall 1988 Symposium schedule**

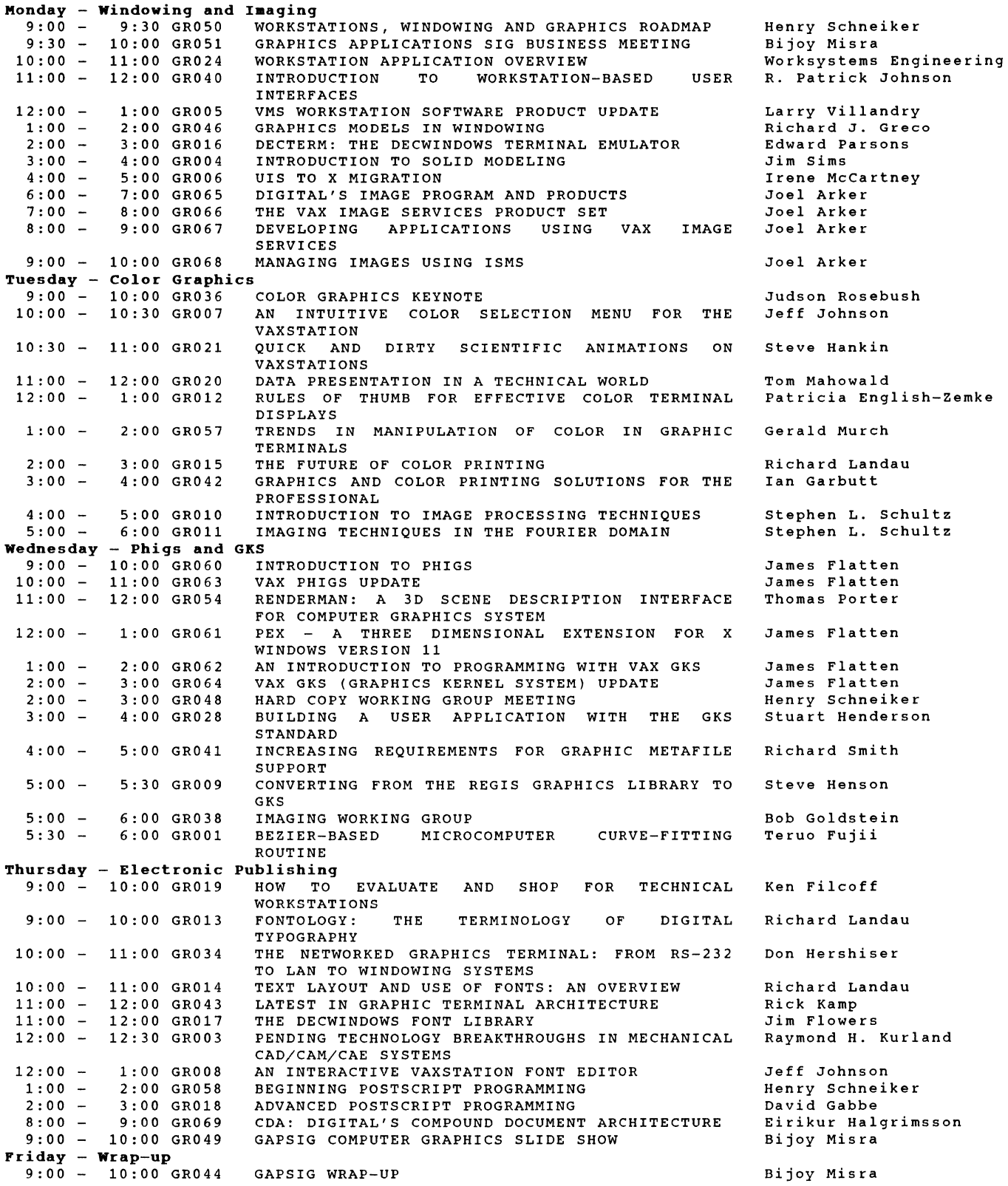

# **GKS to RGL conversion**

#### **Steve Henson Woods Petroleum Corporation**

We began to define the process for conversion of our applications from RGL to GKS as soon as GKS arrived at Woods Petroleum. We decided to write a set of conversion routines that performed the same functions as the RGL routines that we were using. The conversion was done in the following order:

- 1) identify routines that required conversion,<br>2) study the RGL routines to gain insight
- study the RGL routines to gain insight into programming concepts and methods, and learn how to use GKS,
- 3) write conversion routines based upon graphics primitives based on GKS,<br>test every routine s
- 4) test every routine separately and in combination with the other routines,
- 5) incorporate the new routines into existing applications programs, and
- 6) test the converted application programs.

The routines requiring emulation were identified. We have programs that produce cross references and directories of programs and subroutines which were used to determine exactly which RGL routines were in use in our programs. Those routines were targeted for emulation. Here at Woods, our graphics are not terribly complex, consisting of X-Y plots on coordinate, semi-log, and loglog graph paper, and a couple of programs that do some line drawings in the world coordinate system. The conversion steps were tailored to accomodate our use of graphics.

Once the routines requiring modification were identified, we began to study the source listings of those routines, which is provided on the RGL V. 1.1 distribution. This provided insight into the methods and concepts used in writing general purpose graphics subroutines. We also tried to convert the RGL routines directly by simply using the GKS primitives, but this was abandoned because the RGL routines were tightly bound to the ReGIS instruction set.

We began learning how to use GKS during the needs identification phase. Our version of GKS was provided by a third party vendor that offers a course in GKS. The class was very helpful. I felt more comfortable programming with GKS and even began writing conversion routines during my flight back from Oklahoma City, the site of the course!

# **a guide to migrating UIS applications to X, part 2**

-We wrote the conversion routines from the primitives up. This created a software foundation for some of the more specialized routines. It also allowed us to gain some practical experience with GKS on a very basic level. We could test the primitives easily and gain quick satisfaction while we began to understand how all the OKS pieces fit together.

The first step in writing the primitives was the establishment of some common areas. This was necessary for the establishment of values in one routine and the use of those values in another. For instance, LINE draws a line from the current graphic cursor location to the coordinates given. We established variables in common for the current cursor location. The two coordinate pairs are then passed to the OKS routine for generating a poly-line.

Once the primitives (i.e. LINE, MOVE, etc.) were written, the more complex routines were written. Each complex routine was built on top of the primitives. This same concept was used in the RGL routines. As we wrote more complex routines, we added more variables to the common area. Some of the variables were flags that were tested to determine various attributes, such as whether shading was turned on.

Unit testing of each routine and integration testing of the routines in concert was critical to the success of the project. During testing, we found routines that updated common areas other routines<br>needed The common area continued to grow to accomodate The common area continued to grow to accomodate isolation requirements between routines. The code was checked for re-entrancy. Each routine was tested to see that it left windows and viewports in the same state as when the routine was entered. Fortunately, these lessons were learned while still working with the primitive routines.<br>The work

The work progressed at a good pace until the DRAW GRAPHPAPER routine. It took some time to develop that DRAW GRAPHPAPER routine. It took some time to develop that routine in its first form. After finishing it, I went on to After finishing it, I went on to CLEAR AREA. It was then that I discovered a diflicult problem: GKS has no ability to "undraw" an area. The only method I had to clear an area was to draw a filled box in the background color. Unfortunately, the hardcopy drivers we use have only one drawing color. Consequently, the graphs looked fine on the screen, but the hard copy graphs had a black box in the area that was supposed to be cleared. I had to re-engineer the DRAW GRAPHPAPER and implement a shielding mechanism. CLEAR AREA is called early in the application program and defines an area that is shielded. The shielding was then implemented in other routines as necessary to our operation.

It took six months to write the conversion routines. One of the last routines written was INIT GRAPHICS because all the variables that would need initializing hacf not been established. Upon linishing the conversion routines, we began to convert application programs. That's when the effort bore fruit: it took less than thirty minutes to convert the first program and less than a week to complete the conversion of all thirty-some-odd graphs that we produce. We've used GKS since September of 1987 and there have been very few problems.

#### **Digital Equipment Corporation**

The information in this document is subject to change without notice and should not be construed as a commitment by Digital Equipment Corporation. Digital Equipment Corporation assumes no responsibility for any errors that may appear in this document. The software described in this document is furnished under a license and may be used or copied only in accordance with the terms of such license. No responsibility is assumed for the use of reliability of software on equipment that is not supplied by Digital Equipment Corporation of its affiliated companies. The following are trademarks of Digital Equipment Corporation:

DEC. VAX, VMS, ULTRIX, VAXstation UNIX is a trademark of AT&T. X Window System is a trademark of Massachusetts Institute of Technology Cray is a trademark of Cray Research, Inc.

# 2 COMPARATIVE OVERVIEW OF X AND UIS

This section provides an overview of similarities and differences between the two window systems and will assist in planning a migration strategy from UIS to  $X$ . In this section, the following aspects of the window systems will be covered:

> Architectural Overview Coordinate Systems Windows Graphics Output Color Virtual Displays and Display Lists Input Window Manipulation Data Association

## 2 .1 Architecture Comparison

The architecture of both CIS and X provide window functions required by most applications. The major differences between X and UIS come about because of their design philosophy. UIS was designed to be a more "complete" graphics and window system while X was designed as a low level graphics/window system which expects high level features such as display lists, virtual displays and world coordinates to be implemented in layered libraries. Because of this different design philosophy, many UIS applications which take advantage of these higher level features will be more difficult to port.

One of the most significant design differences between UIS and  $X$  is that  $X$  is designed as a network based window system, while CIS is designed as a kernel based window and graphics system. A kernel based window system must display all graphics on the local workstation. In contrast, a network based window system allows applications to execute on any computer while displaying output on any workstation in the network. An X application, commonly referred to as a "client", makes window system calls without concern for where the output is presented or where the application is executing. This mechanism is entirely transparent to the user.

The output of a client is sent to the desired workstation for display. A process on the workstation, known as the X "server", is responsible for performing the display operations in the destination window. The server also sends input from workstation devices, such as the mouse and the keyboard, back to the client application.

Although X supplies a rich set of input and output capabilities, it was designed to be device independent. Some graphics hardware may provide highly specialized features that X may not utilize. However, X has an extension mechanism that permits application developers to enhance the window system to take advantage of these unique features.

These additional architectural features in X provide some very powerful capabilities not available in UIS. Many applications will derive significant benefit from this architecture.

# 2.2 Coordinate Systems

When an application performs output to a window, it must specify the  $(x,y)$  location in the window where the output is to be drawn. The interpretation of the  $(x,y)$  pair is determined by the coordinate system of the window.

The lowest level coordinate system interprets  $(x,y)$  pairs as pixel locations. This is known as the device coordinate system which is supported by both X and UIS. In both systems, the pixel locations are relative to the origin of the window. The origin of an X window is the upper left hand corner with the  $y-axis$ increasing downwards. In contrast, the origin of a UIS window is the lower left hand corner with the y-axis increasing upwards. In both systems, the x-axis increases from left to right.

CIS also provides a world coordinate system. In this system, the application defines any convenient unit of measure such as inches, miles or microns. Thus, the application may define its coordinates to represent inches, kilometers, seconds, etc. instead of pixels. The window system is responsible for convening from world coordinates to device coordinates when performing output.

Since  $X$  does not support the use of a world coordinate system, an application requiring this capability must provide its own set of routines to perform this world-to-device coordinate conversion.

## 2.3 Windows

Before an application can perform any input or output on the workstation, it must create a window on the display. The window defines the region into which the application may perform output. The window system insures that no output extends beyond the boundaries of the window. This is known as "clipping." Both CIS and X clip to the window boundaries in the same manner.

Prior to creating a window in X, the application must receive permission from the X server on the desired workstation. To provide system security, each X server determines which clients are permitted access to its resources.

#### NOTE: This is implementation dependent.

All X windows are arranged in a hierarchy or tree structure of arbitrary depth. The entire surface of the screen is covered by a single window called the 'root' window. All other windows are descendants of this root window. When a window is created, its 'parent' window must be specified. If this new window (know as a 'child') extends beyond the boundaries of the parent, it is clipped by the parent. Thus, no window may output outside the boundaries of any of its ancestors. A window may have multiple children but a child has only a single parent.

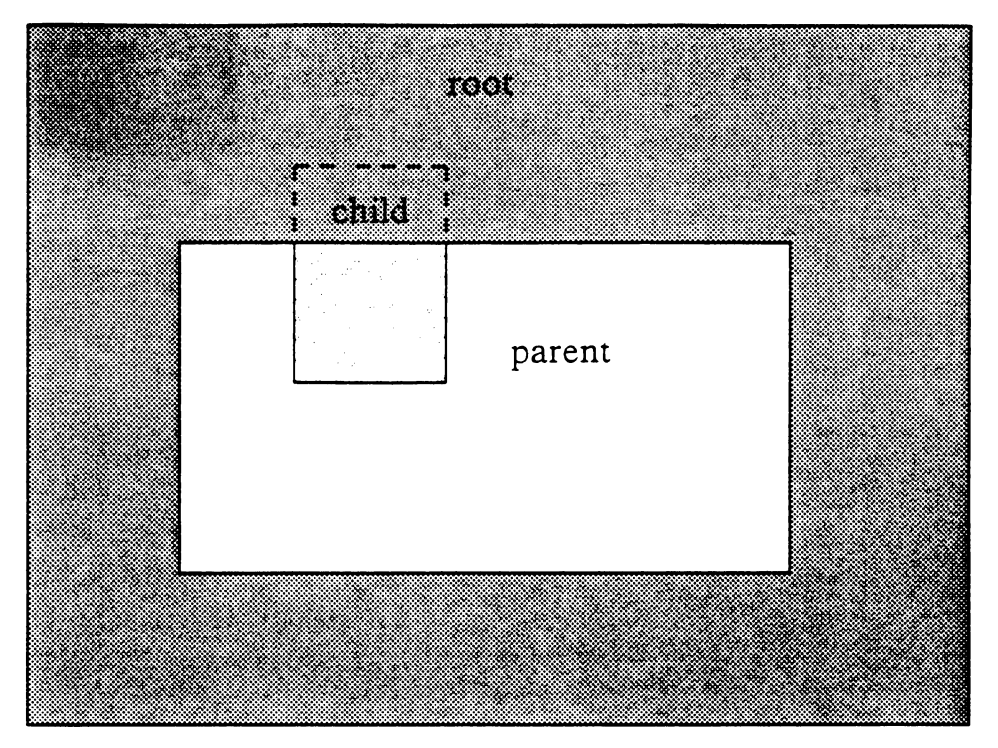

Figure 1 Child is clipped by the parent's boundary

Normally, an X window has a solid background causing it to obscure any window it overlaps. However, a window may be defined without a background, which makes it transparent. Among other things, these windows facilitate temporary overlays such as gridlines.

When any portion of an  $X$  window that was obscured by another window becomes visible, the application must be capable of recreating what should be displayed in the newly exposed area. In contrast, CIS automatically restores exposed areas so the application need not be responsible for refreshing the window.

A special characteristic of windows in X is that they require very little overhead. Therefore it is feasible for an application to use a large number of windows without suffering a significant performance impact. This characteristic, in addition to the hierarchical window structure, can provide very convenient methods for implementing various pans of applications such as the human interface.

# 2 .4 Graphics Output

Window systems offer a variety of methods to create graphics output. Most systems provide a number of primitives to draw lines, polygons, and text. All output primitives have various characteristics that affect their appearance. Some window systems also furnish other primitives such as arcs. In addition, applications may group a set of polygons together into a single entity known as a region. Other functions include the ability to manipulate arbitrary rectangular areas. The following sections explore these topics in funher detail.
2.4.1 Lines, Polygons, And Arcs - Both X and UIS provide routines to draw a single line, multiple disjoint lines, and multiple connected lines. These lines may be drawn with any specified width, line style, and color. When drawing a sequence of wide, connected lines, there are several methods that can be used to smoothly join them at their endpoints. X allows the application to choose from a number of joint styles.

Writing modes affect the appearance of lines at areas where they intersect. In  $X$ , writing modes are called functions. All CIS writing modes, with the exception of complement mode, are available in X.

Lines are drawn as a sequence of pixels. A single pixel may consist of multiple bits in order to produce color or shades of gray. The number of planes in the system determines the number of bits per pixel. Each bit within a pixel resides on a separate plane of display memory. A plane contains all of the bits from the same bit position in every pixel. Thus. if there are four planes in a system, each pixel value is determined by one bit from the same location in each of the four planes.

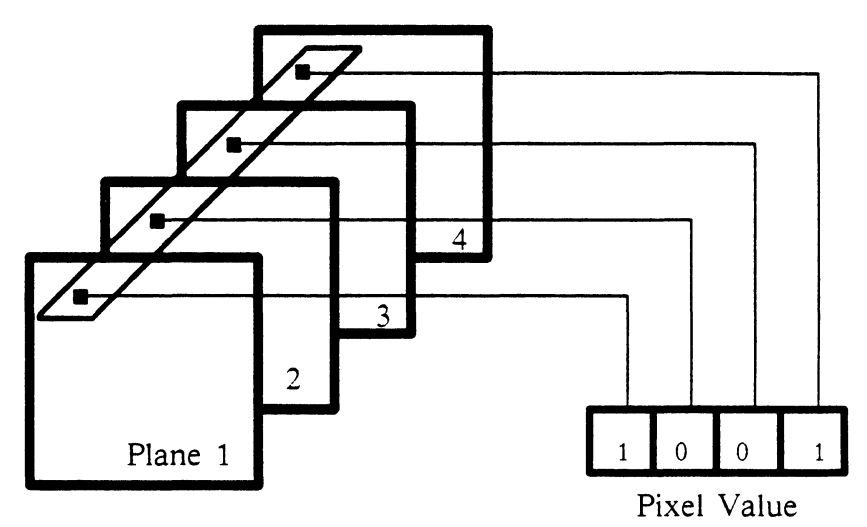

Figure 2

Formation of pixel value from multiple planes

When drawing lines in X, a mask may be used to restrict the operation to a subset of planes. :\"on-destructive animation is an example of a technique that significantly benefits from this capability. This feature is not available in UIS.

In addition to lines, X and CIS provide methods for drawing polygons. All of the output characteristics for lines are available for polygons. Polygons may optionally be filled. In CIS, fill patterns must be chosen from a predefined set. In X, the application has the flexibility to define the fill patterns, though no predefined patterns are supplied. X also provides the ability to perform filling through a stencil. These stencils are referred to as stipple patterns.

Another primitive supported in both X and CIS is an arc drawing primitive. All of the aforementioned output characteristics are available for arcs. In CIS, the endpoints of an arc may optionally be joined with a chord or to form a pie slice. In X, this option is only provided for filled arcs.

All of the possible output characteristics are grouped into structures called attribute blocks by CIS and graphics contexts by X. In both systems, the applications must specify the structure to use when drawing a primitive. CIS provides a means of querying the characteristics in an attribute block while  $X$ does not.

2.4.2 Text - In a windowing system, text is also a graphics primitive. Both X and CIS support a large variety of fonts. UIS provides a number of text attributes that are not available in X. These attributes include text path, slope, slant, scaling, rotation, formatting, and character spacing. UIS also maintain the notion of current text position for each window.

2.4.3 Regions - It is often convenient to refer to one or more polygons as a single entity. X allows applications to create and manipulate these entities which are known as regions. These regions may be copied, moved, shrunk, and expanded. New regions may be created from the intersection, union, subtraction, and XOR of two other regions. Regions may also be compared. X provides routines to determine if an arbitrary point or rectangle is within a given region. As an example, regions are useful for selecting objects in graphics editors. Regions can also define a dipping region.

 $2.4.4$  Direct Manipulation Of Pixels - Both X and UIS allow the application to manipulate rectangular areas of pixels within a window. Arbitrary areas may be moved to any window location. Images may be read from a window into the application's memory or, conversely, written from memory into a window.

# 2.5 Color

A significant portion of the cost of graphics systems can be consumed by the memory used to store the pixel values. Limiting the number of planes is one means of reducing the cost of the system. Cnfortunately, this affects the number of colors that can displayed. However, the impact of this limitation can be reduced through the use of a color map. A color map is used to convert a pixel value to a color on the display.

An additional benefit of using a color map is that it may be updated by the application at any time. This feature is necessary to implement a number of algorithms in fields such as image processing and CAD.

For the most part, X and UIS handle color maps in a similar fashion. However, minor differences exist. Since X was designed to be device independent, support was included for a wider variety of display types and color maps. Another difference is that X does not provide separate segmentation routines like CIS but the concept can be emulated.

Colors are commonly specified with one of three models: RGB, HLS, or HSV. UIS supplies routines to convert color specifications between models. X does not directly support the HLS and HSV color models. Part III describes the conversion routines.

# 2.6 Virtual Displays And Display Lists

A virtual display is an imaginary surface onto which objects may be drawn. The virtual display is defined by a range of values in the world coordinate system. The entire virtual display or any subset may be displayed in a window. Multiple windows can share the same virtual display.

A display list is a list of objects in a virtual display. These objects can be scaled, translated, rotated, and edited by an application. A display list may be saved into a disk file called a metafile.

Since X does not support virtual displays and display lists, an application requiring these capabilities must provide its own set of routines.

# 2.7 Input

One of the responsibilities of a window system is to receive input from workstation devices and deliver the events to the proper processes. This delivery occurs synchronously or asynchronously depending on the window system.

Systems that use a synchronous architecture place events in a queue until the application requests them. This allows the application to determine when input is to be processed. In contrast. asynchronous systems interrupt the application immediately when input is received forcing the application to handle the event at that time. X delivers input synchronously while CIS delivers input asynchronously. Because of this major difference, the input structure of an application may change significantly.

Both X and CIS permit applications to specify which event types they wish to receive. Event types include mouse button change, mouse movement, keyboard key pressed, etc. X guarantees that these events will be delivered to the input queue in the same order in which they were received. In addition, since  $X$  uses a queue, the application may extract events from the queue in any order.

# 2.8 Window Manipulation

Workstation users may manipulate windows on the display using a window manager. These window manipulations in both X and VIS include move, resize, raise (pop), lower (push), iconify, and  $de$ -iconify. In addition, the window manager in X allows the user to change the focus of keyboard input to any window. This is similar to attaching the keyboard to a window in CIS.

# 2.9 Context Management

X applications often use a large number of windows because of the low overhead associated with them. X provides routines to assist the application in managing many windows. These routines associate window system and context information with the application's own information. For instance, they can be used to help the application determine what action to take for a given input event.

# 2.10 Conclusion

The following tables summarize the issues discussed in this section. Each table lists features specific to  $X$  or UIS. UIS features are listed with a rating estimating the amount of effort required to implement the given feature in X. Additional X features that CIS does not provide are listed in Table 2.

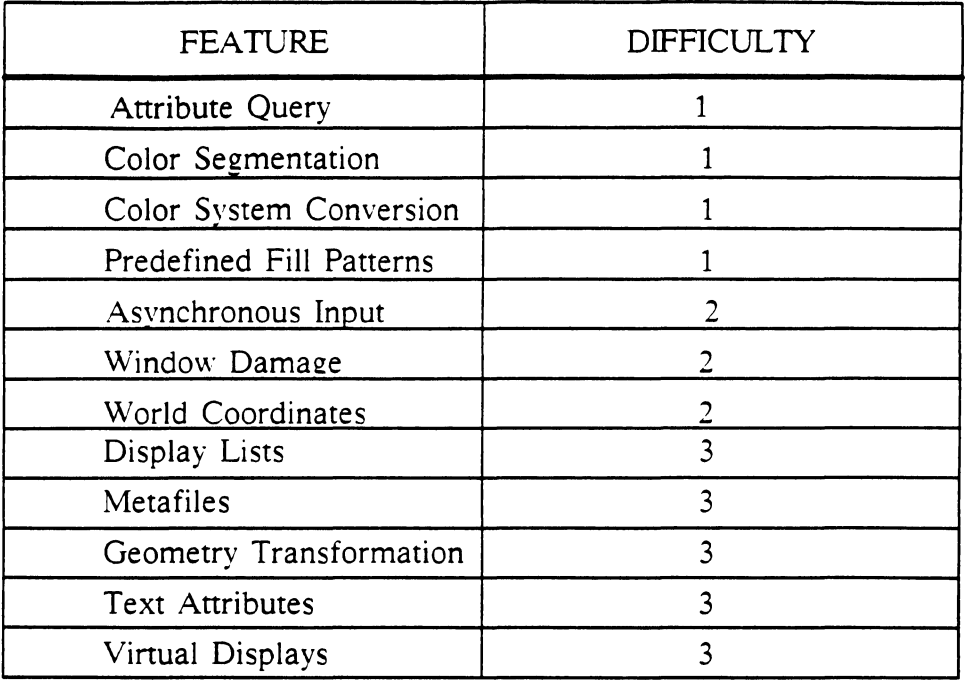

Table  $1$  - UIS Features not implemented in X

Difficulty ratings estimate the amount of effort required to implement this feature in X. The ratings range from 1-3 with 1 requiring the least amount of effort

| <b>FEATURE</b>             |
|----------------------------|
| Cut/Paste Buffers          |
| Context Management         |
| Event Queues               |
| Hierarchical Windows       |
| Low Window Overhead        |
| Plane Access               |
| Property Lists             |
| Regions                    |
| Stipple Fill               |
| Tile Fill                  |
| User Defined Fill Patterns |

Table 2 - Features Unique to X

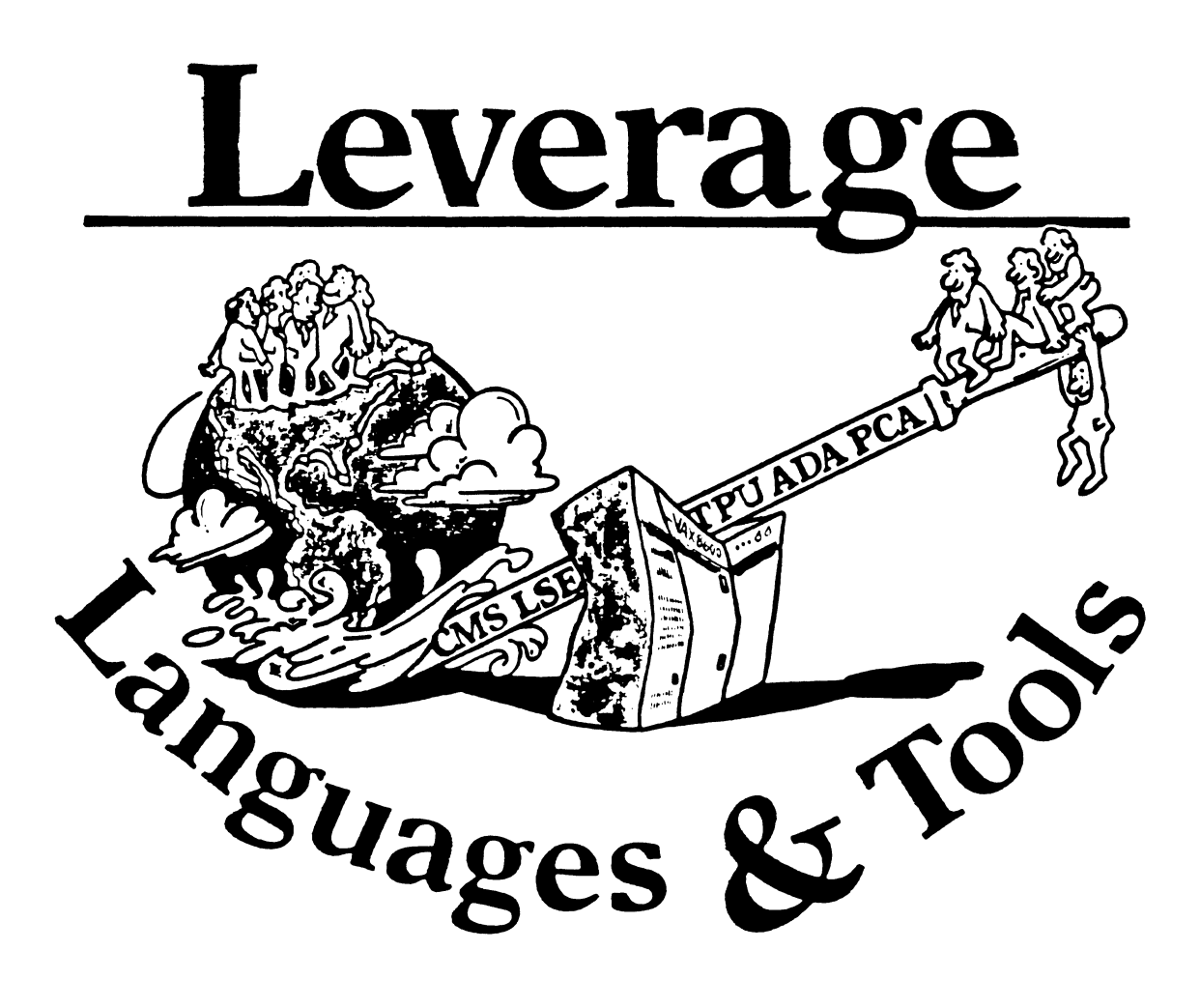

# **TABLE OF CONTENTS**

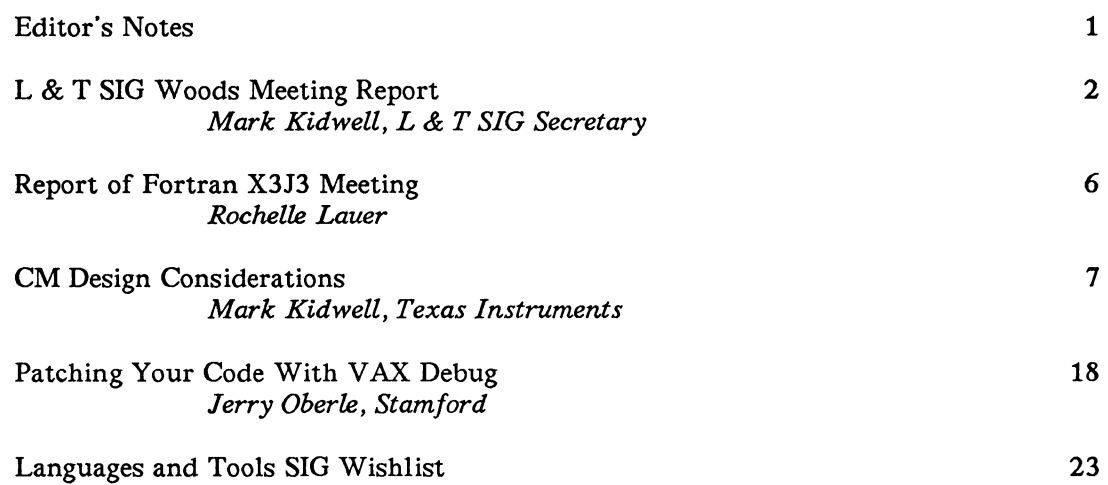

# **EDITOR'S NOTES**

It's months like this which make the editor's job worthwhile! This issue of *Leverage* has some of the best articles we've printed. several of which arrived completely unsolicited! My sincere thanks to our contributors this month. for a fine mix of high quality submissions.

I'd like to call your attention specifically to the article on Configuration Management by Mark Kidwell of Texas Instruments. and to the article on Patching code with VAX DEBUG, by Jerry Oberle. Either one is worth the cost of yur subscription by itself.

Also in this issue is the current L & T SIG wishlist. This is quite extensive, but is labeled as to products and/or topics. Please take the time to become familiar with this, the items will be discussed at the Anaheim symposium. and there will be an opportunity to express your feelings regarding them in a forthcoming issue of *Leverage.* 

On another note. DECUS is (again) considering modifications to the format and organization of the newsletters. While it is too soon to discuss any specific details, I am very pleased that the main thrust seems to be bringing the widest range of information to the most people possible, rather than making them self-supporting. their appearance. or other peripheral matters. At any rate. if you have specific recommendations or concerns in the area of the newsletters. now is the time to make them known. Within each of the SIG's, the Chair, the Communications Committee Representative, and the Newsletter Editor would all welcome your input.

Keep up the submissions. folks! Hopefully I'll see you in Anaheim!

# LANGUAGES AND TOOLS SIG WOODS MEETING REPORT

# July 24-25. 1988

The Languages and Tools Special Interest Group held its Summer Woods meeting at the Merrimack Hilton in Merrimack. NH and at DEC's Spit Brook Road Facility in Nashua. NH. On Sunday. the SIG Steering Committee met from 8:00 am to 5:00 pm to discuss matters of SIG planning and administration. On Monday. the SIG Steering Committee met with Digital personnel at Spit Brook Road for non-disclosure discussions and feedback on Digital-SIG interaction during symposia. SIG Secretary Mark Kidwell assigned attendees to record each section of the meeting. and edited the resulting notes into this report of the Sunday Steering Committee discussions. The SIG is indebted to Digital's Steve and Leslie Klein for their outstanding hospitality on Sunday evening.

Steering Committee attendees were:

- \* Barry Breen. Seminars Committee Rep
- \* Earl Cory. Vice Chair. Symposia Rep
- \* Al Folsom. Newsletter Editor
- \* Steve Jackson. Incoming Acting Symposia Rep. Standards Activities coordinator/PDP-11 Rep
- \* Mark Kidwell. SIG Secretary
- \* Scott Krusemark. FORTRAN Working Group Chair
- \* Tony Mione. Incoming Session Chairs Coordinator
- \* Joe Pollizzi. Incoming Chair
- \* Dave Powell. VAXset Working Group Chair
- \* Dave Ream. Volunteers Coordinator/Incoming Working Groups Coordinator
- \* Tony Scandora. Library Committee Rep
- \* George Scott. Clinic Directory/Incoming Masters Coordinator
- \* Terry Shannon. Incoming Update.Daily reporter
- \* Jack Straub. PL/I Working Group
- \* Mike Terrazas. Incoming Campground Coordinator
- \* Bob van Keuran. Wishlist Coordinator
- \* Sam Whidden. Chair
- \* Kerry Wyckoff. Incoming CommComm Representative
- \* Celeste LaRock. DIGIT AL Counterpart

### WORKING GROUPS (WG)

At the WG chairs meeting in Cincinnati WG responsibilities were set. and the WGs were commended for soliciting and getting sessions submitted. WGs are weak. however. in getting submissions to the Al Folsom. the newsletter editor. A suggestion was made (and is being pursued) to have one or two WGs responsible for each issue of the newsletter. For those SIG members on DCS who are unable to KERMIT an article. but are on CSNET. Joe Pollizzi is willing to receive articles and then KERMIT it over to Al. Joe's address is: "POLLIZZI@SCIVAX.STSCI.EDU '

Dave Ream is the new WG Coordinator. In the near future. he will be gathering the Roadmaps for Anaheim. comparing the WG list with the DB list. and scheduling new (possible) WGs as BOFs for the symposia. (Roadmaps are needed by the end of August.)

The volunteers coordinator is not receiving the membership lists from the WG chairs. The only complaint from the WGs is that DEC people often cannot answer technical questions. Also. there

were two CM open WG meetings scheduled for Anaheim. Earl Cory will use the later scheduled meeting for another L&T slot.

The discontinuation of the PDP-11 layered products WG was discussed. The overlap of efforts of this WG with those of the L&T Language WG might justify the discontinuation. The SIG promised Joe Mulvey (DEC) earlier to try continuing and reevaluate the request. PDP-11 WG will continue at least through Anaheim.

The Steering Committee felt there was broad general interest in this area and that L&T's Documentation Production WG might contribute something. It seems reasonable that the new group might evolve into a SIC.

Feedback from DECUS membership is that they like the WGs, the chairs are doing a good/great job overall, and that people really like the WG concept. This feedback is from not only members within the SIG, but from members who are not affiliated with any SIG.

### ANAHEIM

Roadmap Session: The SIG SAGs/Road Maps are not appreciated as much as the WG Road Maps. Members were concerned about redundancy between the newtimers meeting and the roadmap session. What is desired is introducing the developers and L&T Steering Committee quickly. A suggestion was made to try breaking out to WGs after 20-30 minutes.

Wizard Session: In Cincinnati we could not get the questions/answers in advance of the session: therefore, Joe Pollizzi gave a preview which set the tone for the remainder of the session. The idea was to ensure that wizard stories reported positive software tricks, rather than tales of how to beat the system manager. This was accomplished successfully by calling on one or two people whose interesting stories where known in advance. We will do the same in Anaheim.

Campground: Although there was some confusion. documentation handling went well. Trish Guthrie will work out any remaining problems. It was noted that square tables work better than round, and that a bookcase would work even better (Celeste is looking into a loaned/donated bookcase from DEC which could also serve as a shipping container). After Anaheim, we will take inventory and give it to Trish. Some documentation will be "raffied" off in Anaheim, the rest will be packed for Atlanta.

Sam Whidden will handle buttons, pins, and novelties for Anaheim, but we will need a new coordinator afterwards. We also need to determine the closing time for the campground. Mike Terrazas will work on this. Mike is also responsible for job delegation.

Questionnaires went OK. We need to make a list to be sure we know who gets what forms. The senior counterpart gets the DEC questionnaires.

Steering Committee Meetings: We need to know if there will be a non-disclosure session Saturday. The idea of a full Steering Committee breakfast probably won't work due to conflicting schedules of the DECUS symposia operational units. To keep up communication within the SIG, we will have a breakfast Tuesday for all who can attend. The Anaheim meeting schedule includes:

Saturday 1 pm - *5* pm: L&T SC Sunday *5* pm - 6 pm: symposium committee Sunday 8:30am - 10 am: reception Tuesday Breakfast Thursday 9:30 pm - 11 pm: Open L&T SC meeting Friday 4 pm - 5pm: L&T Wrap-up session

Folder: Making changes in the forms can be tricky. There can be a timing problem getting forms from one person to another. The roster and Volunteers list will go to the WG coordinator.

UPDATE.DAILY: Mary McCormick. the UPDATE.DAILY editor. was overwhelmed with articles in Cincinnati and felt that too many were redundant. We agreed that some redundancy is wanted. Joe Pollizzi and Terry Shannon will coordinate L&T submissions to UPDATE so that we have only the redundancy we want. We will submit one article per file. George Scott is to write an article on the Masters program. Dave Ream on the WGs. and Joe on where general L&T questions can be answered. All articles submitted through DCS ahead of time will be routed via Terry for coordination. unless we receive word otherwise. Sessions with notes will be flagged by Earl Cory in the SAGs on the weekend edition. If the L&T/UNISIG/ AI suite is closed for a major event. that will be noted in the campground and. if time allows. in update.daily.

Suite: We need to report on the suite usage. We want to keep the suite open to the general public for the majority of time. whereas some SIGs do not.

Reception: Suite & Reception coordinators have the same responsibilities. We will get the food. AI/UNISIG will provide entertainment. Anaheim's gift will be a L&T logo key ring. The Cincinnati gifts. which were misplaced until after the symposia. may be sold in Anaheim at the DECUS Store or returned and used as the reception gift at Atlanta.

#### MISCELLANEOUS

The SIG SC job descriptions were handed in to the volunteer coordinator. These will be reviewed by the SIG Chair for the SIG's policies and procedures.

George Scott is to reword the front matter on the L&T Masters list to make it clearer what level of expertise is to be expected of a Master. He will implement a recertification plan. asking each current Master is he or she wants to make any changes in the listing. The listings should indicate both Masters expertise and also knows so that a questioner can go to the CMS Master that has used it with Fortran source files. for example. The listings should show PDP-11. UNIX. and other minority affiliations. We also need a box to indicate UPDATE on the Master's form and a box/question to indicate a PDP-11 master.

In a few weeks. Wayne Sewell will become the standards coordinator. He will be responsible for preparing a quarterly newsletter standards update and schedule.

#### UNIT REPRESENTATIVE REPORTS

Symposia: The incoming acting Symposia Rep attended the symposium scheduling meeting for Anaheim.

The session compression meeting was very successful. and we met our goals for reducing the number of sessions. We will repeat this elimination process before the symposium meeting of Jan 14. CFP cutoff for Atlanta will be Nov. 28. but abstracts will not be available until about 2 to 3 weeks later.

Cincinnati Analysis: Other than the campground problems (which have already been addressed). everything ran smoothly. With more attendees than anticipated. members ran out of hotel rooms. The hot dogs were a bust/fiasco at the reception. Overall. the SIG did an excellent job.

Seminars: We provided 7 seminars at the last symposia. of which only one was marginally attended. The seminars committee may be providing speakers with compensation by providing a certificate good for registration to one symposia over a *5* year period. We agreed it's about time.

A new product idea presented was to offer the sale of speaker notes. The initial plan is to try with 8 sets of notes. This raised the question of the seminars profits verses service.

Library: The SIG tape is out. It consists of *5* reels or *5* savesets if 1600BPI. It contains GNU. TEX. XWindows. and various user submitted programs.

CommComm: Our product, the VAX pad, has been approved for quantity selling by the DEC Bookstore. The DECUS office has provided a general information number for membership inquiries which will be printed on the back cover of the VAXpad.

CommComm has a concern that newsletter editorials by SIG Chairs might be mistaken as official DECUS business. The editor or the SIG chair should make clear when they are stating a SIG. DECUS. or personal stand on some topic.

Potential purchasers were not happy with the reprinting/non-reprinting of the L&T session notes during symposium. Consensus was reached in L&T that when the forecasting of price/quantity of pages is as far off as it was in Cincinnati, we do have to honor the preregistration price orders. but the price can be adjusted upwards for purchase of local reprints at the DECUS store.

The idea of moving the store from CommComm to the library (a tentative idea reported by the Commcomm Rep) was thought a good idea. Tony Scandora (Library Rep) couldn't see any negatives to moving. Another suggested possibility was to move to SIG Council.

Newsletters: DCS submissions for the newsletters must be given to Al by the 20th of each month. Al does not want ANY formatting information in the file. He has translation problems from LaTeX to TROFF.

Session Evaluation Report: George Scott promised to repeat the reports, though the speed of performance may not be repeated. The SIG willpay clerical expenses as needed. The SASE program for individual session reports will be repeated and will be advertised. One suggestion, for Atlanta. is that the SASE program be advertised in the call for session notes.

### SIG CHAIR TRANSITION

There was not enough time to discuss this subject in depth. One item of note for the incoming SIG chair was the amount of time necessary for the job. SIG Chair only spends only half his DECUS time running the SIG; other responsibilities take up as much. if not more time. A question raised was why not let the chair appoint someone to represent him on SIG Council occasionally?

It was also pointed out that the L&T SIG has a large budget and some feel it should be cut. The SIG is under constant pressure to spend the same amount as it did a few years ago. before the merger of L&T and CL. However, what should be considered is that the combined budget is less than the two SIGs before the merger.

# REPORT OF FORTRAN X3J3 MEETING

by

#### Rochelle Lauer

The following report outlines the highlights of the FORTRAN ANSI standards meeting held in Jackson Hole Wyoming Aug 8-Aug 12. An official document(X3J3/s8.104) went out for public review at the beginning of the year. and was met with general public disapproval. The intent of this meeting was to present and discuss alternative plans.

#### Status of the Standard

The meeting began with 9 alternative plans of action. all of which were responding to overwhelming negative comment to the FORTRAN 8X proposal which went out for public review at the beginning of the year. All proposals where somewhat scaled down in order to reduce complexity(a common public complaint). All the plans have added features not included in 8X, but called for by the public comment ( e.g. BIT data type. pointers. implicit none. include).

Due to the merger and withdrawal of plans. Wednesday found us with 4 plans. Presentations were made and detailed comparisons were given. Discussion of the plans (arguments ?) took up most of Wednesday.

Straw votes on Thursday indicated that the committee was almost evenly divided among the plans. The plan proposers were asked to renew discussion and try to merge the plans.

On Friday. the committee agreed to present three of the plans to the ISO couterpart of X3J3(WG5). The fourth plan will only be presented if an agreement to merge two of the plans reached early Friday morning does not hold up.

Main points of disagreement between the plans were:

Array valued functions Modules and module procedures Optional arguments and keyword arguments to functions/subroutines Interface blocks for dunctions/subroutine Structures and pointers in common (storage association vs. namoc.) multi-byte characters

Further discussions will be held at the next meeting in November.

### Other Items Covered During the Week

Goals were defined and discussed.

Visiting commentors presented their views on 8X (Dr. Leyhe and Dr. Hunter).

Reaffirmations of F77 (10 year reaffirmation required for ANSI standards if they have not been updated.)

Responses to public review:

Text error messages --- killed carriage control on open statement -- to be included voted 23 to 1 to remove concept of deprecated features Issues for further discussion: implementation of pointers how to do structures in common Voted on IRDS data base standard. Vote was NO due to lack of FORTRAN bindings definition

# **CM DESIGN CONSIDERATIONS**

#### BY

### MARK A. KIDWELL OF TEXAS INSTRUMENTS INCORPORATED DEFENSE SYSTEMS AND ELECTRONICS GROUP

### NOTE

This paper was approved and presented for the 1986 Fall Symposium (San Francisco) and the 1987 Spring Symposium (Nashville). Since that time, changes have occurred in both the DEC products discussed and the Texas Instruments Incorporated SCMS Product. SCMS is not available to the public. DEC CMS V3.0 now handles non-ASCII files, one of many improvements since the DEC CMS V2.2 mentioned in the text of the paper.

In today's fast changing arena of computer science the field of Configuration Managament has been receiving a lot of attention lately. New DOD standards have been approved, books are coming out, and "Experts" are voicing their opinion - all too often with differing stances. Adding to the confusion is the need to automate many of the procedures necessary for successful Configuration Management (CM). The purpose of this presentation is to provide GUIDELINES for CM Managers and developers when considering developing an automated Software Configuration Management System.

Experience in and out of Texas Instruments Incorporated (TI) has shown that groups developing CM systems often experience the same problems. Large corporate entities usually find that multiple groups are developing methods and tools designed to attack the growing need for CM. Not surprisingly, the approaches are often similar. The time and money spent by the different groups would have been better spent by having a centralized focus point to develop, distribute, and act as consultants for an automated CM system. The Digital Equipment Corporation has voiced this problem in several of the past DECUS symposiums. This was further evidenced by the presentation "LT086 HOW VMS DEVELOPMENT USES CMS" given at the Fall 1986 symposium in San Francisco where the VMS development team admitted an initial resistance to using the DEC layered product CMS (Code Management System). The main objection raised was that of "CMS cannot handle all of our needs." This raises the first and most important criteria for any CM system to be developed:

# \$ USER\_INPUT == "ESTABLISH A USER TEAM"

User input - and establish a user team. All too often this is made into a trivial matter by the developers of a CM project. Developers (and the author is ONE!) believe they KNOW what is needed more than the CM managers who will eventually use the product. At TI we solved this problem by establishing a User Team consisting of representatives from each division using the CM product. The User Team is also the Configuration Control Board for the product - ensuring that CM is NOT a rubber stamp for the developers. Periodic meetings once every four to six weeks has been found to be the most cost/benefit effective for TI and a few other companies (having representatives in the DECUS L&T CM working group). Meetings on a more frequent basis than four weeks tends to have the developers spending more time preparing for the meetings than actually working. Meetings occurring less than every six weeks often indicates a failure in communication between the development/maintanence community and the user/future user community.

The User Team should be used to its utmost - a properly working User Team will provide the designer/developer with the input necessary to come up with a viable requirements analysis. At the same time - a good development group will realize the need for "designing through evolution". The requirements analysis should not freeze the design - unless the detected changes are major enough to cause massive overhauls to the preliminary and/or detail designs. Even when major changes are indicated, remember. a CM system. like any other. can be redesigned to death. As with all corporations. time and budgetary constraints must be taken into consideration.

The User Team is not finished when the product is released. Rather. its true emphasis is realized a functioning User Team. The CCB that will control future changes to the product. Have the users rank and prioritize what are the system"s major faults. What may seem to be an inconsequential cosmetic change to the developer may in fact have major impact upon the acceptance/use of the system. The involvement of the users also provides an excellent way for determining which sites are good candidates for being Alpha and Beta test sites.

### **DEFINING TIIE CM NEEDS**

After establishing the User Team. the question is raised what functions are needed. To decide this. the best way is to define CM and the immediate impacts/needs of the CM managers. CM "is a discipline applying technical and administrative direction and surveillance to:

- 1. Identify and document the functional and physical characteristics of a configuration item.
- 2. Control changes to those characteristics. and
- 3. Record and report change processing and implementation status.

It includes:

- Configuration identification.
- Control.
- Status accounting. and
- Audits."

as defined by the Department of Defense (DOD) Military Standard 483A (4-Jun-1986). This definition will be expounded upon in a later paper by the DECUS L&T CM Working Group.

Indeed, what is distinct about the DOD's definition of CM is based on the definition of certain terms. This is characterized by the definition of Configuration Item. that being: "HARDWARE or SOFfW ARE or an aggregation of both. which is by the contracting agency for configuration management (DOD-STD-2167)."

It may well be up to the User Team to decide whether your CM system will address solely software or a combination of software and hardware. At TI. the in-house Engineering Information Systems Hardware CM control is not only well documented and controlled. but well designed and in place with no major problems existing. Therefore. there was no question that the system we were looking for was to be primarily for software. The User Team established was also targeted for the VAX series of computers. The following functions were defined as desired:

- TROUBLE REPORTING
- SOFTWARE RELEASE REQUESTS
- LIBRARY (Software/Documentation) MANAGEMENT
- SOFTWARE TRACKING
- REPORT GENERATOR
- VERSION DESCRIPTION DOCUMENTS
- SYSTEM MANAGER

The following restrictions. IAW (In Accordance With). were also to apply:

Military Standards User Defined Internal Use Only Used on contracts (Government. sub-contractor. bid. etc.)

#### USER ACCEPTANCE

The biggest impact we've found implementing the User Team concept from the initial start has been the user receptiveness both prior to and during the delivery of the product. All groups had a vital interest not only in the need for the product. but felt that they had made major contributions towards the design of the CM product. As a result. the attitude developed was not "we're being forced to use this CM product". but rather. "the Advanced Computer Systems Laboratory is developing and maintaining a CM system for us. to our specifications."

#### SOFTWARE TROUBLE REPORT

The first item of importance for the User Team was the online tracking and submission of the STRs. or Software Trouble Reports. STRs are exactly what the name implies - Notification to the development team or maintenance group of perceived problems with a given system. whether hardware or software. STRs are also known as Software Performance Reports (SPRs - Digital). and Software Change Request (SCR - Mil-Standard nomenclature). Some groups may also use the form to accept requests for enhancements or upgrades to the documentation set.

Perhaps the most important aspect of any system is its user friendliness. The user friendliness of a system is not only based on the help screens and error checking capabilities of a system, but the positioning of fields in orders of their importance and input sequence. What has literally killed the acceptance of several systems is the positioning of optional or least likely to be used fields in the input sequence prior to a field(s) that is ALWAYS entered. If the development team is given the go ahead using SMG routines or some type of forms manager. the input sequence does not have to match the order layout of the screen  $-> \gt$  Just remember. TRY NOT TO CONFUSE THE USER!

Given the understanding of user friendliness. the forms desired can be considered and layed out. Briefly. an STR needs the following information:

- e Who
- •When
- e What
- How
- Solution
- Status

Each of the above information fields can be greatly expanded upon. Several systems - both manual and automatic literally have the Who being a full page/screen of information:

- Name
- Address
- Phone
- Organization

This information does not need. however, to go to the extreme of having the submitter enter information concerning the name and age of everyone in their family. The briefer the better. This also saves in disk/tape space.

The information may also need to be broken into several fields. If following Mil-Std 2167 associated Data Item Desriptions (DIDS). (in particular DI-MCCR-80009) the solution field is actually separated into two distinct fields - recommended solution and implementation solution. If going by some standard, whether government or company internal. then the content of the STR is easily determined - what is left is the determination of the layout of the STR.

In laying out the STR several factors have to be considered. User friendliness being, of course. the biggest. Standards will also have a large impact. Perhaps for Tl, the biggest was the determination of having the STR consist of multiple pages versus a single page. Although having multiple pages reports takes up more room. the visual content was much easier to comprehend than the version where everything was jammed (literally!) onto one page. Another problem identified quite early is the mistake of having the screen representation and the printed representation being restricted to the same format. What is user friendly on the terminal screen might not be the best layout for a full page printed document. The same consideration is given for the break in the screen pages versus the break in the printed pages. Terminal wise. the password protected signoff fields on an STR are desired as the last page of the system (although the page can be quickly chosen through the STR main menu). On the STR printed reports the signoff signatures were found to be desired on the first page.

The question of separate or integrated database elements arose along with how to implement the database. For quick user acceptance. feedback. and deliveries, the development was done on a sub-system by sub-system approach. The databases are integrated in that each sub-system may reference the other's. The problem arose. however, with customer requirements and the fact the User Team spanned across several divisions each with different projects and cost factors. Requiring each installation to also have a database product/handler X was unfeasible. The agreed upon solution used RMS file structures. The drawback. of course. is that anytime a new database schema is arrived at conversion routines have to be written.

### SOFTWARE RELEASE REQUEST

Associated with the Software Trouble Report (STR) is the Software Release Request (SRR). Ideally, every STR will at one time or another have an SRR associated with it. The Software Release Request is the formal document detailing the necessity for transferring software from a development area/account to the CM control libraries (directories).

Like the STR. the SRR provides an auditing methodology. For groups like DCAAs (Defense

Contracts Auditing Agency). the SRR provides an audit trail of when the software move was requested. who approved it, and when it occurred. With a fully automated system. records will be generated upon successful completion of the move stating that module X in directory Y was moved by the direction of SRR Z on a given date.

The SRR also provides project control. At TI. projects using the SCM system do not permit the movement of software without an SRR. The SCMS system also enforces this. Therefore, once again the user friendliness of the system is important. The minimal information needed for an SRR is:

- Name of requestor.
- Contact information (phone. organization. etc.),
- Modules to be released,
- Signature Approval block.
- Special instructions. and
- SRR status.

# **LIBRARY MANAGEMENT**

Perhaps the most crucial part of the system will be the library management subsystem. The library management portion will control how software can be setup and where it will go. At TI. the Library Management System:

- Defines the project directory structures at the front end.
- Controls movement in and out of the control directories.
- Automatically processes file types. and
- **•** Provides audit trails.

In defining the project directory structures. SCMS works very much like DEC CMS. Prior to depositing software into a control library. the SCM manager MUST create the directory path and substructure via the SCMS system. Data files vital to the system are then created along with the directories and software movement can then occur. Indeed. if the SRR has modules being moved into non-control directories. the system will provide the user with a warning message during the Verification phase of the SRR processing.

Defining the project directory structures is rather simple. Decide on a standard. ie. have the top directory node be the SCM owner account. the second being the CSCI (Computer Software Component Item. and the third being the TLCSC (Top Level Computer Software Component). Use even further divisions if necessary. The definition of reasonable being determined by the conditions of your contract obligations, SQA. or constraints implied by the use of any supporting software your system may utilize. An example of a constraint could be the use of the DEC layered product. CMS. where users have reported that when more than 250 files are in a CMS library. the CMS fetching. store. and reporting execution times become irritatingly slow. Project directories could then look like:

[SCM.CSCI1.IOCONTROL.IN] [SCM.CSCI1.IOCONTROL.OUT] [SCM.CSCI1.PROCESSOR] [SCM.CSCI2]

If the control of the object files and executable images are desired, an additional sublayer of directories my be desireable to the project directories:

Directory for the general CMS source. Directory for the object and executable files, and Directory for the listings.

Additional directories may be desired for the different control phases the source/object/executable represents. For example: test and integration, development, formal release. cutomer deliverables. etc.

The automatic processing of file types needs to be decided once the directory structures have been established. Automatically processing file types is an area of contention even among several members of the DECUS CM Working group. If your organization can guarantee 100% that the code you get is always at least compilable your organization may not want this. Also the depth of the processing may not be open to debate. At TI. the latest SCMS release recompiles all the defined dependencies related to a file that is being released. The resulting process files are then moved into the appropriate directories. The automatic processing for files can be accomplished through several methods - the use of the DEC layered product MMS (which has compatibility with DEC CMS). UNIX MAKE (or MAKE-like utilities). some other third party software. or like TI. build yourself an inhouse tool to meet your needs if you can't find one that does within a " reasonable" price range.

Part of the controlling movement in and out of control directories has already been hinted at. Only certain people should be able to move files into the control directories. The debate of who can retrieve copies is open, and needs individual evaluation as to a project"s/company"s security needs. TI and several other companies in the CM Working Group have procedures (which may be enforced by written or electronic means) set in place where a given program has to be the mechanism through which the software is moved into control libraries.

Several companies require files being placed under control to be processed in a temporary directory. The file is placed into the control directories ONLY if processing occurs without any errors. This method is often used to avoid contamination of the control directories. The problem with such a scheme is the false sense of security a "controlled file" may give the user. This file is only guaranteed as "good" as the error detection mechanism. which in many cases is only a compiler and possible linking.

An automated system is a definite blessing for providing audit trails. With the SCMS system, TI has records generated for the movement of any file. The records indicate what module was moved. what SRR moved the module, or, for files which required recompilation because of an interdependency. which SRR caused the recompilation, and which directory the resulting process files were moved into. Deletion of files is also detected and recorded. The only way to remove evidence of a file"s existance or deletion is to literally delete the whole history of a control library"s file element.

# CMS

DEC sells and maintains a layered product commonly called CMS. or Code Management System. This product allows the user to keep the entire code history of a file in ONE file. Additional records are entered into CMS "library" files which maintain the history records of module creation, copying. reserving. fetching in a LIBRARY history. This is unlike several versions of the UNIX based Source Change Control System (SCCS) where all references are maintained in the source file. The disadvantage being, of course. that the user cannot easily use the copy or rename commands to move the ENTIRE file (including history) from one CMS library to another - this causes corruption of both libraries and gets CMS to get "upset" at both libraries. A major advantage being that even if the file is deleted, the history for that file will still exist - provided of course, the user does NOT use the CMS DELETE HISTORY command. I personally swear by (and

sometimes at) CMS and have seen major improvements since the initial release. CMS is generally fast. except when the number of changes/modules in a given library reaches some undefined limit. CMS is also generally efficient. A novice user is likely to complain about the "extra" space CMS takes over a flat file for the first one or two generations of a file, but CMS can cause DRAMATIC disk space savings on keeping all versions of a file - especially when the changes to a file are relatively minor. CMS as of 2.2 is still targeted for ASCII text files. It does not work efficiently for object or executable files and may not return the file in a useable format if used for such, but then. CMS was not developed for such files (users always want the world!!).

### MMS

DEC offers a product that will rebuild a system based on a combination of date stamps and a set of defined dependencies. The dependency sources CAN reside in a CMS library. although the last that I was aware of. the requirement existed that all the associated source files have to exist in the SAME CMS library unless the user went through some carefully thought-out CMS/MMS library manipulations. The syntax structure for MMS is very close to the UNIX based MAKE. and I'm told in many instances MAKE files can run under MMS (and vice-versa).

MMS is very powerful. but has the drawback of requiring image activation for each call to MMS. requiring some effort on the CM manager or developer to do the minimal amount of system rebuild (Yes, I know, this is also subject to debate). The debate concerns the option to rebuild the entire system every time, or just portions. If portions are to be rebuilt and an SRR using MMS has 15 modules. MMS is called and image activation occurs 15 times (some overhead occurs even if the system manager makes MMS memory resident). Of course, manual intervention might be made to ensure the minimal number of calls to MMS is made - to automate would require the developemnt of a system to understand the hierarchy of MMS described files. or to guarantee all the files affect the same system or group of executables. Taking this to an extreme. the user could be required to literally create a "mini-MMS". Someone might want to put on a wishlist for the ability to invoke MMS and stay in an MMS "native" mode until an exit or non-MMS command is used. The user could then give MMS a series of module names to act on. Better yet. keep the dependency structure around UNTIL the user selects another description file.

A nice feature is the option to shut off the date/time stamp checking. but this will cause the preprocessing of ALL files in the system for the given target. Because of the very nature of CM. every file movement causes the building of associated files. thereby usually eliminating the need for the date stamp check for a given file.

What I find particulary annoying is the requirement for specifying ALL dependencies from the executable to object to source  $-$  I've been spoiled by a system that lists "if this source file changes these source files are affected." The affected source modules may be includes. inherits. environments, compools. etc.

I do like MMS in that compared to other products on the market it is very easy to use. As mentioned earlier, for the user going to and from the IEEE/ANSI POSIX related OS's, it is very close to MAKE. Generally the user does not have to create convoluted MACROS. tables. or 3 million (a slight exaggeration) command files to perform a build.

My apologies to DEC if any of this has changed or is incorrect. but at the time of the San Francisco symposium (Fall 1986) this was the status of the two products to the best of my knowledge. Hopefully the silence of the DEC employees in the back of the room indicates my information is correct.

# **SOFTWARE TRACKING**

Software Tracking provides three main functions:

- **1.** Parts list
	- Listing components which make up specific versions of a system,
	- Represented in a manner to reflect module dependencies. and
	- Possibly provided by inputs from other systems (ie. MMS/UNIX  $MAKE$  files?)
- 2. Product Versions
	- Storing,
	- Tracking. and
	- Rebuilding.
- 3. Audit Trails
	- Records left for each version/movement could be the parts list itself

The software tracking portion of CM can be a nightmare. Not only for the CM Manager as well. Often times non-government CM managers center themselves on what DOD-STD-2167 calls the baseline configuration allowing the developer or program manager to be responsible for the developmental configuration. A fully automated system will manage all libraries so that at any given time a previous of the system can be recalled. at least from the sources. and if necessary. rebuilt. There are several products that are supposed to do this on the commercial market.

Horror stories told by government personnel attending DECUS Symposia often have companies getting in trouble when their system "guru" leaves and no one else knows how to rebuild the system. A properly represented "parts list" not only solves this, but should meet government contracts following standards 483A and 2167A requiring representation of the system build. 2167A even encourages the representation to be stored electronically. The parts list can be an MMS or equivalent build file, but I would recommend some other form, possibly representing the hierarchy of the system through flow chart or indented summary explosion. By providing a visual hierarchy of the system. maintainability is improved, and identification of subparts for the Functional Configuration Audit (FCA) is usually enhanced. With the use of some simple I/O routines. the Physical Configuration Audit of the software can also be automated.

At TI. the SCMS system can build the parts list from MMS files or from user input through the "Relational Tracking System (RTS)". When tied with the use of CMS classes and groups. the user can establish a product version at any given time. SCMS has the planned future expansioin to use callable CMS to extract the generation/version information, providing us with the capability to state SRR X caused the following system configuration. That configuration will always be available as the parts list will have the generations/versions tied to it.

Tied with the library management system, the software tracking mechanism provides methods for "storing" the product version. The product version is stored when the updated parts list is automatically captured. Capture and storage of a file is not the same as capture and storage of a product version. If 25 versions exist in a library and noone has ever bothered to list how the 1500+ pieces of hardware and software relate to what version. you might find yourself never being able to recreate a given version. When files are moved into the control libraries, information should be passed through the database(s) permitting the options of stating "capture this product version as it now exists."

If you have the product version list detailing all module relationships and the corresponding generation/version numbers for that version, then you also have the capability not only to perform a rebuild, but to provide mass "checkout" capabilities for the developers.

#### **REPORT GENERATOR**

In addition to ensuring the integrity of code, the CM organization is often looked to for providing reports on the status of software. Any automated CM system needs to be able to access its data and produce reports which tie the different types of data into informative reports. The most commonly requested reports are therefore:

- Information by subsystem (STR. SRR, Library Management. etc.). and
- By data relationships (SRR x relates to STR 's y and z)

When initially starting, creating a system that produces one or two generic reports for each subsystem may meet the immediate needs. As use and acceptance of the system grows users will want more varying and dynamic reports. The SCMS system has two report generator "parameters":

- 1. Selection criteria, and
- 2. Sorting criteria

On the first. selection criteria. the user enters a screen where they can select to include or exclude the data to be used by a report. A smaller subset of the selection criteria is also used to sort the report by. Even with this flexibility. users still want more - each project wants to define what the report will look like in format. which leads to the next subject. "In what form?".

Defining the report format has been touched upon briefly during the explanation of STRs and SRRs. Of vast importance is the visual context. The more crowded a report is. the more chance of "user overload". I remember reading somewhere that like the advocates of structured programming state a context diagram should not have more than 7 to 9 items per chart. that a report page should have distinct areas of information and the number of distinct areas should not number over 7 to 9 areas. This allows for the scanning of reports. There needs to be a balance between the whitespace on a report and the data areas. Impacting on the report format should be the consideration of "Is this report to be viewed on the terminal or hardcopy". Whether the report is limited by 80 column or 132 column width is another important consideration. With the SCMS. the "hardcoded" STR/SRR formats number three:

- 1. SUMMARY a listing of the reference number. the control levels, short problem description and the status.
- 2. ONE PAGE a listing of the report giving the most requested information: STR/SRR number, Contact information. Status. Short problem description, Detailed problem description. Solution. and Signature sign offs.
- 3. COMPLETE REPORT a listing of all of the information in the databse on that particular item.

The software tracking/library management subsystems have similar reporting capabilities in them.

One final question to consider on the reporting capabilities is the placement of the reporting capabilities. Should the report generation come from within each subsystem. the SCM system, or should the report generation system be a separate document system by itself (or maybe part of a larger documentation system)? TI chose to have the report generation system as part of the SCM system. The reason for this was that in using the RMS file structures, we were able to reuse the subsystem code for opening and closing files throughout the whole system. It was also easier to maintain. In a few instances. the individual subsystem has it's own reports that cannot be generated by the Report Generation Subsystem. If we had developed the system using a database handler, the approach would most likely had been different. When using database handlers (ie. FOCUS, DATATRIEVE) it is a lot easier to provide a core of generic routines from which the user can copy and modify to generate their own specific reports.

### VERSION DESCRIPTION DOCUMENT

Although a form of report, the Version Description Document had enough requirements that it "deserved" its own subsystem. In particular, not only did the system need to be able to access the database and build the report. but because of the size and requirements of the document generated, there existed the need to edit subsections of the document.

Companies generating VDD's per Mil-Std 2167 can often spend weeks. even months generating the document. TI also had the unique requirement that due to waivers and internal requirements that almost every possible combination of the data available had to be included to or excluded from the document. The resulting VDD generator had two options therefore:

- 1. Mil-standard Version Description Document Generation, and
- 2. User defined

The user defined option provided users with a list of over 30 items from which to include into/exclude from the document.

The greatest benefit was that the VDD operated in modes - create and update. In the create mode, the database is scanned for data matching the selection criteria entered by the user and a VDD document file was created. In the update mode. the user had the option of updating via the database and/or editing sections of the VDD document file data. If used properly. SCMS provides a VDD requiring very little editing. What used to take 4 weeks to enter into VDD format now takes only 10 - 15 minutes. most of which the engineer can take a break during. After that, several hours, a day at the most should do.

### SYSTEM MANAGER

Crucial to the success of an automated CM system is the existance of a control database to handle the security needs of a system designed to control the access into and out of project software. Basically, your system will need:

1. Password Management : Unless you can guarantee electonically the identity of an individual signing off items. you'll need passwords for at least the signature signoff portions

of the STR and SRR subsystem. Additional password protected areas may be desired.

- 2. Verification Field Management : This serves two purposes "dynamic" help for users and a database driven verification scheme for given input/selection fields.
- 3. Protection scheme for system manager database. This can be implemented by:
	- ACL lists.
	- File protection settings. and
	- Database encryption.
- 4. Selective Access : For individuals. groups. or the whole world. A few examples:
	- Read only.
	- limited Write.
	- full READ/WRITE capabilities

What may be overkill for one particular group/application may not be enough for another. Configuration Management need not be an road block to the development of software. but rather. with automation can be an invaluable partner towards the validation and safeguarding of project software.

The Languages and Tools Special Interest Group (L&T SIG) has an active Configuration Management Working Group which has manages to provide information and symposia sessions concerning topics involving CM. If you are interested in becoming involved in the working group or have any ideas. suggestions. please feel free to contact the Working Group Chair:

Mark Kidwell Texas Instruments Incorporated or E-Mail : "KIDWELL@EG.CSC.TI.COM" PO Box 801 / MS 8006 McKinney, TX 75069 Phone : (214) 952 - 2058

# PATCHING YOUR CODE WITH VAX DEBUG

by Jerry Oberle Stamford. CT LUG Chair Survey Sampling. Inc.

"Patching" means directly modifying the machine code in an executable image. or in memory. The VMS Patch Utility may be used to modify image files: it won't be discussed here. This article explains how to patch your program code or data using the VAX Symbolic Debugger. so that you can continue the execution of an errant program without having to leave the debugging environment. This saves the time spent correcting your source code. recompiling. relinking. and re-executing your program up to the point of failure. The techniques described here are not a panacea for all programming errors. Sometimes there is no practical choice but to recompile your source after making the necessary changes. But often. simple things can be fixed right in the debugger. if you know what to do. To use most of the techniques described herein, you'll have to be proficient in MACR0-32. the VAX/VMS assembly language. It is most important to note that any changes made to your code using the VAX Debugger affect only the working copy of your program in memory. Therefore. you must make corresponding changes in your source code. and recompile. etc. when you get the program fully debugged.

# USING THE "SET TRACE ... DO (cmd-list)" COMMAND

This is the one technique which does not require fluency in MACR0-32. If you know the programming language that the source code is written in, you can use this method. The debugger command "SET TRACE address-expression" establishes a "tracepoint." Once set, each time the program reaches the tracepoint. Debug displays a message telling you that the program has just reached the statement or instruction being traced. In this respect. it is similar to the "breakpoint." except that Debug does not interrupt your program's execution as it does with breakpoints. Both the "SET TRACE"..." and the "SET BREAK"..." commands have some useful options. I won't discuss all the possibilities: you can consult the reference manual for that. The two that are useful in patching your program are the "/Silent" qualifier and the "DO (command list)" parameter.

The "Silent" qualifier on both of these commands tells Debug not to display a message on the terminal telling you that execution has reached the breakpoint or tracepoint. If used by itself with the "Set Break" command, this qualifier suppresses the message which tells you which breakpoint you've reached. but execution is still interrupted. and you still receive the "DBG>" prompt. If used by itself with the "Set Trace" command. it effectively renders the command useless.

The "DO (command-list)" parameter causes the debugger commands in "command-list" to be executed each time the breakpoint or tracepoint is reached. When used with "SET TRACE/SILENT". this parameter can be used to modify designated variables in your program each time the tracepoint is reached.

An example of this technique is given in the VAX/VMS Symbolic Debugger Reference manual. (I happen to have only a version 4.0 manual handy; in that manual, it's on page DBG-147.) The trick is to use the "Deposit" command in the command list to affect a variable which has been improperly computed by the program.

For example. suppose that your program is written in FORTRAN, and in a certain Do loop. you have the following statements (numbered 100 and 101. respectively. by the compiler):

### $J = N * 2$  WRITE(1,99) Z(J)

While debugging. you realize that the first statement should be

 $J = N * 2 + 1$ 

To correct this problem, use the following debugger command:

```
SET TRACE/SILENT %LINE 101 DO (DEPOSIT J = J + 1)
```
Note that the tracepoint must be set on the line AFfER the one which computes J. This is because tracepoints (and breakpoints) take effect immediately BEFORE execution of the specified statement or instruction.

# REPLACING VAX INSTRUCTIONS

To use this technique. you must be able to understand the VAX assembly language. MACR0-32. Of course. if your program is written in MACRO. then it can be fairly well assumed that you know it. But if your program is written in FORTRAN. C. or any other high level language. you can still apply this technique.

A situation in which this technique might be used is a FORTRAN program that doesn't have an explicit declaration for a system service. For example. consider the following code:

> $ISTAT = SYSTEMBX$  (...) IF (.NOT. !STAT) CALL LIB\$SIGNAL(%Val(ISTAT))

The compiler would treat Sys\$Crembx as a "real function." Therefore. it would generate code to convert the presumably F \_floating return value in register zero into a longword integer. Typical generated code might look like this:

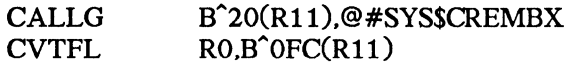

When executed. this sequence of instructions will most likely signal a bizarre error condition. This problem can be corrected by replacing the CVTFL instruction with a corresponding MOVL instruction. using the debugger command:

DEPOSIT/INSTRUCTION %LINE  $??? + ?? = "MOVL R0.B" OF C(R11)"$ 

Note that this technique can only be used when the new instruction(s) are not longer than the instructions they replace. In this example. the new instruction was exactly the same length as the instruction it replaced. so nothing special had to be done. However. when replacing a longer instruction with a shorter one. "NOP" instructions would have to be added to fill up the intervening space.

For example. suppose your program included the following statement:

 $K = L + 1$ 

In this case, you determine that K should simply be set equal to L. Assume that both K and L are longwords. The generated machine code might look something like this:

ADDL3 
$$
S^*
$$
1,W<sup>104(R11)</sup>,W<sup>200(R11)</sup>

You could replace this instruction with the following one:

MOVL W"104(R11).W"200(R11)

However, the new instruction is one byte shorter than the old one. If you don't put in a "NOP" instruction following your new instruction, the VAX will try to interpret the last byte of the old instruction as the op-code of the "next" instruction. That would produce disasterous results in this case. since the byte being left behind contains hex 02. the opcode for "return from interrupt."

The debugger commands to perform this operation are:

DEPOSIT/INSTRUCTION %LINE ??? = "MOVL W^104(R11).W^200(R11)" EXAMINE/INSTRUCTION . {debugger displays the instruction just entered} EXAMINE/INSTRUCTION {debugger displays the "next" bogus instruction} DEPOSIT/INSTRUCTION.= "NOP"

The reason for using the sequence of examine instructions before the second deposit is to force the debugger to re-evaluate the address of the logical successor to the current entity. If you do not do this, the debugger puts the second instruction at the address where the instruction following the original instruction begins. (In other words, it puts it in the wrong place.) (Of course, in this particular case. you could avoid this problem by using zero as the literal value in the original instruction. Such are the problems with contrived examples.)

### ADDING NEW VAX INSTRUCTIONS IN A PATCH AREA

Once in a while, you might determine that you need to modify your code in such a way that the new. replacement instructions require more space than the old instructions they replace. In order to insert the new instruction sequence, you must allocate a "patch area" in which to write the new instructions. At the point in the original program where you wish to execute the new instructions. you must jump to the patch area. Likewise, at the end of the new sequence of instructions. you must jump back to the original instruction stream. This can be done with JSB/RSB instructions, as long as you pay careful attention to what is on the stack, or you can hard code JMP instructions at each place.

The tricky thing about this technique is allocating the patch area, since VAX Debug does not directly support doing this sort of thing. You'll need to find a spare longword somewhere in your program's address space first. A good place to look might be some variable that is about to be overwritten, or perhaps a filler area in a data record. If all else fails, you can use any writable address by just copying down its contents on paper and restoring it to its original state when you're through.

Once you've found a spare longword, call the Run-time library procedure LIB\$GET\_VM\_PAGE to allocate a page or two of memory. using the debug commands:

> SET MODULE SHARE\$LIBRTL CALL LIB\$GET\_VM\_PAGE (%REF(2). %ADDR(spare\_longword))

The debugger should respond with the message: "value reiurned is 00000001". If the return value is an even number, of course. something is wrong. (SHARE\$LIBRTL will always be present, because the debugger itself calls the Run-time Library's memory management routines to allocate space for its symbol tables.)

Assuming all is well with the call to LIBSGET\_VM\_PAGE, your spare longword will contain the address of two pages of memory that you can use as a patch area. Assign a symbol to this address so you don't need to remember what it is. For example,

DBG> CALL LIB\$GET\_VM\_PAGE (%REF(2). %ADDR(I+4)) value returned is 00000001 DBG $>$  EXAMINE I + 4 00000484:00139600 DBG> DEFINE/ADDRESS PATCH\_AREA = 00139600

I would recommend allocating two pages of memory before even starting your program. unless the program is very memory intensive, just to have the space available. If you do this before the program begins. you'll also find that you generally have more variables you can use to temporarily store the address of the patch area. Two pages should be ample space to patch several sections of code.

The program below will be used to demonstrate this technique. A new expression will be used to compute the value for I. replacing the computation at line 4. (The line numbers are generated by the compiler. of course; they are not part of the program source code.)

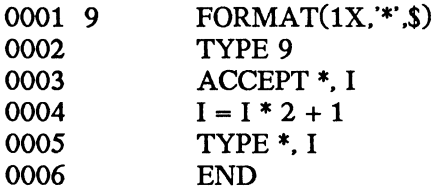

The first step is to allocate a 1K block of memory for additional instructions. as described above. Then. step through the program until line 4 is reached. and examine the machine code.

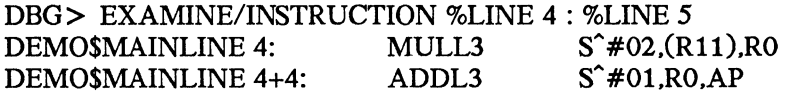

From this sequence of instructions. it is apparent that the current value of I is at the location pointed to by register 11. and that the result of the computation is placed in register 12 (the argument pointer). These two instructions will be replaced by a longer sequence that effectively computes I as follows:

$$
I = (256 - I) * 2 + 1
$$

The new sequence of instructions are placed at the beginning of the patch area with the following commands:

> DBG> DEPOSIT/INSTRUCTION PATCH\_AREA = "SUBL3 (R11), I^#100, RO" DBG> EXAMINE/INSTRUCTION. 00139600: SUBL3 (R11), I^#00000100, R0 DBG > EXAMINE/INSTRUCTION 00139608: HALT DBG> DEPOSIT/INSTRUCTION.= "ADDL2 RO.RO" DBG> EXAMINE/INSTRUCTION. 00139608: ADDL2 RO.RO DBG> EXAMINE/INSTRUCTION 0013960B: HALT  $DBG$  DEPOSIT/INSTRUCTION  $.$  = "ADDL3 S^#01,R0,AP" DBG> EXAMINE/INSTRUCTION. 0013960B: ADDL3 S^#01,R0,AP DBG> EXAMINE/INSTRUCTION 0013960F: HALT

DBG> DEPOSIT/INSTRUCTION.= "RSB" DBG> EXAMINE/INSTRUCTION PATCH\_AREA: 0013960F 00139600: SUBL3 (R11), I^#00000100, R0 00139608: ADDL2 RO.RO 00139608: ADDL3 S~#Ol.RO.AP 0013960F:RSB

Next. the original code at line 4 is altered to branch to the new code in the patch area. Since the replacement code ends with a RSB instruction, a JSB is used to reach it.

> DBG> DEPOSIT/INSTRUCTION %LINE 4 = "JSB L~PATCH\_AREA" DBG> DEPOSIT/INSTRUCTION %LINE 4 + 6 ="NOP" DBG> DEPOSIT/INSTRUCTION %LINE 4 + 7 ="NOP"

Notice that since the JSB to the patch routine is shorter than the original code at line 4. the extra bytes are filled with NOP instructions. In effect, the original in-line code has been replaced with a shorter sequence that calls the subroutine in the patch area.

### **SUMMARY**

The VMS Symbolic Debugger can provides skillful programmers with the tools to not only locate programming errors. but to correct many of them "on the fly." This allows the programmer to catch several bugs in one debugging session, rather than having to back and recompile again for each error uncovered. Naturally. some judgment is required to decide whether to correct the source code and recompile, or whether to modify a program in the debugging environment.

The foregoing techniques are useful not only to correct programming errors. Often, seldom used code paths (such as error handling routines) are difficult to test using the conventional approach of running the program with selected test data. Instead of changing the source code to force execution of a particular path. you can modify the program within the debugger so that the desired routines are executed.

# LANGUAGES AND TOOLS SIG WISHLIST

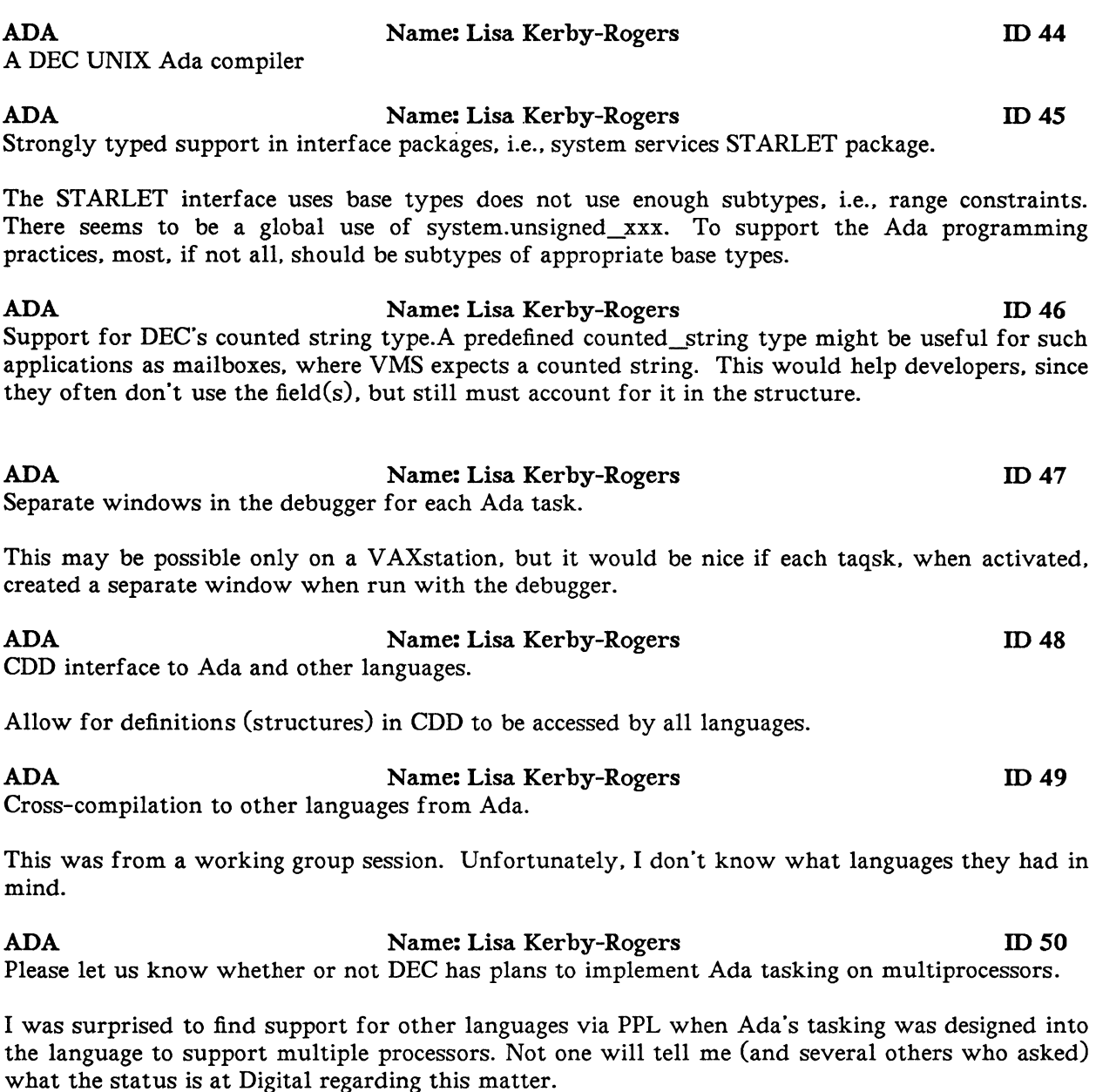

# ADA Name: Gus Altobello ID52

Ada should use multiple processes for tasking. rather than simulate this within a single process.

Ada now implements tasking within a single process. With the advent of multiprocessor VAXen. this becomes a liability.If Ada would compile each task into a process. the language would naturally lend itself to parallelism on new VAX machines.Under the present conditions, parallel processing in Ada can only be implemented in a roundabout and non-portable manner.

Let ACS pull elements from and update elements into a CMS library.

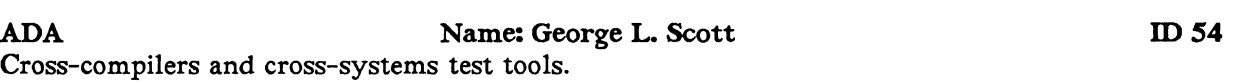

Tools for development. test. and integration of systems targeted to other computers. including a test driver that will drive a test on another computer from a VAX.

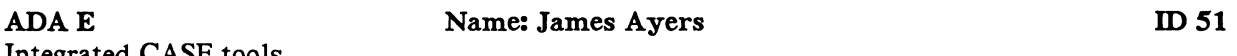

Integrated CASE tools.

Provide enhanced set of products for the entire software life cycle.Front-end design analysis and prototyping tools, integrated with VAXset, would provide a valuable and profitable capability which no vendor has yet provided.

ALL **Name:** Mark Kidwell **ID42** Provide DEC sales reps with video cassette presentations on L&T products for the customer to view.

Provide sales reps with video cassetes of products. This will permit the customer to possibly let actual users of the product view the product and determine its productivity impact on a given project. Currently. managers often decide not to buy VAXset and other products because only a small subset of management sees the SPD's and promotional material. If end users were able to see integrated examples. their input will also be involved in the decision.

ALL Name: Chet Small ID 43 I'd like to see DEC pursue the cross-development area.They will loose the market to the PC world. They must be competitive in price. PLEASE!!

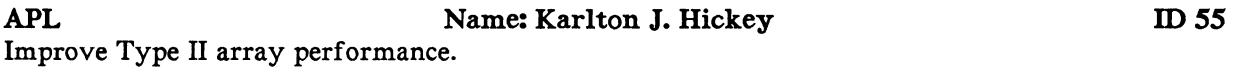

Currently display of Type II or nested arrays is very slow. While the use of these arrays in code may not be as slow. the slow display creates the impression that the Type II arrays are inefficient.

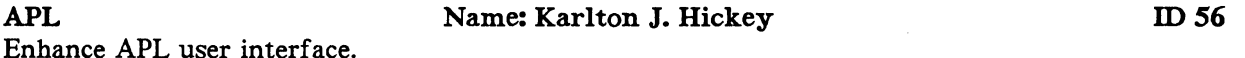

Enhance APL user interface.

Continue to enhance and improve the user interface. Short term. a full DCL style CLE in immediate mode would be useful. Longer term. a window-oriented interface based on DEC- or X-windows would be useful.This might include the following:

- Multibuffer/window editing of mult. functions simultaneously
- Immediate mode in one window. function editing in another
- Copy buffer to buffer: allow a user to quickly copy code or prototyped command into a function.

BASIC Dialect: All Name: BASIC Wish List Session ID 15 Logical OR. AND -- stop checking parts of condition sooner.

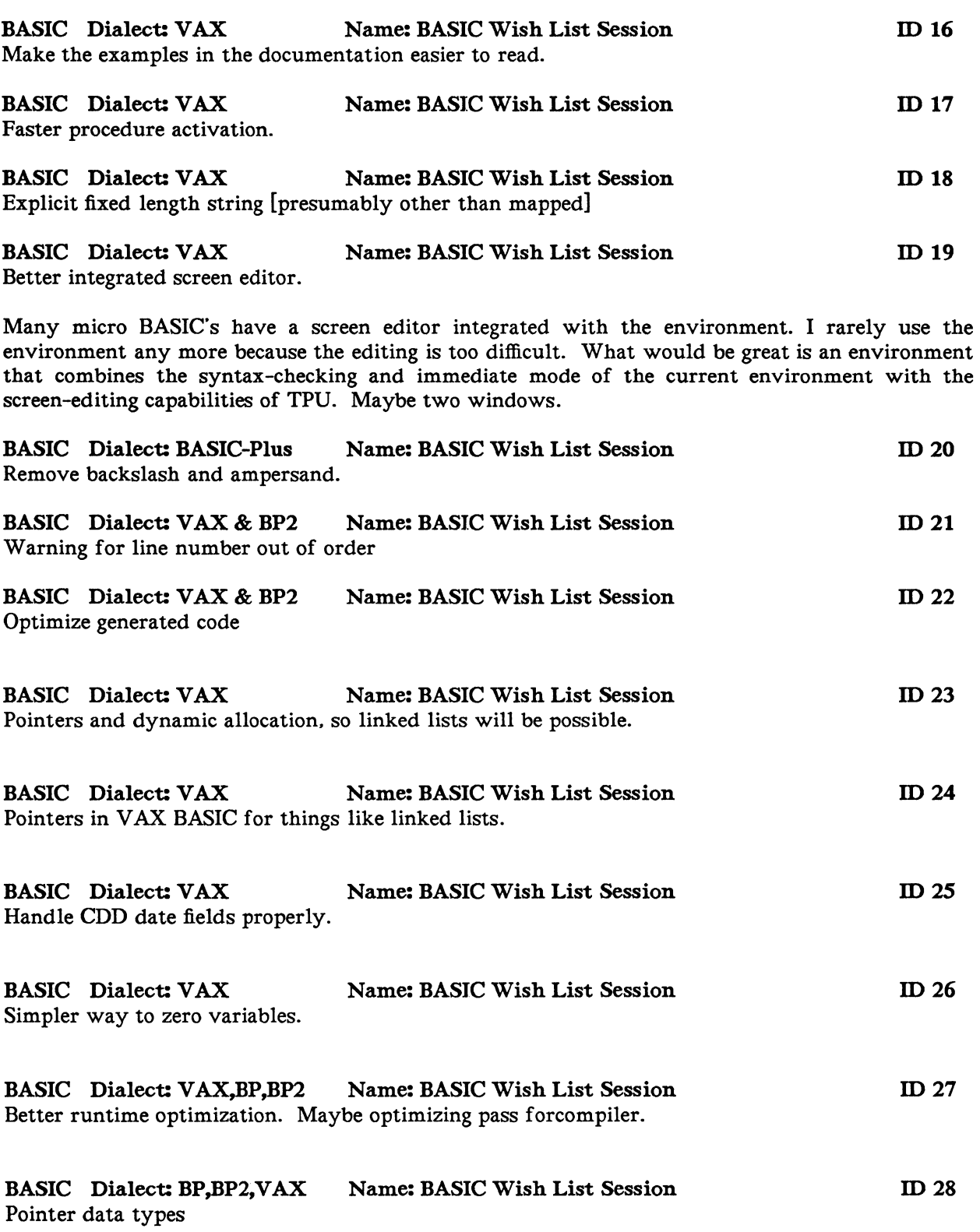

### BASIC Dialect: BASIC-Plus-2 Name: Kelvin Smith ID 3 In the debugger. a way to print out all 16 significant digits of a floating-point number.

The BP2 debugger PRINT statement shows only the six most significant digits. Frequently one needs to see the last couple of digits. This requires PRINT USING and recompiling; i.e., not using the debugger. An extended PRINT statement would help enormously.

BASIC Dialect: VAX Name: Mike Wheeler ID57 Pointers in VAX BASIC. so things like linked lists will be possible.

I would like to be able to dynamically allocate a specified number of bytes and have a pointer returned to me. And be able to use pointers to build linked lists.

BASIC Dialect: BP2 Name: Kelvin Smith IDS Debugger -- break the nth time one reaches a breakpoint.

Frequently one needs to check a program after it has gone through a loop a number of times. but still inside the loop (for example, iterations 49 and 50 of FOR  $I = 1$  TO 50. It would be useful to be able to specify breaking the nth time. Possible syntax: BREAK 1200.3(5) where(5) indicates stopping the fifth time one reaches line 1200, statement 3.

# BASIC Dialect: BP2 Name: Kelvin Smith ID 9

Load debugger properly when chaining to a line number.

In BP2 Vl.6 (RSTS). the debugger was properly loaded when one chained to a program with or without a line number. In V2. the debugger does not get loaded when chaining to a line number. My SPR was acknowledged. but no fix assured. The workaround of putting a GOTO at the beginning of every program is awkward. since it requires modifying both calling and receiving programs.

C Name: Louise Wholey ID 58 Services for a C programmer to convert strings from C to VMS descriptors and back to C string format.

# C Name: M. Erik Husby ID59 A #pragma that turns portability checking on and off.

We are developing C code to run in multiple environments: VMS. MS-DOS. UNIX. and want to ensure that our code is portable by flagging non-portable constructs. If one turns on the VAX C portability checking switch. a lot of the VAX C .H files generate warnings. It is hard to filter out those warnings from those in our code. H files are where we want nonportable constructs isolated. so a #PRAGMA to turn checking on and off would reduce the number of extraneous messages.

# CASE Name: Donna C. Hall ID 32 Hierarchical data dictionary: tools for obj-or analysis and design: etc.

For CASE industry. not just DEC.l. Hierarchical data dictionary. The CASE tools we"ve looked at have a fiat database. Data entity names are global and must be unique. This is contrary to our

philosophy of information hiding. encapsulation.

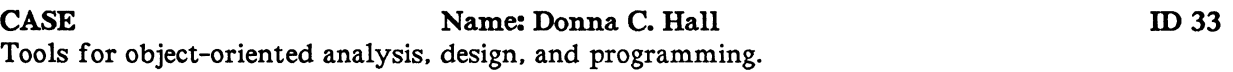

Current CASE tools for SA and SD are based on methodologies of the  $70$ 's and early  $80$ 's; i.e., top-down functional decomposition. We have beenusing object-oriented design. programming techniques. and 0-0 languages for 4+ years. We don't want to take a step backward just to use an automated SA. SD tool.

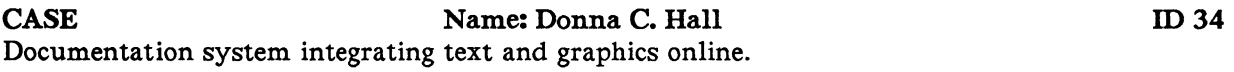

Documentation system capable of integrating text and graphics online as opposed to integration on hardcopy preview.

# CASE Name: Donna C. Hall ID 35 Configuration mgmt. system to support all phases of the s/w life cycle.

Configuration mgmt. system used to support all phases of the software life cycle. The CM system must be able to control source. binary libraries. as well as support a hierarchical file structure. We'd like to control the environment in addition to the source and object files.

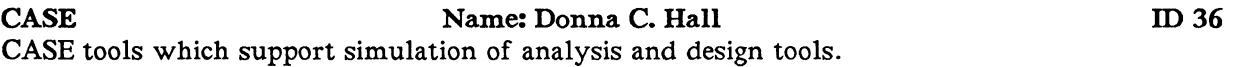

We have a CASE tool in-house which supports simulation of design models, but we are simulating our analysis models by hand and by using an internally developed object-oriented language.

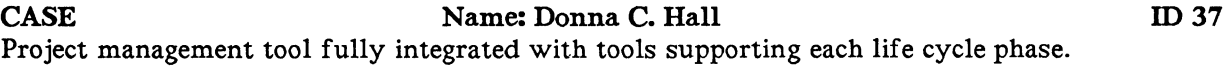

CASE Name: Donna C. Hall ID 38 Code generators off the back end of the str. design CASE tools. where user can define the language.

Not everyone is working in Ada or C.

CASE Name: Donna C. Hall ID 39 Support for graphic output to large plotters.

All but one CASE vendor we have talked with think it's acceptable for software engineers to tape sheets of paper together. CAD/CAM vendors and users would not find this acceptable. Why should the software engineering industry be told this level of support is enough.

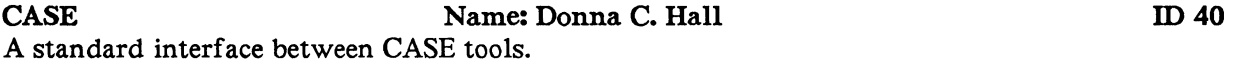

CASE Name: Joseph A. Pollizzi ID 60 That new CASE tools consider that projects at any phase can be integrated into the tool set.

CASE Name: Stan Schultes ID 61 Broader definition. strategy statements. and implementation plans on tools integration across CASE spectrum.

This would be helpful for DECUS members from DEC. Seamless integration of tools is a must. Development cycle must be integrated with tools. from design. development, test. maintenance, and thru technology transfer, including software and documentation. and interfaces to everything outside.Idea: maintain a development cycle database used as common basis for tools. with standard interfaces for users and each other.DEC should provide DECUS with a better statement of their direction

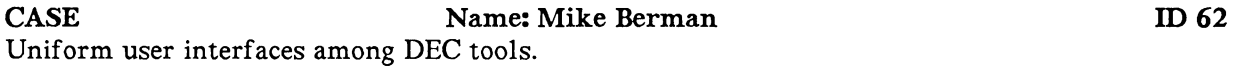

DEC tools lack uniformity. Often different tools with similar functions have different implementation. For example. DEBUG has KP2 for scroll down. KP8 for scroll up. But in VAXnotes. KP2 is down. KP5 is up.Command recall and keypad layouts should be similar in all tools. This would shorted the learning period and increase productivity.

# CASE Name: Bryan Taylor ID 63 CASE tool integration--standard tool interfaces

Currently we have bits and pieces of CASE development environment. All the vendors blythely ignore each other and even their own products in their rush to be CASE vendors. There has to be a set of standard interfaces between tool classes if we are going to move in the direction of integration.

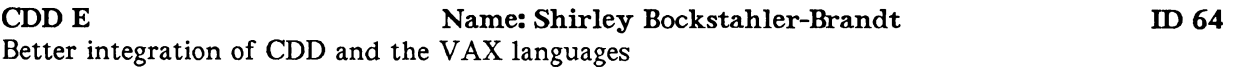

Languages are becoming data-rich. Ada offers structures similar to DBMS"s. Yet CDDL has not kept up. Those who work in multi-language environments need the data-sharing assistance CDD offers.For example, symbolic constants. initial values. Languages should provide better translation, more qualifiers (like /NOINFORMATION\_MESSAGES). SCAN and OPS5 can help in translation.

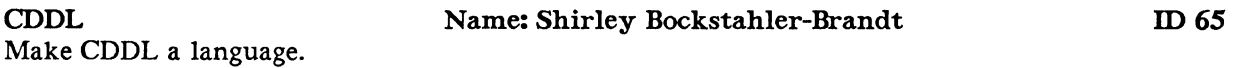

We would like to share data definitions amoung VMS products. especially languages. This is important for consistency in a multi-language program. CDDL is inadequate, even given incompatibilities of data structures among languages. We need to be able to really describe our data in the CDD and then access it directly from the languages. Examples: symbolic constants and default values.

CMS Name: George L. Scott ID 12 Want problem report tracker with automatic cross-checking to changes entered thru CMS.

CMS Name: John Isakson ID 13 Remote CMS -- ability to use CMS across network. via DECnet or DECnet-DOS.

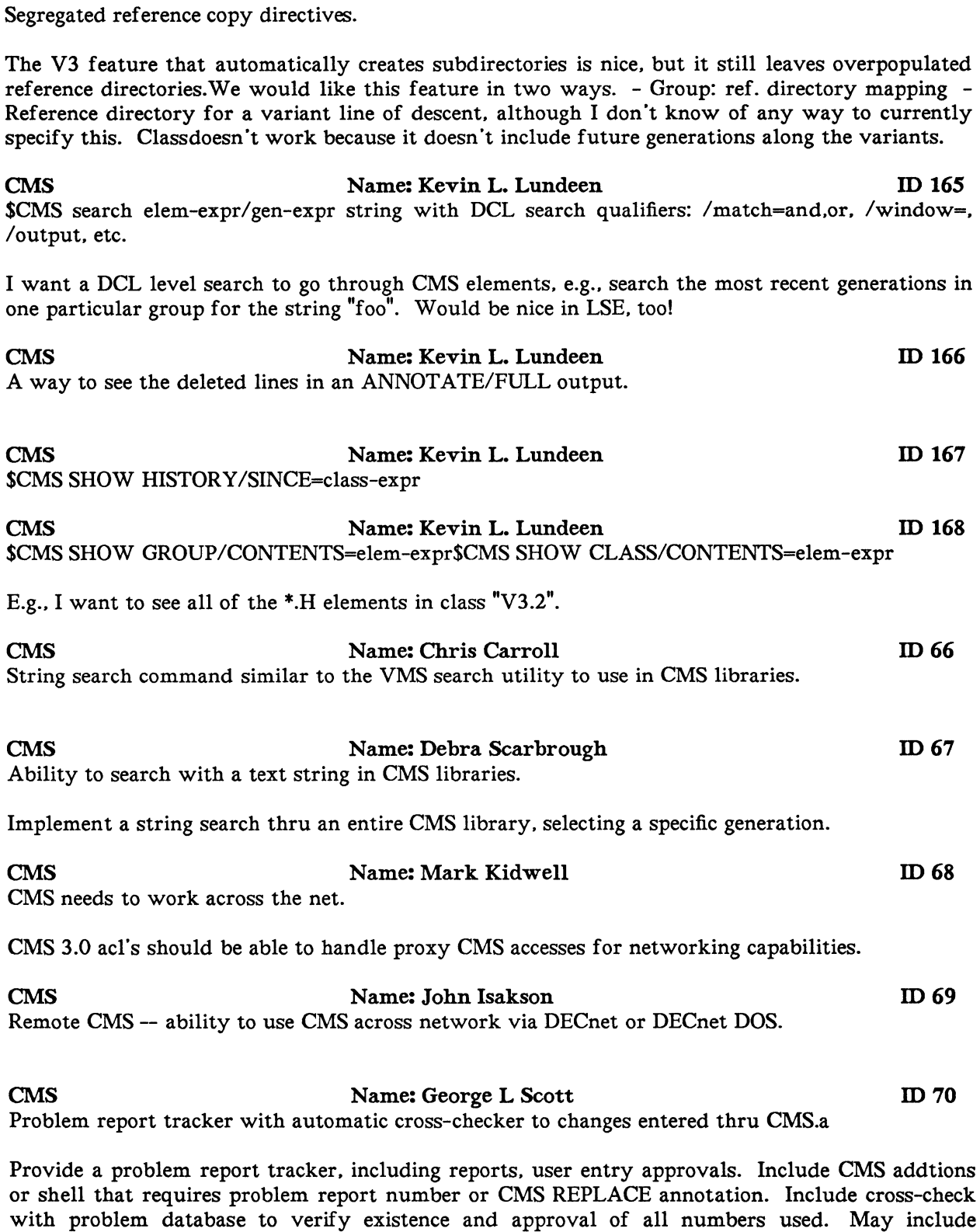

CMS Name: Kevin L. Lundeen ID 164

automatic status change in database.WG chair addendum: if this is not possible, what about to

existing DEC SPR system?

### CMS Name: Susan Wolcott ID 71 More comprehensive release notes

Release notes now say 'Bug in such and such was fixed.' and 'other bugs were fixed.' We have no way of knowing if our bugs were fixed and we have to write test programs to find out. For problems such as eating up and never releasing virtual memory, this may not be quick to test. We need a list of all bugs fixed, with description of how that bug manifested itself. so we can identify ours.

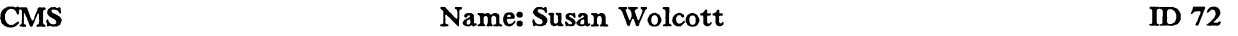

CMS search command

search command and causing lock problems. Need to be able to find all elements containing a string.

# CMS Name: Don Gummow ID73 Option on CMS\$SET\_LIBRARY to create or supersede the CMS\$LIB logical name.

While it's not hard to use LIB\$SET\_LOGICAL, it would be convenient to have this as an optional option of the SET LIBRARY command.

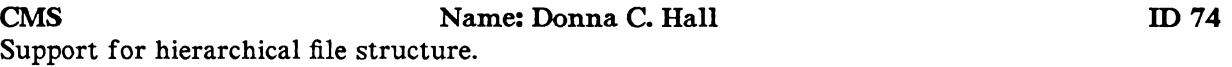

We now either flatten our source structure when putting it under CMS control or else we place a CMS library at every level in our project directory structure.There is a reason for the way the software is structured. and that architecture should be preserved by the CMS system.

# COBOL Name: Robert G. Ribokas ID30 Ability to sort USING/GIVING a working-storage data structure (table).

It would be nice to be able to specify a data structure in working storage that contains a table as the USING/GIVING source/object in the SORT command. It would save programmingtime wasted by having to write INPUT/OUTPUT procedures. or having to write the table to a file and then specify the file as the USING/GIVING object.

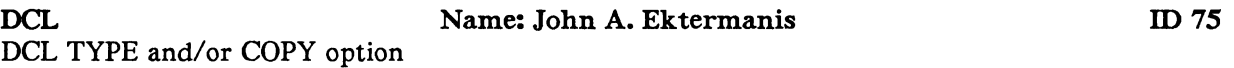

Capability to copy or type subset of file. Maybe "COPY fill(n1,n2) fil2"; or TYPE fil(n1,n2);where n1 is starting record # and n2 is either number of records or ending record number.Restrictions: typable file for TYPE.Or maybe: COPY/RANGE=(n1,n2) fill fil2  $TYPE/RANGE=(n1.n2)$  fill

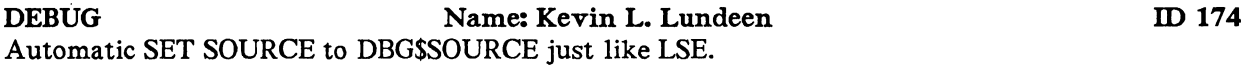

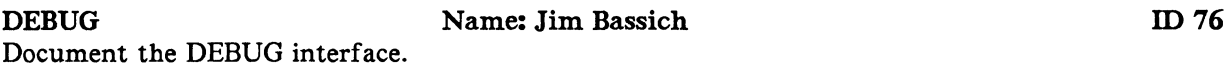
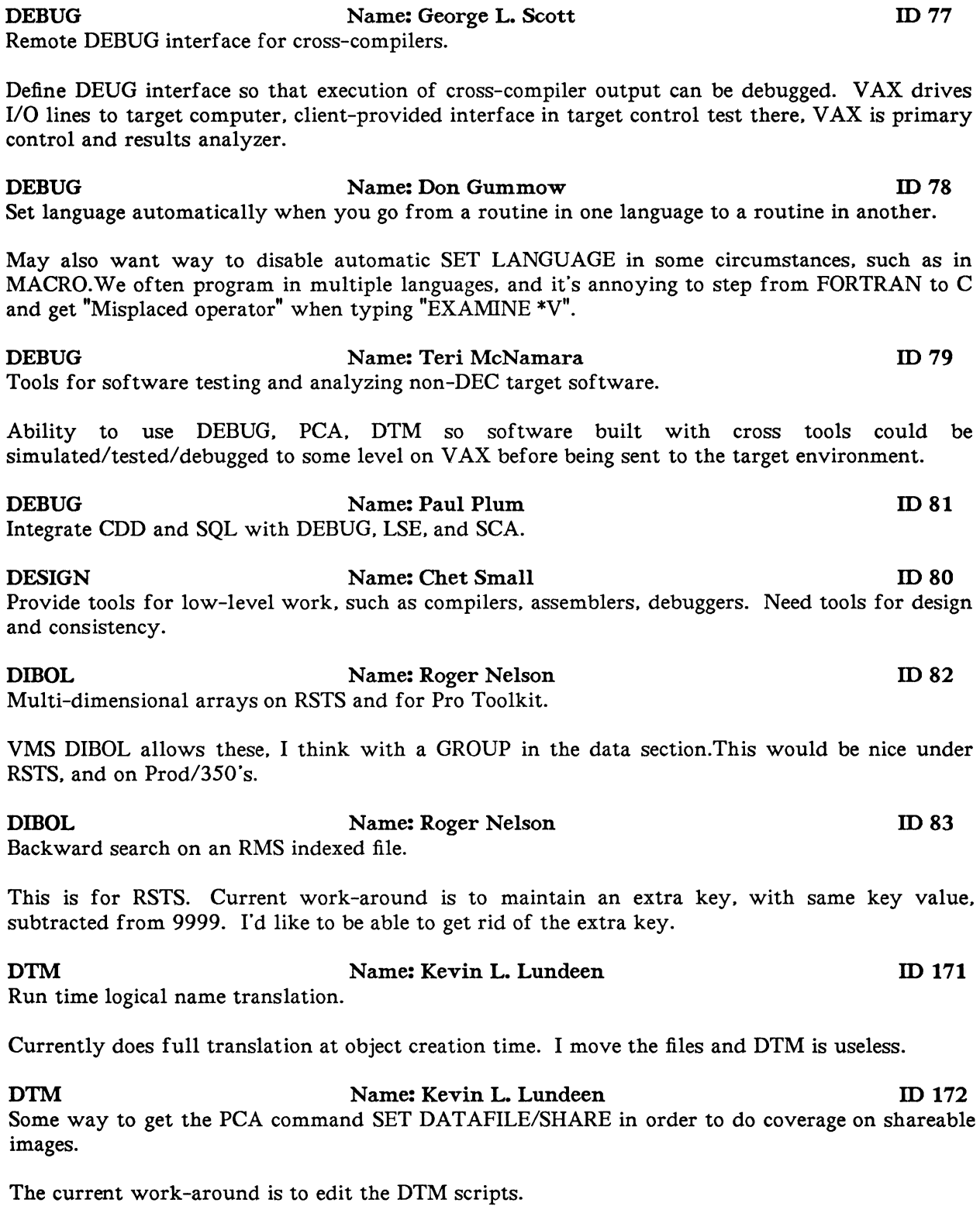

DTM Name: Kevin L. Lundeen ID 173 Some way to turn off creation of (??)abrule(??) screens files.They are gigantic and we don't use them.

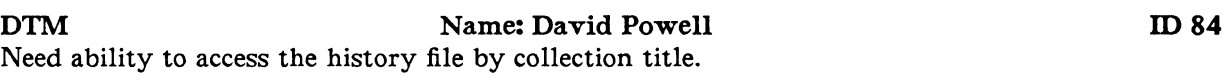

#### DTM Name: David Powell ID85

Logical names resolved at run time instead of when stored.

Logical are not very useful, because they are resolved when stored, i.e., the template directory logical name is resolved and then stored. When I changed disks. all my session files were not able to be found, as were the benchmarks.Want logical names stored as logicals. and resolved at run time.

EVE Name: Mike Berman ID 31

Easier handling of buffers

1. If a buffer name is not unique. selection of the intended buffer should be directly from the screen (menu-like).

2. When getting files, if a logical name or directory is used but is incorrect, an empty buffer is created with that name. Recalling the GET command will require that a new buffer name be entered. There should be a yes/no option to overwrite the existing buffer with that name on a GET.

FMS Name: Larry Burgh ID 86 Enhancements: VMS-like form test program. alter field attributes. and user action routines. Also use of Ctrl/Z.

Want VMS features for RSX-11M+. 1) Form test utility; 2) alter field attributes command for more screen control; 3) user action routines for data validation; 4) ability to return Control-Z as a field terminator for use in running FMS from older terminals such as VTlOO. VTlOO user could signal that input is to be aborted.

FORTRAN Name: Valerian Nita ID 87 RDBPRE/FORTRAN should work with FORTRAN files that contain more than one subroutine.

FORTRAN Name: Luther Atkinson ID 88 FORTRAN file record size in open statement preprocessors.

In OPEN(...), if form = FORMATTED, use the number of bytes of the actual record. If form = UNFORMATTED, then use  $n = 1/8$  the number of bytes in the actual record. Why can't I just use the number of bytes regardless of form value? Preprocessors Ratfor-like for resequencing format and statement labels and formatting for readability and in-line documentation.

FORTRAN Name: Bryan Taylor ID 89 Qualifier to compiler to invoke module-level variable. label. and dummy argument usage checking.

FORTRAN-LINT from IPT Corp. performs intra- and inter-module static analysis (a.k.a. lint picking). SCA can do the argument list checking of FLINT. but DEC has no comparable local module level usage checking. this includes identification of unused variables. labels. and arguments. referenced but not set local variables. We use FLINT to clean up code and catch errors. GRC produces RXVPSO which also does this local checking. It would be a nice addition to the compiler.

FORTRAN Name: Douglas McCune ID 90

#### Quote delimiter mismatch error message when compiling FORMAT statements.

Currently: 1000 FORMAT (' This is a test) (note missing quote) -- generates a two-line error message for each character in the intended quotes string. which is rather messy.

#### FORTRAN Name: Steve Goldberg ID 91 A little more documentation of examples re lock manager and different communication possibilities for task to task.

#### FORTRAN Name: David Jones ID 92

Improve output formats.

1) Support integer data type with implied decimal which would output the decimal. E.g., " $18.2$ " format with data 12345 would output" 123.45". 2) Support new date formats in Version *5* of RTL in output statement formats, i.e., D13 or D32 format for new data types for LIB\$CNV \_DATE\_\_,

#### L&T I Name: Mark Kidwell ID41

Install streams need to verify that systems files updated are correctly placed.

L&T Install streams need to verify that system files that are updated do not have misplaced copies existing in other system/cluster directories that might overlay the actions of the install procedure. An error/informational message could be given to the system installer for correction or later action. Doing this will further insure the integrity of the system and install process.

**I.S.E.** I.S. E. Mame: Kevin L. Lundeen ID 155 EMACS-like features: mark stacks. kill rings. command completion. bring text from buffer down to prompt.

We've done all this in TPU. but it would be great if it shipped with LSE.I have more! Just give me a call (617-423-3500).

I.SE Name: Kevin L. Lundeen ID 157 Translate unprintable backward question marks to octal or hex. or provide command which tells what the character is.

I.SE Name: Kevin L. Lundeen ID 158 Command completion.

Example: In command line in LSE. type S and press Control-E.LSE puts up a menu of all commands starting with S. including user-defined commands. Another example is filename completion. LSE> GOTO FILE  $x <$ Control-E> either completes the filename, if complete, or gives a menu of all matching files. Editor's note: Maybe wildcards. too? E.g.: A\*BC

I.SE Name: Kevin L. Lundeen ID 159 Allow wildcard filespecs to read multiple files in. one per buffer. both at the DCL command and within LSE.

EXAMPLES:  $$LSE * C$  LSE> GO FILE B\*.C

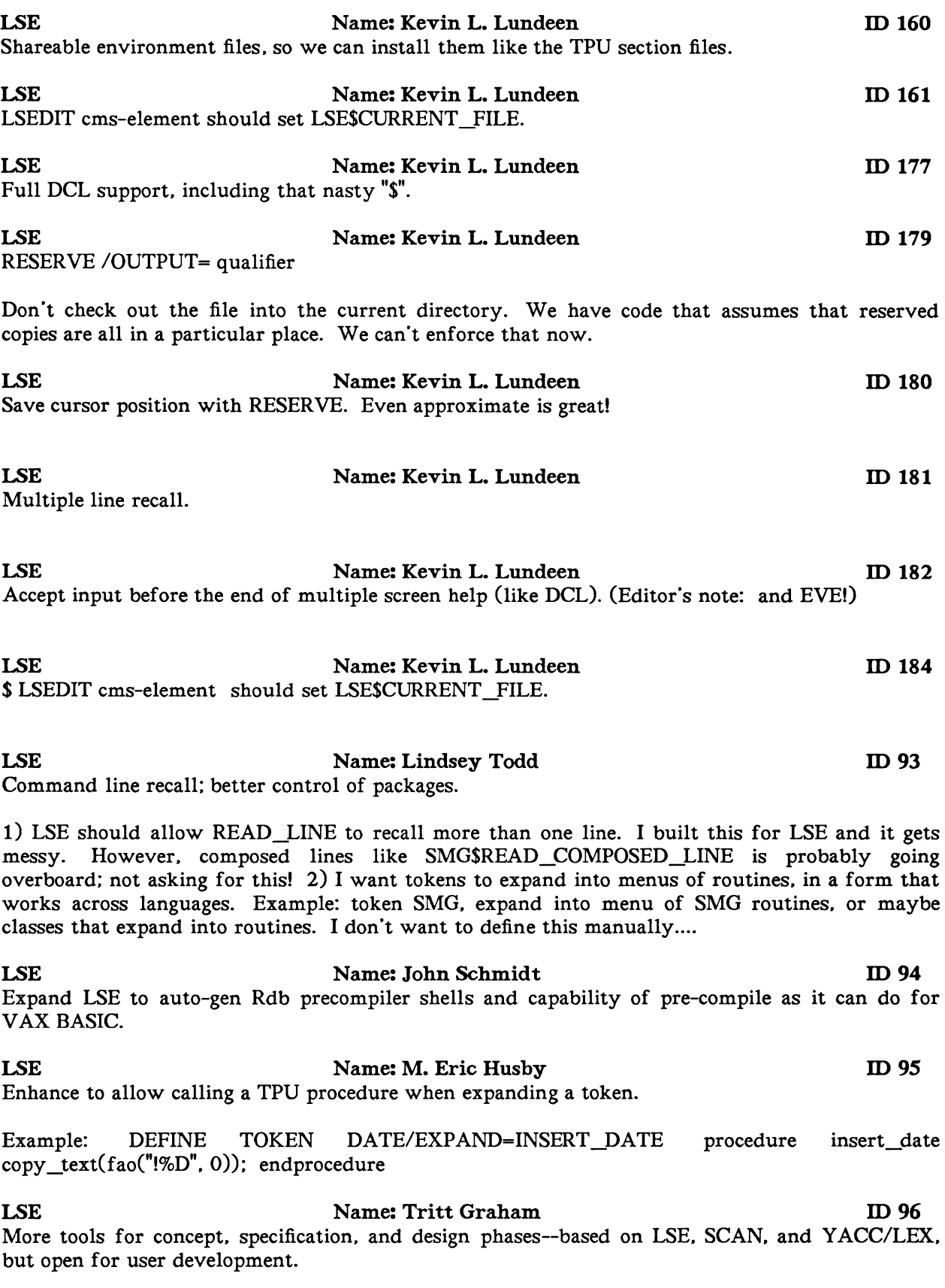

documentation. design. and code: for design: a module/hierarchy/cross-ref editor I.SE Name: Shirley Bockstahler-Brandt ID97 Batch submission from LSE.

Implementation languages for tools like these is not important. but the user should be helped to easily develop his tools. integrated with LSE or as preprocessor to a compiler, also integrated with VAX document. Examples: For concept-building: a tree/list editor; for specifications: a decision table to language translator. a state-event table/ translation diagram aid; for integration of

I can issue a COMPILE command. but my compilers reside on a different VAX. so I need to be able to submit a batch job to compile my buffer.

**I.SE Name:** Stan Schulter ID 100 Development environment in RSX for enhanced productivity. especially for F77. both on PDP and VAX.

Need access to internals of RSX FORTRAN (and other languages) to get better code at higher efficiency our of the development cycle. LSE type integration of tools would really help. We'd like common tools on PDP and VAX. so we don"t have to learn two entirely different systems.

**I.SE Name:** Chet Small **ID 98** Encourage vendors of cross-compilers to provide interfaces with LSE and SCA. At least provide simple. user friendly tutorial. Users often don't have the time. background. knowledge to do these tasks!

I.SE Name: Teri McNamara ID 99 Better integration of cross compilers and tools into VAXset.

My group develops embedded control software. While CMS-MMS can understand what our tools are, we would like to use a lang. sens.editor and compile. test. and debug from the edit session. but with our cross tools instead of VAX native tools. Document data and execution interfaces so we can interface with VAXset. Encourage more cross tool vendors to use interface. We want to do module tests and low level integration tests with simulator on VAX and use DTM to capture and drive the tests; PCA/SCA to get profiles of structure and

MACRO Name: S K Wykoff ID 101 Add functionality to MACR0-32 to declare a subprogram to be a formal procedure.

Give Macro-32 the ability to declare the number of arguments and the expected calling mechanisms. so that the linker can provide the same checking as with high-level languages.

MACRO Name: Ted Marshall ID 102 Allow MACR0-32 programs to generate exotic object file constructs.

The VMS object file format contains several special constructs. mostly for high-level languages. which constructs to generate these object constructs. I don't really care how complex these macro constructs are since I can build macros to do exactly what I want.

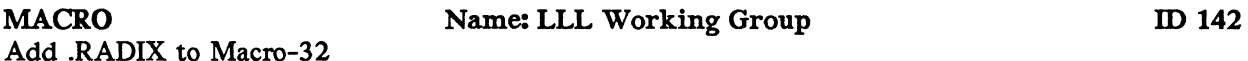

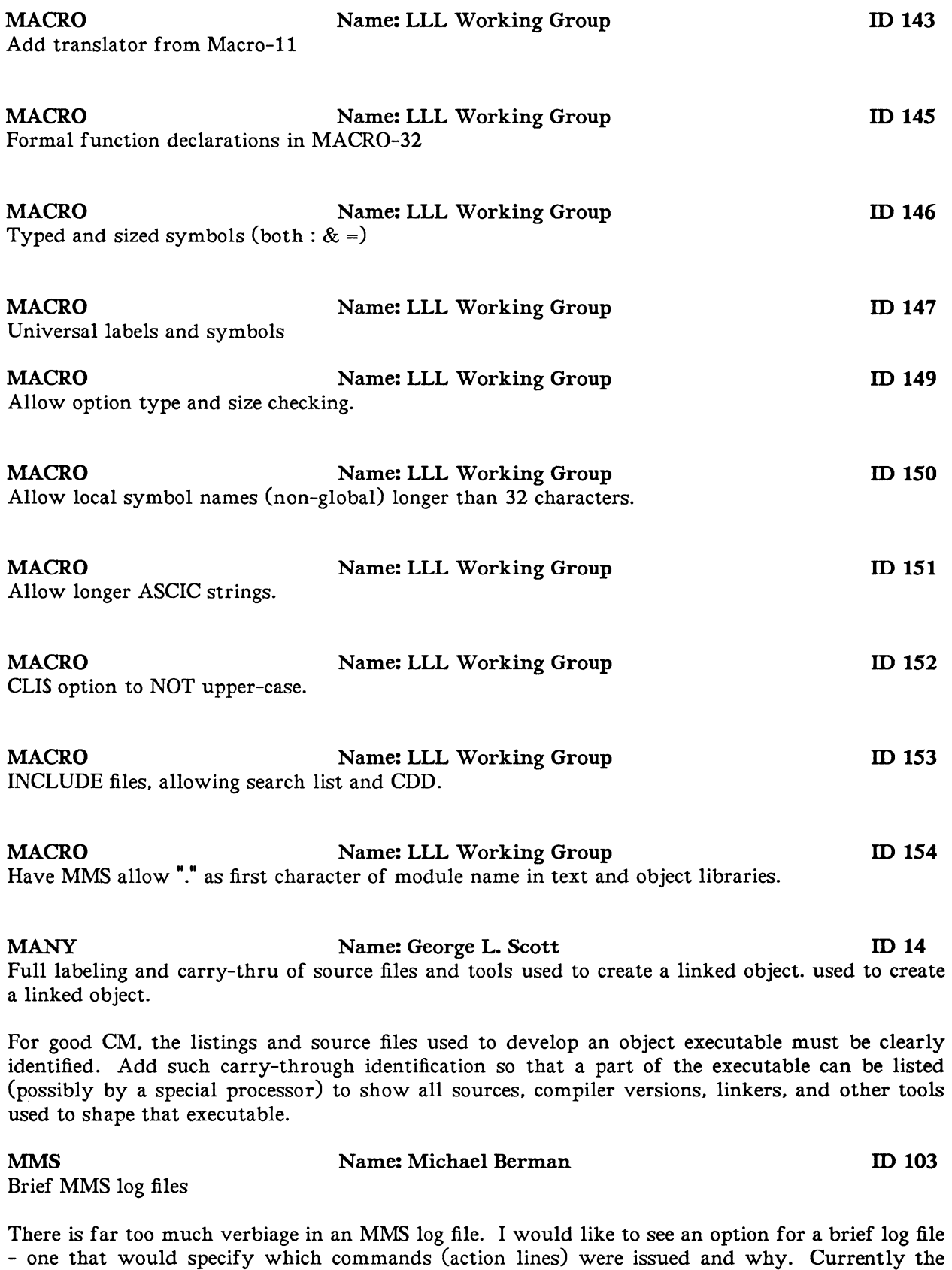

/Log option will specify the date/time of every object in the track. I'd like to see only the ones

that necessitated the firing of the action line.

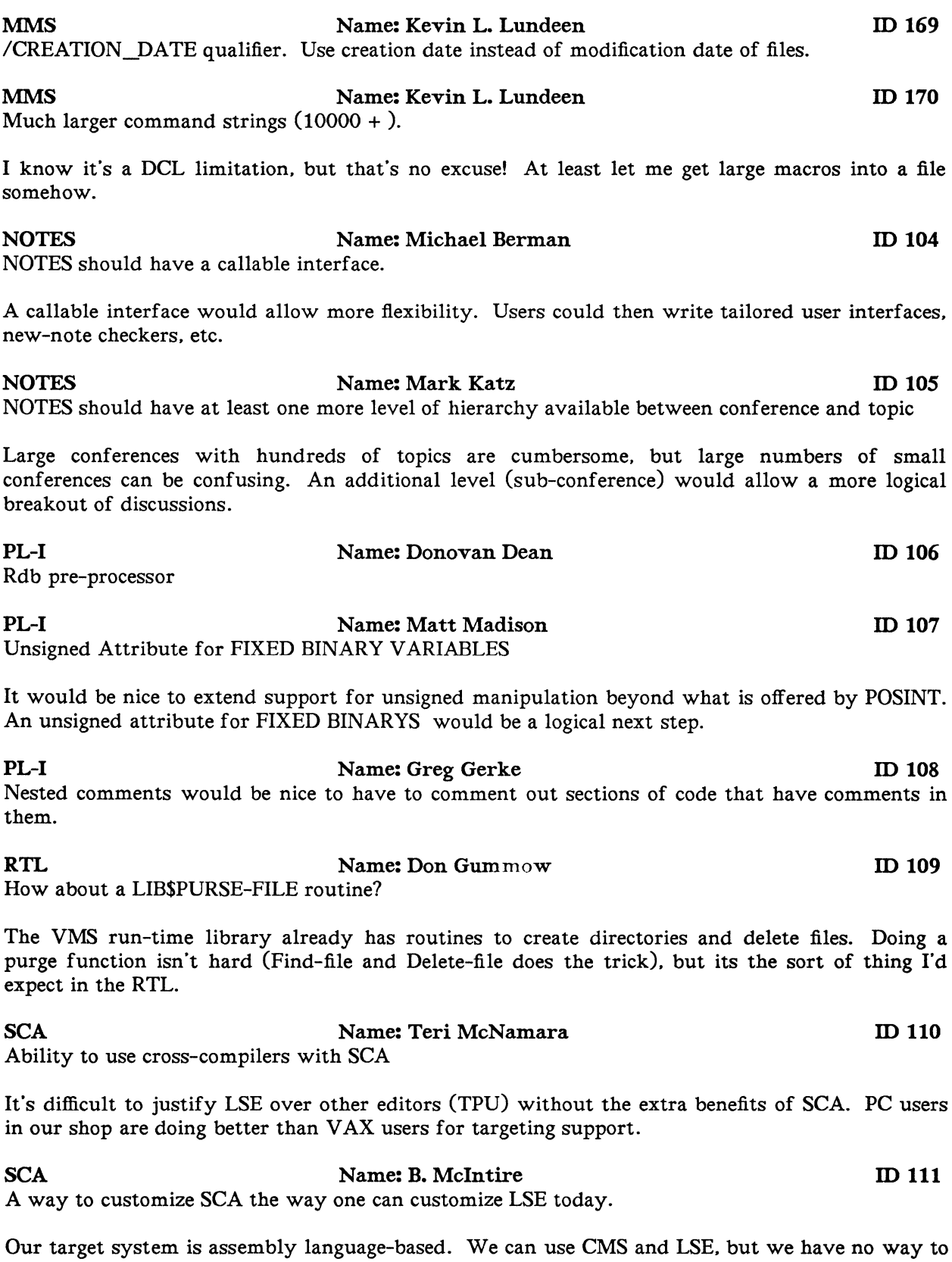

L&T-38

integer =  $SIGN(integer)$ :Return -1, 0, or 1, depending on the sign of the integer parameter.

SIGN function

Non-token answering.

certainly use it!

tokenized, but should just be sent to the output stream. ANSWER OUTPUT\_STREAM 'output';

SCAN Name: David K. Ream ID 117 A built-in token to match the first occurrence of one of a set of strings. [picture\_variable,\*,\*:] FIND\_EARLIEST(s1,s2,s3...) This would function like FIND, but would match the first or

SCA CREATE LIBRARY DTM CREATE LIBRARY or any commands to modify the libraries.

In a project management application, we wanted to set up a new development environment, includeing establishing the SCA and DTM libraries. There was no way (other than SPAWN) to:

leading '<' would pass to the output stream automatically.

SCAN Name: David K. Ream ID 115

Callable interface to SCA and DTM.

Look-behind or lead-in token operator.

Given: SET alpha  $(ia'.i')$ ; TOKEN code\_name  $\{ \langle \langle \rangle \rangle \in \mathbb{R}^d \times \rangle : \mathbb{R}^d \times \mathbb{R}^d \times \mathbb$  $code_name$ 'c' would be set to 'beta' given that the input stream contained "<br/>beta>". The

SCA Name: Lindsay Todd ID 113 Increase speed, reduce disk requirements!

This product requires far too much CPU time to be useful from a VAXstation 2000. It also uses far too much disk space for me to use it; we have many other users! I have never had the time or space to set up an SCA library for a large application. It also takes so long to incorporate changes into a library. Compressing the library often fails, leaving the library in an inconsistent state. When I have established libraries for a subset, this is a useful item. If it were usable, I would

SCA Name: Don Gummow ID 114

SCA should be able to generate source-file dependency information suitable for MMS description

files.

Since SCA already knows what source files/modules are included by other source files. it should be able to generate a fragment MMS description file. This file should be as syntactically correct as

SCA Name: Mike Neale ID 112

possible, but need not be complete: manual editing to finish it would be acceptable.

use the other V AXSET tools like SCA. PCA. and DTM.

SCAN Name: David K. Ream ID 116

A new ANSWER statement attribute specifying that the text being answered should not be

## earliest of s1, s2, s3, ... that occurs in the input stream.

SCAN Name: David K. Ream ID 118

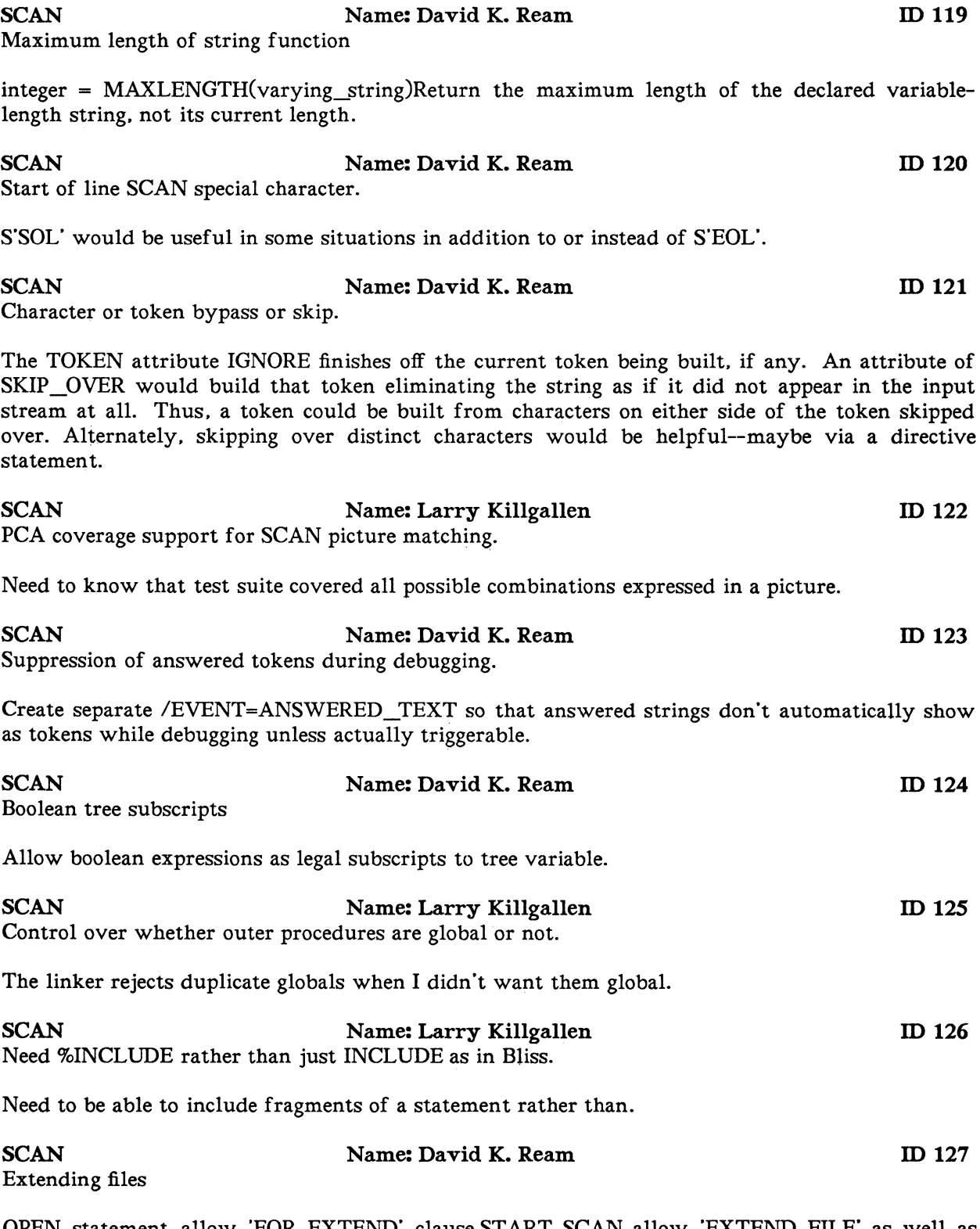

OPEN statement allow 'FOR EXTEND' clause.ST ART SCAN allow 'EXTEND FILE' as well as 'OUTPUT FILE'.

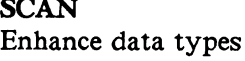

SCAN Name: Don Gummow ID 128

To use SCAN fully. we need to reference data structures generated and defined in other languages-byte. word, longword integers, plus array support are needed.I tried to code a routine that accepted a string with embedded placeholders and an array of descriptors that pointed to caller variables that were to be substituted (as ASCII representation) for the placeholders. I couldn't declare a descriptor record type much less an array of them. Workaround: drag around the address of the array and call C to do the conversion.

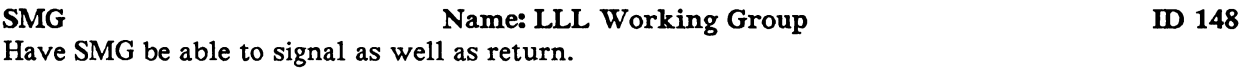

SPM Name: Teri McNamara ID 129 Add support and emphasis for non-software portions of projects in SPM and its title and documentation.

Software in my company is part of a larger system. All aspects must be managed--mechanical. electrical. marketing, manufactur- ing. It is difficult to convince these groups that a tool called SOFfWARE Project Manager will meet their needs. We must solve our whole planning needs. not just software. Change the name so the sales job is easier.

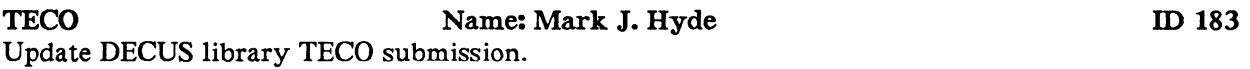

This request is to reinforce my efforts to persuade DEC to update the PDP-11 TECO library submission (currently V36) to V40; that is, to submit V40 to the library and the SIG tape. I would also request that the new submission include all TECO sources. including the kernel and the .RNO of the manual.

TEX Name: Mona Smith ID 130 Concentrated group of sessions on publishing techniques.

Suggested topics including: TeX vx. VAX document--pros and cons.or bats and brickbats: Desktop Publishing News: More info on WEB--the TeX interface discussed in LT063.

TOOL Name: Shirley Bockstahler-Brandt ID 131 Tool integration-reverse engineer documentation.

I need to produce documentation, including graphs and pictures. from existing source code. This wish includes mil-spec (both B5/C5 and 2167).

TOOL Name: Jim Sroga ID 132 Backend engineering tool to help modify old poorly documented code to meet current industry standards.

I am modifying FORTRAN IV code written by a third party. This program not only uses FORTRAN IV, but also Macro-11 subroutines.Equipment: PDP-11/40, 23+, 70.Software: FORTRAN-77, FORTRAN IV. Macro-11.

TOOL Name: Arthur Varady ID 133 A table-based cross-compiler supported by the VAX tool set (PCA. SCA, etc.) to generate obj. code for target from VAX C.

Target system is a custom microprocessor for which we supply in-house tools currently.

TPU Name: David Jones ID 134 Built-in rectangular cut and paste; support fixed-length output files.

We edit 300-byte fixed length files and would like to have the output file created in the same file format as we read in.

#### TPU Name: John McMahon **ID** 135

DCL lexical type interface for TPU.

TPU built-in procedures currently do not have a simple way to call the \$GETSYI and \$GETJPI services (and other system services). Having a FSGETSYI, FSGETJPI, etc., lexical-type calling mechanism for TPU would be helpful. Especially for MAIL editors and system management editor-based tools.

#### TPU Name: Michael Welch ID 136 A next-buffer command for TPU which would cycle through all buffers/files.

TPU Name: Mark Kurtz ID 137 SPAN should match the longest possible qualifying string when searching in reverse.

TPU searches in reverse by moving its starting point backwards one character at a time and searching forward for a match. This means that SPAN will not match a full matching string in reverse since it will stop when it finds the FIRST character of the matching string.

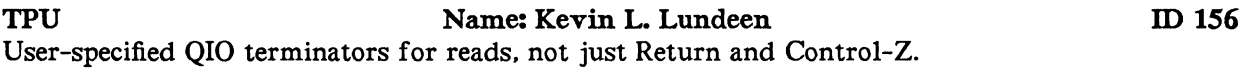

Would be useful for command completion. etc.

#### TPU Name: Bob van Keuren ID 162 Option to have the Tab key insert spaces instead of tabs.

Tab characters do funny things in text files. and can sometimes be hard to work with. An option to have TPU (or at least EVE)insert spaces instead of tabs would be very handy. It should calculate how many spaces are needed to get up to the next tab stop. and insert them. I've implemented this, but it would be better to have a built-in SET option.

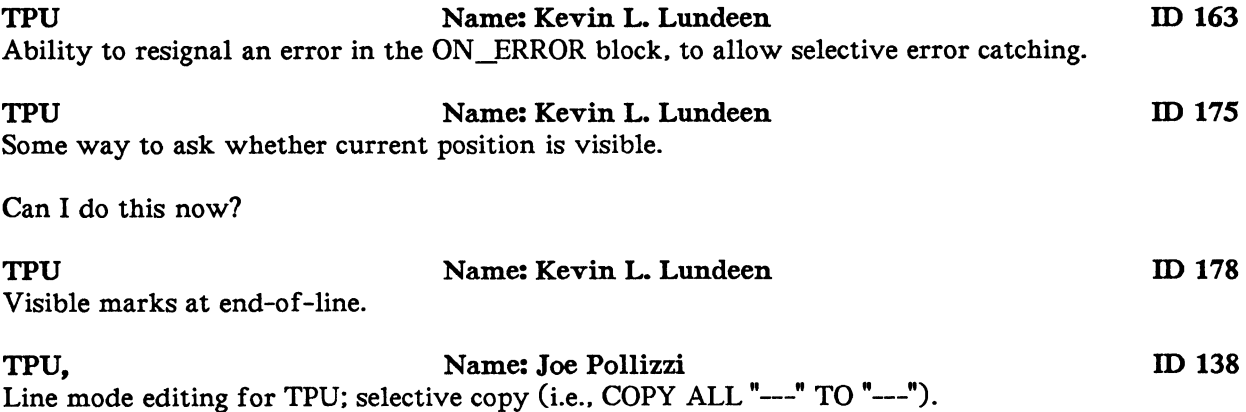

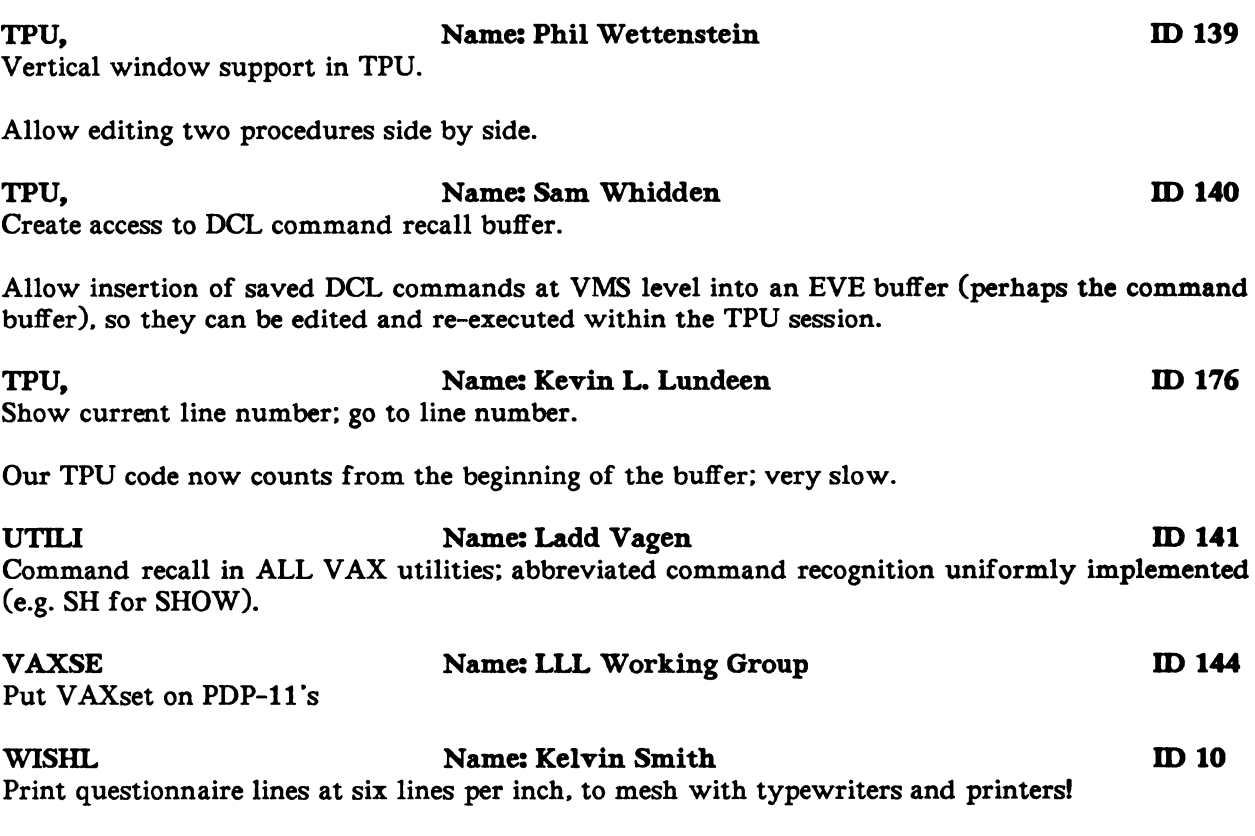

The questionnaire is at  $7 \frac{1}{2}$  lines per inch, which makes typing these a real hassle!

 $\label{eq:2.1} \frac{1}{\sqrt{2\pi}}\int_{\mathbb{R}^3}\frac{1}{\sqrt{2\pi}}\left(\frac{1}{\sqrt{2\pi}}\right)^2\frac{1}{\sqrt{2\pi}}\int_{\mathbb{R}^3}\frac{1}{\sqrt{2\pi}}\left(\frac{1}{\sqrt{2\pi}}\right)^2\frac{1}{\sqrt{2\pi}}\frac{1}{\sqrt{2\pi}}\int_{\mathbb{R}^3}\frac{1}{\sqrt{2\pi}}\frac{1}{\sqrt{2\pi}}\frac{1}{\sqrt{2\pi}}\frac{1}{\sqrt{2\pi}}\frac{1}{\sqrt{2\pi}}\frac{1}{\sqrt{2\$ 

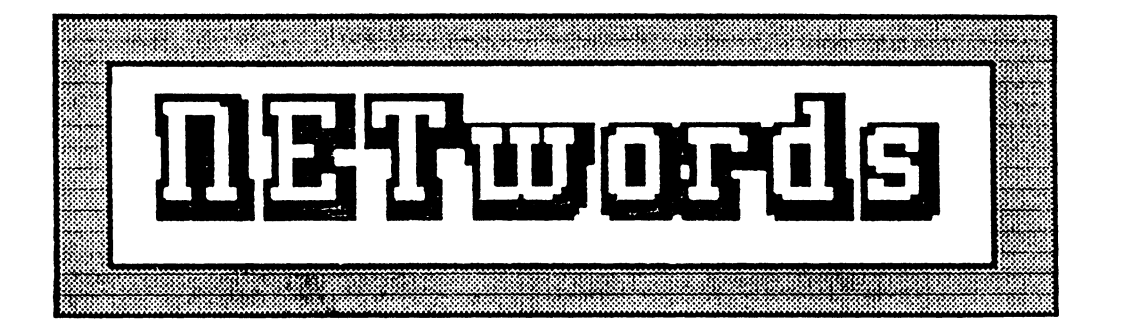

## The NETWORKS SIG Newsletter

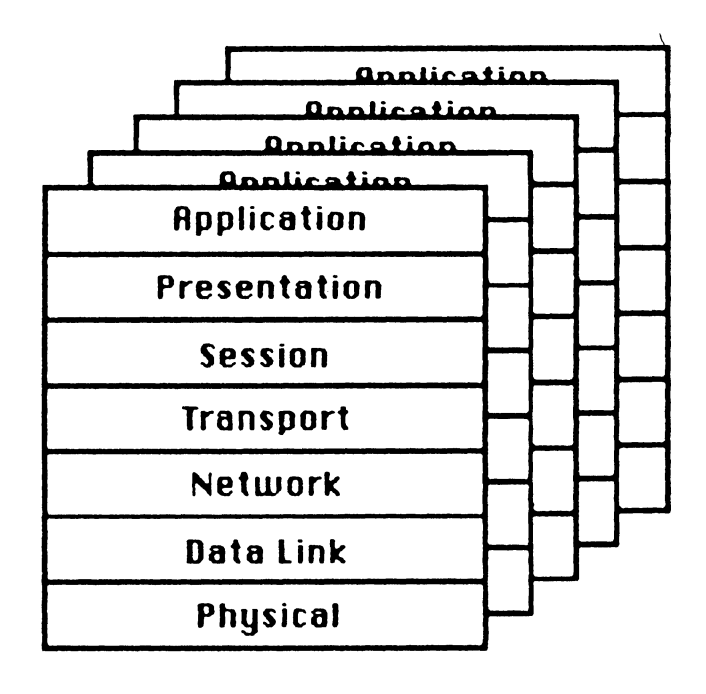

#### **Greetings from the spiderweb!**

It seems the spider is about to be resurrected as the Network SIG mascot, after a mysterious absence. Rumor has it that the hairy pet DECNET-I, the official NETsig spider, "crashed and did not reboot while going from version 2 to version 3 (i.e. during its third molt) Consigned to NLAO: .. R.I.P." The rumor monger is none other than Jim Ebright, editor emeritus; gone but not forgotten...

Any comments or opinions on this mascot issue should see the appropriate authorities at the Network SIG Suite in Anaheim.

Now that the important business is out of the way, we can get down to "other business" - i.e. stuff to be on the lookout for at DECUS!

Barbara Goward from DEC CSS Marketing in Merrimac has written the following article outlining the CSS products that will be shown at DECUS. Thanks!

Stu Labovitz, the SIG Wishlist/Improvement Request coordinator, explains how to express your desires and fantasies of added functionality, on the appropriate medium. Stu'll take it from there.

And a note of thanks for Stuart Vance, the session coordinator, for taking on the messy job of juggling the network sessions into one short week. A lot of blood, sweat and tears goes into getting all the sessions accomodated within the constraints of time and space. Thanks Stuart!

See you in Anaheim!

Judi Mandl UCONN Health Center 263 Farmington Ave. Farmington, Ct. 06032

#### \*\*\*\*\*\*\*\*\*\*\*\*\*\*\*\*\*\*\*\*\*\*\*\*\*\*\*\*\*\*\*\*\*\*\*\*\*\*\*\*\*\*\*\*\*\*\*\*\*\*\*\*\*\*\*\*\*\*\*\*\*\*\*\*\*\*\*\*\*\*

#### CONFIGURING REMOTE TERMINAL NETWORKS

Barbara Goward, DEC CSS Marketing

The key strength of Digital's distributed computing architecture is its flexibility to provide easy access to computer resources from anywhere in the network. For a local environment, the usual front-end communications solution is for terminal users to be connected through DECservers to the Ethernet LAN. But what options can Digital provide to customers who need to extend their network to include remote sites?

Digital's Remote Terminal Network products provide alternatives for enabling remote users to easily and efficiently gain access to distributed computing resources. These products, shown in the following diagram, enable remote connections through phone lines, X.25 networks, or microwave links.

#### **REMOTE TERMINAL NETWORK PRODUCTS**

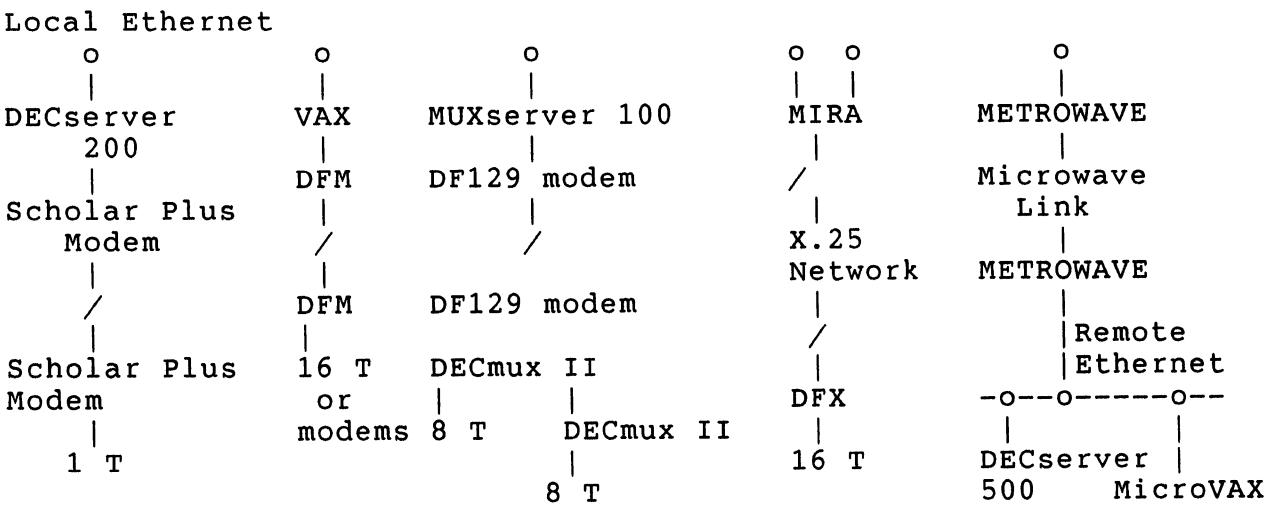

#### **Scholar Plus Modems**

The Scholar Plus modems communicate in asynchronous or synchronous mode over a dial-up or leased line at up to 2400 bits per second. They are available in compact desktop enclosures or rack-mount modules.

Scholar Plus modems add an additional layer of security to prevent unauthorized system access. Modem parameters are password protected, and one of four levels of dial-in security can be selected to screen calls. Security ranges from pass-through with a preset password, to a complete modem disconnect and dial-back to a preset phone number.

For ease-of-use, two command languages are available with the Scholar Plus modems. The industry standard Hayes "AT" command language assuresthe experienced modem user quick set-up, and the Digital Modem Command Language (DMCL) guides the novice user through set-up using a series of parameters in a menu-like format.

The Scholar Plus modems assure accurate data transfer by implementing Microcom's MNP and TYMNET's X.PC error correction protocols. This is especially important in the financial market where errors can be costly. For example, small branch banks may use this solution for updating customer files in the home office database concerning account transactions and loan information.

#### **MUXserver 100/DECmux II Remote Terminal Server**

The MUXserver 100/DECmux II Remote Terminal Server functions as a combined terminal server and statistical multiplexer to extend an Ethernet LAN through a leased phone line to include up to 2 remote sites. Each MUXserver 100 connects up to 16 users to the Ethernet, and each DECmux II connects up to 8 remote devices. Up to 2 DECmux II's can be connected to 1 MUXserver 100 either in a star or daisy-chain configuration.

It is more cost-effective to share one leased phone line with stat muxes than it is to have multiple dial-up phone lines with modems when there are multiple devices residing at the same remote site. Dial-up lines are charged by the hour whereas leased lines have a set monthly charge regardless of usage or number of devices.

In the banking industry. small branches need an easy and cost-efficient way to have teller terminals communicate to computing resources located at hub centers. The MUXserver 100/DECmux II can solve this need. Remote users connect to the Ethernet in the same way that they would if they were locally connected to a DECserver. Terminal Server Manager software enables central network management from the local site. Hardware costs and space are reduced since the MUXserver 100 takes the place of both a terminal server and a stat mux at the central site.

#### **DFM**

The DFM is a statistical multiplexer that concentrates up to 16 users from a remote site to a local host-based site through 1 leased phone line. The DFM can also be used in a daisy-chain configuration to connect up to 2 remote sites. This point-to-point solution also has data switch capabilities so that users can share local or remote resources, such as printers or CPU ports.

In the retail industry, small stores and distribution centers scattered through an area may need to communicate a long distance to a regional office to input sales transactions, inventory needs, and other administrative information. To save on phone costs. modems can be connected to a remote DFM to link outlying offices, and the DFM can then connect back to the regional office with only one phone line.

#### **DFX PAD**

The DFX PAD (Packet Assembler/Disassembler) concentrates data from up to 16 terminals and packetizes the data for transmission over an X.25 Packet Switched Data Network (PSDN). The PSDN charges are based on the amount of data transferred. rather than the call duration or distance.

The DFX PAD X.25 connection offers the flexibility of local channel switching so that users can share local or remote resources. Users can also communicate with any other site on the PSDN that is X.25 compliant.

As an account inquiry system, the DFX PAD may be the most cost-effective solution for connecting remote branches to the main site. Remote branches that do not need to be on-line continuously and do not transfer large volumes of data are potential DFX PAD users. For example, small brokerage offices that need to check on stock prices periodically may use this solution.

Some of the more common DFX PAD applications include customer records updates, database inquiries, and satellite order entry/tracking. The common factors are: (11 geographically remote sites of up to 16 terminals, (21 intermittent data transfer, (31 need for centralized record storage, and {4) do not need to be continuously on-line with host site. Small catalog stores in the retail industry exemplify this type of application.

#### **MIRA High-availability System**

MIRA is a general purpose computer system which uses a backup MicroVAX II to reduce downtime through automatic switching of communications lines. Higher computer availability is achieved through MIRA's master/standby architecture.

CIM applications which perform on-line monitoring of inventory and finished goods are ideal for MIRA since they generally require backup during system failure. Hours of downtime suffered while a nonredundant computer is being repaired causes unacceptable costs plus a great deal of anxiety since the downtime duration is not predictable. Using a master/standby system such as MIRA can reduce the downtime to minutes, which lowers the cost considerably.

There are applications in which a MicroVAX is used to monitor and control parts and materials through on-line sensors that are microprocessor controlled. If the MicroVAX is not operational. each controller continues under the control of its microprocessor until it needs instructions. This situation is very common in the factory environment and is perfect for MIRA. Typically, the controllers do not stop during the brief lapse in control. Therefore, the backup MIRA MicroVAX can continue communications with the controllers in the event of a failure of the master MIRA MicroVAX.

MIRA is also applicable to the finance industry. While many large OLTP systems require fault tolerance, there are niches where MIRA's master/standby architecture fits. One very good niche for MIRA is in the communications front ends for larger OLTP systems. MIRA's master/standby design provides a backup communications route for data coming into the OLTP system.

Message switching applications are also a good fit for MIRA. This generally means that MIRA is used in a network to make critical nodes redundant. These are typically the nodes that carry much of the communications traffic in and out of the network. In most recent cases, the communications handled by MIRA have either been DECnet or X.25 Packet Switching.

#### **METROWAVE**

The METROWAVE Bridge connects two or more Ethernet LANs having a line-of-sight distance of up to 4.5 miles, bridge to bridge, for a single hop. METROWAVE provides an Ethernet transmission speed of 10 megabits per second via a 23-gigahertz microwave link which is manufactured by a joint marketing partner, M/A-COM, Inc. METROWAVE extends a customer's access from an Ethernet LAN in one facility to an Ethernet LAN located at a remote facility. This type of link is seamless to the user and gives the appearance that one is directly connected to the local network.

METROWAVE is an ideal solution for a campus or metropolitan environment. It can be cost justified when cable cannot be installed or is too expensive. It is easily installed resulting in quick availability. Since it operates at Ethernet speed, METROWAVE provides a faster, larger bandwidth alternative than does T1 (1.544 megabits per second) technology. Leased line alternatives which typically operate at or below Tl speed require recurring monthly operating costs which METROWAVE does not. METROWAVE can also be deinstalled and easily moved to another location thereby preserving the initial investment. unlike cable which typically remains in the ground and can be susceptible to "backhoe" attenuation if it is accidentally damaged during construction activities.

The financial industry is a typical example of a METROWAVE application. A major banking institution needs to connect a remote facility with its main data center located a few city blocks away. Using the METROWAVE Bridge, this transparent connection is achieved and at full Ethernet speed. This connection accomodates host-to-host linkages as well as remote terminal users who by way of terminal servers are linked to the main data center via the METROWAVE Bridge.

#### **FOR FURTHER INFORMATION**

For further information on Digital's Remote Network Products, please consult your local Networks Specialist or call 1-800-832-6277.

Hayes is a registered trademark of Hayes Microcomputer Products, Inc. TYMNET is a registered trademark of TYMNET, Inc. Microcom is a registered trademark of Microcom, Inc. M/A-COM is a trademark of M/A-COM, Inc.

\*\*\*\*\*\*\*\*\*\*\*\*\*\*\*\*\*\*\*\*\*\*\*\*\*\*\*\*\*\*\*\*\*\*\*\*\*\*\*\*\*\*\*\*\*\*\*\*\*\*\*\*\*\*\*\*\*\*\*\*\*\*\*\*\*\*\*\*\*

#### **HOW 'BOUT SOME NETWORK FEEDBACK?**

Stu Labovitz, Networks SIG Wishlist Coordinator

Have you thought of a networks or communications product or service that you WISH Digital would offer? Let your voice be heard!! Attend the Networks SIG Wishlist Session (Thursday, 12:30 until 1:00 pm, Salon El, listen to what others have asked for, and tell us what you want, too! The Wishlist will be submitted to Digital after the Symposium ends, and this is an important channel for communicating the users' needs back to DEC. Remember, this is your chance to let DEC know what kind of network/communications hardware, software, and services you would like to see.

(Of course, if you can't attend the session because you simply can't get away from what you're doing (such as getting *<sup>11</sup> stuck <sup>11</sup>*at the La Brea Tar Pits. or having the monorail break down halfway over the parking lot on your way back from lunch in Disneyland) stop by the Networks SIG suite and fill out a Wishlist form.)

Don't forget to give the Networks SIG and Digital your feedback!!

\*\*\*\*\*\*\*\*\*\*\*\*\*\*\*\*\*\*\*\*\*\*\*\*\*\*\*\*\*\*\*\*\*\*\*\*\*\*\*\*\*\*\*\*\*\*\*\*\*\*\*\*\*\*\*\*\*\*\*\*\*\*\*\*\*\*\*\*\*\*

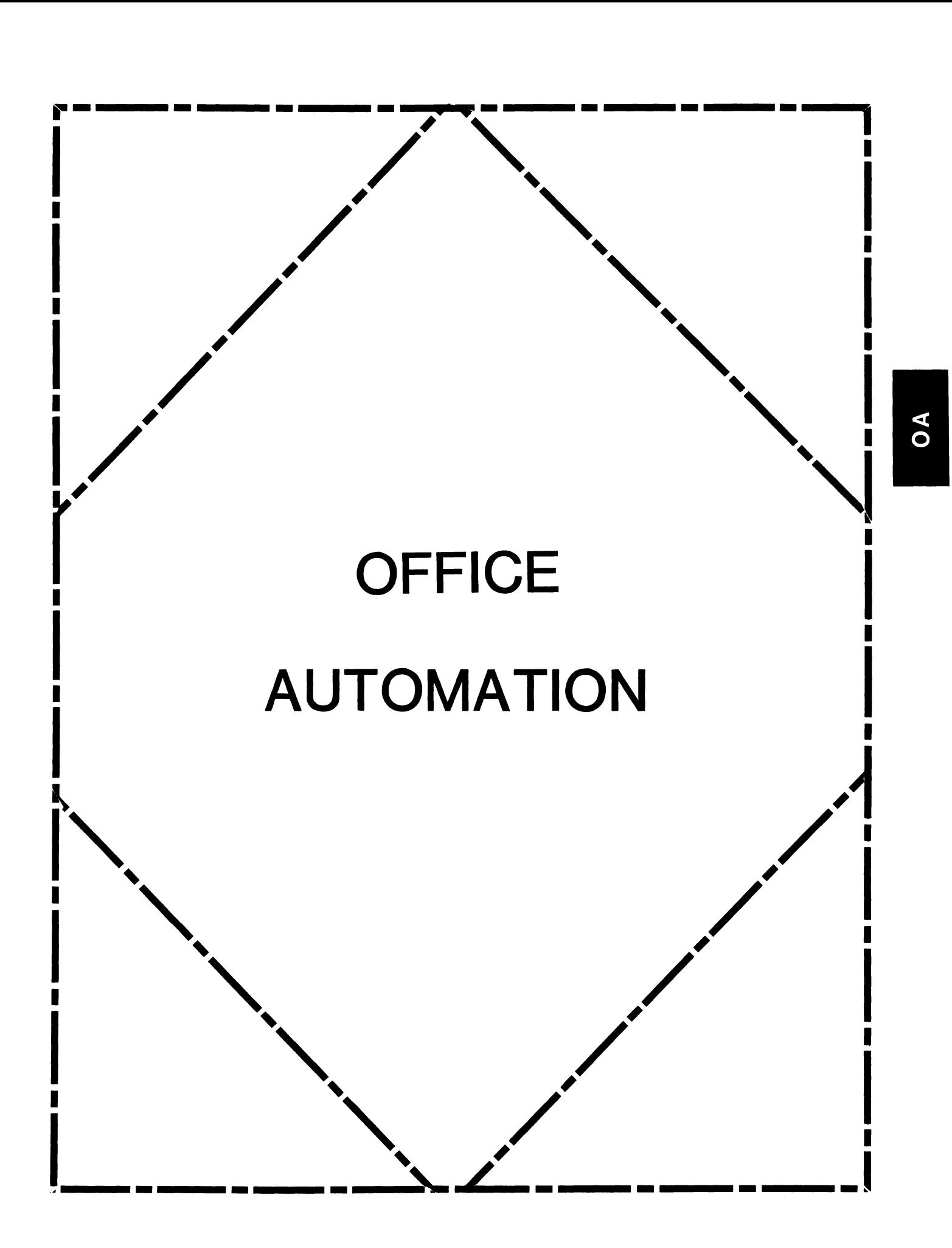

#### **IN THIS ISSUE...**

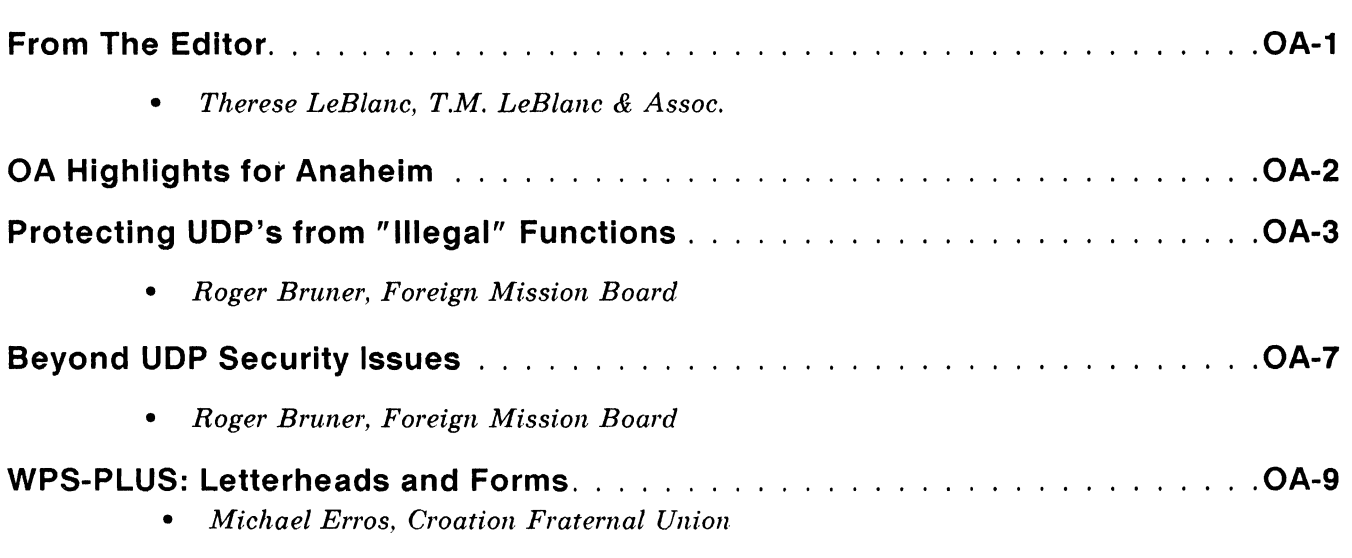

#### **FROM THE EDITOR ...**

This month's "From the Editor" will be brief as I am preparing to leave in a few days to attend the Australian Symposium (it is currently early August). I have attended DECUS Canadian (and thoroughly enjoyed itl but this will be my first experience at a symposium on a different continent. I am looking forward to learning many new things, not just technically, but as an observer and participant from another cultural background.

You will be all reading this issue in October, just prior to your own departures for our U.S. Fall Symposium in Anaheim. For those of you who are attending, we have an outline of some "don't miss" OA activities and an overview of what the OA SIG has to offer you in the way of sessions. We've also got several terrific and useful technical articles. Two on UDP's and security issues, and one very helpful article on setting up shared laser printers so that your print job comes out on the right letterhead!

This is already longer than I had anticipated...

Just one final thought on Anaheim: At each of our U.S. Symposiums I meet attendees from other countries. Some of them are visiting the U.S. for the first time. They participate enthusiastically in what must at times seem like our unusual American rituals and events. I hope that those of you who attend Symposium have the opportunity to meet and talk with these people, they help to provide new insights and solutions to our everyday problems and concerns. Through them. DECUS becomes our own little window on the World.

Regards,

*Therese LeBlanc*  OA Newsletter Editor 275 London Place Wheeling, IL 60090

## **OA HIGHLIGHTS FOR THE ANAHEIM SYMPOSIUM**

The Office Automation SIG is continuing to broaden and strengthen its offerings at Symposia. All five days are FULLY scheduled, so you should plan on staying through Friday afternoon to attend all the sessions of importance to you and then join us at the OA SIG Wrapup to let us know how you feel about the SIG's activities. We look forward to welcoming all interested DECUS members to the Symposium and the OA sessions!

If this will be your first Symposium (or even if you've attended before), here is a rundown things you should know to get off to a good start and make the most of attending Office Automation sponsored sessions and activities:

#### *SUNDAY EVENING:*

L

- First Timers Meeting
- Welcoming Reception (Stop by our table for your own OA button)

#### *MONDAY MORNING:*

• OA SIG Roadmap: Get your roadmap for the week. meet the OA Leadership, find out about special meeting and activities during the week, get the location(s) of the Campground and OA Suite.

#### *DURING THE WEEK*

- Visit with DEC specialists or just relax and meet other people interested in OA in our Campground area.
- Join us in our suite for after hours refreshments and relaxation.

#### *SESSION HIGHLIGHTS OF THE WEEK INCLUDE:*

- The various product updates (including ALL-IN-1, WPS-PLUS, DECalc, etc.).
- Several technical sessions  $-$  both for novices and experts  $-$  on customizing and managing ALL-IN-1.
- Managerial insights into the current state of the OA art, including departmental computing, office networks and Electronic Publishing.
- Several sessions on performance measurement and management of OA systems.
- A very popular experiment from Cincinnati in which YOU get to give feedback to Digital in a 'DEC Asks The OA SIG' session.
- Several sessions on Thursday provide you with another opportunity to give feedback to Digital. This will begin with the OA Wishlist session, followed by the Question & Answer session, during which an impressive array of Digital's managers and engineers are present to respond to questions about their products and to get YOUR ideas on how they can make their products better. Come and watch the feedback process to Digital in full operation! Digital will also provide their answers to the top ten sirs provided to them by the SIG. (Remember to vote!)
- Friday will provide several security sessions on Office Automation tools including ALL-IN-1. The last session of the day will be the OA SIG Wrapup. It is \*ESPECIALLY\* important that you plan on attending and share your thoughts, ideas and suggestions with us. YOUR input is what makes the next symposium better.

The OA SIG Steering Committee is looking forward to your participation in the SIG's activities. We welcome your ideas and suggestions. Please join us for our best Symposium yet!

## **PROTECTING UDP's FROM "ILLEGAL" FUNCTIONS**

#### **Roger E. Bruner, Foreign Mission Board**

#### THE PROBLEM:

In a DECUS ALL-IN-1 SECURITY session in Cincinnati, Ray Kaplan made us aware that ALL-IN-1 has some dangerously vulnerable spots. One of these is in the creation and use of User Defined Procedures (UDP's).

The ALL-IN-1 User's Reference Guide GLOSSARY defines a UDP as "A set of steps an ALL-IN-1 user defines and stores for future use; may include commands, keystrokes, and text." UDP's are especially useful for operations which are REPETITIVE or ERROR INTENSIVE. Properly controlled, they are a wonderful convenience and timesaver.

However. even the use of the word "commands" in the definition of UDP's emphasizes the potential security problem which results from letting users create and maintain their own UDP's.

Those of you who know anything about ALL-IN-1 scripts probably realize that a UDP is basically a user-created "script script". Without some type of management control, a user knowledgable in ALL-IN-1 scripting - and the number of such people is growing by leaps and bounds (would *you* think to *prevent users* from *getting to your APR's?)* - can use UDP's to do things he or she does not normally have the privilege to do.

#### PROVE IT FOR YOURSELF:

If you have doubts about what I am saying. try the following experiment. If you have DCL and/or COMMAND privileges in ALL-IN-1, have them taken away temporarily. Then EXIT from ALL-IN-1 and log back in. Go to the WP UD screen and Create a UDP (let's call it "BADSEC" for "BAD SECURITY"). In BADSEC. you need only two lines:

.fx edit "bad sec.com" . fx command bad sec

Then file BADSEC. Enter GOLD U with BADSEC as the UDP name to run. Press RETURN. You will be

placed into the editor to create command procedure BAD\_ SEC.COM. Enter the following line:

\$ dir/date/owner/prot oa\$do:\*. \*

Then file BAD SEC.COM. The next thing that will happen is that your BADSEC UDP runs BAD SEC.COM!

While a "regular" user would need a great deal of knowledge to do any real damage (let's HOPE this is true, but can we COUNT on it?), you can already see that a knowledgable "captive user" is not very CAPTIVE at all if permitted to create UDP's at will!

#### SOME SOLUTIONS:

Here are some possible methods for solving this problem.

- 1) Do away with UDP's altogether. You will likely need security for yourself if you suggest this alternative seriously, however!
- 2) Disable the WPEDUDP screen so that users cannot create or edit their own UDP's. In this case, you must be prepared to use System Manager/ALL-IN-1 Manager powers to create UDP's when needed for individual users.
- 3) Disable the WPEDUDP screen and initiate the use of SYSTEM UDP's only (see the OA SIG TAPE). Again. you must be prepared to create the UDP's as needed, but at least each UDP is stored in a central location and is therefore easily maintained.
- 4) Or you may make the following changes to the WPEDUDP screen to prevent any ".F" function from being included in a user UDP [NOTE: ".FX", ".FZ", and ".FU" functions allow "do script" commands to be run from within "script scripts"].

#### TO PREVENT THE INCLUSION OF .F's:

Edit form WPEDUDP's Named Data and change ;;C;; and ;;E;; to look like this:

 $::C::$ DO WPEDUDP  $\therefore$ E $\therefore$ DO WPEDUDP

Then install the WPEDUDP.SCP script and UDP CHECK.COM command procedure in the directory you use for new and modified procedures (use OA\$LIB if you do not have a separate directory).

What was previously in the Named Data for WPEDUDP has been transferred into WPEDUDP.SCP, which branches according to the CHOICE made on the WPEDUDP screen. ALL-IN-1 stores the UDP filename in symbol #UDPFILE.

A Create or Edit of the UDP causes it to be renamed as "UDP.NEW" before editing so that the real VMS UDP file can never contain changes without those changes first being subjected to a "\$SEARCH" for ".f".

This search is done after "UDP.NEW" is filed. If no ".f" is found, the UDP is renamed to its real name. Otherwise, the user is prompted with:

.Fxx functions not permitted! Press RETURN, edit UDP, and remove them.

The user will be placed back within the editor after pressing RETURN. (An EXIT SCREEN will function like a RETURN.) The file will be searched again for ".f" after the next effort to file the UDP.

If the user is truly "CAPTIVE" (see CONDITIONS below), he or she will have no way to get out of this loop other than to edit the UDP and remove any and ali references to ".f". However, even a non-captive user who uses CTL/C to get out of the procedure (or a captive user who turns off his machine and waits for the Manager to kill his process) will find the "illegal" UDP to be unusable since it will still be named "UDP.NEW" at that point.

WPEDUDP.SCP:

```
WPEDUDP.SCP REB, 09-JUN-1988
1
\mathbf{I}.label begin 
        .if oa$choice:l eqs "c" then .goto create else .goto edit 
.label create 
        form udpent 
        11 oa$form_terminator = 112 then .goto exit_procedure<br>display Creating new UDP . . .\force<br>net #t udpfile "[udpludp new"]
        get #t udpfile="[.udp]udp.new" 
        edit #t udpfile 
        get #curudp file=oa$dir:"*·*".%allbutver[#t_udpfile] 
        get oa$function="dump " #curudp file 
        .goto search
.label edit 
        .if $curudp eqs "" then .goto no udp sel 
        get #udpfile="[.udp]" $curudp ".udp"
        get #t udpfile="[.udp]udp.new" 
        copy #udpfile #t udpfile 
        edit #t udpfile
        get oa$function="purge file " #t udpf ile 
        get #curudp file=oa$dir:"*.*".%allbutver[#t udpfile]
        get oa$function="dump " #curudp file 
        .goto search
.label search 
! NOTE: The following line is necessary because a GOLD GET of a UDP "loses" 
! the #UDPFILE value in this context 
        get #udpfile="[.udp]" $curudp ".udp" 
        command udp check 
        .goto exit_procedure 
.label no udp sel 
        .fx display No currently selected UDP\force 
        oa$fld done 
        .goto exit_procedure 
.label exit procedure
        .exit 
UDP CHECK.COM: 
$! UDP CHECK.COM REB, 31-MAY-1988
$!
```
\$! Called from WPEDUDP.SCP -- UDP is already renamed to UDP.NEW

```
\frac{1}{5}set message/notext/noseverity/noident/nofac
$1 Get UDP filename to VMS from ALL-IN-1 
$ 
$ 
\mathsf{S}_{\cdot}\mathbf{S}_{\perp}\overline{\text{S}}!
$search: 
           udpfile := ""
            write oamailbox "oa 
get #udpfile" 
           @dclmailbox: 
           udpfile :='result' 
$I Search VMS file for ". f" 
$ search/nooutput [.UDP]UDP.NEW .f<br>$ if $status .eq. 1 .or. $status .
$ if $status .eq. 1 .or. $status .eq. 3 then goto warn_and_edit<br>$ goto okay now
$ goto okay_now<br>$!
\mathsf{S}! - \blacksquare$warn and edit: 
$! Let user know of illegality<br>S write oamailbox -
           write oamailbox -"oa prompt '.Fxx functions not permitted! 
Press RETURN, edit UDP, and remove 
them.' "@dclmailbox:
$! Edit the UDP file in its UDP.NEW state<br>$ write oamailbox "oa edit #t udpfi
$ write oamailbox "oa edit #t_udpfile " 
           @dclmailbox:
$! Prepare to search again for illegal ".f"<br>$ write oamailbox "oa get oa$function<br>$ @dclmailbox:<br>$ goto search
           write oamailbox "oa get oa$function='dump cache ' #t udpfile"
           @dclmailbox:
           goto search
\overline{\mathbf{S}}!
$okay now: 
$! Now that UDP is okay, rename it to be usable, purge it, and get rid of any 
$! possible leftovecopy '[.UDP]UDP.NEW' #udpfile "<br>$ @dclmailbox:<br>$ write oamailbox "oa get oa$function='purge<br>$ @dclmailbox:<br>$ delete [.UDP]UDP.NEW;*
           @dclmailbox:
           write oamailbox "oa get oa$function=' purge file ' #udpfile"
           @dclmailbox:
           delete [.UDP]UDP.NEW;*
$1 
$exit procedure: 
$ set message/fac/text/sev/ident<br>$ exit
           exit
```
#### CONDITIONS:

This fix cannot be used effectively except in a totally CAPTIVE user environment. Not only must "average" users be deprived of DCL and COMMAND privileges within ALL-IN-1, but they must also be restricted in their access to the FD, PF, and PD screens as well as to the RV (Receive from VAX), SV (Send to VAX), and GOLD W to VMS functions. Any type of access to VMS by "regular" users becomes a potential threat to ALL-IN-1 security. A future article will deal with these other security issues in detail.

#### CONCLUSION:

ALL-IN-1 SECURITY is an issue that needs to be dealt with  $-$  by DIGITAL and by us as technically knowledgable DECUS members.

Unfortunately, it is sometimes difficult to close doors without first having to advertize just how wide open they are. I hope the information in this article will alert you to the UDP security problem and give you some specific approaches for alleviating the potential dangers at your site.

Please experiment with approach 4. Try to "break" it. If this method is "breakable", we all need to know.

Let me express a special word of thanks to the following people for their invaluable help in evaluating and recommending changes and additions to this article: Ray Kaplan, George Bone, and Lynda Peach.

#### BEYOND UDP SECURITY ISSUES

Roger E. Bruner, Foreign Mission Board

#### INTRODUCTION:

You may wish to review the article *PROTECTING UDP's FROM "ILLEGAL" FUNCTIONS* in this issue of the NEWSLETTER before reading this article.

#### BEYOND UDP SECURITY ISSUES

Whereas "ILLEGAL FUNCTIONS" deals with the security issues involved in allowing users to create and edit their own UDP's without restraint, this article focuses attention on other doors which need to be closed to make "captive" ALL-IN-1 users *more completely captive.* If these doors remain open, any effort to safeguard ALL-IN-1 from UDP's is almost worthless.

This article deals with four specific issues:

(I) SV (Send to VAX) (Ill GOLD Write to VMS <sup>11111</sup>Printing to a VMS file (IVl Accessing special forms & functions

#### I. SEND TO VAX:

You should strongly consider the desirability of removing SV as a visible menu option from the DT (WPDXMENU) screen and leaving it as a hidden option. By editing the DXSV.SCP in OA\$DO so it functions in the following manner, you may limit SV access to users who have the ALL-IN-1 DCL (PRVDCL) privilege. New lines have been balded.

 $\mathbf{I}$ DXSV.SCP  $\mathbf{I}$ This script performs the SV operation on the Document exchange <sup>1</sup> sub-application.

• LABEL CHECK AUTHORIZATION .IF PROFIL.PRVDCL[OA\$USER] NES "Y" THEN .GOTO NOT PERMITTED

.LABEL IF OKAY

FORM FCPUTVMS .IF OA\$FORM DISPOSE NE 2 THEN .EXIT DISPLAY Copying file to VMS  $\cdots$ FORCE

ļ GET #FILENAME=CAB\$:DOCUMENT.FILENAME[@#CURDOC] COPY #FILENAME " " #VMSFILE ł. COPY "@OA\$CURDOC" #VMSFILE .IF OA\$STATUS == 1 THEN DISPLAY File copied to VMS - ELSE DISPLAY File copy failed .GOTO EXIT PROCEDURE

.LABEL NOT PERMITTED

OA\$HSG PURGE DISPLAY You are not authorized to use SV.\FORCE

.LABEL EXIT PROCEDURE  $. EXT$ 

#### II. GOLD WRITE TO VMS:

You may also restrict the use of the GOLD Write to VMS to PRVDCL users by editing the Named Data of form GOLDWMENU like this:

:;VMS;;

.IF PROFIL.PRVDCL[OA\$USER] EQS "Y" THEN FORM WPSVMSPUT\\ CLOSE PRIOR\\OA\$FLD EXIT ELSE DISPLAY You are not authorized to write to VMS.

#### III. PRINTING TO A VMS FILE:

Unless your site has a legitimate need to use "FILE" as a document destination, you might consider simply removing it from the PRNTTYPE.DAT file (using  $SM$ ,  $SELeting$  "PRINTER", and using Delete). Since printing to "FILE" was not available before version 2.2, those of you still using 2.1 need not worry about this problem YET.

However. if yours is a 2.2 site which cannot afford to disable the use of "FILE" completely, you may edit the forms WPPARG and WPPARGPLN to use the script VAL PRT NAME for validating field DOCDES and thus limit access to PRVDCL users. Change the "/VALID=" to "/RECOG=" since the validation itself is being changed to a POST \_FUNCTION.

; ;DOCDES;; ... /POST='DO VAL PRT NAME' ... Ţ VAL PRT NAME.SCP REB, 6-JUL-1988  $\mathbf{I}$ .LABEL BEGIN HERE .IF DOCDES EQS "FILE" THEN .GOTO VALIDATE PRVDCL GET #VALID="N" FOR SMPRINTER WITH .SM PRT NAME EQS DOCDES DO - GET #VALID="Y" .IF #VALID EQS "Y" THEN .FX OA\$VAL SET VALID ELSE - DISPLAY Enter GOLD L for valid-printer names . . GOTO EXIT PROCEDURE .LABEL VALIDATE PRVDCL .IF PROFIL.PRVDCL[OA\$USER] EQS "Y" THEN .GOTO DCL OKAY DISPLAY You are not authorized to use 'FILE'.\FORCE FORM . . GOTO EXIT PROCEDURE .LABEL DCL OKAY .FX OA\$VAL SET VALID .LABEL EXIT PROCEDURE .EXIT

#### IV. ACCESSING SPECIAL FORMS & FUNCTIONS:

Forms like FD (Forms Developmentl. PD (Program Development). and PF (Programming Functions) allow captive users to utilize functions they normally do not (and should not) have access to. You may want to restrict use of these forms to users who have ALL-IN-1 COMMAND privilege (PRVCMD) by editing the DEFAULT form in MEMRES like this:

;;FD;;

.IF PROFIL.PRVCMD[OA\$USER] EQS "Y" THEN FORM FD ELSE DISPLAY Invalid Choice - Re-enter

This same method may be used to regulate functions which are considered potentially dangerous:

;;.GOLD N;;

.IF PROFIL.PRVCMD[OA\$USER] EQS "Y" THEN FORM OA\$VIEW ND ELSE DISPLAY Invalid Choice - Re-enter

By the way, "FORM AUTO VIEW NAMED DATA" provides a whole-screen display of Named Data rather than the small window shown by "FORM OA\$VIEW ND". Therefore, you might consider making this change at the same time you -

implement the control described above.

#### CONCLUSION:

 $\overline{a}$ 

A site is not very secure from users and abusers if the ALL-IN-1 MANAGER restricts PRVDCL and PRVCMD without also governing the users' ability to *write to a VMS file* from within ALL-IN-1 or to *access highly privileged screens and functions.* SV, GOLD Write to VMS, Print to "FILE", and the use of forms like FD and functions like GOLD N are examples of this potential source of abuse. By editing some of the code related to these functions, access may be restricted to users who have ALL-IN-1 PRVDCL and/or PRVCMD privilege.

Continuing thanks to the inspiration of Ray Kaplan's ALL-IN-1 SECURITY session, to DEC's Richard Warford for an idea which inspired the UDP security procedure described in the previous article, and to George Bone for his concern about ALL-IN-1 security problems left unsolved by the UDP procedure itself.

#### **WPS-PLUS: LETTERHEAD AND FORMS**

**By: Michael Error, Croation Fraternal Union** 

Since our site produces a variety of correspondence using WPS-Plus and various letterheads, we have begun to run into problems of managing the output of users. The biggest problem is that users print their letters to our Laser Printers without checking which letterhead type is in the printer. Also several programs produce letters that use different fonts or digitized signatures. Users may have changed these cartridges on that Laser printer. Using different Forms would be an easy solution, but alas, WPS-Plus doesn't give such options. We can always modify WPS-Plus but why break it to fix it?

The solution to the problem is users must now use logical Queues instead of the normal print Queue name when printing a document from WPS-Plus. By using these queue correspondence will not print unless the Logical Queue is assigned to a specific Print Queue. In this way we can control the output from WPS-Plus and determine easily when to print, where to print, and make certain that the printer is ready using the correct form and Font Cartridge. Using the following example the Logical Queues are define by that persons letterhead and the regular printer Queues are simple printer names. Queues are simple printer names. In this way the user only has to print to the Letterhead and not to any specific Queue.

Printer queue BRIGICH, stopped, mounted form DEFAULT (stock=STANDARD)

Terminal queue LASERl, on TXF7:, mounted form GRAPHIC (stock=STANDARD)

Terminal queue LASER2, on TXC7:, mounted form DEFAULT (stock=STANDARD)

Terminal queue LASER3, on TXD7:, mounted form WPSLUS (stock=STANDARD)

Terminal queue LASER4, on TXE7:, mounted form DEFAULT (stock=STANDARD)

Terminal queue LASER5, on TXB7:. mounted form DEFAULT (stock=STANDARD)

Printer queue LUKETICH, stopped, mounted form DEFAULT (stock=STANDARD)

Logical queue PLESH, assigned to LASER3

Printer queue SCHOLARSHIP. stopped, mounted form DEFAULT (stock=STANDARD)

Printer queue SPECIAL, stopped, mounted form DEFAULT (stock=STANDARD)

Since some system generated letters or forms use special fonts they are sent to the logical Queue but also use a special form. In this way we can further control the printing of letters on the system. Each of these forms that use a specific font are named for the font itself. An example is the form name "ITC Souvenir" that is related to the LN03 Cartridge by that name.

To further eliminate the need for the Computer Department to control much of this printing operation, certain individuals who do most of the word processing are given privilege to change Queues. Since users are never able to directly access the operating system, they are limited to accessing a DCL command file that has a menu of selected commands necessary to handling these Queue changes. If any larger problems arise then we get involved. In this way we can reduce the need for us managing the Queues and also give our company greater flexibility in what it prints and how.

The following screen is what the WPS-Plus Operator accesses when a different form is needed or a Queue change necessary.

Plus - Operator Menu 28-APR-1988 17:25:22.05

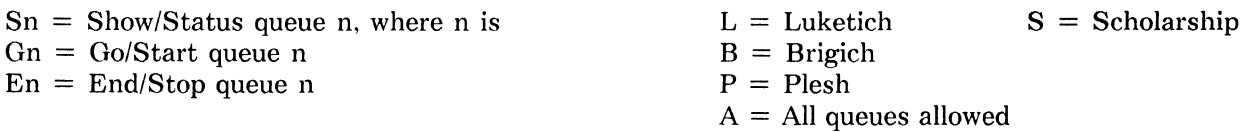

Bn  $x =$  Backup x pages in queue n Dn  $x =$  Delete entry x in queue n (show status first for entry #) Hn  $x =$  Hold entry x in queue n  $\text{Rn } x = \text{ Release entry } x \text{ in queue } n$ 

 $L =$  Load LOGO & Signatures

Fn  $x =$  Change to Form  $x$  for print queue n SHF = Show all print FORMS available

İ.

 $X = Exist$ 

Menu Choice:

# PERSONAL COMPUTER SPECIAL INTEREST GROUP

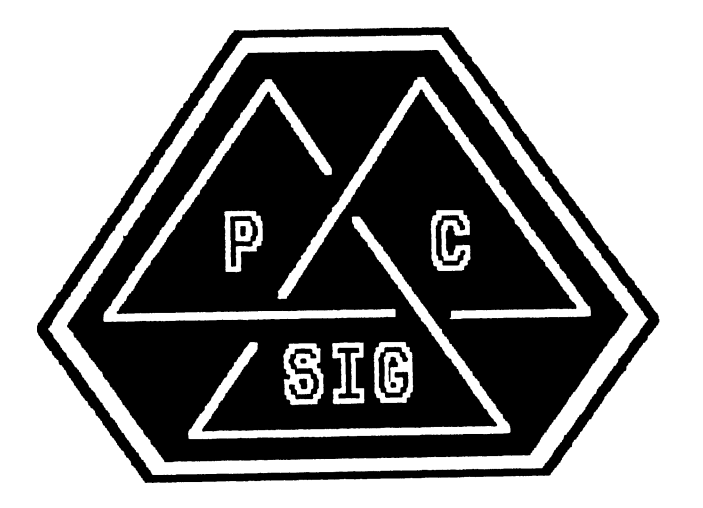

# NEWSLETTER

#### COLUMN OF THE CHAIR By Lynn Jarrett, PC SIG Chair

It's been a great year and we're looking forward to a great symposium in Anaheim. The program is packed full of sessions of interest to everyone with a machine on the desktop. We have Rainbow sessions, a multitude of PCSA, Workstation and Macintosh sessions. In fact, we had more sessions submitted than we could possibly schedule in our time allotted!

The SIG has been growing and we've recruited some excellent new volunteers. Of course, that doesn't mean that we aren't looking for volunteers anymore. It's like everything else, you can never have too many.

In Cincinnati, we gave a mug to volunteers who chaired sessions, worked in the Campground and who did other "chores" that had to be done. This went over very big, so we are repeating it this time around.

We are also offering public domain software, so stop in the store and check into this--Macintosh, Rainbow and IBM software. You'll also find a handy small pocketsize Atlas roadmap, sponsored by the PC SIG, for sale in the DECUS store.

Jimbo Wilson, our Symposia Coordinator, has done an outstanding job in scheduling sessions this time, and Jim Hobbs, our Campground Coordinator, has worked very hard to put together the Campground that you all have come to know and expect! Ken Lefebvre, our Comm Comm Rep, is resigning after this Symposium to manage the DECUS store and Tom Warren has stepped in to fill these shoes as well as manage to get the Session Notes out, too.

Gary Rice, our Newsletter Editor, one of our major contributors of volunteer time, is in Anaheim this week, recruiting writers for articles to the newsletters, etc. Most of our working group chairs are new in their current positions and are getting burned in in their areas of expertise. Tom Hintz, our "senior" member of the SIG, one of the founders of the group and previously our PRO Working Group Chair, now fills the position of Workstations Working Group Chair. Mike Prezbindowski is working as the Macintosh Workstations Working Group Chair and Fran Garrett is working as the PCSA Working Group Chair. Vince Perriello, our Rainbow /DECmate Working Group Chair, is dealing with our mature products.

We also have a new store rep, George Dover, who is learning our needs for the store, and is conjuring up new ideas for store items for Atlanta already! Tim Bundrick, our Seminars Rep, is working behind the scenes with the Seminars Committee in planning Pre-Symposia and regional seminars with the rest of the Seminars reps.

Our counterparts have been very helpful in assisting us in every way. Anita Uhler and Jeff Slayback have made great contributions to the SIG and we recently have had a new counterpart, John Gaucher, join us. We are still trying for an additional counterpart to aid in some of our work with Digital.

The PCSA sessions have been tremendously successful and we received more Macintosh submissions that we could handle. The Workstations sessions that are scheduled are extremely valuable. However, in the Rainbow arena, activity has died down due to the product having become mature. The V AXmate working group merged with PCSA as they go hand in hand.

Hope you will join us at Symposia and come up and introduce yourselves to the members of the SIG. We hope to see you at the NEW PC Magic on Thursday and the party to follow in the PC SIG Suite. If you can't make it to the Symposium, don't hesitate to keep in touch with us by phone or letter!

## **Table of Contents**

#### **PRO Section**

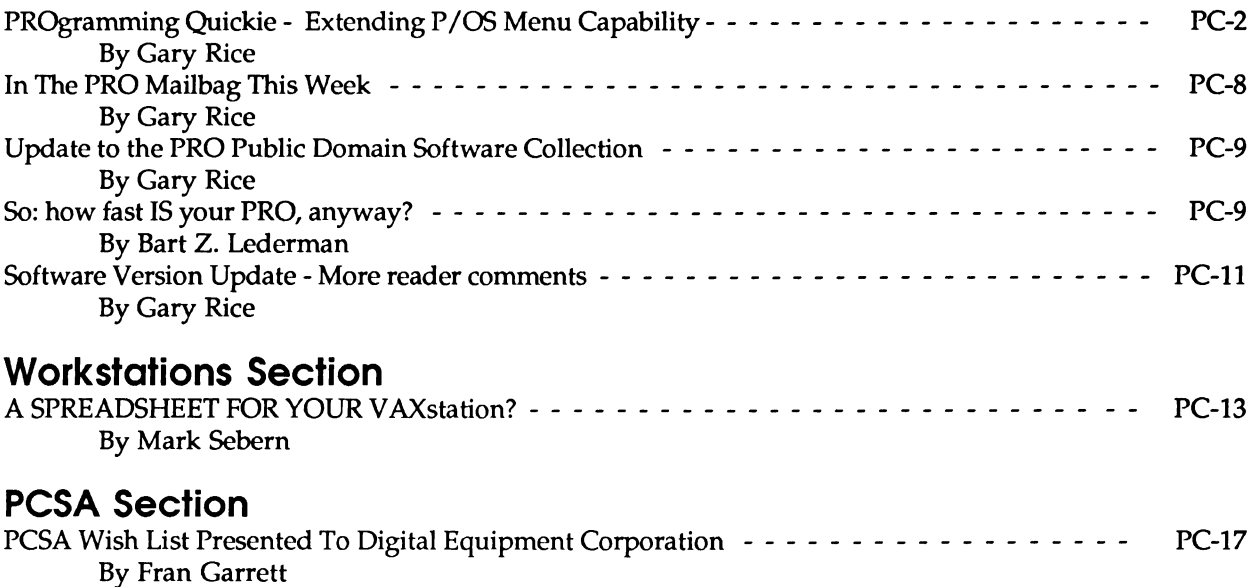

#### **PROgramming Quickie - Extending P/OS Menu capability By Gary Rice**

The P/OS menu programming environment offers a lot of capability, but one of the things that I felt that it lacked was an ability to prompt a user for additional information after a menu choice was selected but from the SAME SCREEN that was currently displayed. Now, you say 'Why don't you just issue a READ statement of some kind?". Well, I ALSO wanted all of the normal menu keys to still work. Here is the result implemented as four subroutines.

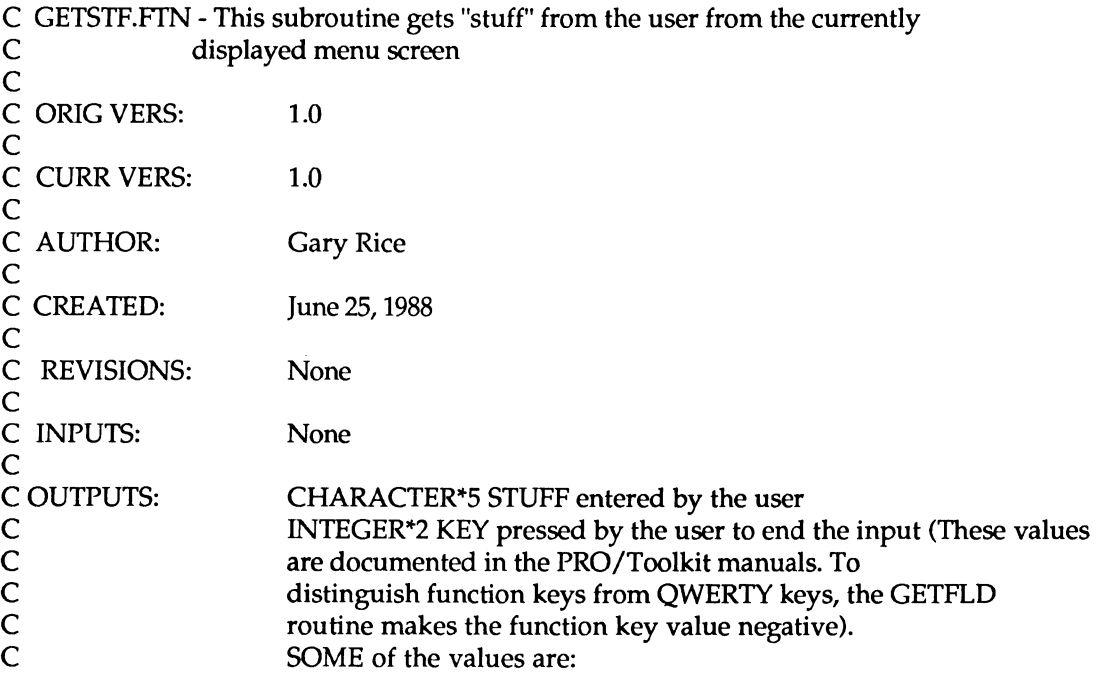

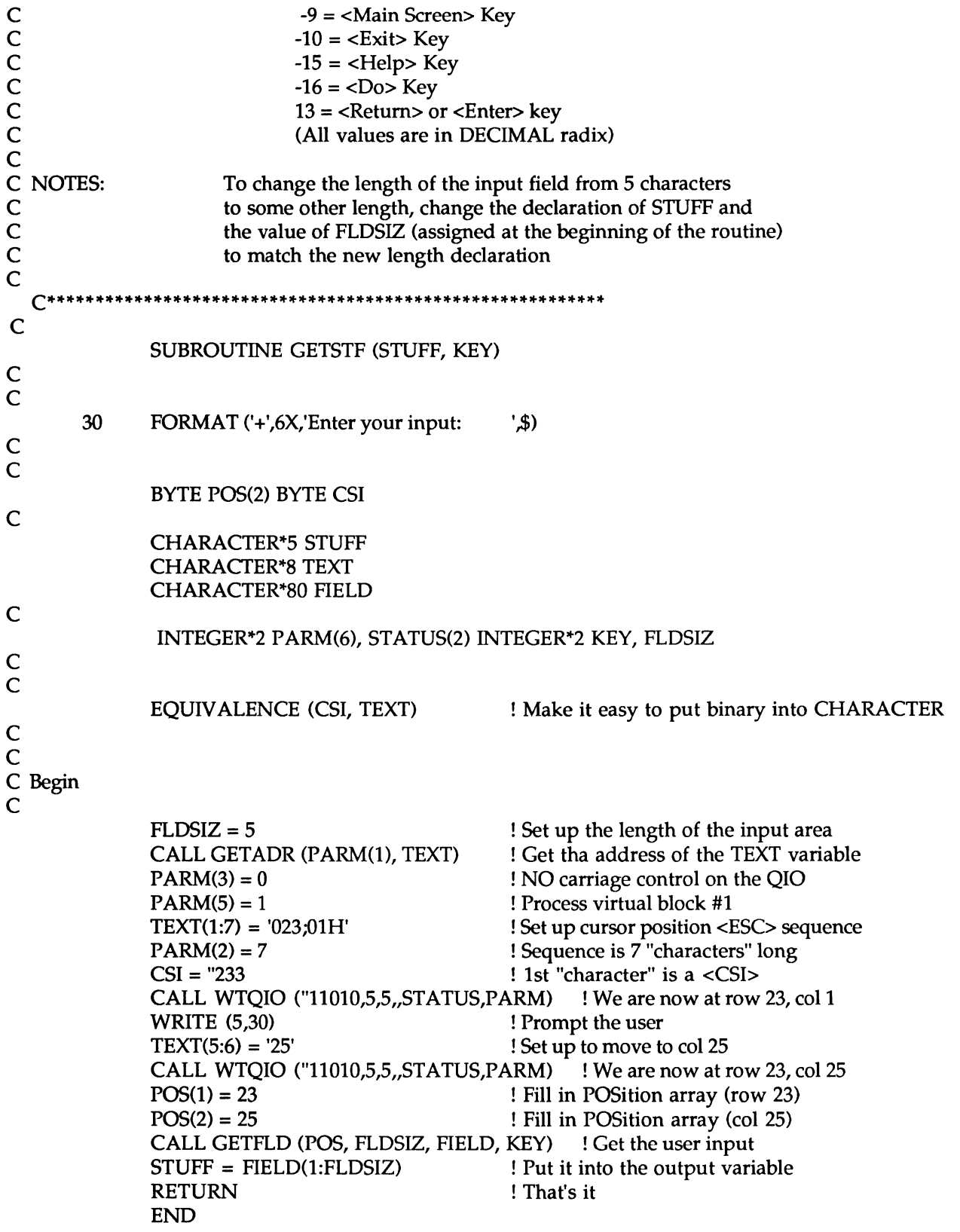

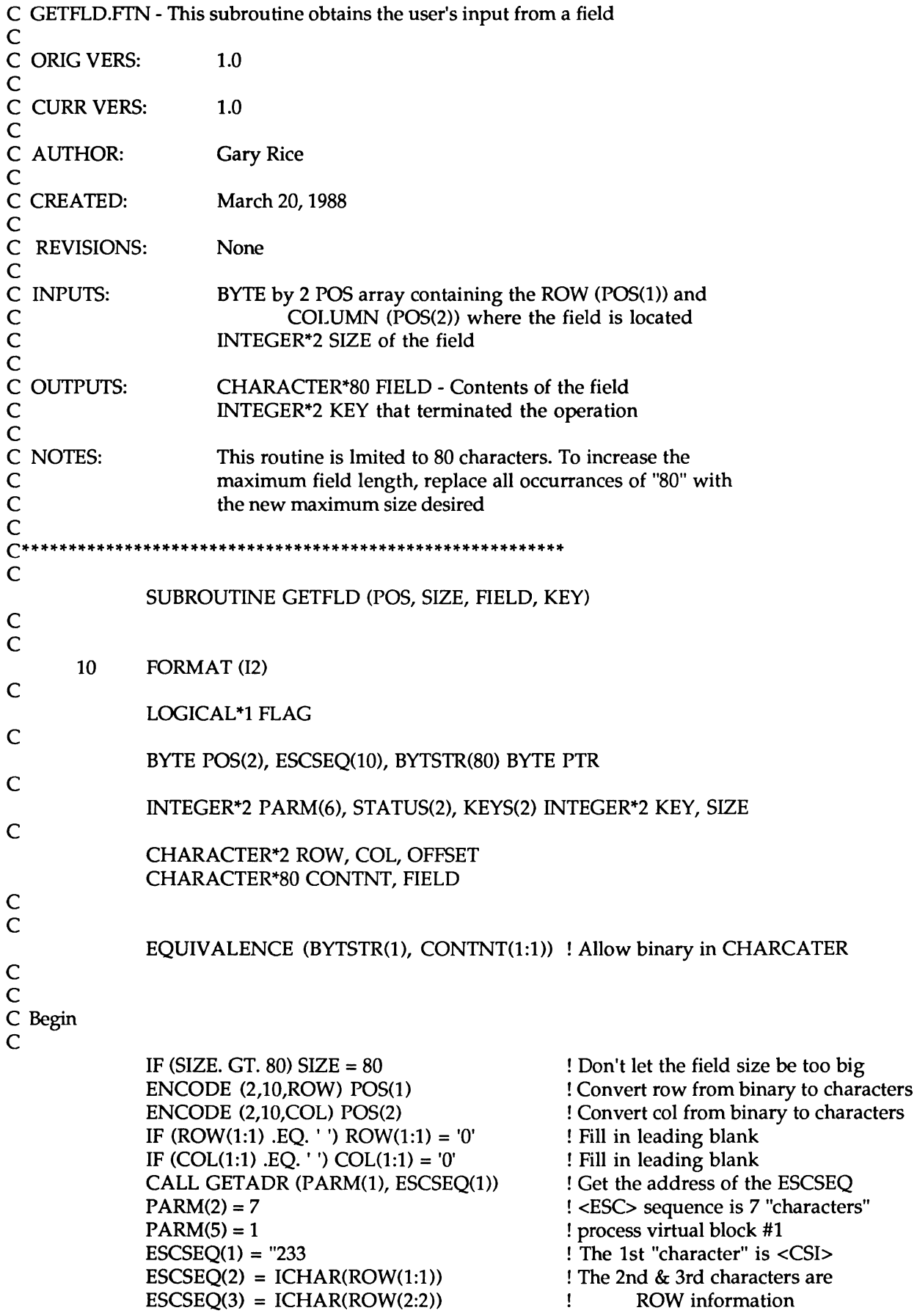
$\text{ESCSEQ}(4) = "73$  ! This is a ";"<br> $\text{ESCSEQ}(5) = \text{ICHAR(COL}(1:1))$  ! The 5th & 6th characters are  $\text{ESCSEQ}(5) = \text{ICHAR}(\text{COL}(1:1))$  $\text{ESCSEQ}(6) = \text{ICHAR(COL}(2:2))$  <br>  $\text{COLUMN information}$ <br>  $\text{ESCSEQ}(7) = "110$   $\text{This is an "H"}$  $\text{ESCSEQ}(7) = "110$  ! This is an "H"<br>CALL WTOIO ("410.5.5..STATUS.PARM) ! Move to ROW. COL CALL WTQIO ("410,5,5,,STATUS,PARM)  $\begin{array}{l}\n \mathbf{PTR} = 0 \\
 \mathbf{CONINT} = \n \end{array}$  ! Point to the current offset of CONTNT CONTNT = ! Make sure CONTNT is empty 120 CALL GETKEY (KEYS) ! Get a keystroke from the user IF (KEYS(1) .EQ. 2) THEN ! If "2" then a "grey key" was pressed IF (KEYS(2) .EQ. 8) THEN ! <Cancel> empties CONTNT PTR = 0 ! Reset CONTNT offset CONTNT = ' ' ! Make sure CONTNT is empty FIELD = '' ! Ditto for the output variable GOTO 130 **!** Branch to re-positioning call END IF<br> $KEY = KEYS(2) * -1$ ! Make "grey key" values negative IF (PTR .GT. 0) THEN ! Update the output variable if needed  $F\text{IELD}(1:PTR) = \text{CONTNT}(1:PTR)$  $FIED(PTR+1:80) = '$ END IF RETURN ELSE IF (KEYS(2) .LT. "40) THEN  $\qquad$  ! if <Ctrl> key then:  $KEY = KEYS(2)$  ! assign to the output variable<br>IF (PTR .GT. 0) THEN ! Update the output buffer ! Update the output buffer END IF  $FIELD(1:PTR) = CONTN  $T(1:PTR)$$  $FIELD(PTR+1:80) = '$ RETURN END IF PTR = PTR + 1 ! Update the CONTNT offset IF (KEYS(2) .EQ. "177) THEN  $!$  if a "<X|" (Delete) key PTR = PTR - 1 ! back the offset to remove the "<XI " CONTNT(PTR:PTR) = ' ' ! erase the character in CONTNT PTR = PTR - 1 <br>ELSE ! Otherwise ! Otherwise ! Otherwise BYTSTR(PTR) = KEYS(2) ! Add the keystroke to CONTNT END IF 130 ENCODE (2,10,0FFSET) POS(2)+PTR ! Calculate the actual offset IF (PTR .GT. SIZE) THEN ! Make sure the field wasn't exceeded CALL BELL ! but if it was, ring the terminal bell  $\text{PTR} = \text{PTR} - 1$  ! and back up **ELSE** IF (PTR .LT. 0) THEN ! But don't back up too far CALL BELL  $PTR=0$ EISE CALL WRITIT (ROW, COL, SIZE, ! Show the user + CONTNT, OFFSET, FLAG) what s/he typed END IF *END* IF GOTO 120 END END IF ! and go for more

C BELL.FfN - This subroutine "rings" the terminal ''bell" c C ORIG VERS: 1.0 c C CURR VERS: 1.0 c C AUTHOR: Gary Rice C<br>C CREATED: November 3, 1987 c C REVISIONS: None c C INPUTS: None c C OUTPUTS: None c C NOTES: None  $C^*$ c SUBROUTINE BELL c c INTEGER\*2 PARM(6) c BYTE VALUE c c C Begin c  $VALUE = "7$ <Ctrl> G CALL GETADR (PARM(l), VALUE) Get the address of VALUE Write 1 "character"  $PARM(2) = 1$  $PARM(3) = 0$ With NO carriage control Process Virtual block #1  $PARM(5) = 1$ CALL WTQIO ("11010,5,5,,,P ARM) ! DO it RETURN END C WRITIT.FTN - This subroutine DISPLAYS the input string at the position C indicated c C ORIG VERS: 1.0 c C CURR VERS: 1.0 c C AUTHOR: Gary Rice c C CREATED: April 13, 1988 c C REVISIONS: None c C INPUTS: CHARACTER\*2 ROW and c CHARACTER\*2 COL where the field is located c INTEGER\*2 SIZE of the field

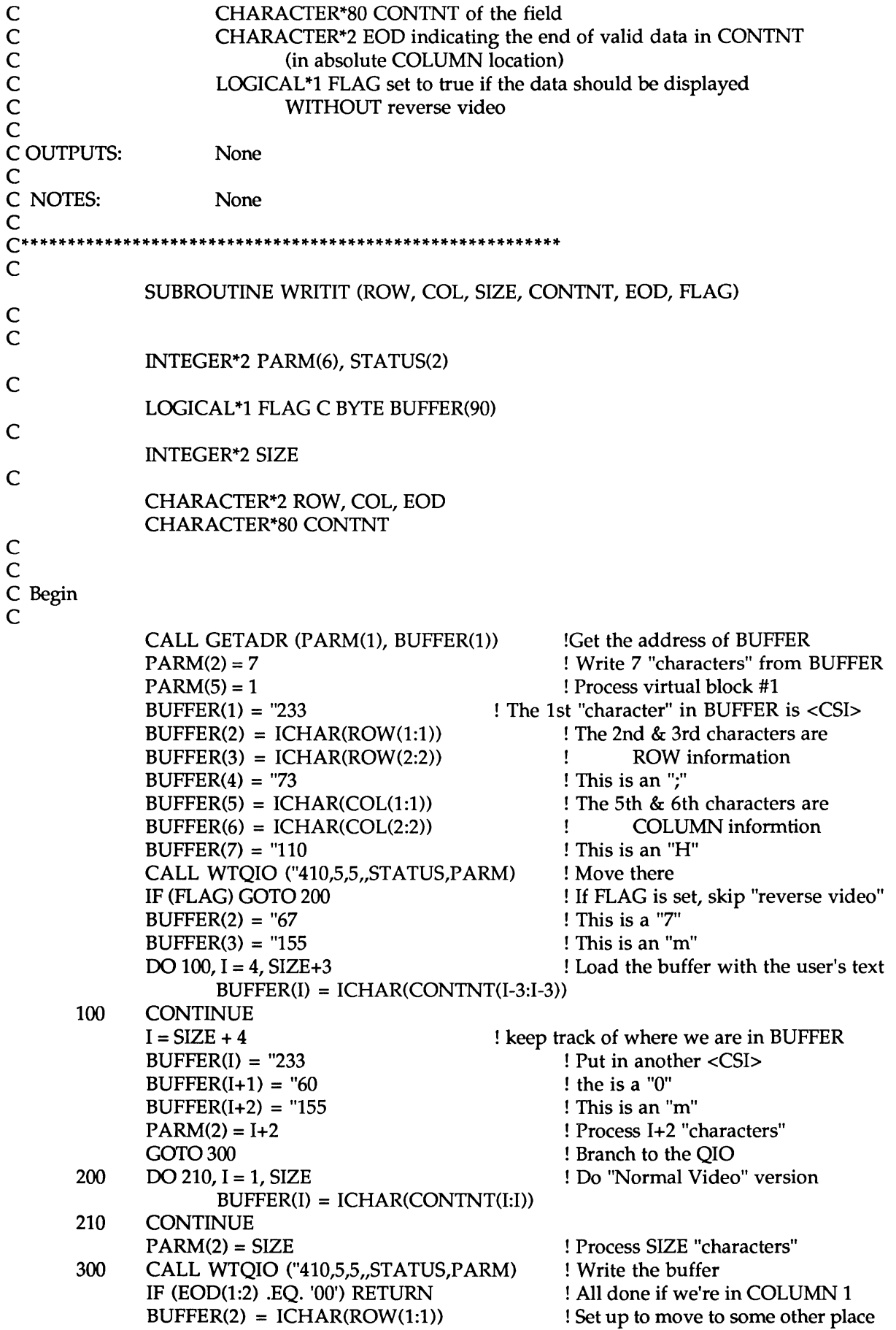

```
BUFFER(3) = ICHAR(ROW(2:2))BUFFER(4) = "73IF (EDD(1:1) .EQ. '') EOD(1:1) = '0'BUFFER(5) = ICHAR(EDD(1:1))BUFFER(6) = ICHAR(EDD(2:2))BUFFER(7) = "110 
PARM(2) = 7! Make sure to replace blanks 
CALL WTQIO ("410,5,5,,STATUS,PARM) 
RETURN 
                                         ! Move to the current EOD 
END
```
The effect of the routine (as it is coded in the Quickie) will be to output a line on row 23 requesting input. Beside the input prompt will be a field (displayed in reverse video) that is 5 positions long. At that point you can enter data. If you exceed the field width, the terminal will "beep". ANY "grey key" will end input (as will any <Ctrl> key, the <Tab> key, <Enter> or <Return> key. Since these routines are not a complete program, I am not including a linker commnand file.

# **In The PRO Mailbag This Week By Gary Rice**

For those of you that have written or called me about the status of the PRO Public Domain Collection on TAPE, here is a copy of a memo that I received this week detailing the progress of the collection to date:

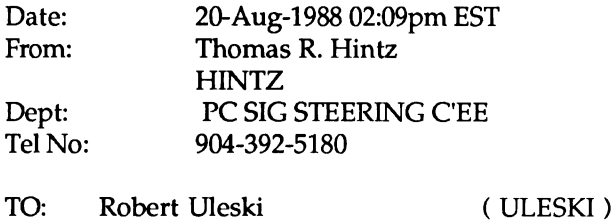

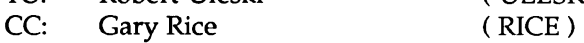

Subject: PRO pd tape is in the mail

Bob,

Both the diskettes from DECUS and the mag tape were sent to you by 1st class mail on Friday. As mentioned previously, the tape contains 141,057 blocks. It still needs the RT DECUS diskette submissions added. I will leave that up to you since you know how to do it. Also included a printout of the directory tree structure. These can also be printed from a file called SWING.LIS that can be found in each main saveset directory.

If you or Gary have any new submissions they can be added if you have time.

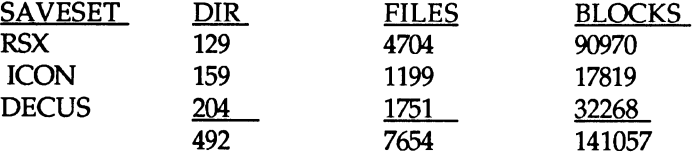

Thanks for the help.

Tom...

# **Update to the PRO Public Domain Software Collection By Gary Rice**

This month's entry is the last of the backlog of software that I have waiting to be cataloged. I have been unsuccessful at obtaining the RSX SIG tapes for either 1987 or 1988. If you have copies, please contact me.

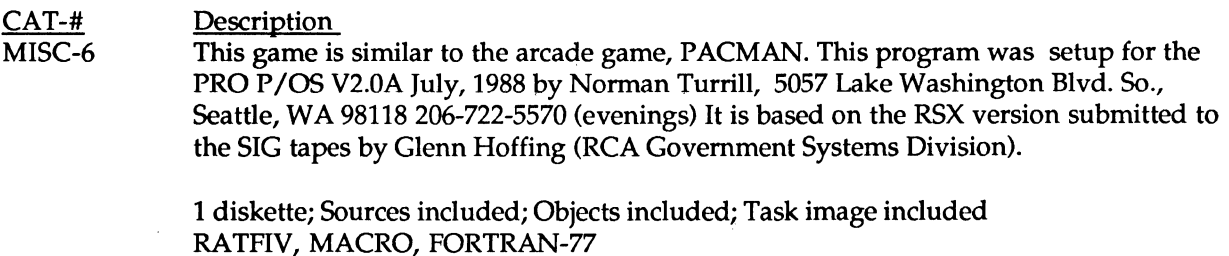

If you would like a copy of this diskette or any of my collection, here is what you have to do:

After looking through the "catalog" (available on the diskette known as "CATALOG") and selecting the items you want, send me enough diskettes to hold the software you desire. Diskette counts are listed with each catalog entry. Include a return mailer, box, carton, palette, etc. sufficiently large to hold the diskettes. Include enough postage to pay for the return trip. 1st class mail is recommended, but parcel post is ok. I will then copy the requested software for you and send it along. Give me at least a week for ANYTHING (that is, I need to have your request in my hands that long). If you request more than 5 diskettes, I will likely take longer. Specify the software you want by catalog number.

PLEASE don't ask for "specials". It took a lot of time to put THIS collection together.

Send your software requests to me:

Gary Rice PC SIG Newsletter Editor McDonnell Douglas MS:K20/200 5555 Garden Grove Blvd. Westminster, CA 92683 (714)952-6582

# **So: how fast IS your PRO, anyway? By Bart Z. Lederman**

Some time ago, I wrote some programs which, when run, would tell you how fast a particular CPU executed instructions. I did this for the PDP-11, and also for the PRO. I put the programs on the SIG tapes, and thought people would be interested in knowing how fast various models of CPU are, but didn't get any response.

"Basic Instructions" includes the TeST, ROtate Right, SWAp Bytes, MOVe, MOVe Byte, CoMPare, ADD, and Bit Test instructions, all of which execute at the same speed when operating on registers. "addr" is a symbolic address reference: when there are two references to "addr" in the same instruction they are to two different locations.

"Short" and "Long" is the length of the instruction sequence: a short sequence will all fit into cache and give the fastest possible CPU times. The long sequence does not fit into cache, and shows the effect of main memory speed. All times are converted to micro-seconds.

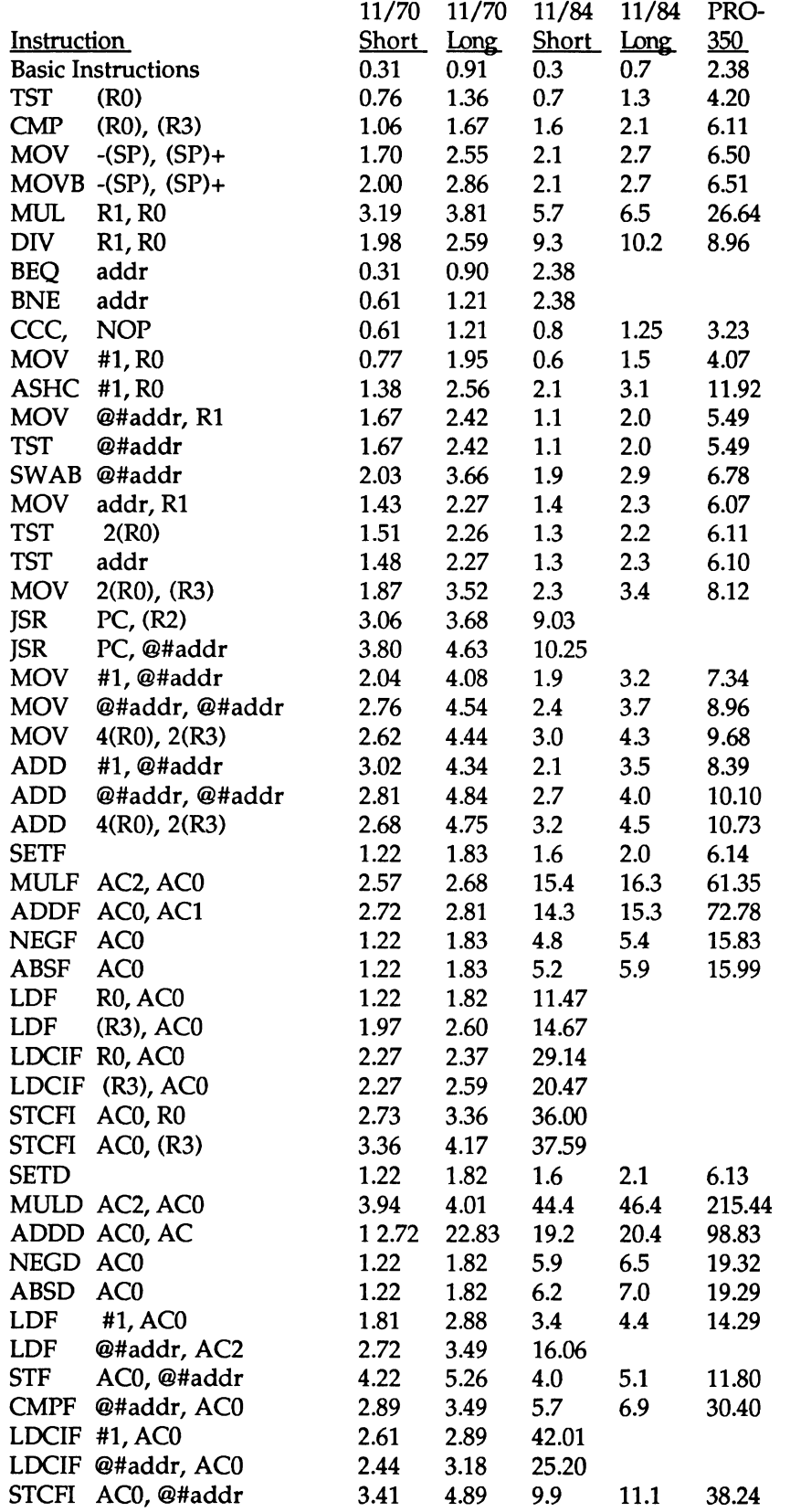

I had only a limited amount of time on the 11/84, and ran the shortest tests: it would be desirable to run them again to obtain the same precision as for the 11/70 and PR0-350 tests. Also, the longest sequence might not have hit the maximum memory access times on the 11/84. The times obtained for the 11/70

are the same using core and MOS memory, it's not certain if memory was fully interleaved: interleaving makes main memory access faster, and so the times on the 11/70 for the long loop might improve on a machine with interleaved memory. The values for the short loop, where the entire loop is in cache, do match very well the published values in the 11/70 processor handbook

This was an early 11/84P which had the 15 MHz processor clock, and not the faster 18 MHz clock since announced. It also did not have the Floating Point Co-Processor, which is supposed to execute floating point instructions 5 to 8 times faster than the basic J-11 processor.

The times for the PR0-350 are close to but slightly slower than the times published for an 11/23, which uses the same processor. The PR0-350 CPU has to do extra work such as updating the video screen and keeping the system clock working, which may account for the difference.

#### Effect of Cache PDP-11/84P

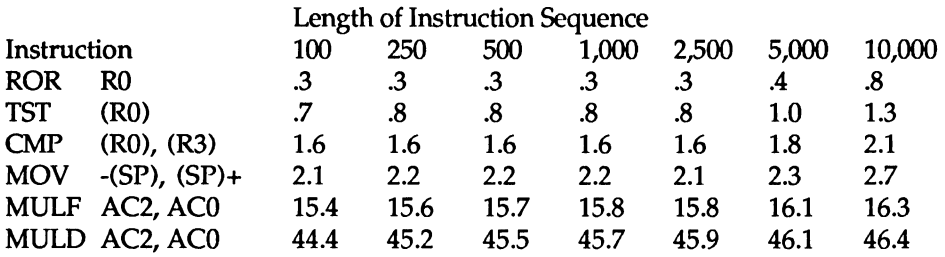

### PDP-11 /70, Core Memory

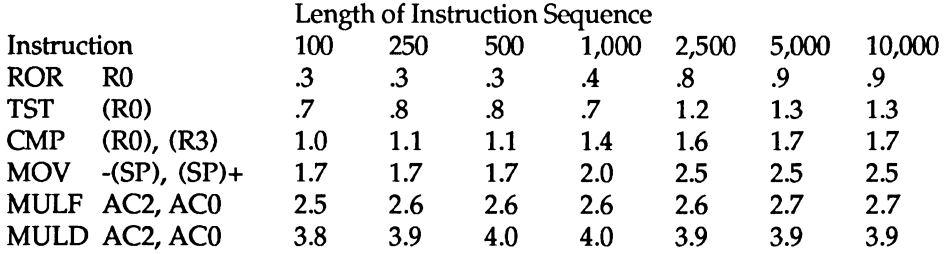

Though the tests showed the effects of the larger cache on the 11/84, the transition point was shifted more twords long loops than I had anticipated. If I had the opportunity to run the tests again I would use a longer loop to insure obtaining the maximum execution times, and would run a larger total number of instructions to obtain one more significant digit of precision.

It is interesting to see what happens with certain instructions, especially floating point: the instructions which take the most time to execute suffer least from not being cached as the time needed to fetch the instruction from memory is only a small part of the total instruction execution time. The fastest instructions suffer most, as here the time needed to fetch the instruction can be as much as or longer than the time the CPU needs to actually execute the operation.

# **PRO Software Update By Gary Rice, PC SIG Newsletter Editor**

In past issues of the Newsletter, I have included information for software that was no longer available. With the phase down of the PRO, I will also "phase out" any entry on the list that you can't get any more. The information presented here is dated August 20, 1988. I will only delete products from the list as I (or you) confirm that they can no longer be purchased. Therefore, please don't assume that if it is still listed, it is still available.

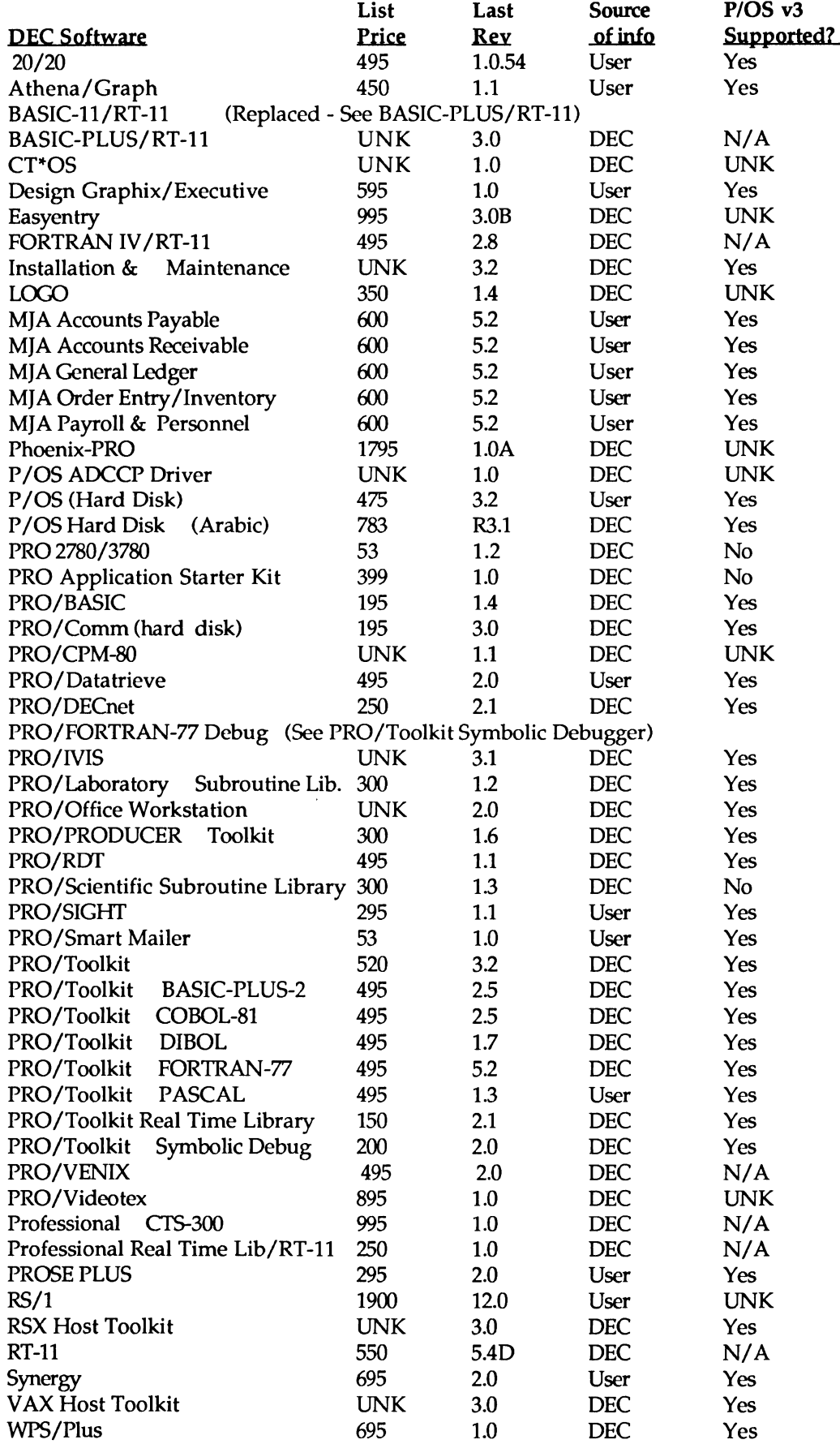

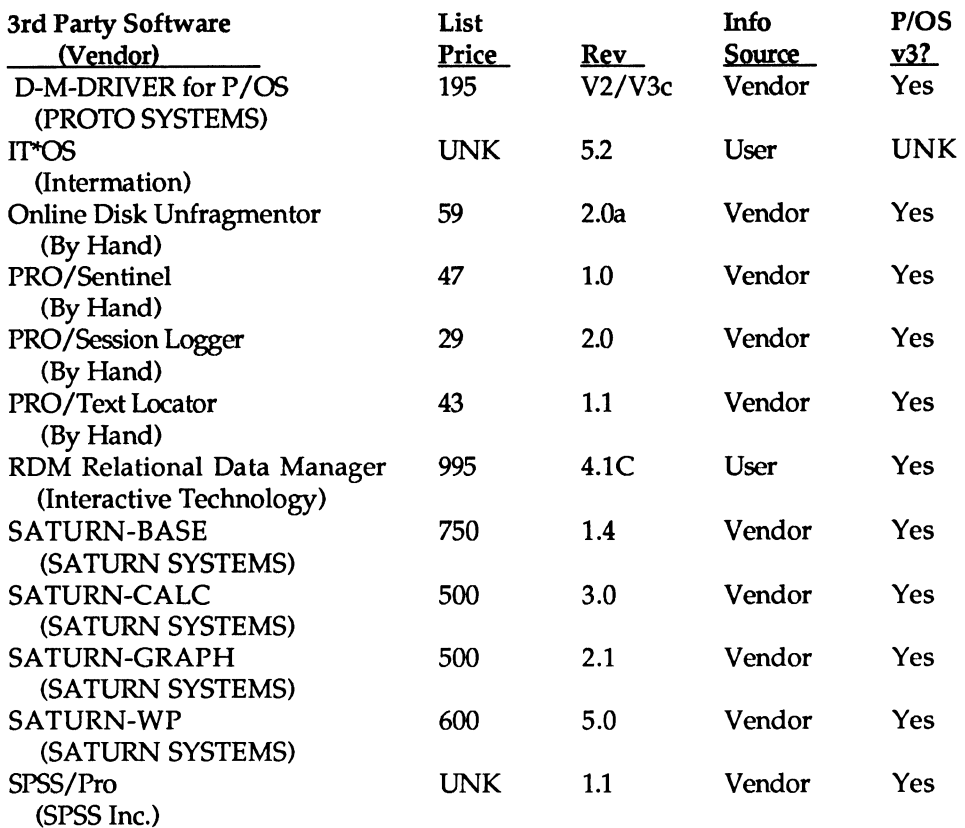

A reader sent in the following comments:

"I use 20/20 on P/OS v3 extensively. The only problem I've run into is the print function. It will not automatically wrap the spreadsheet and print the whole thing. It will print an active sheet, but you will have to specify the ranges across & down the sheet until you get the whole thing."

If you have information about PRO software and want to share it, please contact me at:

Gary Rice McDonnell Douglas 5555 Garden Grove Blvd. MS: K20/200 Westminster, CA 92683 (714) 952-6582

# **A SPREADSHEET FOR YOUR VAXstation? By Mark Sebern, Sebern Engineering Inc., P. 0. Box 268, Cedarburg, WI 53012 (414) 375-2200**

#### INTRODUCTION

As more users begin to view their VAXstations as personal computers, they obviously start looking for traditional PC application software to run on them. I had held off on serious evaluation of spreadsheet packages until recently, due to the prior lack of ReGIS graphics support by the workstation software (VWS). With the advent of VWS 3.3, this inexplicable omission has finally been rectified, so I was back in the market for a VAXstation spreadsheet.

This article presents the results of an initial evaluation of two spreadsheets for use on a VAXstation. The spreadsheets are 20/20 from Access Technology and C-Cak Plus from DSD Corporation. This evaluation is of course based on my opinions about what makes a good spreadsheet. Your mileage may vary.

#### ENVIRONMENT

Any evaluation will likely be influenced by the specific characteristics of the system in use. This evaluation was done on a color VAXstation II/GPX with dual RD54's, a TK50, and 16 Mb of memory. Printer output is to an LN03R Scriptprinter interfaced via a DHQ11 port.

#### ACCESS TECHNOLOGY -- 20/20

The VMS version of 20/20 is one of a family of products from Access Technology. This company has come a long way since the introduction of Supercomp-20, which was not much of a spreadsheet (to put it very mildly!). The demo copy I evaluated was version 2.31.11.

#### Installation

The installation of 20/20 went very smoothly, using the standard VMSINSTAL procedure. The process of choosing installation options is more nicely done than in any other VMS product I have loaded so far. It's largely a matter of esthetics, but a spreadsheet is likely to be used by non-wizards, and the care evident in the design of the installation procedure is a nice touch.

#### First Experiences

Once installed, 20/20 started up easily. During installation, you can choose whether alphabetic or numeric column labels are the default, and the cell designations can be changed at any time. The evaluation kit includes a special manual and set of demo procedures called "The 20/20 Revue", oriented to users of Lotus 1-2-3 and other spreadsheets.

#### Documentation

The 20/20 documentation is nicely done from a production standpoint. I received two manuals, one for 20/20 itself and one for the Database Connection (more on that later). They have a clean layout and incorporate many examples, figures, and model screen displays. The table of contents and indices were more than adequate.

#### Some Positives

EASE OF USE. Although the 20/20 user interface is not an exact 1-2-3 clone, experienced spreadsheet users should have little problem learning to work with it. The menus and help screens are laid out well, and pointing is improved over earlier Access Technology products.

SYSTEM INTERFACE. A main menu option allows entry of DCI commands without leaving the spreadsheet.

PROJECT PLANNING. A simple project schedule tool is included in 20/20, providing task and critical path information.

#### Some Negatives

EDITING KEYS. While Access Technology has changed many of the more annoying key definitions from the Pro-300 version, a few still remain. The one I like least is that, while editing a cell's contents using the /EDIT menu choice, you can not use the left and right arrow keys to move from character to character. Instead, function keys F18 and F19 provide these functions. If you forget and use the arrow keys, you start moving around the worksheet and entering cell designators (e.g., A45) into the cell you are editing. Editing DOES work as you would expect if you use the EDIT (PF4) key instead of (or in addition to) the /EDIT menu choice.

# The Database Connection

As an extra cost option, 20/20 offers an interface to system databases. The evaluation kit I received included the Datatrieve driver, which allows read only access to Datatrieve domains based on RMS files and Rdb or DBMS databases. I tried this facility out on a few RMS and Rdb domains, and it works pretty slick! It did take me a while to realize that I had to use Datatrieve to define a relational domain for each Rdb relation I wanted to access; previously I had been using "READY <database> USING <relation>" rather than defining separate domains. (Yes, it WAS in the fine print in the 20/20 documentation.) The 20/20 Database Connection produces some undocumented error and log files which were helpful in diagnosing this problem.

One funny thing that took me a while to track down is that if any of your alphanumeric fields accidentally have a <TAB> character embedded, it really messes up the spreadsheet display.

# Importing Pro-300 Spreadsheets

Since I have been running 20/20 on my Pro-350 (version 1.0.54) for some time, I was curious to find out how easily I could move those worksheets to 20/20 on the VAXstation. This requires doing a "Store Export Model" on the Pro, to create an ASCII file containing the 20/20 commands necessary to duplicate the data and formulas. This file is then transferred to the V AXstation and read into 20/20 there using a "Store Import Model" command. This worked well except for one problem. The ASCII model format apparently uses the "#"character to terminate a command, and the load process failed whenever it encountered this character in a label.

To see if this problem existed only when the Pro 20/20 exported a model, I tried the same thing on the V AXstation. This time, 20/20 warned me about one of the occurrences, as it was writing the ASCII file. In spite of the warning, I was able to read that version of the model back into the VAXstation 20/20 with no problems. Pro 20/20 crashed when trying to import this new version of the model file, however. I did notice one other anomaly. A range in Pro 20/20 of the form [6,\$57..64] got translated to G\$57..664, rather than the correct G\$57..G\$64. Of course this doesn't matter unless you copy the formula. Just a word to the wise.

# DSD CORPORATION -- C-CALC PLUS

I had looked at C-Calc for the Pro-300 a few years back, but at that time it did not support natural order recalculation, so I didn't seriously consider it. That limitation has now been removed, and a number of other improvements added. The demo copy I evaluated was version Vl.5-1.

# Installation

DSD uses the standard VMSINSTAL procedure, and C-Calc Plus installed smoothly. C-Calc Plus requires the one-time entry of an authorization number which is obtained by calling the vendor.

# First Experiences

C-Calc Plus started up without difficulty. It took me a while to figure out the two available command modes. The "power" mode uses one or two letter abbreviations, while the "display" mode uses a limited form of menu which looks a little like 1-2-3. However, it does not display the additional description line as you scroll through the options, so you have to remember what command is under what heading. Formula entry requires a "=" prefix, and you have to be a little careful with function names. For example, "MAX(" (no space) is OK, but "MAX (" (embedded space) is not. By the way, the error message in this case is "Unknown token", which could have been a little more informative. C-Calc Plus has an annoying habit of resizing the terminal window twice each time you start it up. It may be checking to see if it can do it, as on a VTxxx terminal.

# Documentation

The C-Calc Plus documentation is neatly done. I received two three-ring binders, containing a reference manual and a training manual. The reference manual seems to be complete, but lacks in organization and clarity. The table of contents and index are very limited. The training manual is considerably better, and contains numerous training exercises, examples, and screen displays.

## Some Positives

USER DEFINED FUNCTIONS. C-Calc Plus allows the definition of formulas which can then be referenced by the cell designation where they reside or by a label attached to that cell. This is in addition to a more standard macro facility. While the formula is limited to a single cell per function, I believe this could be a very useful feature.

ENCRYPTION. C-Calc Plus permits encryption (as well as password protection) for individual worksheets.

#### Some Negatives

COMMAND MODES. As mentioned above, C-Calc Plus has two command modes. The display mode, intended to emulate 1-2-3, is very limited. The power mode seemed cryptic to me, and I had a hard time finding the right command, even with the on-line HELP command list displayed right in front of me.

TWO TIER STRUCTURE. C-Calc Plus operates at two levels, main menu or editor. The editor level is the familiar spreadsheet display, while the main menu is used for utility functions. In itself this is not that bad, but some common functions (such as saving your work) can only be done at the main menu level. Granted, it doesn't take a lot of time to exit and re-enter (because re-entry defaults to the lastedited worksheet), but it is annoying.

FILE STRUCTURE. C-Calc Plus maintains its own index of spreadsheets, and the actual worksheet files have names like CCPOOl.WS. This means you can't tell from OCL level which one is which.

#### **COMPARISONS**

Although I did not do extensive benchmark testing between the two spreadsheet packages, a few comments are probably in order.

FAMILIARITY. Like it or not, Lotus 1-2-3 has become the de facto standard for spreadsheet users. Although radically different user interfaces may have significant benefits, they may be hard to get used to. Both 20/20 and C-Calc Plus offer at least the option of a "Lotus like" command interface. Of the two, 20/20's style is much closer, while C-Calc Plus offers a very limited imitation. C-Calc Pius's two-tier command menu, which requires leaving the spreadsheet display to save your work, seemed rather awkward.

SPEED. Preliminary measurements indicated very little difference in speed. C-Calc Plus may have been slightly faster on repeated recalculations, but was slower the first time a calculation was done after loading a new worksheet. This seemed to be due to disk activity.

VAXSTATION SUPPORT. Both spreadsheets can do graphics in a VT240 window under VWS 3.3. C-Calc Plus also has a driver to work directly on the V AXstation screen, but I couldn't get it to work. When I tried to display a graph in this mode, the terminal window was resized to be much smaller and then C-Calc Plus appeared to go into a tight loop. I had to kill the process. A call to DSD's support line suggested that this might be due to an incompatibility with the current version of VWS or with the QDSS hardware, but I have no confirmation of the problem at this writing (only a few days after the problem was reported).

I did encounter a problem with filled areas in pie charts under 20/20; the filled areas came out white instead of the proper colors. I haven't been able to find out whether this is a problem with 20/20 or with VWS. With VWS 3.3, there are a lot of system logicals to set up for ReGIS, and I'm not sure I have them all right. Rectangular filled areas (like bar charts) work fine. C-Calc Plus uses cross hatching rather than fill for pie charts, and they worked OK.

BUILT-IN FUNCTIONS. Perhaps because both spreadsheets allow importing of 1-2-3 worksheets, there is a lot of similarity in the available functions. The functions provided by 20/20 are pretty standard, while C-Calc Plus offers some unusual ones that can iteratively execute a formula over a number of cells, read and write files, execute DCL commands, etc. All in all, the extensions provided by C-Calc Plus didn't seem that useful to me, though they might be important for some applications.

MACROS. Both 20/20 and C-Calc Plus allow user defined procedures to be stored in an external file and then invoked easily. In addition, 20/20 allows the definition of worksheet-resident macros, like 1-2-3.

DATA CONVERSION. Both 20/20 and C-Calc Plus permit importing and exporting of data, and can exchange data in DIF, 1-2-3, and ASCII formats. In addition, 20/20 supports PC EXCEL, MASS-11, WordMarc, WordPerfect, and WPS-Plus/DECdx.

HELP. Both packages support on-line help. C-Calc Plus appears to use the VMS HELP facility, and the information is pretty complete. The 20/20 help facility is a menu-based branching design, and I found it a little easier to browse around in.

STYLE. After using the two packages for a while, I became aware of two rather distinct styles. The entire 20/20 package has the finished, end user style that many people expect from a spreadsheet. C-Calc Plus, on the other hand, has a "hacker/programmer" feel to it. Now don't get me wrong. I always considered myself to be a hacker before that term took on its current connotations. C-Calc Plus has a lot of arcane capabilities that someone who really wanted to get into it could probably accomplish some amazing things with. Still, that's not what I look for in a spreadsheet; if I need to write a program, I don't usually want to do it in spreadsheet macros. If you feel that customizing a complete Symphony database wasn't challenging enough, look into C-Calc Plus functions and macros.

### OVERALL EVALUATION

Although I would really rather have a spreadsheet designed to support the V AXstation's capabilities rather than one which works only in a terminal window, both of these products offer significant functionality on a VAXstation. I guess I am now inclined to go with a package of this type rather than waiting for all the great stuff we are promised with DECwindows (Real Soon Now). When purchased for use on a V AXstation, even the pricing of these packages is getting to be acceptable, which is a major accomplishment in itself. So, if you've been putting off consideration of a spreadsheet for your VAX station, take a look around. You might find one you like!

# **PCSA Wish List Presented To Digital Equipment Corporation By Fran Garrett, PCSA Working Group Chair**

The PCSA Wish List that follows was submitted to Digital in August, 1988. The top ten items are being addressed in Anaheim this month. These wishes were gathered from users at the Cincinnati Symposium and by phone from a multitude of PCSA users within the DECUS community. Look for answers from DEC in an upcoming issue, along with an updated list for each of you to give input to. -- Fran Garrett

- 1. Transparent access to mail from DOS, including notification
- 2. VMS read/write access to LAD data
- 3. Stalled networked printers trigger connection failure
- 4. Need multiple writer access to LADs
- 5. More granularity in mount/ dismount privileges
- 6. Add a parameter so that forms could be used from PCs
- 7. LAT driver removable from memory
- 8. Provide resource accounting for PC users
- 9. Change server mounted printer form from workstations
- 10. Encourage PC software vendors to support PCSA as they do other LANs
- 11. We want DEC to provide PCSA tech tips to be published in the PC SIG newsletter. DSIN-submitted SPR's should also be included in the newsletter, such as VMS does with DISPATCH.
- 12. PC to PC local printer support
- 13. Provide support for Macintosh on PCSA
- 14. Open LAST protocol for the third party vendors to hook into so that protocol analyzers can be used.
- 15. Better documentation on server and PC side
- 16. Specifying a server during login should be optional-- i.e. personal directory is on a LAD
- 17. Version 2.0 of Windows support along with support of 386
- 18. Support for VGA
- 19. Driver to use all 3 mouse buttons
- 20. VT241 emulator
- 21. Support for ReGIS on VGA/EGA
- 22. Please provide VT240 emulator to support PC's andclones with EGA and LK250 keyboards under Windows and SETHOST. Also provide Tektronix emulation.
- 23. Have PCSA work with expanded or extended memory
- 24. Have VAX realize that there was a login failure when someone types the wrong password through NET USE.
- 25. Correct problem with autorepeat of keys in All-In-One
- 26. Mouse support for VT240 emulator for VAX applications
- 27. Support TCP /IP protocol
- 28. Provide transparent secondary boot node access
- 29. Encourage third party e-net card vendors to supply drivers. DEC should publish driver source code so users can write their own.
- 30. Provide a comprehensive tuning guide
- 31. Advanced warning of compatibility issues with new releases
- 32. Bring Atlanta people back to DECUS

 $\label{eq:2.1} \frac{1}{\sqrt{2}}\int_{\mathbb{R}^3}\frac{1}{\sqrt{2}}\left(\frac{1}{\sqrt{2}}\right)^2\frac{1}{\sqrt{2}}\left(\frac{1}{\sqrt{2}}\right)^2\frac{1}{\sqrt{2}}\left(\frac{1}{\sqrt{2}}\right)^2\frac{1}{\sqrt{2}}\left(\frac{1}{\sqrt{2}}\right)^2.$ 

 $\label{eq:2.1} \frac{1}{\sqrt{2}}\int_{\mathbb{R}^3}\frac{1}{\sqrt{2}}\left(\frac{1}{\sqrt{2}}\right)^2\frac{1}{\sqrt{2}}\left(\frac{1}{\sqrt{2}}\right)^2\frac{1}{\sqrt{2}}\left(\frac{1}{\sqrt{2}}\right)^2\frac{1}{\sqrt{2}}\left(\frac{1}{\sqrt{2}}\right)^2.$ 

# **RSTS/E**

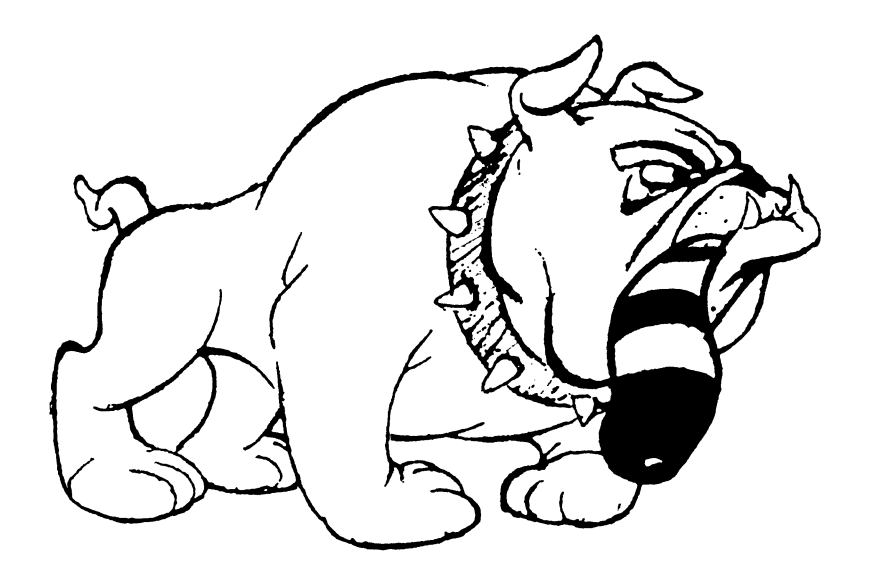

# **October, 1988 Table of Contents**

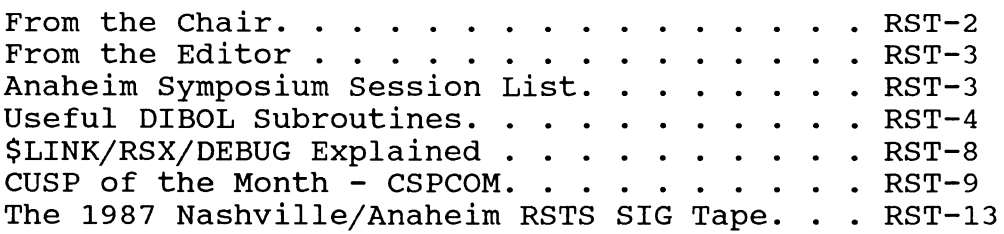

## **FROM THE CHAIR**  Charles W. Mustain - RSTS SIG Chairman

Why upgrade? This is a question I am often asked by users of pre-9.0 versions of RSTS. Since I am the SIG chair, these optimists figure I ought to have an answer.

Unfortunately, this is a member of that class of questions which have no single answer. All possible answers I have found begin with a constellation of IFs. Of course, when wearing my official SIG chair hat, the answer comes readily; "Do it because DEC only supports the current version and your support contract funds the continued development of RSTS and its continued support in the field."

As an active user of RSTS (5 systems), I am well aware that this is a less than satisfactory answer for most. Rather than try for a definitive answer, let me try to characterize a class of users who should be thinking of moving to the current version.

These users:

- 1. Want and need Software Support from DEC.
- 2. Wish to take advantage of the lower maintenance cost or features of newer hardware, i.e., faster disks, newer processor, high-density tapes, etc.
- 3. Will be using a RSTS system in a shop that also includes VMS (VAX). Reasons are similarity of user interface, easier file transfer between systems.
- 4. Wish to have a RSTS system that can play on the network team with VMS, RSX, Ethernet, terminal servers, etc.
- *5.* Are doing active software development with RSTS and BASIC Plus 2 and wish to take advantage of the larger program space available with I&D space machines  $(11/45, 11/70, 11/44, 11/84, 11/83)$ . Also, wishes to take advantage of the advanced syntax and vocabulary of latest versions of BP2 and COBOL 81. These newer compilers also feature vastly improved upward compatibility to their VMS counterparts.
- 6. Do not have a full-time system manager and want a RSTS system that is simpler to install and update.

While this list is not exhaustive, it can at least serve as a rough guide to decision making. A yes answer to any of the above is a strong indication you should be thinking update. No doubt readers will think of other items for the list.

NEXT MONTH: Some reasons you may not wish to update.

## **FROM THE EDITOR**  Terry Kennedy - RSTS SIG Newsletter Editor

You may have been wondering about the prolonged absence of the RSTS section from this Newsletter. Well, it wasn't because we were mad about the poor print in the May '88 issue! Actually, I've changed jobs within the organization I work for, and I haven't had time to prepare the Newsletter.

I looked at my calendar, and this is my last chance to get an issue to you before the Anaheim Symposium, so rather than being mobbed by hundreds of irate RSTS users there, I figured I'd better get an issue out. [Actually, I'd do almost \*anything<sup>\*</sup> to be mobbed by RSTS users at a Symposium, but that's another issue...]

Anyway, we should be back on track for monthly publication as of this month. You will probably have noticed that we are now printed in 'one-up' format, which should make the section easier to read. Additionally, the text is now being prepared on a laser printer. One side effect of this is that all listings will be grouped together in the back of our section, as they are being prepared on a different system.

As always, the SIG is looking for articles to print. To submit an article, you may use the following methods:

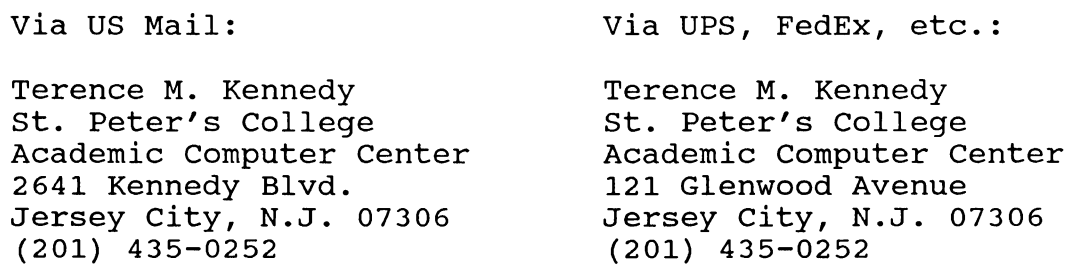

You may electronically submit material by calling the RSTS SIG bulletin board system at (201) 915-9361, or you may reach me as user KENNEDY on both DCS and DECUServe, if you have access to either of those systems.

You may submit material on RX50's or RX33's (in RSTS or RT11 format), on 800, 1600, 3200, or 6250 BPI 9-track tape (in DOS, ANSI, BRU, RSTS BACKUP or VMS BACKUP format), or on PC-DOS floppies (5 1/4 or 3 1/2 inch format). If you are really desperate, I can also accept RSTS or RT11 format RL02 and RK07 disks. You may also submit hardcopy documents, but these will take longer to get into print.

# **Anaheim Symposium Session List**

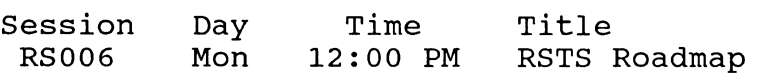

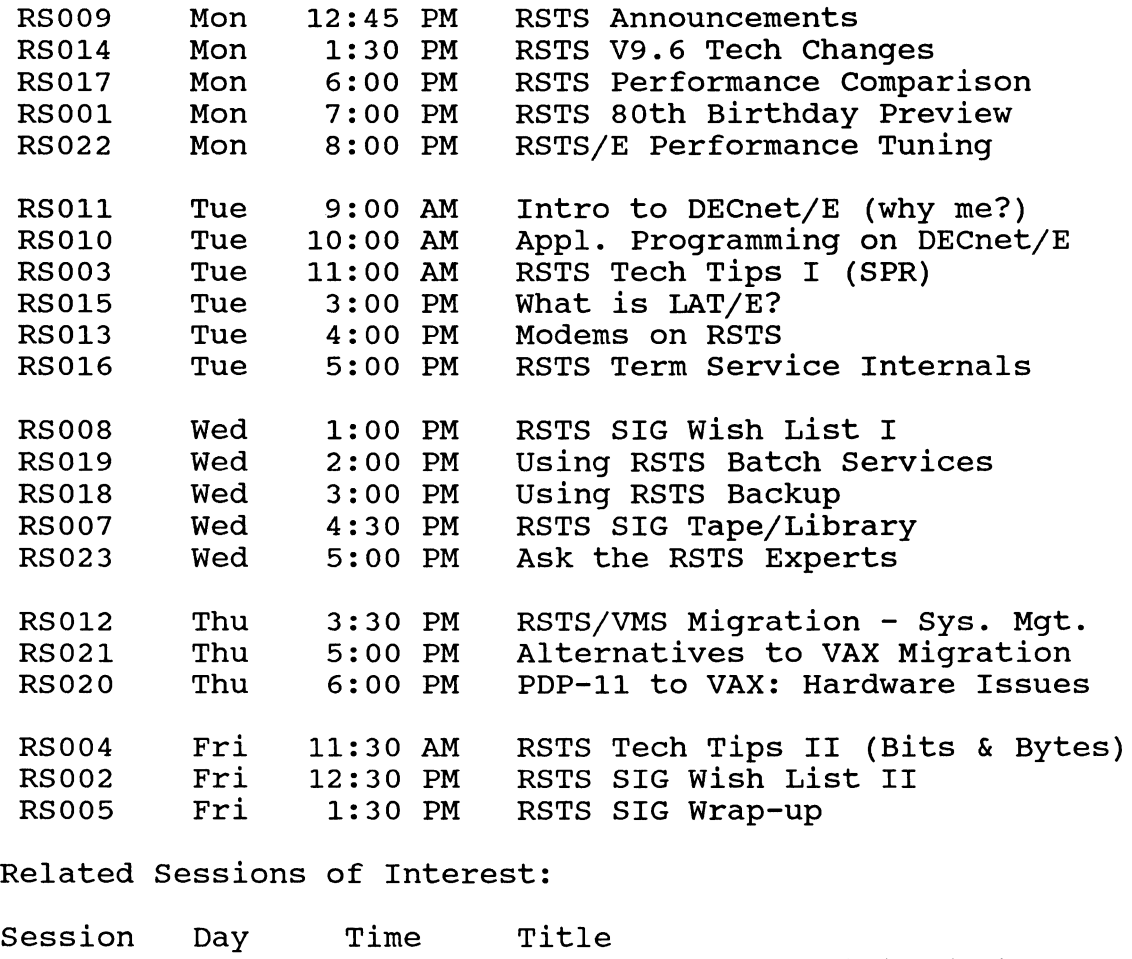

 $\overline{1}$ 

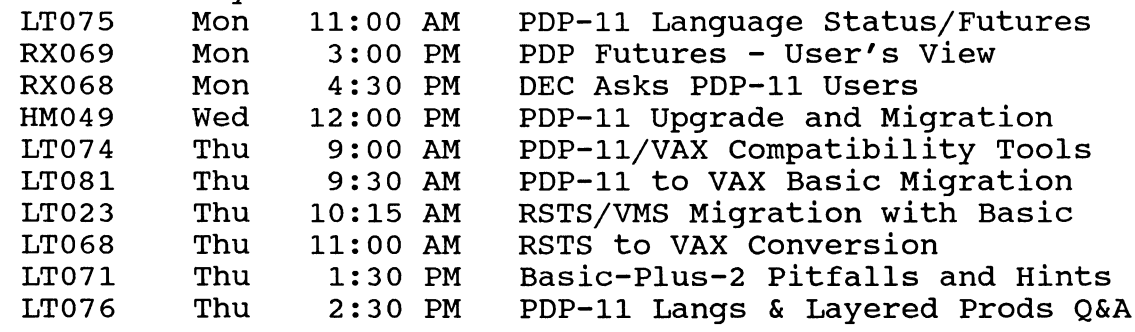

# **Useful Dibol Subroutines**

Paul Flaherty

The following DIBOL subroutine may prove useful to other RSTS/DIBOL users. It allows a running DIBOL program to submit a batch job to PBS without having to do something like chain to a .COM file. It is a plain, vanilla submit, with no parameters, etc., but it is useful in many applications, and perhaps other newsletter readers might want to add some bells and whistles.

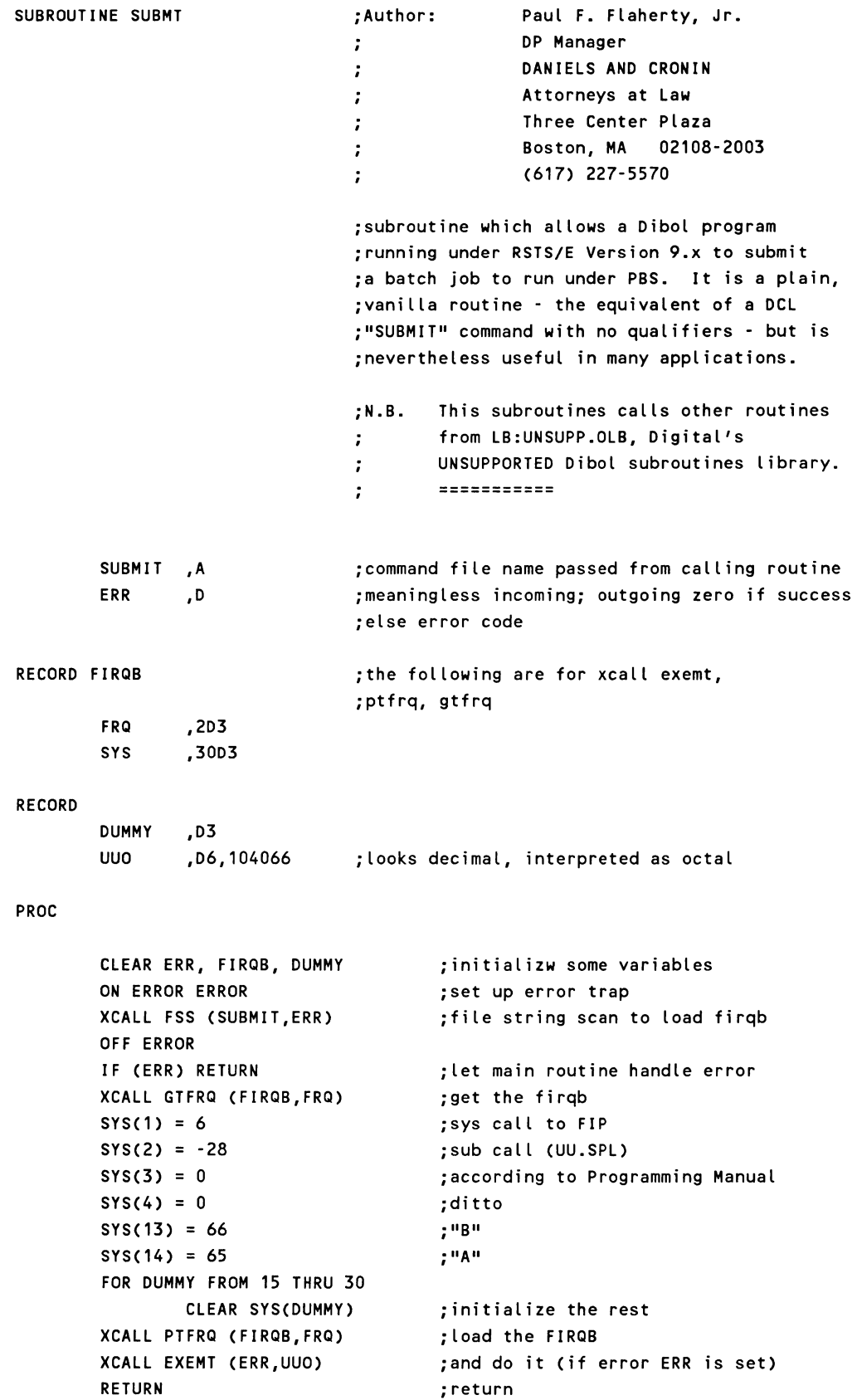

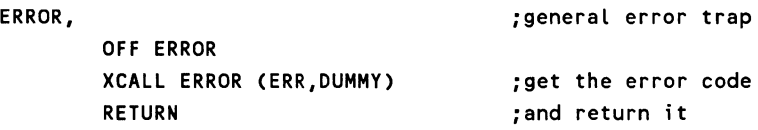

END

Here are a couple more routines that RSTS/Dibol sites may find useful. The first is a MACRO routine that allows a Dibol program to drop/regain temporary privileges if the privilege bit is set initially. The second is a Dibol routine which allows a Dibol program to check whether or not the job under which it is running has a particular privilege enabled. The code follows.

```
;+ 
\ddot{ }; File TPRIV.MAC 
\ddot{\phantom{a}}\cdot. include 
                                /SY:[1,2JCOMMON.MAC/ 
           .title 
                                 TPRIV 
           • i dent 
                                /1.0.0/ 
           .psect 
                                $TPRIV 
;+ 
\ddot{\phantom{a}}Author: Paul F. Flaherty, Jr. 
\ddot{ }DANIELS & CRONIN 
\ddot{\phantom{a}}\ddot{\phantom{a}}Three Center Plaza 
                      Penthouse Mezzanine 
\ddot{\phantom{0}}\ddot{ }Boston, Massachusetts 
02108 USA 
\ddot{\phantom{a}}(617) 227-5570 
\ddot{\phantom{a}}Date: August 24, 1988. 
\ddot{\phantom{a}}\ddot{\phantom{a}}\cdot \cdot;+ 
\ddot{\phantom{a}}Program description 
------- ------- =========== 
This is a MACR0-11 subroutine written in conformance with the Digital 
Equipment Corporation document entitled "Writing MACRO Subroutines for 
RSTS/E DIBOL V5.1." 
; The calls to this routine are made by calling either DPRIV to drop
temporary privileges, or RPRIV, to restore temporary privileges dropped 
by DPRIV. TPRIV itself is not called. 
\ddot{ }\mathbf{r}
```

```
;+ 
\ddot{\phantom{0}}Revision History 
======== ------- -------
\cdotWhen Who What 
24-Jul-1988 PFFJr Initial source 
; -
       .MACRO DOXRB, ?A ;clear the xrb and then set jfsys 
      mov #xrb, r3 ;point to the xrb 
A: clr (r3)+ ;clear a word
      cmp r3, #xrb+14 ;done yet? 
      blos A ;nope
      mov #jfsys, xrb+xrlen ;pick the bit 
       .ENDM DOXRB 
RPRIV:: DOXRB ; set up the XRB
       .SET ;regain privs
      rts pc ; return to DIBOL
DPRIV:: DOXRB ;set up the XRB
       .CLEAR ;drop privs
      rts pc ; return to DIBOL
       .end ;that's it
****************************************************************************** 
SUBROUTINE PCHEK 
                           ;Author: Paul F. Flaherty, Jr. 
                           \ddot{r}DP Manager 
                                        DANIELS AND CRONIN 
                           \ddot{ }Attorneys at Law 
                           \ddot{\phantom{a}}Three Center Plaza 
                           \ddot{\phantom{a}}Boston, MA 02108-2003 
                           \ddot{\phantom{a}}\ddot{\phantom{a}}(617) 227-5570 
                           ;subroutine which allows a Dibol program 
                           ;running under RSTS/E Version 9.x to check 
                           ;whether or not the job under which it 
                           ;is running has a particular privilege. 
                           ;N.B. This subroutines calls other routines 
                                  from LB:UNSUPP.OLB, Digital's 
                           \ddot{r}UNSUPPORTED Dibol subroutines library. 
                           \ddot{\phantom{a}}=========== 
                           \ddot{ }PNAME ,A 
                           ;privilege name
```

```
RECORD 
FIRQB 
RECORD 
PROC 
ERROR, 
        STATUS 
,D 
        FRQ 
        SYS
        x 
        y 
        ERR 
        uuo 
                ,2D3 
                ,30D3 
                ,D3 
                ,D3 
                ,D3 
                ,D6,104066 
                                ;meaningless incoming; outgoing 0 = has priv 
                                ;1 = no priv 
                                ;the following are for xcall exemt, 
                                ; ptfrq, gtfrq 
                                ;looks decimal, interpreted as octal 
        IF (PNAME.EQ.'
        UPCASE PNAME 
                           ') GOTO ERROR ;ignore blanks 
                                        ;make upper case 
        CLEAR ERR, FIRQB, Y, X ;initialize some variables
        DO !NCR X UNTIL (X.GT.6.0R.PNAME(X,X).EQ.' ') ;find first blank 
        x = x - 1SYS(1) = 6SYS(2) = 32;sys call to FIP 
                                        ;sub call (UU.CHK) 
        SYS(3) = 1 ;convert priv name to mask code 
        FOR Y FROM 1 THRU X ; convert string to decimal
                XCALL DECML (PNAME(Y,Y),SYS(Y+6)) 
        XCALL PTFRQ (FIRQB,FRQ) 
        ON ERROR ERROR 
        XCALL EXEMT (ERR,UUO) 
        XCALL GTFRQ (FIRQB,FRQ) 
        OFF ERROR 
        STATUS = SYS(3)RETURN 
        STATUS = 1RETURN 
                                        ;load the FIRQB 
                                        ;only poss error is rsts error 5 
                                        ;and do 
                                        ;get the result 
                                        ;set up the return value 
                                        ;return 
                                        ;if there's an error tell caller nopriv 
                                        ;and return
```

```
END
```
*[Ed. Note: The above routines are available on the Newsletter System as files [49,J]SUBMIT.DBL, [49,l]TPRIV.MAC, and [49,J]PCHEK.DBL, respectively. See Page RST-3 for information on accessing the RSTS SIG Newsletter System.]* 

# **LINK/RSX/DEBUG Explained**  Brett Bump

This memo is a comment about the letter posted in the February 88 issue of the RSTS SIG newsletter. Mr. Lutz asked whether there is a elegant solution to the DCL LINK command with the debug switch:

#### \$ LINK/RSX! !/DEBUG/MAP

Having been raised on DOS-11 I was forced to learn all of those cryptic commands that developed in RTll, RSX and RSTS. So I must admit that I have rarely used DCL since its addition to the RSTS O/S. I usually talk directly to the source programs (TKB).

Mr. Lutz is correct that the problem lies with the temporary command file. Since the dawn of DCL on RSTS there have been additional files that were included with DCL in order for DCL to do its thing. SHOTER was the original show terminal program. DCLUTL and PRELIN still exist. So do the .LNK files located in the LB: account for task building programs. The file LB:RSX11.LNK is a skeleton file which is used to create the TKB.CMD file. This file has not changed (only the version number was changed to protect the corporation) and no, the \$LINK/RSX/DEBUG command didn't work in previous versions either.

Here is your trivial solution:

RUN EDT\$:EDT EDT>LB:RSXll.LNK \*FIND "UNITS \*SUBS/14/12/  $*+2$ \*SUBS/:13:14// \*EXIT

If this solution is too trivial for a trip to Switzerland how about an invitation to speak at Decus?

#### **CSPCOM - CUSP of the Month**  Brett Bump

The CSPCOM program has been on the distribution tapes for many years now. This program has acquired a bad reputation for not working or having enough bugs that many users will not use it. This is too bad. In all of the years that I have used this program I have only found one bug that has cropped up (if you can call it a CSPCOM bug). A system manager usually runs into this bug after compiling the LOGIN.BAS program for V9. When the program is run the following error occurs:

??Memory management trap (Register dump)

The error occurs because of the following system call:

FOO\$=SYS(CHR\$(6%)+CHR\$(11%))!DEASSIGN LOGICAL NAMES AND DEVICES

The fallacy of this bug is that the call in itself is not used. The system call to deassign all logical names and devices is a .ULOG call. Basic-Plus achieves this call by converting the .UUO call into the proper format for the .ULOG call. The format for the .ULOG call must have the XRB clear before executing.

Since Basic-Plus programs are interpreted and CSPCOM programs are compiled, the bug in question is not contained within the compiler but within the object library for the compiler. The thread that is called from CSPCOM is called SYS\$. This symbol is located within \$IESYS in the CSPCOM.OLB file. The problem in the code is one simple programmer mistake and it has been there since 1979. Instead of using the

Loop:

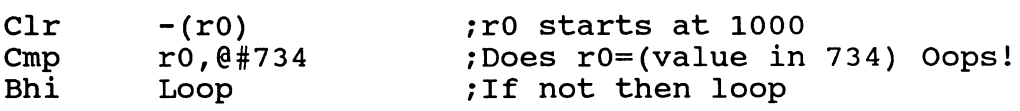

But as you can see one little  $\omega$  got in by mistake. The outcome of this mistake is to clear low memory until the KEY word is reached effectively trashing the stack and your program. The following patch is provided so that you can get the bug out of there.

 $\mathbf{I}$  $\mathbf{I}$ CSPCOM.PAT Ţ Oct 1985 1 Ţ CSPCOM.OLB Ţ Bp2 Vl.6 Mini Compiler library patch 1 BY (Brett Bump) Unemployed and available., Chadron, NE. 1 Patch to fix fip FOO\$=SYS(CHR\$(6%)+CHR\$(11%)) 1 1 Thread is Sys\$  $\mathbf{I}$ Module is \$Iesys -1 File to patch? Base address? 107430 Offset address? 0<br>Base Offset 0 Base Offset Old<br>?????? 000000 0050 New? ?????? 000000 005040 ? <LF> ?????? 000002 020037 ? 20027 ??????? 000004 000734<br>?????? 000006 101374 ? <LF> ?  $\wedge$  C ?????? 000006 101374

That is for all of you Basic programmers. Now for you macro programmers here is a little something extra to play with.

Since many of the newer system calls are not available through the Basic FIP subfunction calls much of your time may be spent hacking the code in macro. I just hate to experiment in macro. If I must write macro code I want all of my system calls debugged first. It's a very simple matter to include the EMT calls within the CSPCOM.OLB library and to do your experimenting from Basic. First we assemble the following file:

.PSECT MONITR

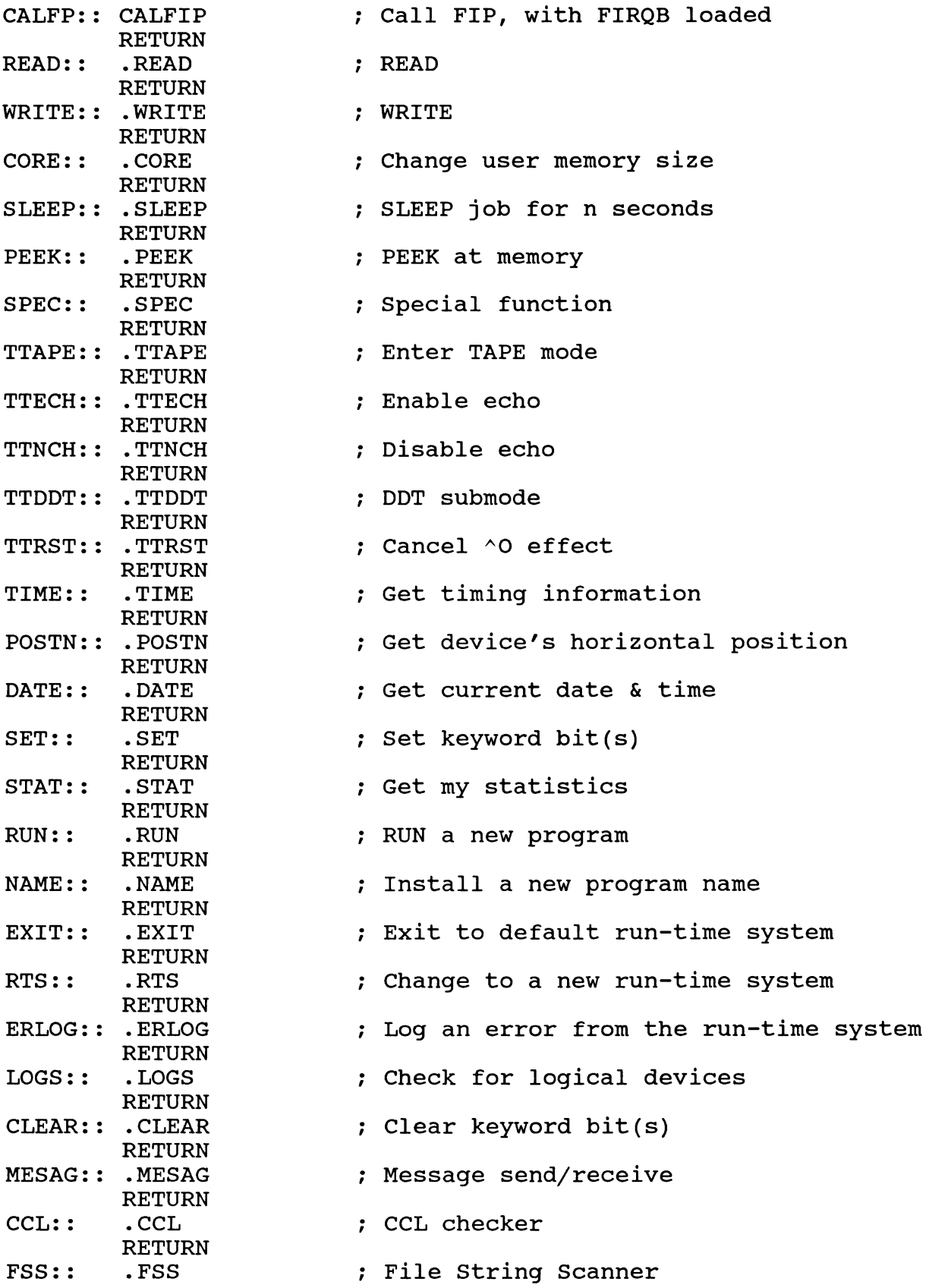

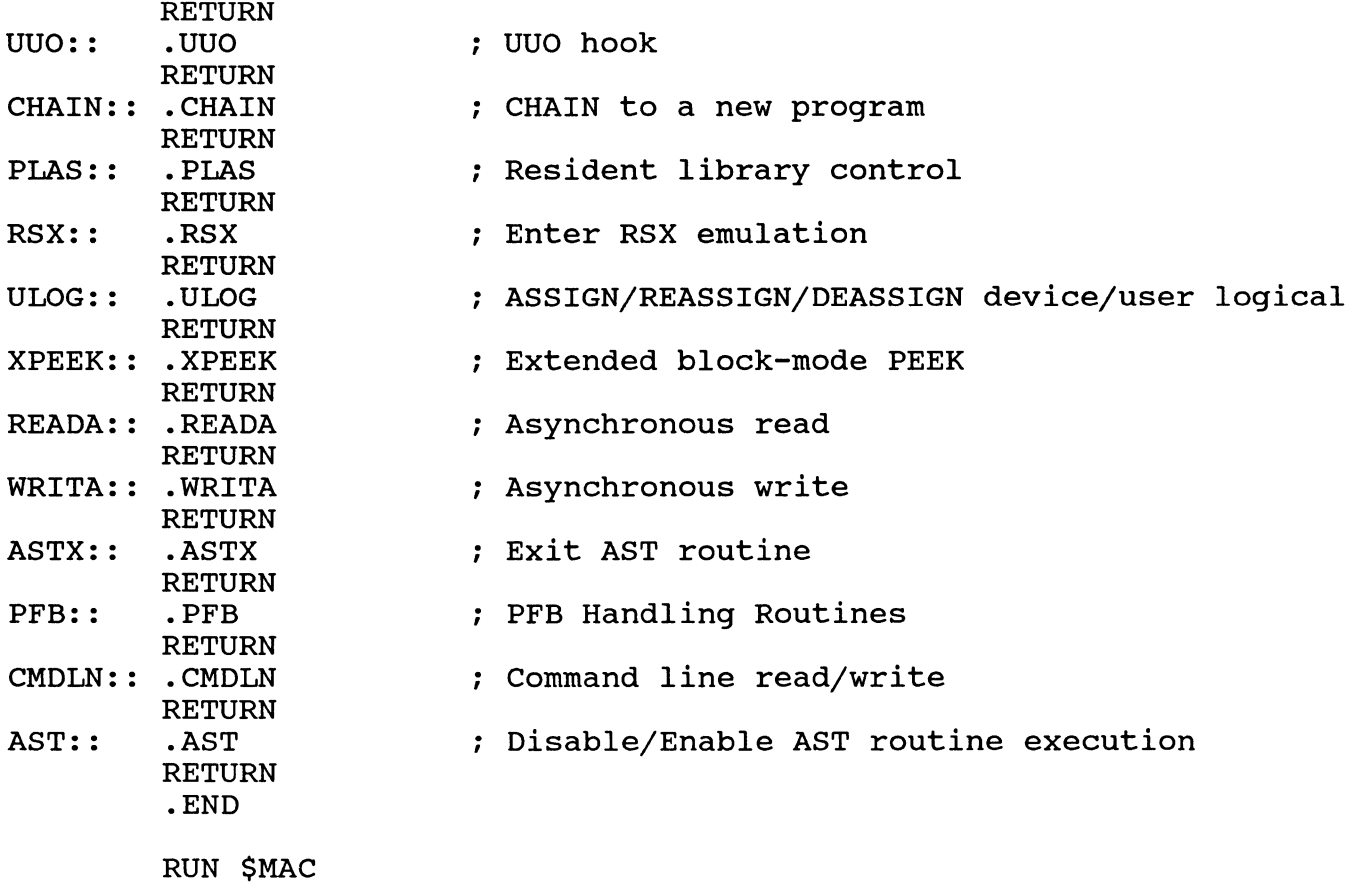

 $\mathcal{L}$ 

MAC>MONITR=COMMON, MONITR MAC>^Z

COMMON.MAC is usually in account SY:[l,2]. Next we insert this object module into the CSPCOM.OLB library:

> RUN \$LBR LBR>CSPCOM/IN=MONITR  $LBR > \hat{Z}$

CSPCOM.OLB is usually in account [1,2) for VS, UPDATE\$: for V9. Then use these routines just as if you were programming in macro:

> 10 FOO\$=SYS(CHR\$(6%)+CHR\$(-10%)+"FOOBAR") 20 CALL NAME 30 INPUT "Type ^T ";FOO\$ 40 END

Warning: If you are using VSECT for FIRQB and XRB use a version 8 or older TKB. VSECT will not work with version 9 TKB.

# **The 1987 Nashville/ Anaheim RSTS SIG Tape**  Franklin Mitchell - RSTS SIG Tape Copy Coordinator

The 1987 Nashville/ Anaheim RSTS SIG tape was produced early this year. It consists of a full 2400' 1600 BPI tape of goodies, games, utilities, DCL examples, etc. (see directory below) that most any RSTS user could use. It is available etc. (see directory below) that most any RSTS user could use. through LUGs (local user groups), the DECUS Library, from the RSTS SIG Tape Copy Coordinator, and through the newly formed RSTS SIG Tape Copy Distribution Tree (see list below).

If you want a copy of the 1987 tape from me, send a NEW tape in a suitable container with return postage or send \$10.00 and I'll supply the tape, container, and postage.

Send any comments, suggestions, complaints, or other input to me at the address below or via DCS to MITCHELLF.

\* \* \* \* \* \* \* \* \* \* \* \* \* \* \* \* \* \* \* \* \* \* \* \* \* \* \* \* \* \* \* \* \* \* \* \* \* \* \* \* \* \* \* \* \* \* \* \* \*

Please share your RSTS "goodies" with the RSTS SIG. Contribute to the 1988 RSTS SIG Tape Copy process! Preferred tape density/format is 1600 BPI mag tape in DOS format. V9 BACKUP format is also accepted but please, no VS BACKUP tapes. Other media can be accepted with some delay for conversion.

Enclose a DECUS "Tape Copy Release Form" with your submission. A "Tape Copy Release Form" can be found in each Fall/Spring DECUS Symposia announcement or you can get one from me at the address below.

Submit your own work. I.E., if you have modified a DEC CUSP, submit only the changes, not the whole CUSP.

Send your submission before 1 December 1988 to:

Franklin Mitchell RSTS SIG Tape Copy Coordinator Erskine College 1 Washington Street PO Box 86 Due West, SC 29639 (803) 379-2131

\* \* \* \* \* \* \* \* \* \* \* \* \* \* \* \* \* \* \* \* \* \* \* \* \* \* \* \* \* \* \* \* \* \* \* \* \* \* \* \* \* \* \* \* \* \* \* \* \*

Directory of the 1987 Nashville/ Anaheim RSTS SIG Tape:

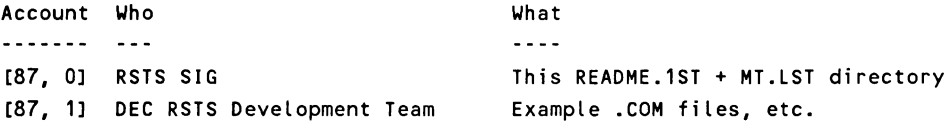

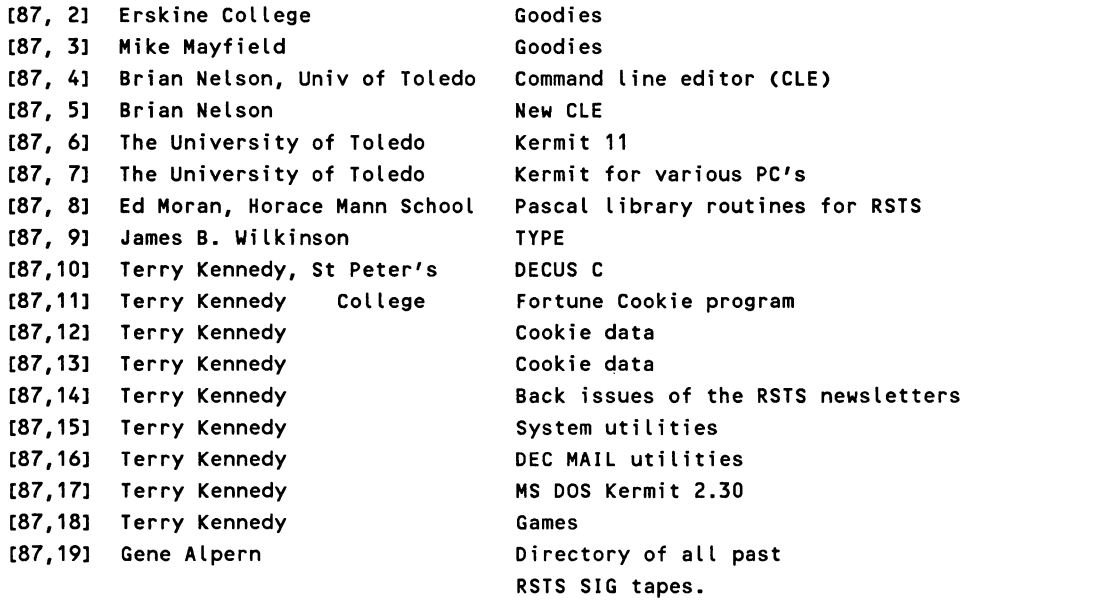

\* \* \* \* \* \* \* \* \* \* \* \* \* \* \* \* \* \* \* \* \* \* \* \* \* \* \* \* \* \* \* \* \* \* \* \* \* \* \* \* \* \* \* \* \* \* \* \* \*

Members of the 1988 RSTS SIG Tape Copy Tree

Christian G. Cordova-Rolon Programmer/ Analyst Quodata Corporation 266 Pearl Street Hartford, CT 06103 (203) 728-6777

Daniel Stoller Director of Data Processing Natural Country Farms, Inc. 58 West Road PO Box 758 Rockville, CT 06066 (203) 872-8346

Chuck Evans Director of Data Processing Times Publishing Company Times Square West 12th & Sassafras Street Erie, PA 16534 (814) 456-8531

Greg Justice Programmer/ Analyst **TDIndustries** 13737 North Stemmons Dallas, TX 75234 (214) 888-9535

Peter K. Wanger, Jr. Bottom Line Systems 1604 McDonald Way Burlingame, CA 94010 (415) 692-3870

Dale A. Johnson Software Engineer UseWare Software Development, Inc. 2235 Meyers Ave. Escondido, CA 92025-1070 (619) 745-6006

Michael E. Tharp Manager MIS Masoneilan North American Operations 1040 South Vail Ave. Montebello, CA 90640 (213) 722-8670

Robert A. Fidelman RAF Associates 4721 Santa Rosita Ct. Santa Rosa, CA 95405 (707) 538-2820

Paul M. Kvamme Data Processing Manager 16680 So. Spangler Rd. PO Box 69 Beavercreek, OR 97004 (503) 632-3113

Kenneth LeFebvre (TK50 only) Sytek Inc. 19 Church Street PO Box 128 Brea, OH 44017 (216) 243-1613

Eugene W. Alpern Saber Computer Services, Inc. Box 232 Morton Grove, IL. 60053 (312) 998-5950

Randy Chenowith Computer Services Canadian Union College Box 430 College Heights Alberta TOC OZO CANADA (403) 782-3381

 $\label{eq:2.1} \frac{1}{\sqrt{2}}\int_{0}^{\infty}\frac{1}{\sqrt{2\pi}}\left(\frac{1}{\sqrt{2\pi}}\right)^{2}d\mu\int_{0}^{\infty}\frac{1}{\sqrt{2\pi}}\int_{0}^{\infty}\frac{1}{\sqrt{2\pi}}\left(\frac{1}{\sqrt{2\pi}}\right)^{2}d\mu\int_{0}^{\infty}\frac{1}{\sqrt{2\pi}}\int_{0}^{\infty}\frac{1}{\sqrt{2\pi}}\frac{1}{\sqrt{2\pi}}\int_{0}^{\infty}\frac{1}{\sqrt{2\pi}}\frac{1}{\sqrt{2\pi}}\int_{0}$ 

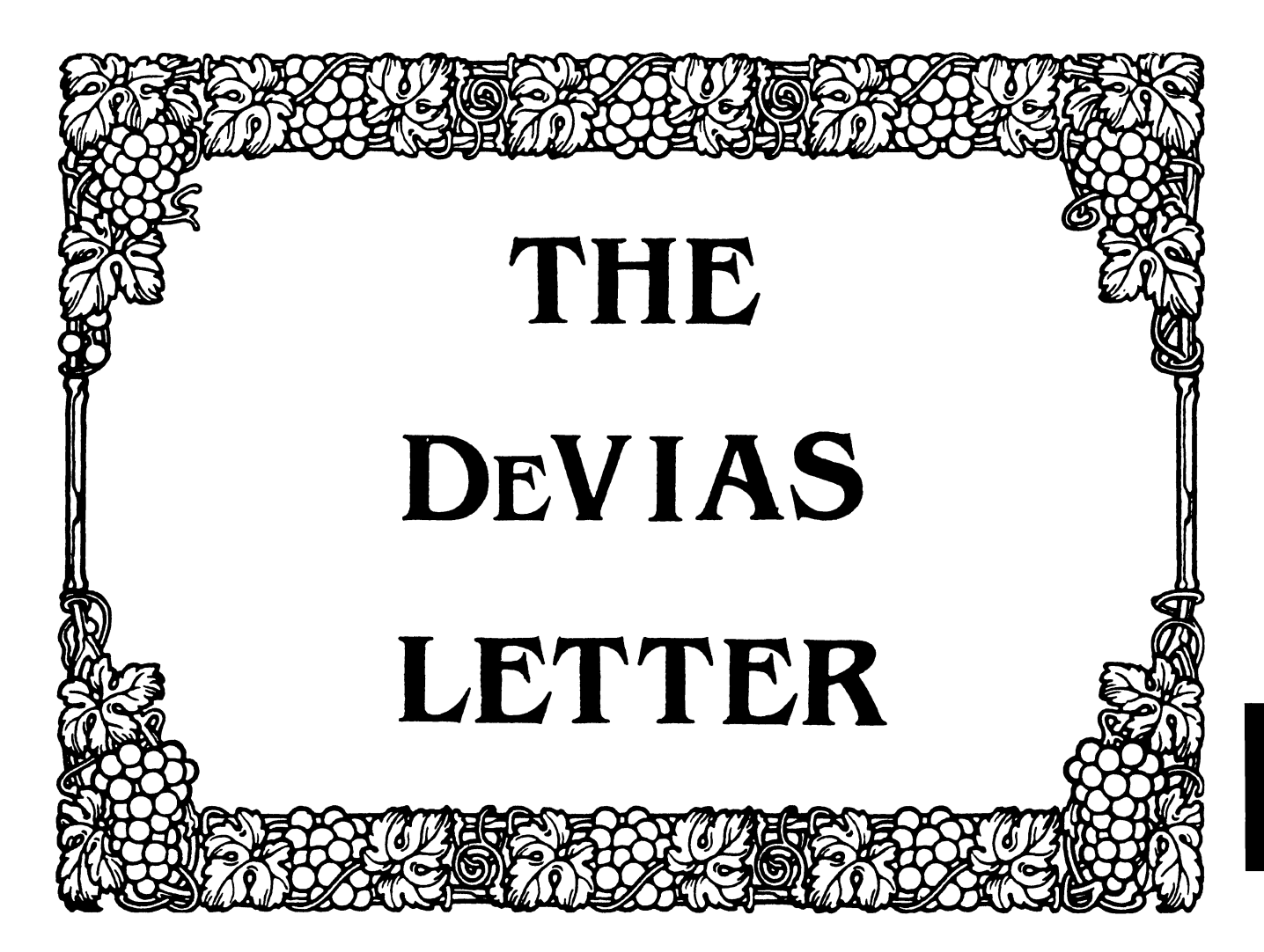

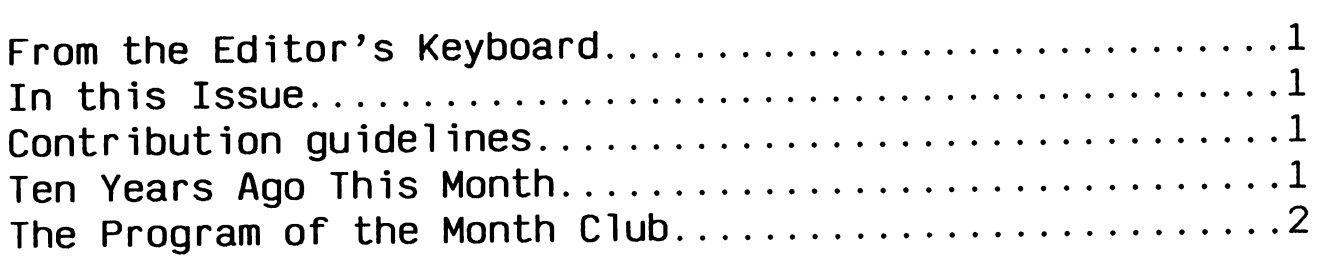

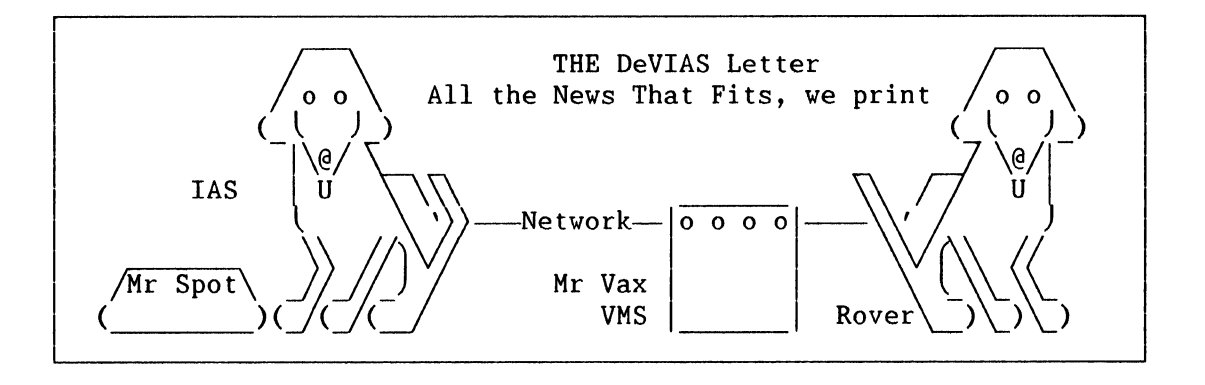

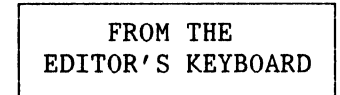

The following editorial is solely the opinion of the author, and does not represent the views of DECUS or of Digital Equipment Corp. Responses to the Editor's remarks are heartily welcomed.

As you read this, fall DECUS will be fast approaching, but right now we are still in the hot days of summer, (although 100 degree cookers are now a thing of the past,) and we find ourselves loath to slave over a hot CRT terminal.

Looking at the preliminary fall program, I am even sorrier that I won't be in Anaheim. The schedule really looks like a full one. The merger of RSX and IAS back into one SIG has certainly presented a stronger program.

Anyway, if I want to get out in that boat this weekend, I better get this newsletter off the ground, so here goes.

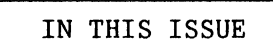

our program of the month was originally written some years ago by Frank Penner for RSX, and adapted locally to run under IAS. It takes a look at the Logical Unit Table of a running task, and displays the open LUN information.

It's not a tool for the casual user, but a system operator can monitor the operation of a larger, longer program with ease. Try it on TKB the next time you link the TT handler.

It's also a good intro to the inner workings of the file system. File Control Blocks aren't really hard to understand, they are just not documented well by DEC. If you can understand this program, you get a DeVIAS Demon award.

# **CONTRIBUTION** GUIDLINES

 $\mathbf{I}$ 

contributions of articles, SPR's, letters, etc. will be accepted in any form, (including notes jotted on gravy-stained tablecloths.) They will be more happily accepted in one of the following formats:

Paper submissions will always be accepted. Publishing may be delayed until the editor gets some time at the keyboard to convert them to our current format. We can accept submissions by FAX. Call for info.

Contributions may be submitted on tape, (800,1600, 3200 or 6250 BPI,) DEC-tape II, and DecMate or RTll floppies. We're not fussy, we'll even accept paper tape or cards. We can read any IAS/RSX, RTll, VMS format. Any media sent to us will be promptly returned.

We have 2400/1200 baud modems on our IAS system and our VAX, with KERMIT for electronic submission. Give the editor a call @ (312)-791-8075 (preferably later in the day,) to obtain access info, etc. You can also submit over DCS, by sending mail to BORGER.

If you have a problem you would like to submit to the Devias Demon, send it to the Editor at the following address. Answers to problems from members (or anyone) should also be sent to the Editor at:

Frank R. Borger Michael Reese Medical Center Department of Radiation Therapy Lake Shore Drive at 31st St Chicago, IL 60616

> TEN YEARS AGO THIS MONTH

A transcription of the Spring RSXllM Q & A session had some interesting questions:

Q. Will PRESRV eventually support the RK06? (That combination wins an award as the ultimate combination of bad hardware with bad code . . . ed.)

A. No, since PRESRV cannot handle bad blocks. (Now you new RSX/IAS users know what the early days were like.)

Q. suggest RSXllM support shared code for tasks, i.e. the editor.

A. This is a very high-cost item... as most RSXllM utilities fit into 8K words due to overlaying. Shared tasks require no overlays, stretching the single task size out considerably.

Q. The LP05 outputs lower-case characters as spaces. Suggest you support a case-conversion option for the printer driver.

A. The idea is reasonable and will be considered for a future release.

Q. DSC does not restore large contiguous files as contiguous. Is this going to be fixed?

A. Yes, a solution is being worked on at this time.

Q. If you are careful, can you use DSC from a larger disk to a smaller disk?

A Yes, but DSC does not compress the file structure on the disk. The index file remains the same. As a result, when you go from an RP04 to an RK05, you may have very little RK05<br>left after the index file is copied.

And finally, an old friend, Roger Miles of DEC's Rolling Meadows office submitted a simple IAS monitoring task. Each time it ran simple ins monitoring task. Each time it fan data on ATL size, free pool, and free FCPCOM holes, to the file. Scheduled to run every n time units, it gave a good idea of when your system was straining at its limits.

> THE PROGRAM OF THE MONTH CLUB

a solution is being worked on at A program to show any running program. As all the open luns of a month are, this program is available month are, this progrelectronically via Kermit. programs of the

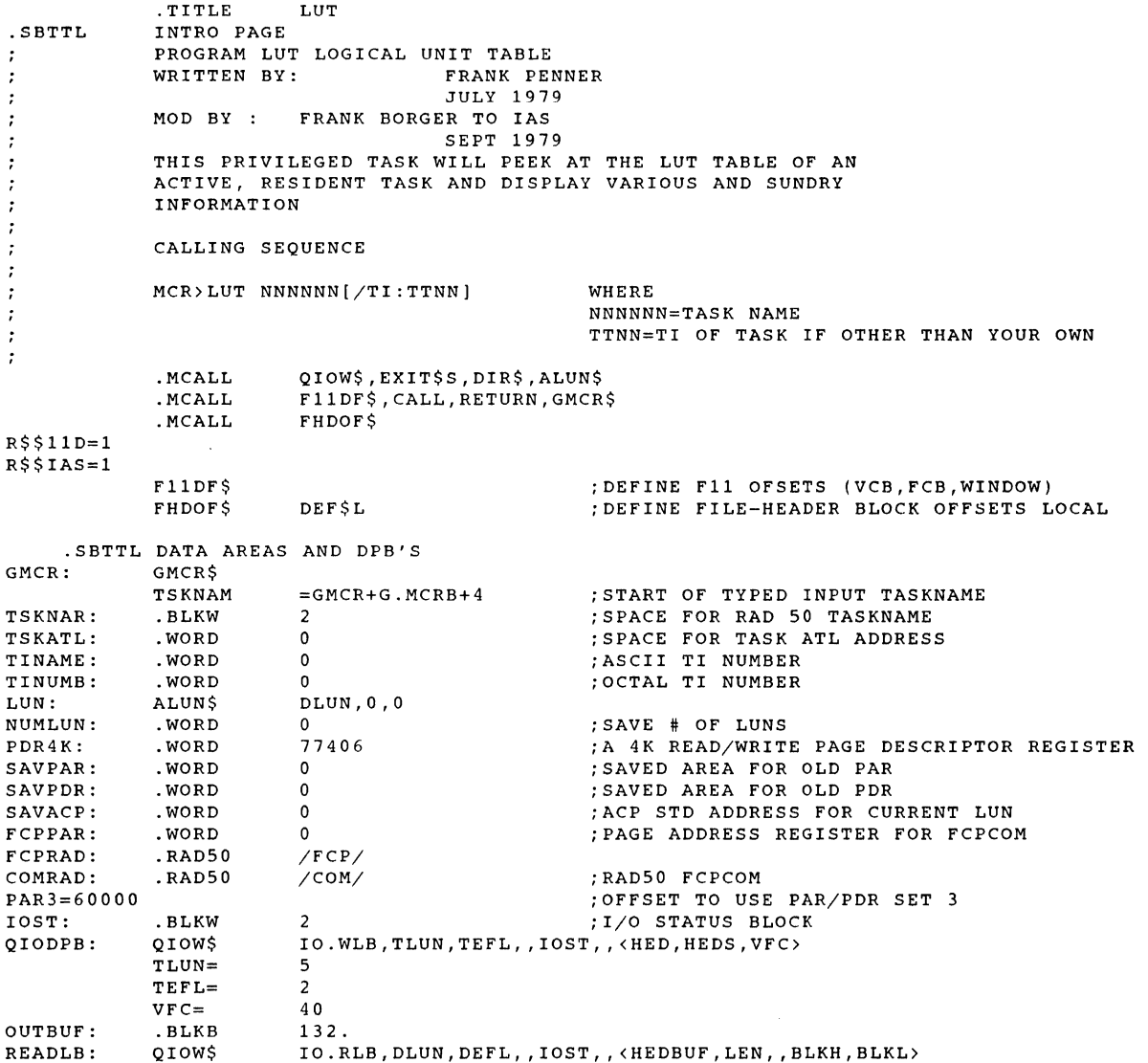

#### RSX/IAS-2

DLUN= 1 DEFL= 1 0 BLKH= BLKL= 1  $LEN=$ 512. HEDBUF: .BLKB 512.  $MAX=20$ . ;MAX OF 20 LUNS  $\cdot$ WHAT A LOGICAL UNIT TABLE CONTAINS  $\cdot$ ;CONTENTS OFFSET SIZE ;LUN  $0.$ 2. ;PTR TO DEV NAME 2. 2. ;DEV NUMBER 4. 2. ;UIC 6. 4. (INIT CONTAINS ABS BL# OF FILE HEADER) ;FILE DESCRIPTOR 10. 10. ;ACCESS COUNT 20. 2. ;# OF RETRIVAL POINTERS 22. 2. ;WINDOW SIZE 2 4. 2. ;FIRST BLOCK # 26. 4. ;NUMBER OF BLOCKS 30. 2. KLUDGE: . . BLKW MAX ;1 OTHER WORD FOR ASCII DEVICE NAME A= KLUDGE  $X=1$ ARGBLK: ;ARGUMENT BLOCK FOR EDMSG ROUTINE .REPT MAX ;LOGICAL UNIT NUMBER .WORD x  $X = X + 1$ .WORD A ;2ND WORD OF ARGBLK POINTS TO DEV NAME  $A=A+2$ ;15. WORDS (TOTAL) FOR EACH ARGBLK PACKET  $.$  BLKW 14 . .ENDR .SBTTL ASCII DATA & BUFFERS /%54<%47<%43<%38<%33<%16<%3</ ISTRNG: .ASCII .ASCIZ /%M%3>%2A%0: [%0,%0]%16>%X%33>%M%38>%M%43>%M%47>%M%M%54>%M/<br>ASCII /LUN/<11><11><11>/ ACC RTV WIND FIRST # OF BLOCK HED: .ASCII /LUN/<11><11><11>/ ACC RTV WIND FIRST # OF BLOCKS/<br>.ASCII <15><12> .ASCII <15><12><br>.ASCII <11><11>  $(11)(11)(11)/$  CNT PTRS SIZE BLOCK MAPPED/ HEDS=.-HED .EVEN .SBTTL ASCII ERROR MESSAGES<br>ERRMS0: .ASCII /\*\*\* LUT : .ASCII /\*\*\* LUT SYNTAX ERROR IN COMMAND \*\*\*/ ERRLNO=.-ERRMSO ERRMSl: .ASCII /\*\*\* LUT TASK NOT ACTIVE AT SPECIFIED TI \*\*\*/ ERRLNl=.-ERRMSl ERRMS2: .ASCII /\*\*\* LUT TASK ON MRL (CAN'T READ TASK HEADER) \*\*\*/ ERRLN2=.-ERRMS2 ERRMS3: .ASCII /\*\*\* LUT CAN'T FIND PROPER ATL ADDRESS FOR FXXACP \*\*\*/ ERRLN3=.-ERRMS3 .EVEN .SBTTL GET AND DECODE COMMAND LINE START: ;GET COMAND LINE DIR\$ #GMCR MOV #GMCR+2,RO ;POINT TO START OF COMMAND LINE MOV RO,Rl ;SET TO MAKE END OF LINE POINTER ;HAVE END POINTER ADD @#\$DSW,Rl 1 \$: CMPB  $(R0) + , #40$ ;FOUND FIRST SPACE AFTER "INF" 2\$ ;YES BEQ CMP RO,Rl ;PAST END OF COMMAND ;YES BLE 1\$ 9 9\$: JMP ERROR ;NO, AN ERROR  $2 S:$ ;POINTING AT TASK NAME MOV  $#1, R1$ , . IS LEGAL CHARACTER JSR PC,\$CAT5 ;CONVERT TO RAD 50 BCC 111\$ ;BR IF OK CMPB  $R2, #'/$ ;TERMINATED ON / OF SWITCH ? 111\$ BNE  $\cdot$  NO ;PUT RO AT TERMINATOR DEC RO 111\$: MOV Rl,TSKNAR ;FILL IN FIRST HALF OF NAME MOV #1,Rl ;DO AGAIN FOR 2ND HALF JSR PC, \$CATS ;BR IF OK BCC 222\$ R2, *#'I*  CMPB ;TERMINATED ON / OF SWITCH ? BNE 222\$ ;NO

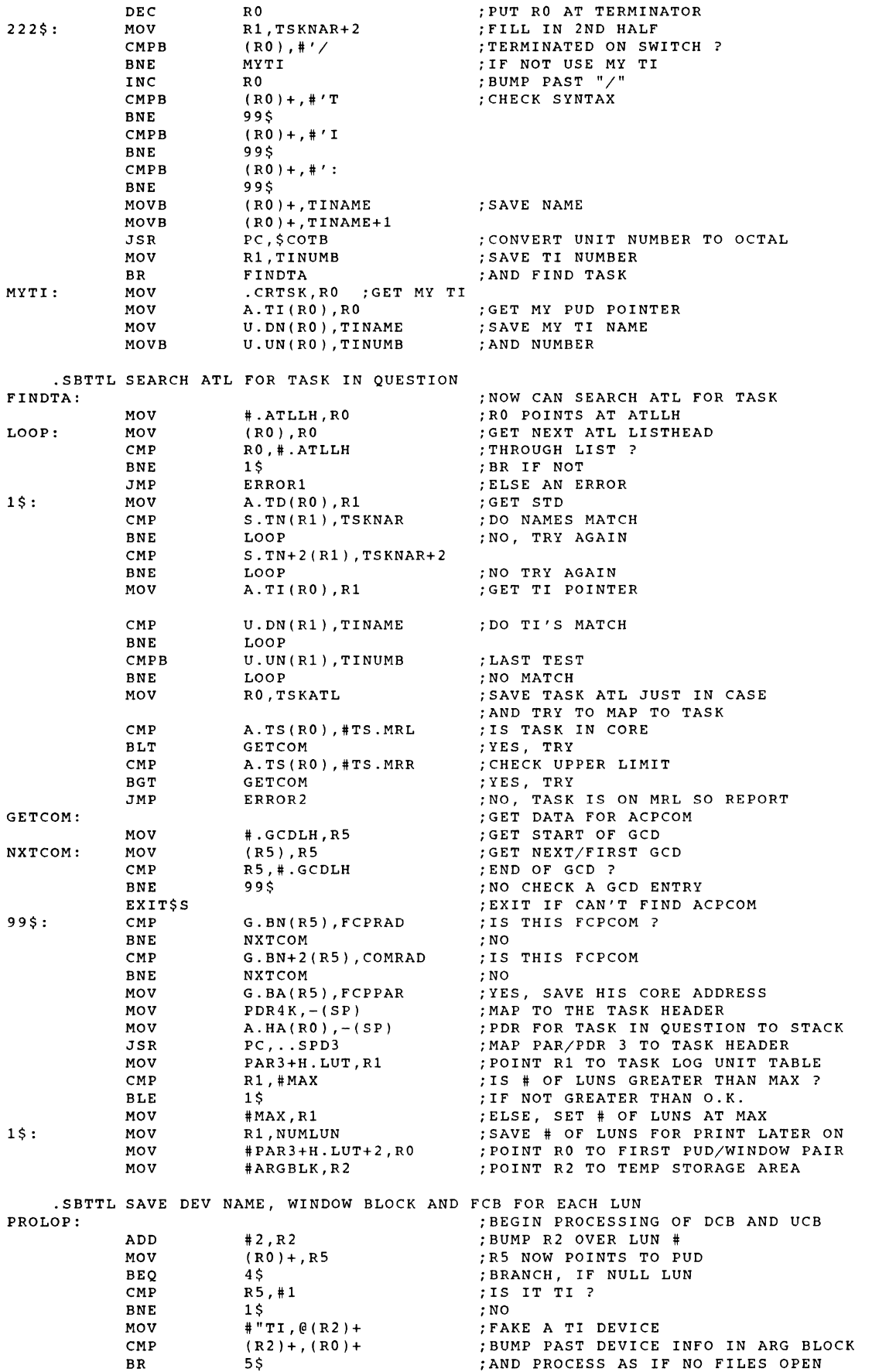

 $\sim 10^{11}$
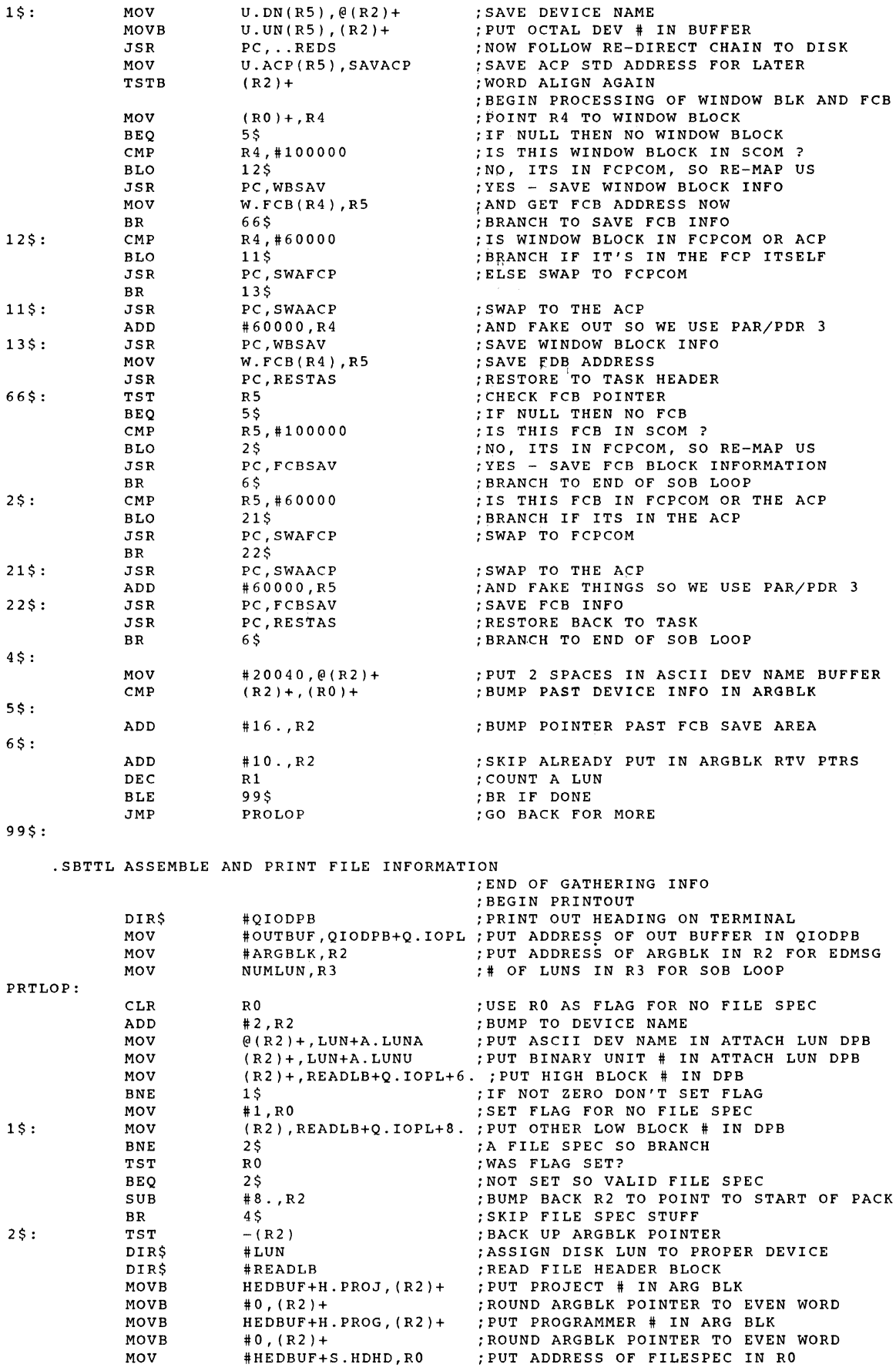

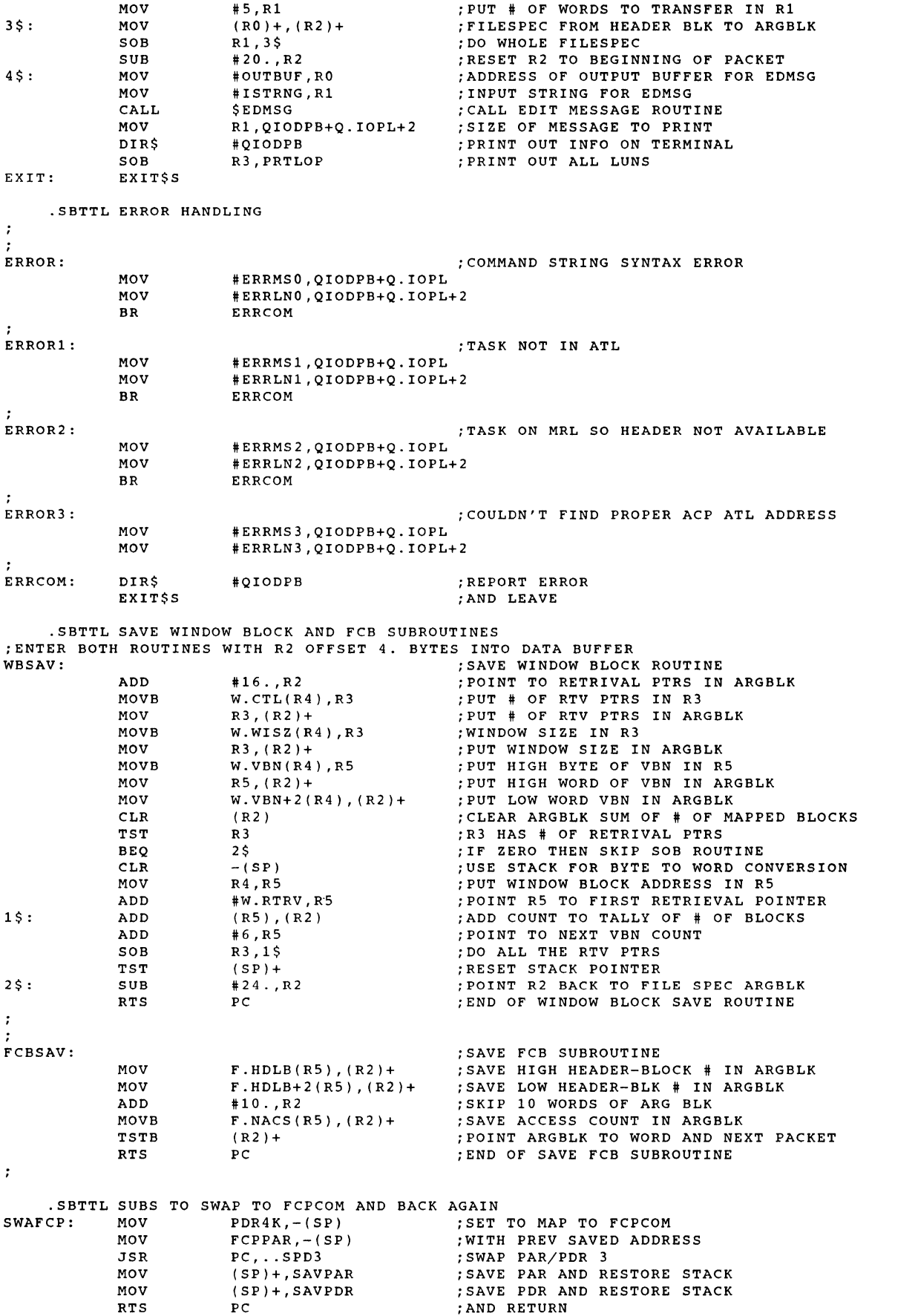

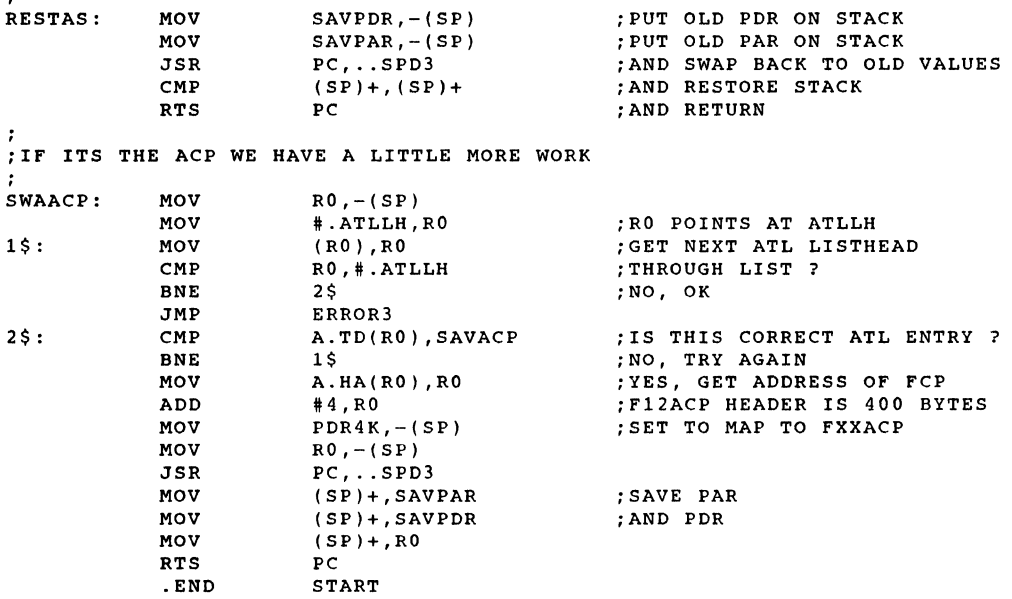

 $\label{eq:2.1} \mathcal{A} = \left\{ \begin{array}{ll} \mathcal{A} & \mathcal{A} & \mathcal{A} \\ \mathcal{A} & \mathcal{A} & \mathcal{A} \end{array} \right.$ 

#### The RSX Multi-Tasker

## October, 1988

"SATCHL: .WORD 0 ; Go White Sox"

Fine Realtime Commentary Since 1975

# Table of Contents

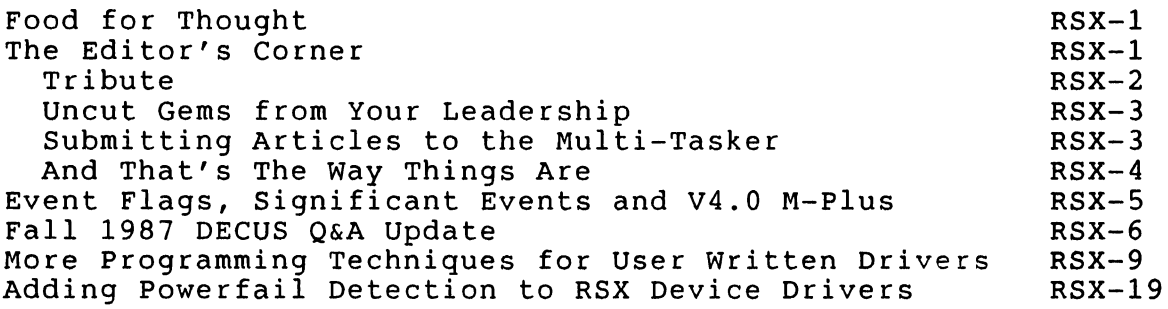

Opinions expressed in the editorial section of the Multi-Tasker are those of the Editor. They do not represent the official position of the RSX SIG nor that of DECUS leadership in general.

Food for Thought

"Why level downward to our dullest perception always, and praise that as common sense? The commonest sense is the sense of men asleep, which they express by snoring."

> - Henry D. Thoreau "Walden, or Life in the Woods"

The Editor's Corner

Bruce R. Mitchell

Thanks in no small part to massive efforts by the West Coast members of the SIG, we once again have enough material to publish an issue of the Multi-Tasker.

Hint, hint. Gentle reminder.

It's no big deal, ladies and gentlemen, to sit down at your terminal for half an hour, pound out a raw article, put it on floppy, and send it to the Editor. Some of you even have departmental secretaries who can put the stamp on the floppy mailer. From that point on out, the Editor takes over, corrects spelling and grammar, checks for technical correctness, formats to fit Newsletter specifications, sends in finished copy.

I really don't mind doing these things but you've got to send me something to work with. We need submissions from RSX rookies and casual users. After ten years in the saddle the SIG leadership can't write introductory articles worth toad squat. That is, when I can even get them to write anything.

Well, Larry Baker weighs in with an excellent pair of articles this month for all you driver writers. The Editor afticles this month for all you uffver writers. The Editor<br>blushes to disclose that he has a little article on the V4.0

revision to the round-robin scheduler. And DEC responds to some unanswered questions from previous symposia Q&A sessions.

So here we go once more around the track, but first so here we go once more around the track, but first ...<br>it's a twofer this time ... one serious ("editoria seria"), and one funny ("editoria funnya").

----- Tribute -----

As faithful readers of these pages know by now, the Editor bends the knee to no man. "Civis Romanus sum" is the unspoken motto of the Editor. This month the Editor breaks that tradition to offer tribute. An honorable tribute to an honorable man.

All great organizations owe their continued existence to those individuals of clear sight and uncompromising virtue who refuse to sell their purpose. For the laws of thermodynamics apply to organizations as well as to physical systems, and to<br>preserve order in the face of entropy demands resolution of the preserve order in the face of entropy demands resolution of highest sort.

It is to such an individual I would now commend your attention as members of this group we call DECUS.

In the face of entrenched bureaucracy, this man stepped forth alone to stand for the right. His election to high office reminded many that office is held by the consent of the governed, and not by permit, writ, charter nor indulgence.

He actively sought counsel of making decisions affecting all. subtly wrought from the membership, them. the general membership in When control was slowly and he worked to return it to

When he was but one man among many, his voice was heard clear and true. When offered tainted bargains, he spurned them. The record shows that he did not compromise the high ideals he presented when he offered us his efforts in service of the higher vision.

Today we begin to see the fruits of his efforts emerging. If he chooses to rest from his labor, why, it is well deserved, and bought and paid for manyfold.

"If we see farther and more clearly, it is because we stand on the shoulders of giants." Robert F. Curley is such a man.

----- Uncut Gems from Your Leadership -----

Many of you Multi-Tasker readers may not be aware that the DECUS leadership publishes its own newsletter. This newsletter is called SUGgestions, and appears about monthly to bimonthly. There are lots of interesting things in SUGgestions. Regrettably you never see most of them. The Editor culls some of what he<br>considers the best from the June issue for this month's the best from the June issue for this month's editorial.

Page 6. "A new mission statement was developed to read as: 'The mission of the Management Council is to oversee the management of the business, operations, and resources of the<br>U.S. Chapter in support of the Chapter's strategic support of the Chapter's strategic directions.'" [ Ed: The Board of Directors must be glad to have that load taken from their shoulders ... ]

Page 26. "EDITORIAL POLICY: It was stated that editorials can be in the newsletters, as long as editorial 1 Are clearly identified as an editorial. 2 Include an<br>appropriate disclaimer 3 Provide opportunity for timely appropriate disclaimer 3 Provide opportunity for rebuttal 4 Clearly identify author(s) of the editorial. (Final text of the editorial guidelines will be distributed via DCS.) [ Ed: My cup runneth over ... ]

But don't take my word for it. After all, DECUS is your society. I showed these to a couple of SIG members - a fella name of Jeffrey Bostwick gave me a succinct response which I cannot better:

"Ghaaaaaa!"

----- Submitting Articles to the Multi-Tasker -----

Please submit machine readable media. RX01/2, RX50 and 9 channel 800/1600 BPI magtape are preferred. Almost any medium I can't read can be converted. All RSX volume formats are acceptable, but please don't send VMS Backup or ODS-2 format media.

You can also submit articles through the RSX bulletin board system at (612) 777-7664. The Editor loves you if you do so. Kermit the file in and send it via MAIL to username MULTI TASKER.

Or you can submit via BITNET. Send articles to CICHANOWSKI@MSUSl and precede the article with "Please forward to WSU::WNIMHACKR".

Submissions which aren't machine readable may take longer to get into print. If you format your submission in RUNOFF, please set page size 58,80; left margin 10; right margin 75; and, when changing margins, use incremental changes rather than absolute. The editor thanks you for the consideration.

Send your articles and other submissions to the luxurious all-new Multi-Tasker offices:

Bruce R. Mitchell Machine Intelligence and Industrial Magic RR #1, Box 216 Fountain City, MN 54629

 $----$  And That's The Way Things Are  $----$ 

this month in Pool Lowbegone, where the new leadership is strong, our IAS brothers are handsome, and the outlook for the future is above average.

Event Flags, Significant Events and V4.0 M-Plus

Bruce R. Mitchell Machine Intelligence and Industrial Magic RR #1, Box 216 Fountain City, WI 54629

[ Editor's note: The following is an extract from a forthcoming RSX programming textbook 1988, Bruce R. Mitchell and Denny J. permission. ] and is copyright (c) Walthers. Used by

Keep the following fact in your mind constantly when you use event flags for intertask synchronization and control:

FIDDLING WITH EVENT FLAGS DOES NOT CAUSE A SIGNIFICANT EVENT.

Now, we're going to repeat that to make sure you remember it, now, we're going to repeat that to make sure you remember it,<br>because it's very important and the majority of RSX programmers don't seem to know it. I tell you three times, and what I tell you is true:

SETTING AND CLEARING EVENT FLAGS DOES NOT, DOES \*NOT\*, DOES ABSOLUTELY \*\*\* NOT \*\*\* CAUSE A SIGNIFICANT EVENT.

This is very, very important to you as an RSX programmer.

Don't ever forget it. Here is why it is important.

There are only a few things in the RSX system that can cause a context switch from the current task to a new task. Setting and clearing event flags is not one of those things.

By way of example: Task A sets global event flag 36 and then stops itself. Task B is waiting for global event flag<br>36. Task B may wait for hell to freeze over before Task B may wait for hell to freeze over before continuing, if there is little or no I/O going on in the host system. I/O causes significant events, which cause the scheduler to reevaluate which tasks are eligible to run, scheduler to reevariate which tasks are erigine to lan, wait state. Simply setting the event flag does NOT cause the scheduler to run.

In releases of RSX-llM-Plus and Micro/RSX prior to V4.0, this is not often a major problem due to the way the Exec round-robin algorithm works in those releases. The round-robin code causes a scheduler run at the expiration of every round-robin interval, so the longest a task can wait for a global event flag is one round-robin interval. This is not excellent response, but is often acceptable if the ultimate in response is not required.

In V4.0 of RSX-llM-Plus and Micro/RSX, the round-robin algorithm is changed to improve system performance. The new round-robin code does not cause a scheduler run at the expiration of a round-robin interval if there is no contention for the CPU. In other words, if at least two tasks of the same priority within the round-robin priority limits are not competing, no scheduler run occurs at the expiration of the round-robin interval. Tasks waiting for global event flags can wait for minutes or hours in systems with low I/O activity.

Contrary to some opinions, Digital did not deliberately "break" M-Plus. The problem exists in the user code due to violation of RSX design rules. It was previously masked by the round-robin Exec code.

One symptom typical of this problem in systems with accounting active is that the host system "breaks loose" every five minutes. This is caused by execution accounting temporary file updates, which cause I/O, which in turn cause scheduler runs.

Running RMD on the system to find the problem causes the problem to go away, of course. RMD updates its terminal screen once per second, ensuring that at least one scheduler run occurs each second.

The solution to this problem is very simple. Remember it and you'll never be burned by response time due to event flag waits.

WHEN SETTING OR CLEARING AN EVENT FLAG WHICH MAY AFFECT ANOTHER TASK, USE DECL\$ AFTER THE SETF\$ / CLEF\$ TO DECLARE A SIGNIFICANT EVENT AND FORCE A SCHEDULER RUN.

Fall 1987 DECUS Q&A Update

Brian S. McCarthy Digital Equipment Corporation

There were a number of questions and requests from the QA session at Fall DECUS in Anaheim that we were unable to answer on the spot. Below is a list of these problems and suggestions along with the responses from the RSX Development group.

- Q: A terminal is initially set up as full duplex. After a user logs in, it is set to half duplex.
- A: There are 2 situations in which a terminal is reset to half duplex. When a user logs out, BYE resets the terminal to half duplex, and it remains that way when the next user logs in. If a LAT terminal is set to full duplex when no one is logged on, the initialization for the LAT terminal also resets the terminal to half duplex. This is the expected and desired behavior in the general case.
- Q: The documentation for the logical name directives in is different from documentation in the Mini-Reference Guide. the the
- A: The documentation in the Mini-Reference Guide contains a number of technical mi<del>stakes. Please re</del>fer to the<br>Version 4.0 RSX-11M-Plus and Micro/RSX Executive  $RSX-11M-Plus$ Reference Manual for the correct information.
- $0:$ There are certain tasks on the M-Plus kit in (3,54] which are not documented such as MINUTL.TSK. There are other files which are unnecessary such as FllMSG.STB. DCL.STB and
- A: Certain tasks which are specific to Micro/RSX were shipped with the V4.0 RSX-11M-Plus kits. These tasks are removed from the RSX-llM-Plus V4.1 unnecessary files are also removed. kit. Other

- Q: Is there any possibility that loadable crash drivers will be supported under RSX-llM-PLUS? If so, which devices will be allowed?
- A: Support for loadable crash drivers is included in<br>RSX-11M-Plus V4.1. The-devices-supported-are-DU:, MU:, The devices supported are DU:, MU:, MS:, DL: and MM:.
- Q: Why have the sources for Indirect been removed from the kits?
- A: We have traditionally distributed the sources privileged components on the kit. All sources for non-privileged utilities were (and are) available only from the source kit, purchased separately. for

During the V4.0 development cycle, we moved around certain components on our master packs so there wouldn't be so much overlap in certain directories. for Indirect were moved from UFD [12,10). The sources

The reason they have been shipped in the past is simply because they resided in the same directory as MCR and the entire directory was copied from our master packs to the<br>kit. These sources are now available with the rest of These sources are now available with the rest of<br>--privileged sources on the source kit. We will the non-privileged sources on the source kit. consider adding these back to the kit in a future release for your convenience.

- $O:$ There are a number of new ELI switches which are undocumented. interface to error logging. Will these be documented for M-Plus? These are useful and provide an easier
- A: There were a number of enhancements made for Micro/RSX to allow use of the error logging system by non-technical users. to common sources, these changes also became a part of the RSX-llM-Plus V3.0 kits.

However, there are a number of limitations with this support under RSX-11M-PLUS. The only devices currently supported are those which are supported under Micro/RSX. Also, there is additional overhead in logging an error when the new options for Micro/RSX are used. For these reasons, the support was not documented for RSX-llM-Plus and was turned off in  $RSX-11M-Plus V4.0$ . consider expanding and incorporating this support into a future release of RSX-llM-PLUS.

Q: EDTRES bombs out with a small (30 line) initialization files or when too many buffers are opened. EDT and EDTFSL seem to work fine. Please either fix EDTRES or delete it from the kits.

A: Using the resident library configuration of EDT (EDTRES.ODL) and having multiple DEFINE KEY commands (usually associated with an EDT initialization file) substantially reduces EDT's performance. In addition multiple DEFINE KEY commands and/or numerous open buffers may cause EDT to abort with a Memory Protect Violation error message. This restriction is documented on page A-5 of the EDT Editor Manual.

Even with these limitations, the EDTRES configuration is still useful on limited memory systems. Therefore, it should continue to be made available.

The non-resident configuration overlay structures improve EDT's performance by enabling more DEFINE KEY commands to be used. We recommend that users with large EDT<br>initialization files as mentioned above use a as mentioned above non-resident EDT configuration. This configuration may be installed as a separate EDT task.

- $O:$ When building an RSX-llM-Plus Executive without for external headers, the symbol \$HEADR comes up undefined for DIR11M and DR211M. support
- A: This problem is cosmetic only and does not affect the functioning of your system. It is corrected in V4.1 of RSX-llM-Plus.
- Q: How about changing the default extension on batch command files from .CMD to .BAT?
- A: We believe that this is useful, and plan to implement this change in a future release. The new behavior will look for .BAT files first, and if not found, will default back to .CMD files. This ensures that applications that depend on the .CMD default continue to work.
- Q: There should be no HELP allowed for non-logged in terminals. Or, a single help file should always be forced.
- A: We will look into a method for making HELP optionally disable a user at a non-logged in terminal from obtaining HELP text.
- Q: You cannot specify a directory for the VFY command.
- A: We are unable to reproduce this problem. VFY does accept a device, directory and file specification for the output

list file. If this problem still exists under V4.0, please send us an SPR with the appropriate command lines which will reproduce the problew.

More Programming Techniques for User Written Drivers (an addendum to "Timer Support for User Written Drivers")

> Lawrence M. Baker U. S. Geological Survey 34S Middlefield Road MS977 Menlo Park, CA 9402S

I would like to add some comments to Jim Bostwick's excellent article in the April 1988 issue of the Multi-Tasker, "Timer Support for User Written Drivers" (1). It so happens that I am in the process of writing a communications device driver for RSX-11M/M-Plus which makes use of the clock queue services he<br>describes. He mentions that one must not unload a driver which He mentions that one must not unload a driver which has a clock block in the clock queue. This is normally true. However, there are several ways to get around this problem, which are described in the sections below.

Additionally, Jim stated that the driver service routine must save and restore all registers. By my reading of the code (in<br>module TDSCH), no register saves and restores are reguired. R4 module TDSCH), no register saves and restores are required. is always refreshed from the clock queue listhead pointer, \$CLKHD, and RS is picked up from the "request type'' field (C.RQT) in the clock block. Any other values used in TOSCH are calculated using these values. Furthermore, on a multi-processor RSX-llM-Plus system, if the clock block specifies a Unibus-Run Mask, TDSCH must conditionally fork to the correct processor, which never saves anything but R4 and RS. To me, that's a dead giveaway that the rest of us don't have to worry either.

Finally, while I've got your attention, I thought I would describe another useful technique I have devised to protect an RSX-llM system when a driver is unloaded with device interrupts enabled.

I should warn you all up front, however, that I rarely have a chance to test my code on an RSX-11M system. Usually, I enable<br>the code on an RSX-11M-Plus system and test it that way. I try the code on an RSX-11M-Plus system and test it that way. to write all my drivers to be compatible with both RSX-llM and RSX-llM-Plus, but since we no longer have any RSX-llM systems under software maintenance, we no longer have a current RSX-llM distribution kit. I welcome your comments, either personally or through the Multi-Tasker, on on these ideas.

#### Disclaimer

No warranty, expressed or implied, is made by the United States Department of the Interior, Geological Survey, as to the accuracy and functioning of the program and related program material, nor shall the fact of distribution constitute any such warranty, and no responsibility is assumed by the Geological Survey in connection therewith.

# Unloading Drivers With Active Clock Queue Requests

#### 1 RSX-llM-Plus Drivers

If a driver only needs a single clock block to service all devices, e.g., for implementing I/O request timeouts in a driver<br>that maintains its own internal queues, the RSX-11M-Plus that maintains its own internal queues, Controller Table (CTB) may have an 8-word clock block\* prepended<br>[3]. Setting LS.CLK ("clock block allocated") in the CTB status [3]. Setting LS.CLK ("clock block allocated") in the CTB status<br>byte (L.STS) informs LOAd and UNLoad of its presence. When the (L.STS) informs LOAd and UNLoad of its presence. When the driver is loaded, if LS.CLK is set, LS.CBL ("clock block linked into clock queue") is clear, and the request type in the clock block (C.RQT) is C.SYST ("internal system call''), LOAd will relocate the driver entry point \$xxTMO (which must be global) and insert it at C.SUB in the clock block. When the driver is insert it at C.SUB in the clock block. When the driver is unloaded, if both LS.CLK and LS.CBL are set, and the entry point at C.SUB is located in the driver, then UNLoad will remove the entry from the clock queue. Thus, the driver need only concern encry from the crock queue. Thus, the driver heed only concern<br>itself with properly setting and clearing LS.CBL in L.STS to indicate the correct state of the clock block.

RSX-11M-Plus offers two other features that drivers may use to<br>remove outstanding timer requests. If a clock block is remove outstanding timer requests. If a clock block associated with a particular controller or unit, then the driver can remove it in the controller or unit offline routines, xxKRB and xxUCB, respectively. For clock blocks not associated with a particular controller or unit, the driver can provide the \$xxUNL entry point to gain control during the unloading process to remove them from the clock queue. (I have never tried the latter<br>approach, however.) These routines are documented in the These routines are documented RSX-11M-Plus Guide to Writing an I/O Driver [3], sections 4.5.9 (Controller Status Change Entry Point), 4.5.10 (Unit Status Change Entry Point), and 4.3.6 (Loadable Driver Entry Points for LOAD and UNLOAD). The UNLoad module UNLCTL contains the code for removing the clock block at label DOCTB, which may be used as a

<sup>\*</sup> The ClkDf\$ macro defines the length of a clock block to be 9 However, since the last word is not used for a system-type request, it is safe to allocate only 8 words here.

template for a driver routine. (Source code for MCR commands is found in UFD [12,10) on the distribution kit.)

#### 2 RSX-llM Drivers

Unfortunately, RSX-llM has no concept of taking a controller or a offline, nor is a driver informed when it is about to be unloaded [2]. Consequently, I have devised a "safe" clock queue transfer block, which is similar to the interrupt control block (ICB) used with loadable drivers. When the timer expires, the executive calls this small piece of code (residing in system pool) which is guaranteed to be there even if the driver has been<br>unloaded. The "safe" entry point examines the Device Control The "safe" entry point examines the Device Control Block (DCB) offset D.DSP ("address of driver dispatch table") to determine if the driver is still loaded. (D.DSP is non-zero only if the driver is still in memory -- the same test is applied in DRQIO.) If D.DSP is zero, control is returned immediately to the executive. If D.DSP is non-zero, then not only is the driver resident, but the driver has already been correctly mapped by the executive clock queue service routine (in executive module TOSCH) using the C.AR5 offset in the clock block. Therefore, it is safe to transfer control to the "real" entry point in the driver.

The clock block contains the address of it's service routine in C.SUB. Normally, this is where the "real" service routine address would be placed. However, since that must point instead to the "safe" entry point, some place is needed to store the "real" entry point for access by the "safe" service routine. Conveniently, the last word in the clock block is not used for the "system call"-type clock queue entry (C.SYST). (This is also true for RSX-llM-Plus.) Thus, the "real" timer service routine address can be safely placed there. A pleasant consequence is that a single "safe" service routine can then service any number of clock blocks, since the address of the clock block is included as an argument (in R4) when the executive clock queue service routine calls the driver service routine.

It is convenient to locate this code just after the DCB for easy access by the driver. A sample clock block and setup code is given below. The first case is the simplest and applies when the driver needs only a single clock block. It is similar to the CTB<br>clock block scheme used by RSX-11M-Plus. described above. The clock block scheme used by RSX-11M-Plus, described above. second case includes an additional routine that allocates and initializes a clock block from system pool.

In general, this solution will not work under RSX-11M-Plus (aha! something RSX-11M can do that  $\overline{RS}X-11M-Plus$  can't do!). This is because it requires executable code in an area that is usually mapped for Data access only (assuming a separate I- and D-space executive). (That's why RSX-llM-Plus has a separate pool for interrupt control blocks -- it has the same problem dealing with the interrupt entry points to loadable drivers. The ICB pool is mapped for both Instruction and Data access, so that one part  $\overline{of}$ 

Data access which requires doesn't need these the executive can load an ICB -- which requires and an interrupt process can execute it Instruction access.) Of course, RSX-llM-Plus kludges either, as I have described above.

```
3 RSX-llM-Plus Examples 
3.1 Static Allocation 
If the driver needs a single clock block, allocate 8 words at the 
head of the CTB in the driver data base and notify LOAd of its 
presence by setting LS.CLK in L.STS. If the driver code contains 
the global entry point $xxTMO, LOAd will place the relocated 
address in C.SUB and no additional driver initialization is 
required. 
       .Mcall ClkDf$
       ClkDf$ ; Define Clock Block Offsets
RSX-llM-Plus Controller Table (CTB) 
:
                              % L.CLK 8-word clock block<br>C.LNK Clock queue thread
       .word 0 C.LNK Clock queue thread word 
       .Byte C.SYST : C.RQT Request type<br>.Byte 0 : C.EFN Event flag n
       .Byte 0 ; C.EFN Event flag number<br>Word 0 ; C.TCB TCB addr/sys subr
       .Word 0 C.TCB TCB addr/sys subr ident 
       .word 0,0 <br>Word SxxTMO : C.TIM Absolute expiration time.<br>C.SUB Subroutine address
        .Word $xxTMO : C.SUB Subroutine address
        .Word 0 \overrightarrow{C.AR5} Relocation base
        .<br>Word 0 : C.URM URM to execute routine
        word 0 ; C. U. L. ICB Link to first ICB
        .Word 0 \qquad \qquad ; L.LNK Link to next CTB
        .<br>ASCII /xx/ ; L.NAM Device name
        .Word $xxDCB ; L.DCB Pointer to DCB
        .Byte x$$x11 : L.NUM Number of KRB's
        byte LS.CLK ; L.STS Controller status
$xxCTB::.Word xxAKRB ; L.KRB Table of KRB addresses
```
#### 3.2 Clock Queue Insertion Routine

The code fragment below issues a one-shot request with a one second expiration. It assumes the address of the clock block to be inserted in the clock queue is in RO.

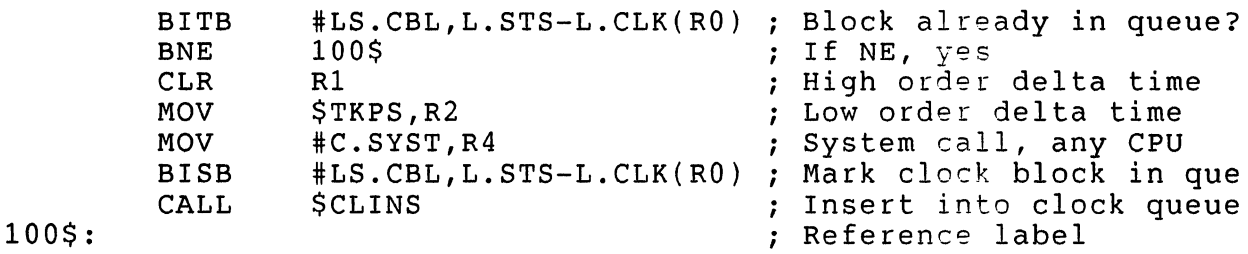

4.1 Static Allocation To provide an equivalent feature for an RSX-llM driver to that described above for an RSX-llM-Plus driver, 1. Insert the following code in the data base, just after the DCB: ÷ ; RSX-llM Device Control Block (DCB) ; \$xxDCB: : . Word 0 D.LNK Link to next DCB RSX-llM periodic timer clock block (accessed off the DCB) ; .Mcall ClkDf\$ ClkDf\$  $;$  Define Clock Block Offsets D.CLK==.-\$xxDCB ; D.CLK Clock block<br>BlkB C.LGTH ; D.CLK Clock block  $C$ .LGTH Clock entry really points here, which checks to see if the driver is still resident (M-Plus UNLoad does this for us) before attempting to enter driver. C.REAL==C.LGTH-2 C.REAL "Real" entry point addr  $D.CODE==.-$xxDCB  
TST$ D.CODE "Safe" entry point TST \$XUDCB+D.DSP<br>BNE 10\$ Driver resident?  $10<sub>5</sub>$ If NE, yes RETURN<br>JMP Save us from crashing 10\$: JMP @C.REAL(R4) Do it for real now 2. To initialize the clock block, use the following code fragment in a powerfail recovery routine that has been entered as a result of a LOAd command (UC.PWF must be set in U.CTL in the UCB): MOV U.DCB(R5),R3 ; Get DCB address MOV R3,RO Copy DCB address ADD #D.CLK,RO ; Start of clock block TST C.SUB(RO) Already set up? BNE 20\$ ; If NE, yes R3,C.SUB(R0) Copy DCB address MOV ; "Safe" entry point addr ADD #D.CODE,C.SUB(RO) ; "Real" entry point addr MOV #\$xxTMO,C.REAL(R0) 20\$: Reference label

4 RSX-llM Examples

If multiple clock blocks are needed, and the number is always fixed, then more than one clock block can be allocated by surrounding the allocation with a repeat directive.

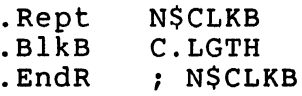

Then the code above could be replaced by something like:

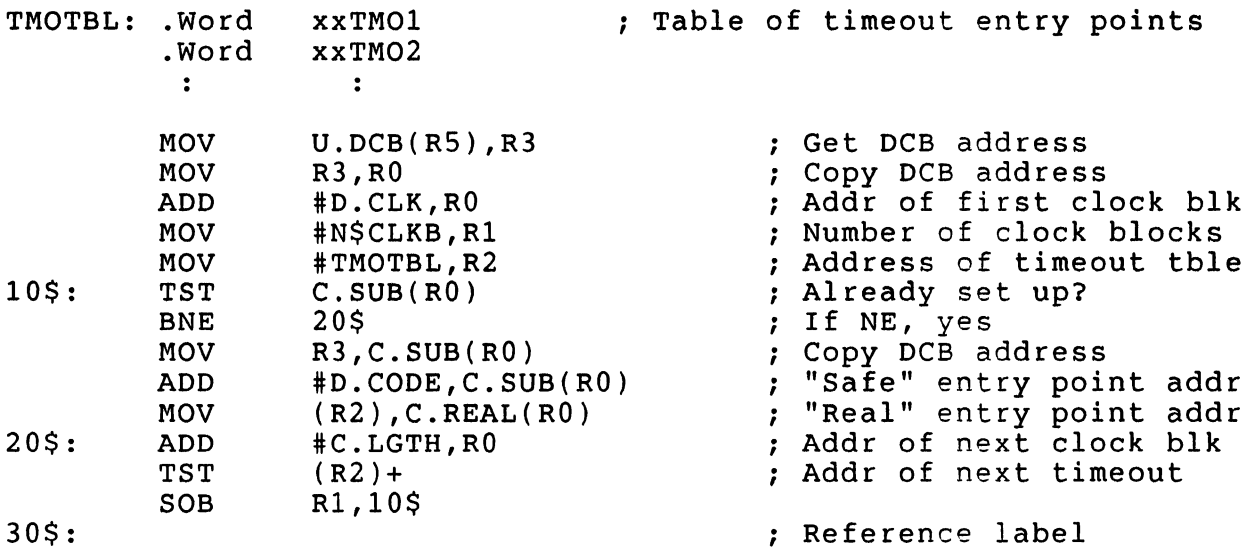

4.2 Dynamic Allocation

If the driver requires a variable number of clock blocks, they must be allocated from system pool. (This is also true for RSX-llM-Plus.) In that case,

1. The clock block allocation may be omitted from the device data base given above:

D.CLK==.-\$xxDCB ; D.CLK Clock block .BlkB C.LGTH

2. The following routine is called to allocate and initialize each clock block. (The clock block addresses returned should be stored permanently in such a way that they can be accessed through the resident data base if the dri~er is reloaded. Otherwise, system pool will slowly disappear each time the driver is reloaded.)

;+ ALLCLK - Allocate and Initialize Clock Block from System Pool ; ; Inputs: R2 = Address of timer service routine

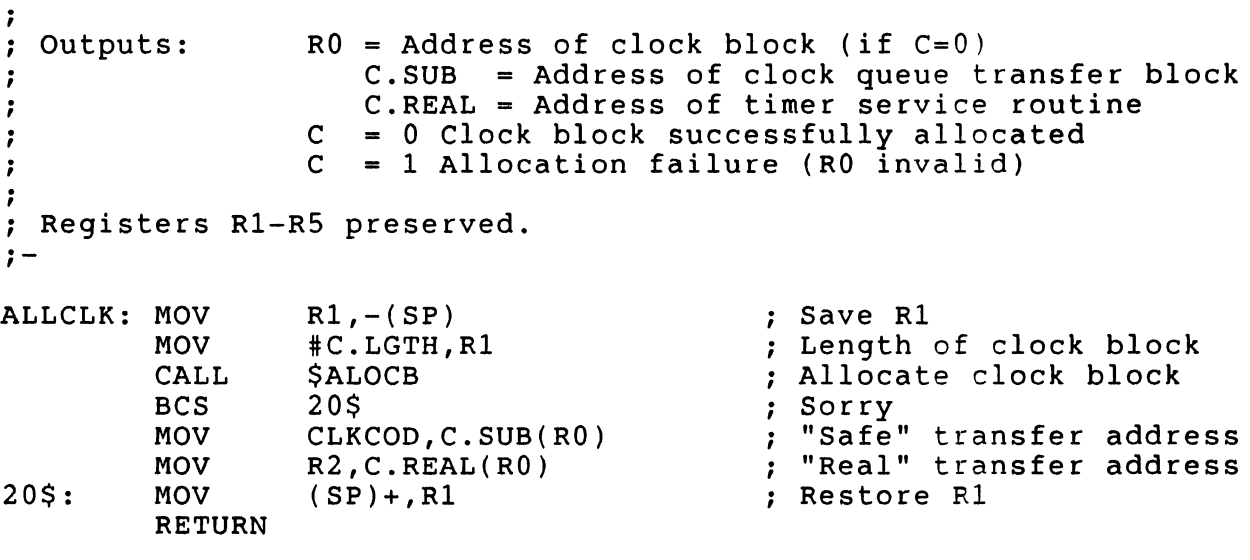

3. The following code fragment should be executed by the driver initialization routine, prior to any calls to ALLCLK:

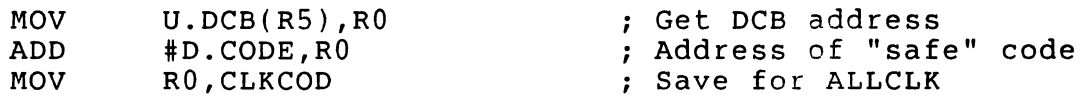

# 4.3 Clock Queue Insertion Routine

The code fragment below issues a one-shot request with a one second expiration. It assumes the address of the clock block to be inserted in the clock queue is in R0. It also uses the C.AR5 field as an "in-use" flag. \$CLINS stores the driver APR 5 mapping there every time it is called, thereby marking the clock block "in-use". The "real" service routine must then clear C.ARS upon entry to mark the clock block available again.

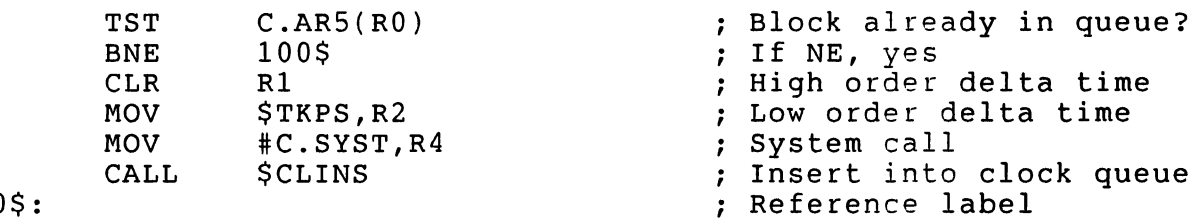

#### 5 RSX-llM-Plus Drivers

The same techniques described above for removing clock blocks apply here. Interrupts are always associated with a particular controller, so the controller online/offline entry point, xxKRB, is the appropriate mechanism to use.

#### 6 RSX-llM Drivers

The same priciples described above may be applied to protect an RSX-llM system from dangling interrupts. In this case, a "safe" interrupt transfer block (ITB) is appended to the Status Control Block (SCB) for each device to be protected. When entered, each ITB immediately transfers control to an ITB service routine which examines D.DSP in the DCB to determine if the driver is still loaded. If D.DSP is zero, further device interrupts are disabled<br>and an RTI ("return from interrupt") is executed. (The RTI ("return from interrupt") is executed. executive's !CB never sees it.) If D.DSP is non-zero, then the saved contents of the original vector are placed on the stack, and an RTI is executed to pass control to the executuve's  $ICB$  -as though it had never been intercepted.

A 4-word ITB is required: two words for a JSR R5, XXINT instruction, and two words for the saved vector contents. A single ITB service routine can thus service any number of controllers, since the transfer through the ITB loads the address of the vector save area into RS as part of the subroutine linkage. (The JSR R5, xxINT in the ITB is not a true subroutine call, but a convenient shorthand for "save a register, load the address of the vector save area into the register, and branch to<br>the ITB service routine", which can then obtain all the ITB service routine", which can then obtain all the device-dependent information it needs by accessing locations relative to the address stored in the register.) This also frees R5 for use by the ITB service routine, which must restore it before executing the RTI instruction.

7 RSX-llM Examples

To protect an RSX-11M system from interrupts to an unloaded driver,

- 1. Insert the following code in the data base, just after each SCB:
- SCB Extension
- i].Ilf NDF S.ITB, S.ITB==.-xxcSCB

S.ITB Interrupt Transfer Block JSR RS,xxINT ;;; Make R5 into arg list ;;; ptr, BR xxINT .IIf NDF I.VSAV, I.VSAV==.-xxcSCB-S.ITB<br>BlkW 2 : I.VSA .BlkW 2 *i* I.VSAV Original vector contents 2. Insert the following interrupt transfer block service routine in the data base, just after the DCB. The routine given below disables further interrupts by clearing the CSR substitute the appropriate method for your device. RSX-llM Interrupt Transfer Block Service Routine . . Interrupts transfer here using RS as an argument list pointer to a three element argument list (original vector PS and PC, CSR address): int PS  $\ddot{ }$  $JSR R5$ , ...  $\begin{array}{|l|} S. I TB \\ - . . . . . \end{array}$ int PC  $\ddot{ }$  $SP \rightarrow$ saved RS RS -> I vec PS I I.VSAV  $\cdot$ I vec PC I ; The DCB is checked to see if the driver is still resident (on M-Plus, CON OFFLINE does this for us) before attempting to enter driver. xxINT: TST \$xxDCB+D.DSP ;;i Driver resident?  $305$   $\qquad$   $\qquad$ BNE @<S.CSR-S.ITB-I.VSAV>(RS) *iii* Disable interrupts CLR ess.csk-s.fib-f.vskv>(k3) ;;; Disable incert<br>40\$ ;;; Join common code BR ;;; Make some stack space 30\$: SUB  $#4$ , SP ;;; Move some sta  $4(SP)$ ,  $(SP)$ MOV ;;; Put vec PS in place  $(R5) + 4(SP)$ MOV ;;; Put vec PC in place (RS),2(SP) MOV 40\$: MOV  $(SP) +$ , R5 ;;; Restore RS RTI ;;; Transfer to RSX ICB 3. The following code fragment should be executed by the device initialization routine, prior to enabling device interrupts. Initialization Toutine, prior to enabring device interrupts:<br>It assumes the normal driver convention that R4 contains the

SCB address. The strange order of the last three instructions is to prevent a device interrupt that occurs while the ITB is being set up from crashing the system (just in case).

Set up interrupt transfer block that RTis if driver not loaded

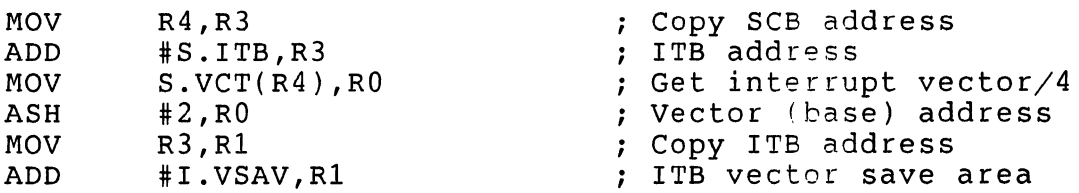

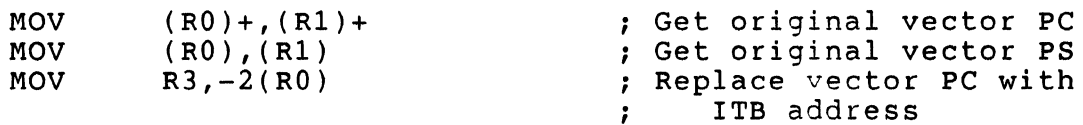

#### References

- [1] Bostwick, J., 1988, "Timer Support for User Written Drivers": The RSX Multi-Tasker, in DECUS U.S. Chapter SIGs Newsletters, v. 3, no. 8, pp. RSX-11-RSX-16.
- [2] Digital Equipment Corp., 1981, RSX-llM Guide to Writing an I/0 Driver: Order no. AA-2600E-TC, Digital Equipment Corp., Maynard, MA.
- [3] Digital Equipment Corp., 1982, RSX-llM-Plus Guide to Writing an I/O Driver: Order no. AA-H267B-TC, Digital Equipment Corp., Maynard, MA.

Adding Powerfail Detection to RSX Device Drivers

Lawrence M. Baker U. S. Geological Survey 345 Middlefield Road MS977 Menlo Park, CA 94025

On PDP-11 systems equipped with non-volatile memory (e.g., MOS memory with battery-backup or, on older PDP-11 systems, magnetic core memory), RSX will recover the machine state following a<br>power failure. In fact, it does such a fine job that normally In fact, it does such a fine job that normally the only noticeable signs of an outage are an entry in the error log file and a lapse in the system clock equal to the duration of the outage. Both device drivers and user tasks (if requested) are informed of the occurrence when power is restored.

RSX powerfail recovery is implemented in Executive module POWER. Support for powerfail recovery is a SYSGEN option in RSX-llM systems; it is always included in RSX-llM-Plus systems. In the discussion which follows, I will assume the system contains the necessary hardware and Executive support for powerfail recovery.

The powerfail interrupt is one of the  $f$ ew non-maskable interrupts, or traps, on a PDP-11 [1]. (The powerfail interrupt is treated as a trap in the PDP-11 Architecture Handbook since it is generated by the CPU, even though it does not result from the execution of a machine instruction.) This means that the

powerfail interrupt service routine inside RSX will gain control if power fails, regardless of the current processor priority.

When power fails, the powerfail interrupt service routine saves<br>the volatile machine state in non-volatile memory and volatile machine state in non-volatile memory and reconfigures the powerfail vector to point to the powerup interrupt service routine. When power is restored, the powerup interrupt service routine restores the machine state and increments a flag in the Executive common area (\$PWRFL) to request Executive powerfail recovery. It then returns to the interrupted process after requesting a redispatching of the processor. When the Executive dispatcher is eventually entered, the Executive powerfail recovery routine is executed. (This is a distinct routine which cooperates with the powerup interrupt service routine described above to provide Executive powerfail recovery support. I apologize for any confusion my terminology may cause.)

The Executive powerfail recovery routine calls device drivers at their powerfail recovery entry point, XXPWF (where XX is the device name), for each unit with either active I/O or the "unconditional call on power failure" bit (UC.PWF) set in U.CTL. The interface to this routine is described in the appropriate RSX-11M or RSX-11M-Plus Guide to Writing an I/O Driver  $[2, 3]$ . However, what is not explained is that the powerfail recovery entry point is not called until after all outstanding driver fork requests are serviced and an interrupted Executive process completes (e.g., CALL \$SWSTK in a privileged task or the Directive service routine handling an Executive request). This means that once a driver successfully dequeues an I/O packet (CALL \$GTPKT) or converts itself from an interrupt process to a fork process (CALL \$FORK), it will not be notified of a power failure until after it returns to RSX.

This can lead to the faulty initiation of a data transfer before the driver powerfail recovery routine has had a chance to reinitialize a device. (Even if the device does not require any reinitialization, the powerdown/powerup sequence will normally cause the device logic to reset -- clearing the contents of any<br>registers that had previously been set up.) Imagine, for registers that had previously been set up.) Imagine, for example, that a power failure occurs between the time the example, that a power failure occurs between the time the<br>transfer address is loaded and the word count register is loaded. It is entirely likely that a transfer starting at location 0 will be initiated if the driver does not detect the power failure<br>before setting the CSR GO bit. The most likely effect will be an The most likely effect will be an immediate corruption of the interrupt vectors followed by a system crash or a HALT.

A driver can easily defend against this situation using a code sequence such as that given below (R2 contains the CSR address; GO, IE and RESET are typical device CSR command bits with obvious effect). It simply tests the powerfail recovery request flag within RSX to determine whether a power failure has occurred (i.e., Executive powerfail recovery is pending). If the flag is non-zero, the driver returns to RSX, deferring any cleanup to its

powerfail recovery routine. (The code is similar to that recommended in Writing a Device Driver for VAX/VMS [4].) Since the current  $I/O$  request has not completed, the device will continue to look busy, which will block the initiation of any further I/O requests.

TST \$PWRFL<br>BNE 20\$ BNE 20\$ BIS #G01IE,(R2) RETURN ; Powerfail recovery pending?  $\cdot$   $\cdot$  --- finish device setup ---; Start the transfer Wait for interrupt ; Power failed -- RETURN immediately so RSX can call XXPWF 20\$: MOV #RESET,(R2) Terminate xfers in progress; ; disable device interrupts RETURN

The current I/O request must be completed in either the driver<br>powerfail recovery routine or in the driver timeout routine. The powerfail recovery routine or in the driver timeout routine. routine which completes the I/O request must exit by restarting the driver fork process (i.e., JMP XXINI) instead of returning to RSX. Otherwise, any I/O packets in the controller request queue WERT. OTHERWISE, any 1/0 packets in the controll.<br>will sit there until the next QIO to the device.

The following code fragment could be used in a driver unit-powerfail recovery routine (R4 contains the SCB address; RS contains the UCB address):

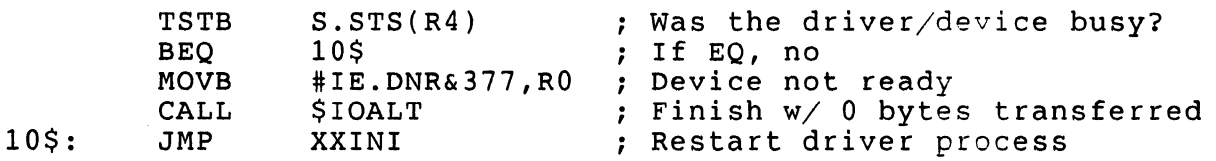

RSX-llM-Plus drivers are also called at the same entry point for controller-powerfail recovery, which can usually be treated as a noop. If the driver completes the outstanding I/O in the powerfail recovery routine, it must distinguish between the two forms of entry (using the C-bit) to avoid multiple completion of the current I/O request.

Completion of the current  $I/O$  request in the driver timeout routine is even simpler, since there is no need to check for current driver/device activity (without activity, there can be no timeout) and RSX presets RO to IE.DNR. The previous five lines of code reduce to:

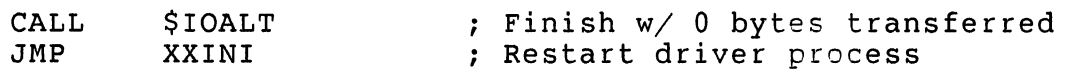

That's the best a driver can do, given the current powerfail<br>recovery support in RSX. There is still a chance of a power There is still a chance of a power failure between the test of \$PWRFL and the command to start the device (before and after the BNE instruction), but that is a much smaller window of vulnerability than is the case if the driver fails to detect power failures at all.

To shrink the window even smaller requires modifications to the Executive powerfail recovery module. This is more on the side of "blue sky," so you can quit reading now if you don't care about things that are not currently supported by RSX.

My first suggestion approximates the combination of BIT and BNE provided by the BBS ("Branch on Bit Set") instruction on a VAX. It uses two words in the per-CPU database to contain the driver address for continuation if no power failure has occurred, and the driver address for continuation following a power failure:

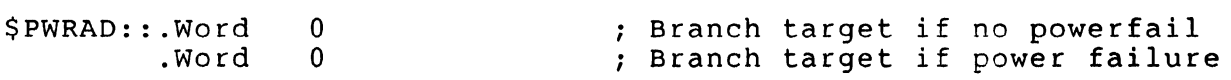

Since these are shared global variables, the driver must enter a critical section (on the correct CPU) before manipulating them. When the device driver gains exclusive access to the processor, it sets up the target addresses for the power failure conditions, checks \$PWRFL for a powerfail recovery already pending, and then JMPs indirectly through \$PWRAD to start the transfer, followed by a lowering of the processor priority back to 0. This leaves a very small window of vulnerability between the JMP @\$PWRAD and the target of the branch (one hole vs. at least two holes in the current system). For example,

; Once we have entered the critical section, all maskable inter-; rupts are blocked and we are guaranteed exclusive access to<br>; \$PWRAD. Thus, the only possible way \$PWRAD can be changed is Thus, the only possible way \$PWRAD can be changed is by a non-maskable interrupt service routine, e.g., the powerup ; interrupt service routine.

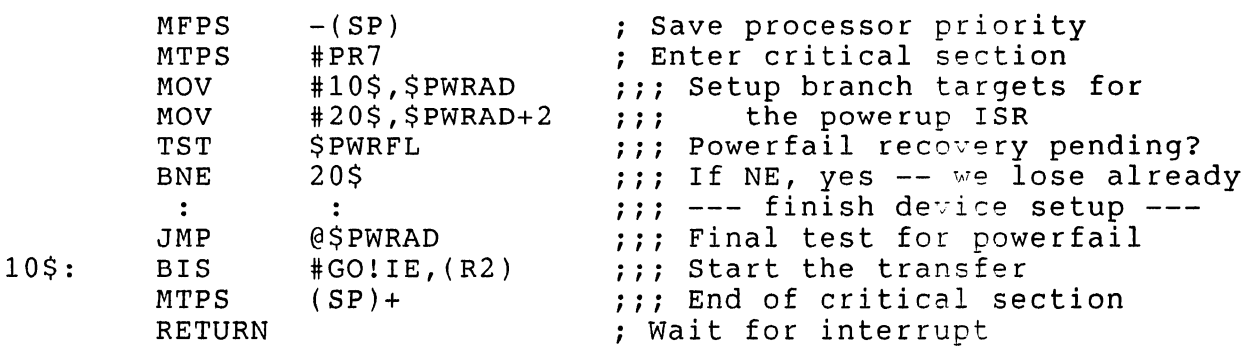

Power failed -- RETURN immediately so RSX can call XXPWF

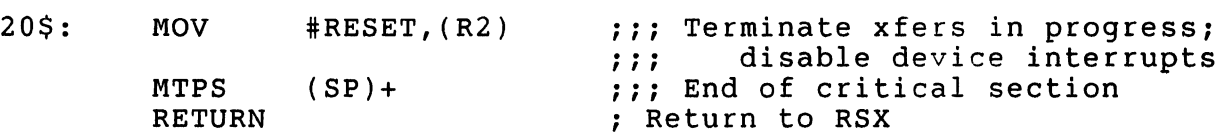

One line of code must be added to the powerup interrupt service routine to alter the branch target to indicate a power failure:

> nov \$PWRAD+2,\$PWRAD ;;; Alter branch target to  $\cdot$   $\cdot$   $\cdot$ indicate power failure

Note that no logic is required in the Executive powerfail recovery routine to determine whether this feature is being used by the current process -- either way the code may safely be executed. It also turns out that this solution is general enough to be useful to any code that manipulates devices, whether or not it is in a driver (i.e., "connect-to-interrupt" code in a privileged task).

To completely remove the window of vulnerability requires the active participation of RSX. The powerup interrupt service routine in module POWER must be modified to replace the saved PC from the powerfail interrupt with the address of a powerfail condition handler just before the RTI instruction that returns control to the interrupted process.

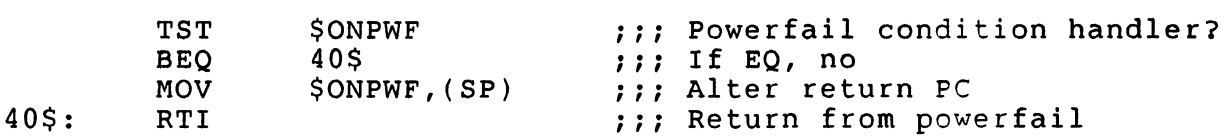

\$ONPWF contains the address of the driver powerfail condition handler (which must be mapped by the current process), or zero, if the current (driver) process does not use one. As before, \$ONPWF must be located in the per-CPU database.

```
$ONPWF::.Word 0 ; Powerfail cond'n handler addr
```
Since \$ONPWF is a shared global variable, the driver must enter a critical section (on the correct CPU) before setting up the powerfail condition handler address.

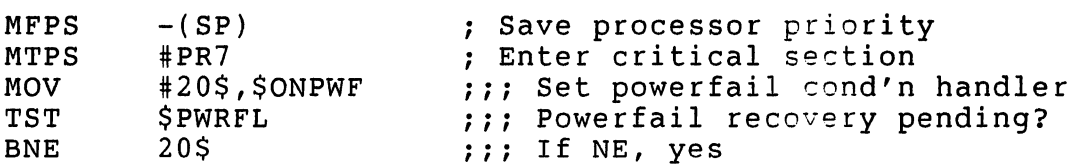

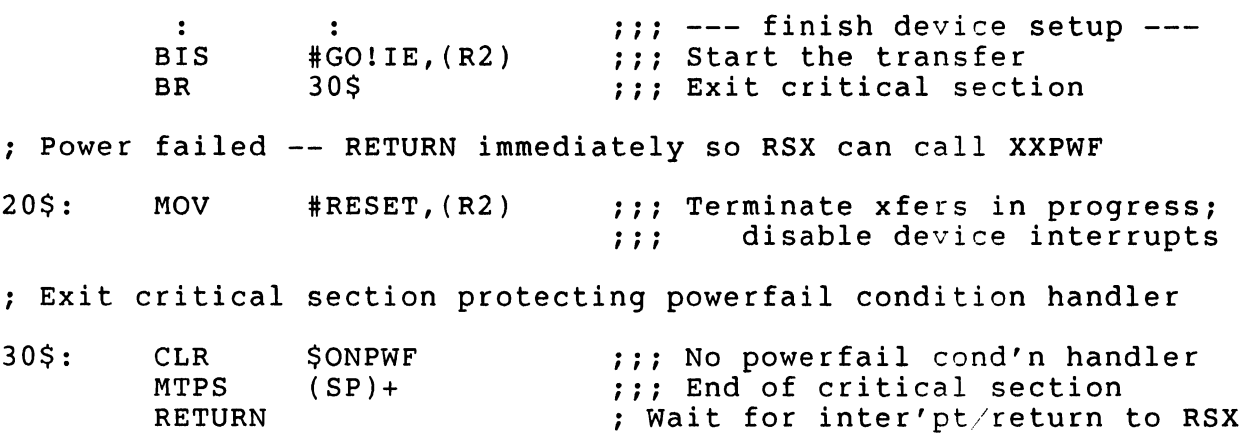

This solution completely eliminates the window of vulnerability<br>for detecting a power failure during device setup. The danger detecting a power failure during device setup. The danger with this method is that the system is more susceptible to device driver coding errors, since the driver must correctly set and clear the powerfail condition handler address/flag. However, this is no different than the precautions a driver must take to avoid double forking or multiple completions of an I/O request. addition, the driver must be prepared for the interruption of<br>rfail condition handler itself, should a rapid power powerfail condition handler itself, should a fluctuation occur.

To reduce the risk of a driver coding error, the code to set and clear the powerfail condition handler could be incorporated into a macro defined in RSXMC.mac:

;+ \*\*-ONPWF\$-Set/Clear Driver Powerfail Condition Handler To establish ADDR as the powerfail condition handler,  $\ddot{ }$  $\ddot{\phantom{0}}$ ONPWF\$ ADDR ; Set powerfail condition handler  $\ddot{ }$  $\ddot{\phantom{0}}$ The processor priority is raised to PR7 and execution either  $\ddot{\phantom{0}}$ continues at the following statement, or, if powerfail recovery  $\ddot{\phantom{1}}$ is already pending, branches immediately to ADDR (BNE ADDR).  $\mathcal{L}$ ; In either case, the powerfail condition handler must be cleared before returning to RSX, ONPWF\$ ; Clear powerfail cond'n handler  $\ddot{\phantom{0}}$ ÷ The processor priority is dropped to PRO and execution  $\ddot{ }$ continues at the following statement. ;-

.MACRO ONPWF\$ ADDR

.IF NB ADDR

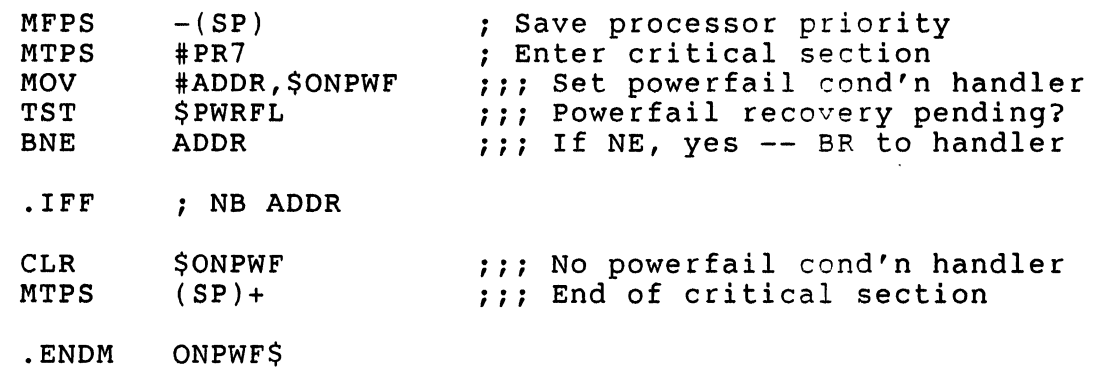

Using this macro, the driver code simplifies to:

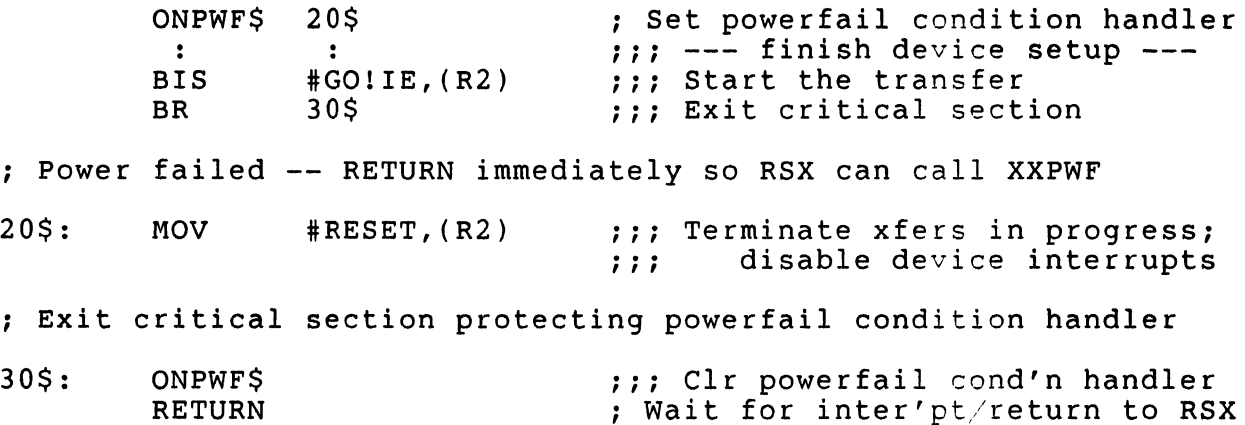

The driver must carefully manage any temporary storage on the stack to prevent corruption of the stack by the powerfail condition handler. This usually means that the stack pointer cannot be altered while the powerfail condition handler is armed.

For example, the following incorrect code will corrupt the stack if power fails between the time the device is started and the powerfail condition handler is disarmed (i.e., the return address is erroneously removed by the TST (SP)+ instruction):

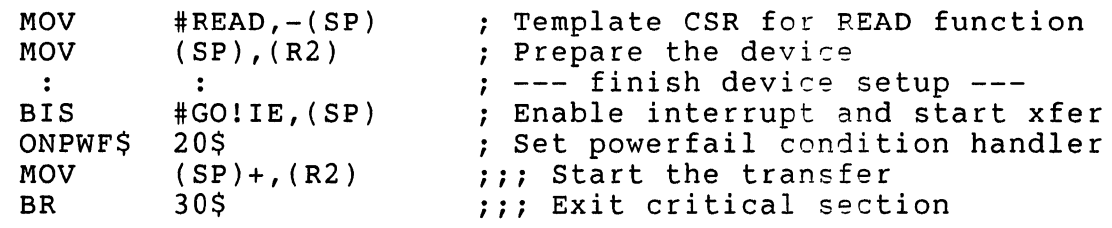

*<sup>i</sup>*Power failed -- RETURN immediately so RSX can call XXPWF

20\$: MOV TST #RESET,(R2)  $(SP)$ + ;;; Terminate xfers in progress; %, and it is the contract of the set of the set of the set of the set of the set of the set of the set of the set of the set of the set of the set of the set of the set of the set of the set of the set of the set of the se

; Exit critical section protecting powerfail condition handler

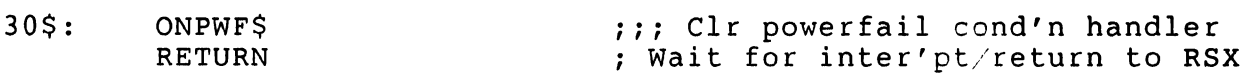

The correct method for managing the stack is to leave the template CSR on the stack until the powerfail condition handler is disarmed:

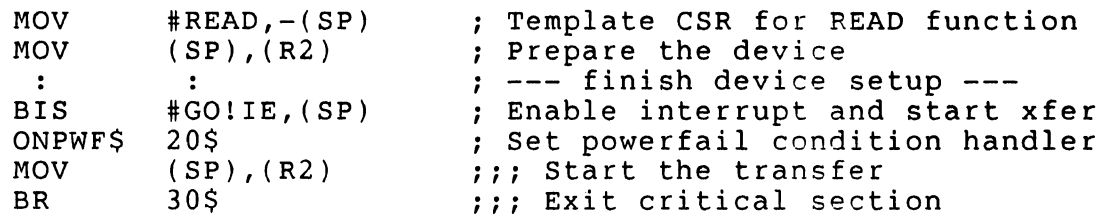

; Power failed -- RETURN immediately so RSX can call XXPWF

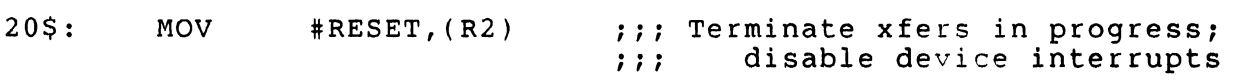

; Exit critical section protecting powerfail condition handler

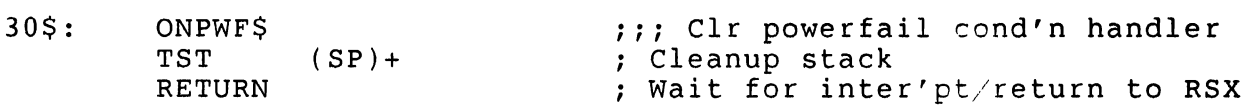

This device driver powerfail detection mechanism is superior to Inis device driver powerlaft detection mechanism is superior to<br>that available in either RSX or VMS. I believe it is as airtight as is possible without the addition of specialized device hardware. It is reasonably simple to implement and requires no more programming discipline than that required to write a standard device driver. I encourage your comments and critiques, either personally or through the Multi-Tasker.

#### Disclaimer

No warranty, expressed or implied, is made by the United States Department of the Interior, Geological Survey, as to the accuracy and functioning of the program and related program material, nor shall the fact of distribution constitute any such warranty, and no responsibility is assumed by the Geological Survey in connection therewith.

#### References

- [1] Digital Equipment Corp., 1983, PDP-11 Architecture Handbook: Order no. EB-23657-18, Digital Equipment Corp., Maynard, MA.
- [2] Digital Equipment Corp., 1981, RSX-llM Guide to Writing an I/O Driver: Order no. AA-2600E-TC, Digital Equipment Corp., Maynard, MA.
- [3] Digital Equipment Corp., 1982, RSX-11M-Plus Guide to Writing an I/O Driver: Order no. AA-H267B-TC, Digital Equipment Corp., Maynard, MA.
- [4] Digital Equipment Corp., 1984, Writing a Device Driver for VAX/VMS: Order no. AA-Y511B-TE, Digital Equipment Corp., Maynard, MA.

# THE **inini**o "' " **e DECUS la1k••:** I 111111111111111111111111111111111 **RT-11 SIG NEWSLETTERll** 111111111i1111111111111111111111

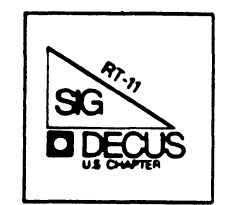

# RT-11 MINITASKER October, 1988

Comtemts

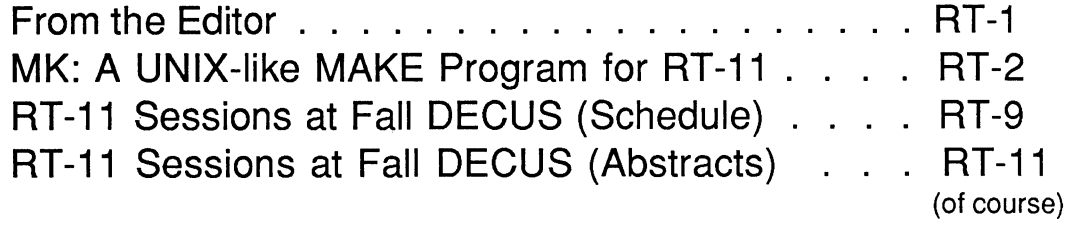

\*\*\*\*\*\*\*\*\*\*\*\*\*\*\*\*\*\*\*\*\*\*\*\*\*\*\*\*\*\*\*\*\*\*\*\*\*\*\*\*\*\*\*\*\*\*\*\*\*\*\*\*\*\*\*\*\*\*\*\*\*\*\*\*\*\*\*\*\*\*\*\*\*\*\*\*\*\*\*\*\*

From the Editor:

By the time you read this, It'll be DECUS time again. To help you plan you week at Anaheim, Milton Campbell has submitted the schedule and abstracts of the sessions sponsored by the RT-11 SIG. This is our 15th anniversary. Come help us celebrate.

John Firestone at the University of Washington has created a code management program for RT-11 that works like the UNIX (harrumph!) MAKE. Several months ago I asked him to summarize some of the technical aspects of the program and how he solved some of the problems. This issue has the first installment - "What it is." The second part, "How it Works" will follow soon. (Won't it, John?)

All newsletter contributions will be gratefully accepted by:

John M. Crowell RT-11 Newsletter Editor Multiware, Inc. 2121-B Second St. Suite 107 Davis, CA 95616

MK: A UNIX-LIKE MAKE PROGRAM FOR RT-11

# INTRODUCTION

When I work on a big programming project, I find it convenient to break my larger programs into smaller, more manageable pieces: I then don't have to page through enormous source files with my editor or recompile source code I have not changed. After breaking up a large program, though, I find it inconvenient remembering just which commands I must give to make my program agree with the changes I just made to its sources. For example, which of ten files do I need to recompile because I changed an<br>"include" file? When I use UNIX I have an agreeable tool When I use UNIX I have an agreeable tool<br>: this problem: MAKE and its MAKEFILEs. that takes care of this problem: It seemed a pity that I did not have something similar when<br>I used my favorite real time operation system. This I used my favorite real time operating system. inspired me to write MK.

#### MK's BASIC OPERATION (IDENTICAL To MAKE's)

Like its long-named UNIX role model, MK lets you rebuild a program with a minimum of typing ("mk" usually suffices) and a minimum of compiling. MK follows a script, a MKFILE, that describes how a program's files are related to each other and how to rebuild them. Using this script, MK examines the "last-modified" times of the program's files by a "depth-first" search and issues the commands to rebuild those that have become out of date. To illustrate this, consider a simple example.

A program named MUNG.SAV is made by compiling three C-language files, MAIN.C, SUBl.C, SUB2.C with the commands:

CC MAIN.CIA CC SUBl .C/A CC SUB2.C/A

and then linking them with a library, LIB.OBJ, by the command:

LINK/EXE:MUNG.SAV (MAIN,SUB1,SUB2,LIB).08J

Suppose two of the files, MAIN.C and SUBl.C, pull in definitions contained in a common "include" file, DEF.H. A graph of what is built from what (their dependencies) would then look like the following:

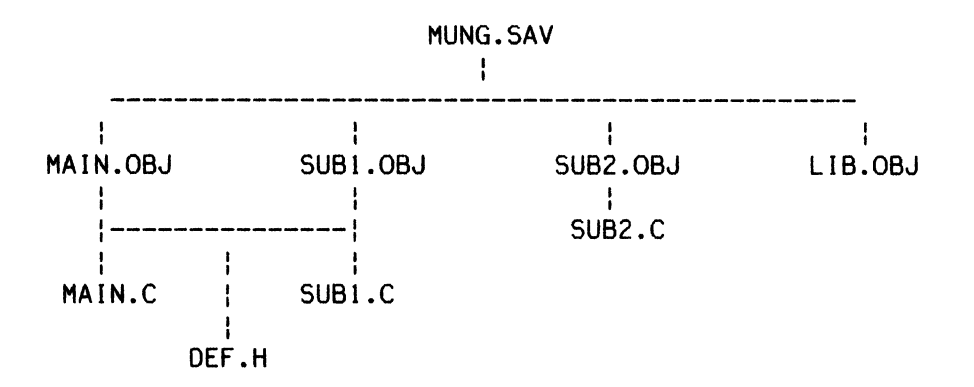

Notice how the common include file, DEF .H, is assigned to the two object files, MAIN.OBJ and SUBl.OBJ, rather than the two source files, MAIN.C and SUBl.C, that "include" it. This actually makes sense if you ask: "If I change DEF .H, what needs to be rebuilt?"

All this information might be represented in a MKFILE or MAKEFILE as follows:

MUNG.SAV: MAIN.OBJ SUBl.OBJ SUB2.0BJ LIB.OBJ LINK/EXE:MUNG.SAV (MAIN,SUB1,SUB2,LIB).OBJ MAIN.OBJ: MAIN.C DEF.H CC MAIN.C/A SUSI.OBJ: SUBl.C DEF.H CC SUBI .C/A SUB2.0BJ: SUB2.C CC SUB2.C/A

The first, third, fifth and seventh lines are "dependency" lines that reproduce the graph I drew earlier; the files to the left of the colons, the "targets", are the files to be built, the files to the the right of the colon, their "prerequisites", are the files the targets are built from. Thus, the target MUNG.SAV is built from the prerequisites MAIN.OBJ, SUBl.OBJ, SUB2.0BJ and LIB.OBJ; the target MAIN.OBJ is built from MAIN.C and DEF.H and so forth. The indented second, fourth, sixth and eighth lines are the commands or "actions" that do the building. When a target needs to be built these lines are passed to RT-11 in an indirect command file.

If MK were supplied with this MKFILE and asked to build MUNG.SAV it would issue whatever actions were necessary to make each of the targets to the left of the colons newer than its prerequisites to the right. If none of the files to the right of the colons had changed since the last great rebuilding, MK would announce this fact and stop. If DEF.H had been changed, it would recompile MAIN.C and SUBl.C (but not SUB2.C) and link MUNG.SAV with the following sequence of actions:

CC MAIN/A CC SUBI/A LINK/EXE:MUNG.SAV (MAIN,SUBl,SUB2,LIB).OBJ

By default, MK builds the first target in the MKFILE and the prerequisites it depends on. In this example. typing "mk", would build MUNG. SAV. MK will build other targets, if you give their names when you run MK.

#### SOME DIFFERENCE BETWEEN MK AND MAKE

The above MKFILE is rather wordy and can be written more compactly. MAKE supports implicit rules that tell how to build one file type from another. Exploiting these, you can shorten the MAKEFILE to something like:

```
.c.obj: 
    cc $</a 
mung.sav: main.obj subl.obj sub2.obj lib.obj 
    link/exe:mung.sav (main,subl,sub2,l ib).obj 
main.obj subl.obj: def.h
```
or, if you are lucky, just:

```
mung.sav: main.obj subl.obj sub2.obj 1 ib.obj 
    link/exe:mung.sav (main,subl,sub2,Jib).obj 
main.obj subl.obj: def.h
```
(The substring \$< will be discussed shortly.) MAKE also allows macro definitions. To make the MAKEFILE easier to maintain, you might define a macro, OBJ, to represent its four object files and rewrite the MAKEFILE as something like:

```
OBJ= main.obj subl.obj sub2.obj lib.obj
```

```
mung.sav: $(OBJ) 
    link/exe:mung.sav $(OBJ) 
main.obj subl.obj: def.h
```
MK strives to be different. While it does support macro definitions it does not allow implicit rules. It allows something worse, as good as, or better (circle one), namely: RT-11 factoring. Using this you can write the original MKFILE as:
```
mung.sav: (mafn,subl,sub2,lfb).obJ 
        link/exe:mung.sav (main,subl,sub2,lib).obj 
    (main,subl,sub2).obj: $*.c 
        cc $*/a 
    (main,subl).obj: def.h 
or with a macro, SRC, as: 
    SRC = main, sub1, sub2mung.sav: (SRC,lib).obj 
        link/exe:mung.sav (SRC,lib).obj 
    (SRC).obj: $*.ccc $*/a 
    (main,subl).obj: def.h
```
These last examples illustrate some differences in the way MK and MAKE invoke macros. MK and MAKE both define a macro in a command line with an equal signs. invokes a macro whenever it finds the macro's name preceded by a dollar sign and perhaps bracketed with parentheses (e.g. \$(OBJ) in the examples above) while MK invokes a macro wherever and however it finds the macro's name (e.g. SRC in the examples above). MAKE and MK both also recognize some internal macros that are handy when you transform a bunch of files of one type into one or more files of another:

- \$@ which expands to the full name of the current target
- \$\* which expands to the name of the current target without its extension
- \$< which expands to the complete list of prerequisites for the current target
- \$? which expands to the list of prerequisites that are younger than the current target

MK and MAKE, however, are quite different in the way they expand lines containing these.

MAKE simply substitutes an appropriate list of file names separated by spaces whenever it finds an internal macro. For example, if it encountered the two lines:

list: main.c subl.c sub2.c print \$<

it would output:

print fee fi foo fum

This works well with MAKE's implicit rules and the command• line syntax of most UNIX programs. MK, on the other hand, lacks MAKE's implicit rules and has to deal with the different command-line style of some RT-11 programs; consequently, it behaves differently. When MK is given a dependency line with more than one target it repeats the dependency line and the action line(s) that follow, substituting each target, one at a time. For example, given the lines:

```
(main,subl,sub2).obj: $*.c 
    cc $*.c 
    as $*.s
```
MK would produce:

main.obj: main.c cc main.c as main.s sub1.obj: sub1.c cc subl.c as subl. s sub2.obj: sub2.c cc sub2.c as sub2.s

This allows you to compactly specify a generic action that will convert a bunch of files of one type into another (in this example, turning c source files into object files) . When one of those actions has an internal macro that expands to more than one prerequisite, MK repeats the action substituting each prerequisite, one at a time. For example, MK would expand:

```
list: (mafn,subl,sub2).c 
    print $<
main.sav: (main,subl,sub2).obj 
    r link 
    main.sav/b:2000=// 
    $< 
    cl ib,suport// 
    \mathcal{C}
```
#### to:

```
list: (main,subl,sub2).c 
    print main.c 
    print subl.c 
    print sub2.c 
main.sav: (main,subl,sub2).obj 
    r link 
    main.sav/b:2000=// 
    main.obj 
    subl .obj 
    sub2.obj 
    clib,suport// 
    \mathsf{C}
```
This lets you to pass a long list of files to a program, in a natural, RT-11 fashion.

In other areas, MK supports some things MAKE lacks and lacks some things MAKE supports. MK allows file names in dependency lines to have colons. This means that MK requires that the colon separating the targets from their prerequisites must have a blank after it and that it will mis interpret bare device names in dependency lines. automatically includes a line like:

TOUCH target

after each action it outputs for a target. This allows MK to work under operating systems, such as RT-11, that do not time-stamp their files. At present, MK does not support command-line macro definitions, double-colon dependency lines, or the fake targets .SILENT or .IGNORE.

SOME MORE LIMITATIONS OF MK

MK executes each action as an indirect command file called from an indirect control file; starting IND in an action probably will not work. Presently, MK requires that all

targets and prerequisite files reside on standard RT-11, file-structured devices. MK uses the unused, sixth RT-11 directory word to hold a file modification time; copying a file using PIP can cause MK to fail. MK has only been tested under RT-llFB VS.3.

#### CONCLUSION

MK has proved to be a valuable tool in its own development. It has relieved me of many minutes of repetitious typing and has often reminded me of forgotten relations between different parts of its programs. MK has probably made MK more reliable. I expect it will be useful in many other projects.

> John Firestone Geophysics Program, AK-50 University of Washington Seattle, WA

Editor's note: John has suggested a natural second part to this article that would explain how MK works. I'll stay on his case.

# **RT-11 Sessions at Fall DECUS**

# Milton Campbell RT-11 SIG Symposium Coordinator

To help you pre-plan your meandering through the mazes of the Fall Symposium at Anaheim, below is a schedule of the sessions sponsored by the RT-11 SIG. The abstracts are appended after the schedule.

Sessions with an asterisk for speaker indicate sessions that have been replaced due to speaker unavailability. The replacement session topics have not yet been determined.

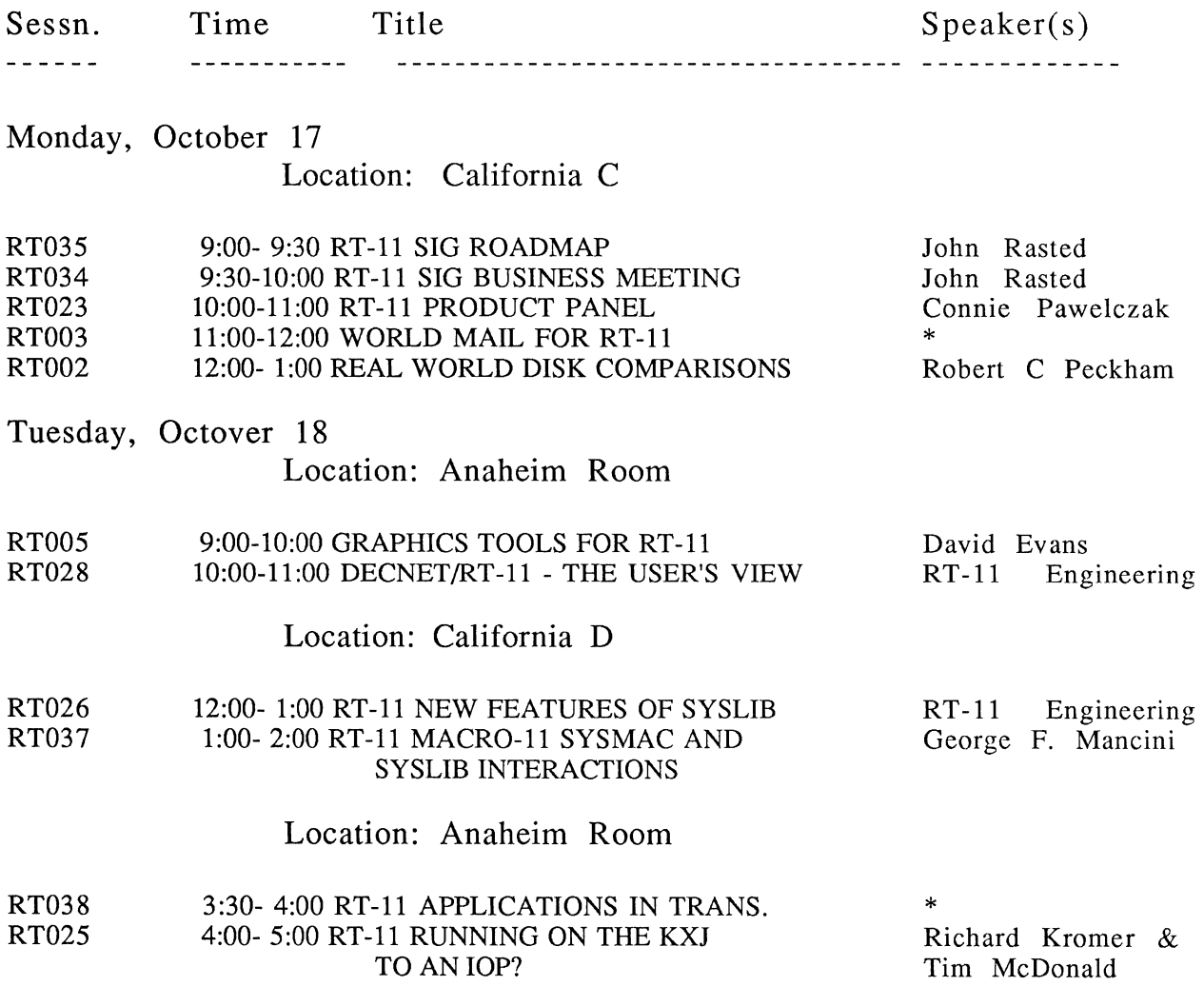

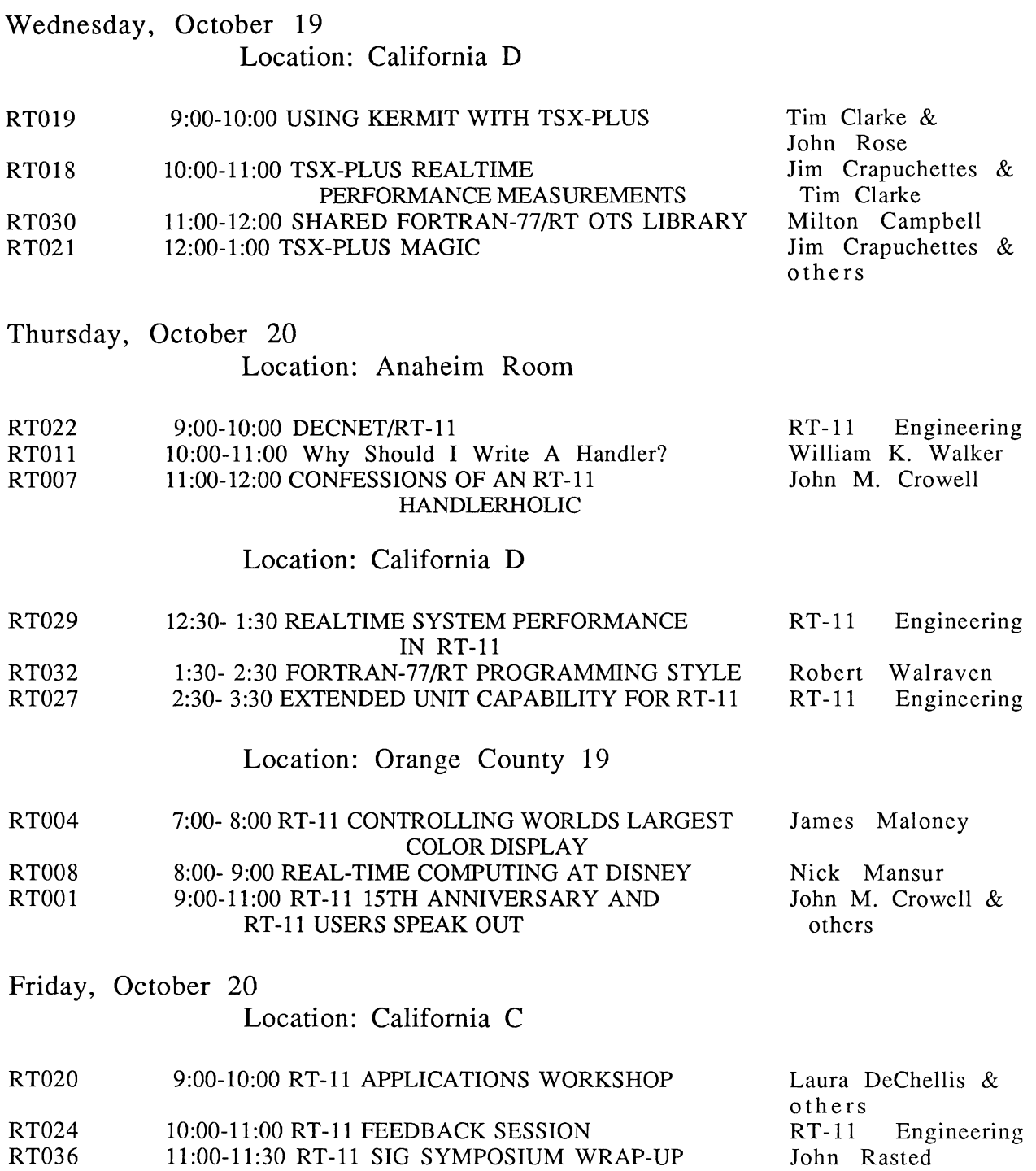

# RT-11 Sessions at Fall DECUS

#### Milton Campbell RT-11 SIG Symposium Coordinator

The following are the abstracts for the RT-11 SIG sponsored sessions for the Fall<br>Symposium in Anaheim. All rooms are in the Anaheim Convention Center. Two Symposium in Anaheim. All rooms are in the Anaheim Convention Center. sessions have been canceled due to the unavailability of the speakers. Replacement sessions, possibly with a different topics, will be given.

# RTOOl RT-11 15th ANNIVERSARY & RT-11 USERS SPEAK OUT

Room: Orange County 19 Time: October 20, 1988 Day: Thursday 9:00-11:00 p.m.

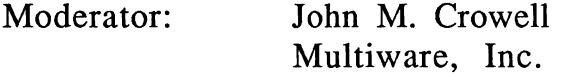

Traditionally, the RT-11 Special Interest Group conducts its "User Speakout" on Thursday evening of the Symposium. This tradition continues this year, except that the Speakout includes the culmination of the year long celebration of the Fifteenth Anniversary of the release of RT-11. Birthday party refreshments will be supplied. On hand are a number of RT-11 artifacts, as well as participants in the evolution of RT-11 from both Digital and customers.

No Speakout would be complete without the usual questions and comments from the audience. Questions about any aspect of RT-11 will generate answers. In many cases the answers are even useful. In this anniversary year, comments and statements about where RT-11 is headed are especially appropriate as RT-11 enters its mature years.

# RT002 REAL WORLD DISK COMPARISONS

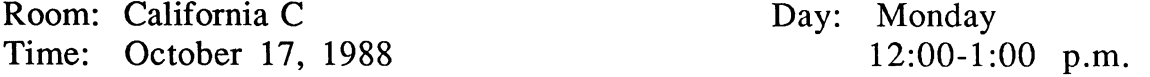

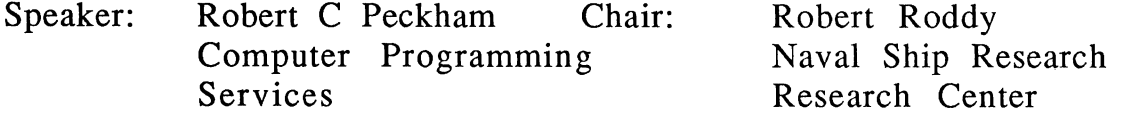

Many computer users are interested in the actual data transfer rates achieved when real controllers and disks operate with a real operating system, doing real data transfers, as compared with the data transfer rates claimed in manufacturers' literature.

Test programs were written to exercise the various operational parameters of a disk, while doing the type of transfers that might be observed in real-world applications. These test programs were run on a wide variety of disks by approximately twenty DEC end user sites.

The test programs were run on disks ranging from RXOl through the more common cartridge disks, on to some relatively large and exotic Winchester and memory disks, and even on an Ethernet virtual disk.

The results are presented in tabular form so that direct comparison is possible. The results of this project are very interesting to those interested in real-world disk performance.

1987 and 1988 disk performance data is included.

# RT003 **WORLD MAIL FOR RT-11**

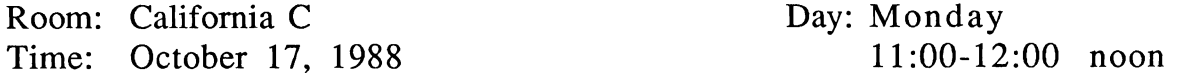

Session Cancelled -- watch UPDATE.DAILY for replacement session.

#### RT004 **RT-11 CONTROLLING WORLDS LARGEST COLOR DISPLAY**

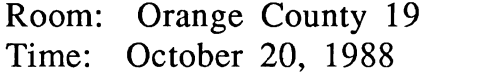

Day: Thursday 7:00-8:00 p.m.

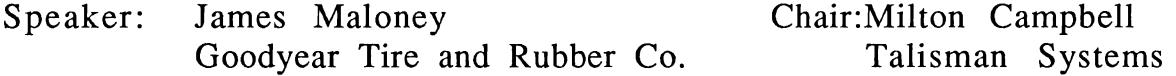

The world's largest color display is one of the most highly recognized objects. After sunset, several ships are launched with DEC equipment on board utilizing RT-11 to control the color display mounted on the port and starboard sides of the ships. The ships are actually airships and are commonly referred to as Goodyear Blimps.

This session addresses the interactive graphic hardware and software tools required to draw an animation for the very large display sign. The airborne hardware and software required to control the Super Skytacular sign in real time are also covered in this session. Future plans include a new generation of hardware and software with a fourfold increase in resolution and 127 different colors available. In addition, the next generation of equipment will provide a significant reduction of the fixed and carry-on weights. The new sign has been designated the Spectacular Skytacular sign.

# RT005 **GRAPHICS TOOLS FOR RT-11**

Room: Anaheim Room Time: October 18, 1988 Day: Tuesday 9:00-10:00 a.m.

Speaker: David Evans Chair: Shal Farley Sandia National Laboratories Cheshire Engineering Corp.

The choice of graphics tools for RT-11 involves both software and hardware considerations. The main hardware consideration is choosing between DEC REGIS or Tektronix style terminals. This is not a difficult choice. Two classes of software are also available: user written packages available from the DECUS library and commercial packages. User supplied software obviously offers an excellent price/performance ratio, but generally does not offer the many features or support available from commercial packages. Several user written and commercial packages available from commercial packaged several accurations and organizational framework (stand alone program vs callable subroutines). Finally, options involving DECNET/ETHERNET and other hardware enhancements are reviewed.

# RT006 **IS YOUR REAL-TIME JOB DETACHED TO AN IOP?**

Room: Anaheim Room Time: October 18, 1988 Day: Tuesday 5:00-6:00 p.m.

Speakers: Richard Kromer Sandia National Laboratories Chair:Robert Walraven Multiware, Inc.

> Tim McDonald **J** & M Systems

Compute intensive 1/0 or continuous real-time tasks can be moved from a Micro-11 to its KXJ-11 IOPs. Sharing the processing load with the IOPs increases the host system capabilities. This session covers the benefits and trade-offs of moving tasks to IOPs and illustrates how to do it. Specific applications including seismic event detection and high speed barcode reading are covered. Use of the RT-11 IOP software tool kit and its implementation are discussed.

# RT007 CONFESSIONS OF AN RT-11 HANDLERHOLIC

Room:Anaheim Room Time: October 20, 1988 Day: Thursday i 1 :00-12:00 noon

Speaker: John M. Crowell Multiware, Inc.

Chair: Robert Peckham Computer Programming Services

---

"My name is Jack, and I'm a handlerholic." I confess to writing overlaid SET code. I write handlers that refuse to install for no apparent reason. I once even wrote a handler in position-dependent code (gasp!), and linked it as a .REL file so that the load code could perform the relocation.

Along the way I've learned a few things about the "run-time" environment of RT-11 handlers (as distinguished from the 1/0 environment). In this session I share some of the nuggets of information I've gleaned about what goes on during handler installation, handler loading, and SET option execution. If time permits (and we hope it does not), I'll expound lightly upon the vagrancies of aborting 1/0.

Some of the questions I hope to answer in this hour include:

- o Do I really have to overlay large SET code?
- o How do I go about it?
- o Can/should SET code change the handler in memory as well as the handler file on the disk?
- o How can my handler tell whether it's being installed by the bootstrap or as the result of an INSTALL command from KMON?
- o Who cares?
- o How can I use FETCH/LOAD code to reduce the size of my handler?

I hope that, after hearing my sad confessions, no one will stumble down the same dark paths that brought me to this place.

# RT008 REAL-TIME COMPUTING AT DISNEY

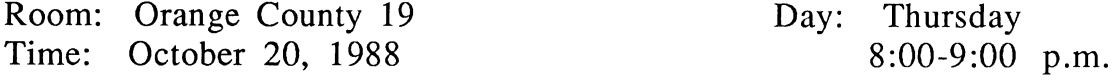

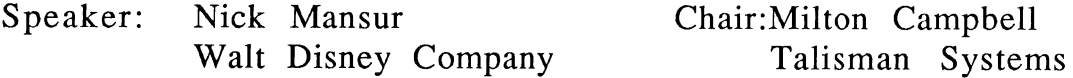

As part of the celebration of the Fifteenth Anniversary of RT-11, the RT-11 SIG presents this special session. Mr. Mansur discusses the use of realtime computing in the shows and attractions at the Disney amusement parks. The session concentrates on methods and techniques; no particular vendor's equipment is discussed.

#### RTOll Why Should I Write A Handler?

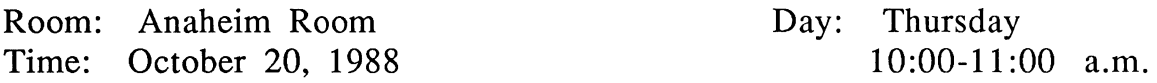

#### Speaker: William K. Walker Monsanto Research Corp. Chair:Laura DeChellis MDB Systems Inc.

While handlers have some unique advantages in many data acquisition applications, they also have their limitations. (Not the least of which being the effort necessary to learn how to write one.) Sometimes, a simple polling loop, or an in-line interrupt service routine, may be more appropriate.

This session takes a look at when you should write a handler, and when you shouldn't. It also examines some of the alternatives to handlers, and discusses when they should be used instead. The emphasis is on the "why" rather than the "how" -- a knowledge of internals and "bare-metal" programming is not necessary.

<u>. . . . . . . . . . . . . . . .</u>

#### RT018 TSX-PLUS REALTIME PERFORMANCE MEASUREMENTS

Room: California D Time: October 19, 1988 Day: Wednesday 10:00-11:00 a.m.

Speakers: Jim Crapuchettes Chair: David Billing Omnex Corp.

> Tim Clarke Omnex Corp.

Monsanto Research Corp.

This session presents and discusses performance measurements of realtime application software running under TSX-Plus.

# RT019 USING KERMIT WITH TSX-PLUS

Room: California D Time: October 19, 1988 Day: Wednesday  $9.00 - 10.00$  a.m.

Speakers: Tim Clarke Omnex Corp. Chair:David Evans Sandia National Labs.

John Rose Omnex Corp.

This session is a tutorial on how to use Kermit with TSX-Plus. While the issues of modem, modem control and serial line interfaces are treated, the main emphasis is on how to set up the TSX-Plus environment. Subjects included are:

- \* "CL" lines
- \* "DTR" control
- \* Use of command files to set up the TSX-Plus environment

There is a question and answer session at the end. Users who currently have questions or problems that may require testing are invited to submit them to the speaker in advance.

# RT020 RT-11 APPLICATIONS WORKSHOP

Room: California C Time: October 21, 1988

Day: Friday 9:00-10:00 a.m.

Moderator: Laura DeChellis MDB Systems, Inc.

The RT-11 Applications Workshop is an opportunity for Symposium attendees to describe how they use their RT-11-based computer systems in their day-to-day jobs. The session consists of a number of 5 to 10 minute descriptions. This is an audience driven session and is the opportunity to tell the RT-11 community what you do with your system.

# RT021 TSX-PLUS MAGIC

Room: California D Time: October 19, 1988 Day: Wednesday 12:00-1:00 p.m.

# Moderator: Jim Crapuchettes Omnex Corp.

A panel of experienced TSX-Plus users, system managers and system programmers are on hand to assist users in making more effective use of their TSX-Plus systems. Some brief presentations of special techniques, utilities, handlers, command files, and programs may be made by panel members, but most of the session is oriented toward audience questions, problems, solutions, and wishlist items.

All TSX-Plus users are encouraged to attend. This is your chance to get an answer to that elusive problem, to learn how others have made their systems better, and to share the knowledge you have gained while using TSX-Plus.

# RT022 DECNET/RT-11

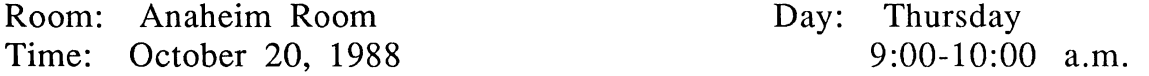

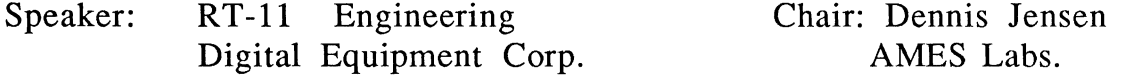

This session provides an overview of the DECnet/RT-11 product. It describes product enhancements being added to the next version of DECnet/RT-11. The discussion includes DECnet/RT-11 utilities such as TLK, NFT, FAL, S, and RMT. Interfaces provided to MACR0-11 and FORTRAN-IV programmers are explained as well as the types of network programming which is available. Users are introduced to support tools available such as Network Management (NCP and NML), network generation and installation tools, and diagnostic aids.

# RT023 RT-11 PRODUCT PANEL

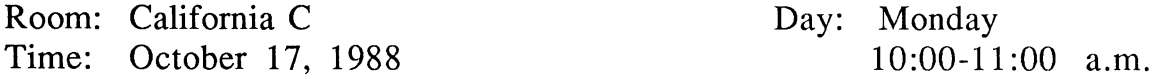

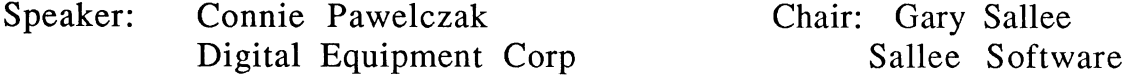

This session presents an overview of RT-11 Engineering, the current product releases, and the features and future directions of RT-11.

#### RT024 RT-11 FEEDBACK SESSION

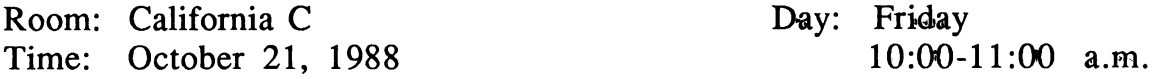

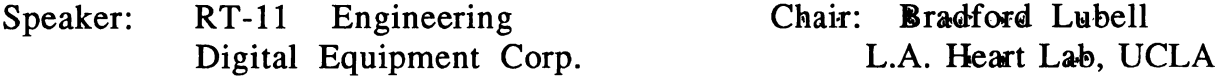

In this session RT-11 Engineering reviews the customer wishlist items which accrue during the week and since the previous DECUS. Wishlist items can be deposited in the wishlist box located in the booth area next to the RT-11 Demo System or can be given to an RT-11 SIG member or a representative from RT-11 Engineering.

# RT025 RT-11 RUNNING ON THE KXJ

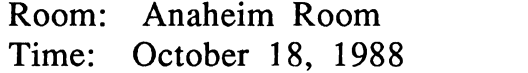

Day: Tuesday  $4:00-5:00$  p.m.

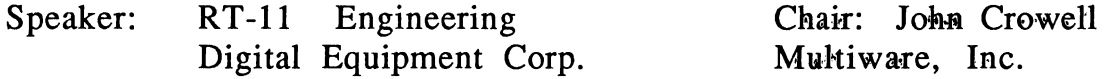

This session discusses, in general terms, the support of KXJ11-CAs by RT-11. RT-11 will run on one or more KXJs on a single QBUS system. The RT-11 systems can be run effectively "stand-alone" on the KXJs, after "booting" from the host processor, or can be run in an "RTEM-like" (closely coupled) relationship with the host system. The types of services available among KXJs and between a KXJ and the host processor are discussed. These include file, mailbox and event flag services. Some support for peripherals local to the KXJ is discussed. These peripherals include the parallel port, the serial ports and the DMA engine. Possible applications for the KXJ11 environment are also discussed.

# RT026 RT-11 NEW FEATURES OF SYSLIB

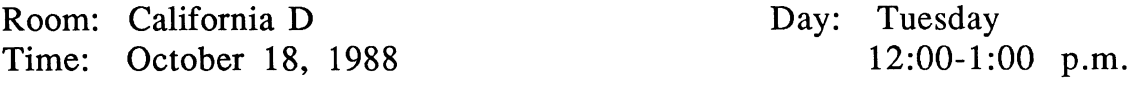

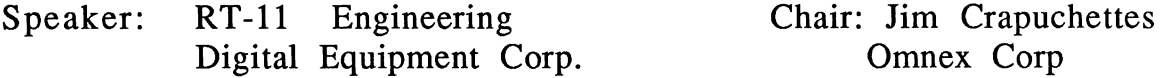

This session discusses new SYSLIB routines which will be added in the next major release of RT-11. Several new SYSLIB functions simplify real-time application development by providing often needed directory manipulation and date/time functions. These functions allow inspection and modification of directory entries, and perform wildcard directory searches. New and modified date routines operate over an extended date range that takes RT-11 date capabilities through the 21st century. Other new routines include a default trap handling function, a new CLOSE routines, and a new virtual "no-overlay" handler.

# RT027 EXTENDED UNIT CAPABILITY FOR RT-11

Room: California D Time: October 20, 1988

Day: Thursday 2:30-3:30 p.m.

Speaker: RT-11 Engineering Digital Equipment Corp. Chair: David Evans Sandia National Labs.

This session discusses the new extended unit capability which is being added in the next major release of RT-11. Previously, device handlers could support up to a maximum of eight device units, with each device unit representing a maximum of 65535 blocks. Today, it is possible to have a single large disk storage device that exceeds the total storage usable with eight device units. This makes the eight device unit limit a serious constraint. Further, having only eight logical disk (LD) units with which to organize files hampers the user's efforts at file organization.

Topics covered in this presentation include:

- o What extended unit support is (DU, LD, and user handlers)
- o Compatibility constraints on the implementation
- o How to select extended unit support
- o How to use extended unit support
- o Ramifications of extended unit support on utilities and programmed requests
- o A look at .DRxxx (handler) macros involved
- o LOAD/.FETCH code requirements for handlers with extended unit support
- o Special considerations of \$OWNER table.

# RT028 DECNET/RT-11 -- THE USER'S VIEW

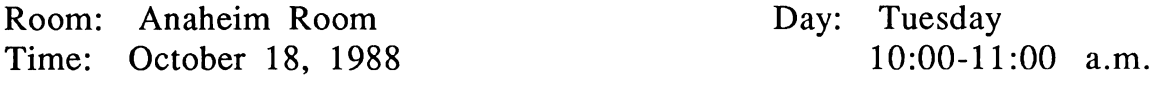

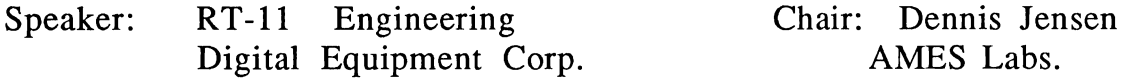

This session provides a user's view of DECnet/RT-11. It covers such topics as how DECnet/RT-11 is generated and installed, how the various DECnet/RT-11 utilities are used, what the network calls look like in a user's program and why one programming interface might be chosen over another. Other relevant topics to users include the types of network management functions which are commonly performed and how to do system tuning and network trouble shooting.

# RT029 REALTIME SYSTEM PERFORMANCE IN RT-11

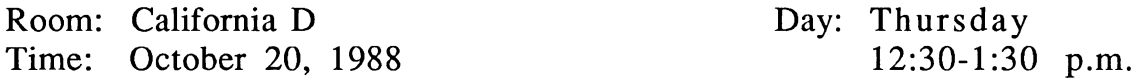

Speaker: RT-11 Engineering Digital Equipment Corp. Chair: Robert Roddy Naval Ship Research

Developing realtime applications requires an understanding of a system's responsiveness to external events. This is one of several sessions which have the combined goal of discussing strategies for configuring particular systems based on application needs. This session examines realtime performance capability using the RT-11 operating system. Performance testing has been conducted using various PDP-11 processors with and without CPU cache, using differing memory modules, and testing under all three RT-11 monitors. Various system loads have been tested using a variety of hardware and software configurations. This session presents the analysis of the testing results.

# RT030 SHARED FORTRAN-77/RT OTS LIBRARY

Room: California D Time: October 19, 1988

Speaker: Milton Campbell Talisman Systems Day: Wednesday 11 :00-12:00 noon

Chair: John Rose Omnex Corp.

Center

RT-11 (and TSX-Plus) provide methods to share memory between programs. While the most common use of this capability is to share data, it can be profitably used to share code. The specific example discussed in this session is constructing the FORTRAN-77/RT Object Time System (OTS) so that it can be shared between several programs. Besides the reduction in overall memory used, the method also results in the OTS consuming less virtual (i.e. program) memory.

# RT032 FORTRAN-77/RT PROGRAMMING STYLE

Room: California D Time: October 20, 1988 Day: Thursday 1 :30-2:30 p.m.

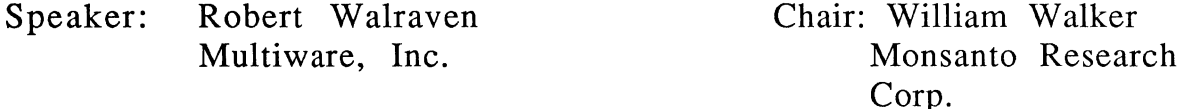

Examples of good FORTRAN programming style are presented. Ample time is allowed for audience participation.

#### RT034 RT -11 SIG BUSINESS MEETING

Room: California C Time: October 17, 1988 Day: Monday 9:30-10:00 a.m.

Moderator: John Rasted JTR Associates

This session begins with an overview of the RT-11 Special Interest Group (SIG), followed by SIG activity at the symposium and those areas of SIG activity which are not related to the symposium. These areas include:

- o Minitasker (the SIG Newsletter);
- o SIG tape copy;
- o SIG DECUS Library activity; and
- o Local User Groups (LUGs).

In this session, the SIG also begins the planning for the next DECUS symposium.

# RT035 **RT-11** SIG ROADMAP

Room: California C Time: October 17, 1988 Day: Monday 9:00-9:30 a.m.

Moderator: John Rasted JTR Associates

This session is designed to help the attendee obtain the most benefit from the symposium. Veteran attendees discuss the tried and true techniques that new attendees can use to make the most of the week and still survive the experience. There is a brief description of those sessions which are relevant to RT-11 users. Schedule changes and possible session repeats are also discussed. Plan to attend so you can avoid the disappointment of missing an important session.

# RT036 **RT-11** SIG SYMPOSIUM WRAP-UP

Room: California C Time: October 21, 1988 Day: Friday 11 :00-11 :30 a.m.

Moderator: John Rasted JTR Associates

This is your chance to respond to the SIG and Digital presentations at the Symposium and to influence future plans. The SIG is looking for input from the attendees to aid in selecting desirable sessions for the next Symposium. At this session you have the opportunity to have questions answered that may have arisen during the Symposium. Representatives from Digital are also present.

Topics include:

- o SIG activities;
- o RT-11 and layered products;
- o Pre-Symposia Seminars; and
- o Future DECUS Symposia.

# RT037 RT-11 MACR0-11 SYSMAC AND SYSLIB INTERACTIONS

I

 $\parallel$ 

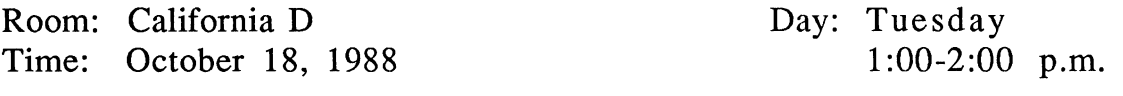

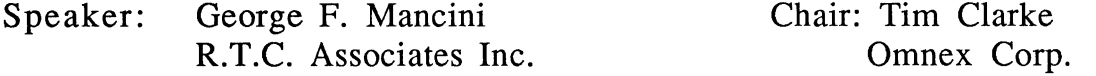

This session introduces the use of the RT-11 System Libraries, SYSMAC.SML & SYSLIB.OBJ, and how they can be used with MACRO-11. An example program is presented to demonstrate console I/0, hardcopy I/0, disk file I/O, mark time routines, time/date routines, and chaining to other routines. Both the SYSMAC and SYSLIB library calls are presented.

. . . . . . . .

# RT038 RT-11 APPLICATIONS IN TRANSPORTATION

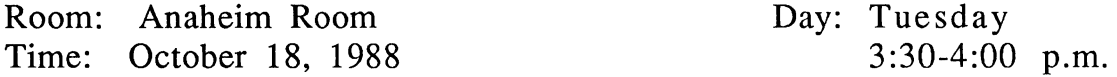

Session Cancelled -- watch UPDATE.DAILY for replacement session.

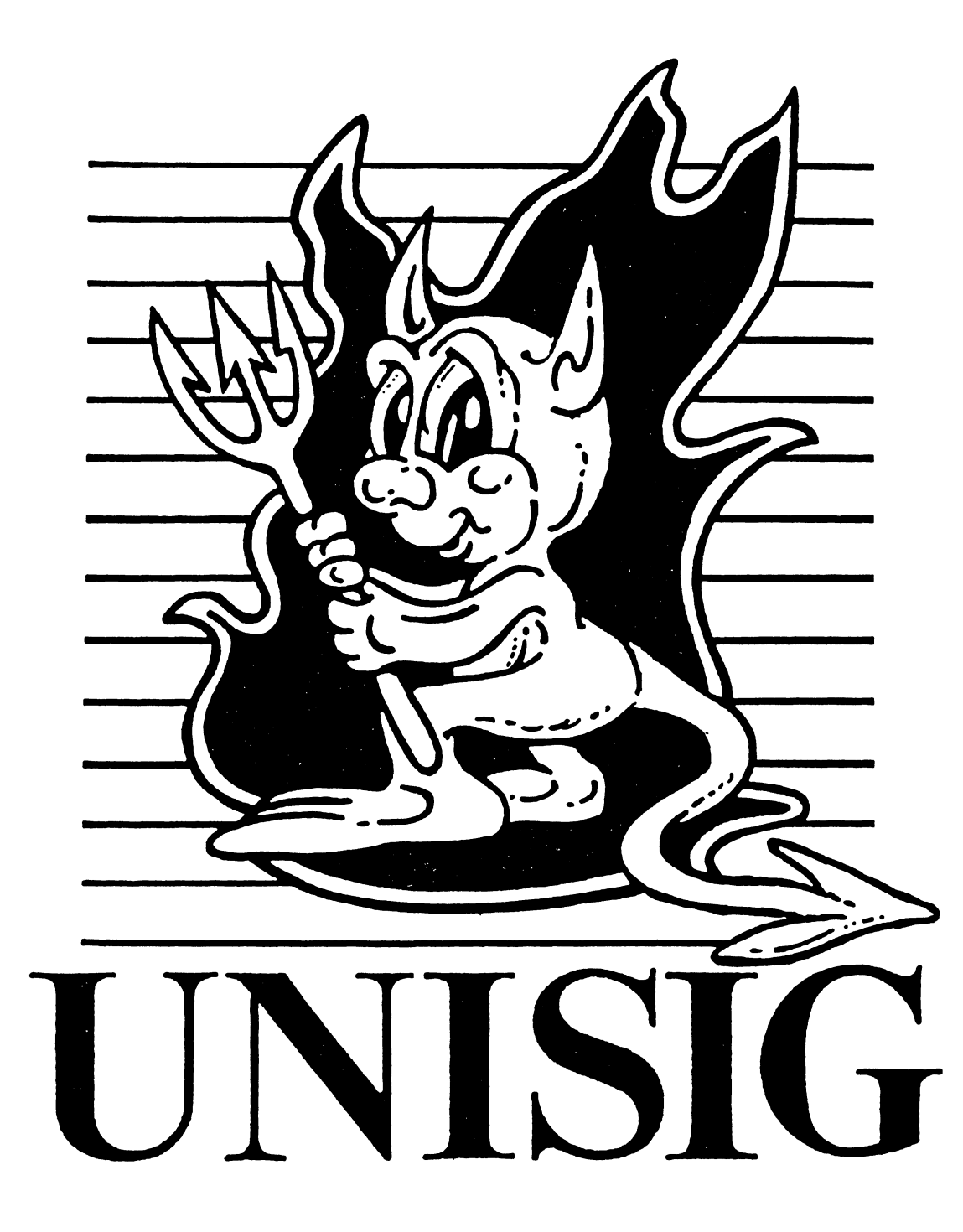

# **Editor's Corner**

You are probably reading this in September (or maybe even October), but I am writing it in August. And if you've ever been in Los Angeles in August, you understand why this month's newsletter is on the "brief" side. This month we have the second in Jim Livingston's series on the Bourne Shell and we also have a bit of Unix humor from the Usenet.

I am looking forward to cooler weather in the next couple of months, so my brain can start functioning again. Until then, your comments, suggestions, and articles are encouraged. Please send hardcopy to :

> Sharon Gates-Fishman NDC Systems 730 E. Cypress Ave. Monrovia<sup>T</sup>CA 91016

 $\mathbf{I}$ 

or e-mail to:

amdahl!cit-vax!ndc!sgf

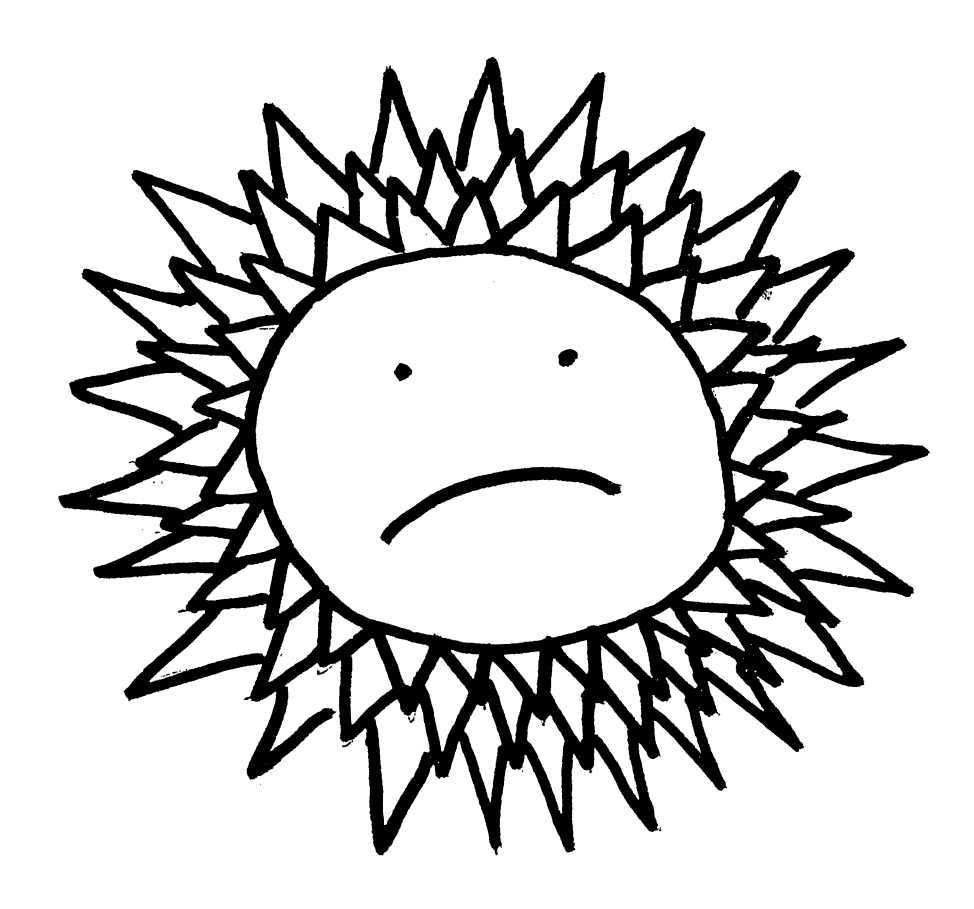

# **Making the Bourne Shell Your Own**

# *by Jim Livingston*

In "So There is Another ULTRIX Shell" in the last issue of the newsletter, I tnlked in generalities, mostly, about the differences between *sh* and *csh,* the Bourne and C shells, respectively. This month and next I'd like to get into some useful specifics about *sh.* In particular, I'll discuss how *sh* works, and how you might go about customizing your environment, assuming *sh* to be your preferred (or only available) shell.

The environment of a *sh* really has three components: its own syntax, i.e., what you can and cannot type to it; a list of things called "variables", which operate much like VMS process logical variables; and a collection of shell "scripts", or programs, the analogue of DCL command procedures in VMS.

The first thing to note is that *sh* is case-sensitive, as is the rest of UNIX. Thus, "ls" is seen as different from "LS", "Ls'', and "IS". This characteristic will be one of the more noticeable changes for the VMS user, who is accustomed to having all input folded to upper case by the terminal handler.

There are a few characters that say very special things to  $sh:$  "<", " $>$ ", " $\&$ ", ";"  $\uparrow$ ", ""]". I'll talk about each one in the paragraphs below. As a general comment, these characters are often combined on a *sh* command line to cause some change in the default behavior of the command.

I'll start with the last four characters, since two of them have familiar functions: "\*" and "?" are the field and single-character metacharacters (wild cards), respectively. The "?" are the field and single-character metacharacters (wild cards), respectively. brackets extend this capability somewhat, in that they enclose lists of target characters. As an example, look at

 $$$  ls  $[0-9]$ <sup>\*</sup>

which implicitly lists the digits "O" through "9" between the brackets. This command will cause all the files in the current directory having a digit as the first character of their names to be listed on the standard output, which is normally your terminal screen. We can alter the output behavior on the command line by using the redirect operator, " $>$ ". Thus,

 $$$  ls  $[0-9]$ <sup>\*</sup> > leading.digit

will cause the result of the command to be sent to the file "leading digit". This is akin to using ASSIGN/USER LEADING.DIGIT SYS\$0UTPUT before issuing a DIR command on VMS. In a similar way, "<" causes input to be taken from a specified file, rather than the keyboard. Combining two ">" symbols appends the command's output to the specified file, rather than overwriting it. Thus,

 $$ who \gt\gt$  users

will cause the output of *who* to be appended to whatever's in the file "users".

In case you want to execute more than one command on a single command line, ";" is used as a separator. It terminates the input of one command and permits you to specify another; the commands will be executed in left-to-right order. For example, the following (somewhat contrived) command line

#### $$$  ruptime  $>$  junk; grep down  $<$  junk; rm junk

would result in the display of the TCP/IP nodes that were down at the moment the command line was issued. You'll see in a little bit why I call the command contrived. As is, *ruptime* outputs its listing to the file "junk"; *grep* searches "junk" for the string "down", and prints the result on the screen; *rm* deletes the temporary file. Note that it's the guarantee of sequential execution of each part that makes this command work; if the execution order were other than left-to-right and strictly sequential, we wouldn't get the desired result.

 $\overline{1}$ 

Using another of the special characters, I'll show you how the above command would really be issued. The 'T', i.e., vertical bar, is the "pipe" symbol. Since UNIX processes read from standard input and write to standard output, by default (just as VMS processes do), you can specify that the input of one command becomes the output of another, running simultaneously with it. The command above should be

 $\frac{1}{2}$  ruptime grep down

which causes the output of *ruptime* to become the input of *grep,* and to be searched for "down". Only lines containing "down" will be displayed, just as in the earlier command line, as *grep* writes to its standard output. This is the most efficient way to accomplish the desired result.

As I feared, I've come to the end of the column and still have special characters left; I'll finish those off next time, and push on to the shell variables and scripts.

# Fun With Unix

Lately the Usenet has been host to a continuing discussion under the heading "Fun With Unix." People post their favorite unix commands with arguments that result in humorous error messages. If you've been following this on the Usenet and are sick of it, my apologies for reprinting it here. But for those of you who either missed it on the net, or aren't on the net, what follows is just a very few of the "Fun With Unix" suggestions. The response that you are *supposed* to get is shown upside-down at the bottom of this page. I have tried all of these on my Ultrix 2.2 system, and I *do* get the "correct" response.

Disclaimer: Just because it is under the cshell section doesn't mean that it won't work under boume shell, and conversely.

csh (cshell):

- 1. % make love
- 2.  $%$  got a light?
- 3. % make 'heads or tails of all this'
- 4. % test without warning
- 5. % make sense
- 6. % make mistake
- 7. %  $\sqrt{2}$
- 8. % [Where is Jimmy Hoffa?
- 9. % awk "Polly, the ship is sinking"

#### And from the Bourne shell (sh):

- 10. \$ "Amelia Earhart"
- 11. \$ PATH= pretending! /usr/ucb/which sense
- 12. \$ man -kisses dog
- 13. \$lost
- 14. \$found

- punOJlOU :punOJ 'PI
	- $p$  lost: not found
- 12. dog: nothing appropriate
	- $11'$  po acuse in bucteuptial
- 10. Amelia Earhart: not found  $90$  amplement using the sum  $\beta$
- $\theta$ . awk: syntax error near line 1
- - $\cdot$ [ guissiM  $\cdot$  8
- $(0.66)$  degrees to the right and look again
- $(-:$  Command not found:  $(i)$  on  $\alpha$  l,uop nohino pupp pead
	- 6. Make: Don't know how to make mistake. Stop.<br>5. Make: Don't know how to make sense. Stop.
		- Make: Don't know how to make sense. Stop.
			- pdpadxa lUdwn~1B :lSal *·p*
- $\mathcal{F}$ . Make: Don't know how to make heads or tails of all this. Stop.
	- $\sim$   $\sim$   $\sim$   $\sim$   $\sim$   $\sim$   $\sim$
	- 1. Make: Don't know how to make love. Stop.

I he Response You Should Get:

# **NEWSLETTER OF THE VAX SYSTEMS SIG**

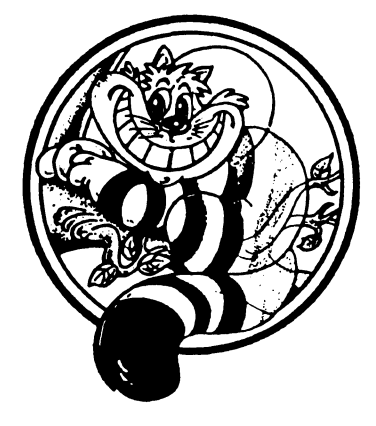

Pageswapper

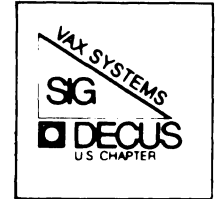

# Our Mascot

# **Table of Contents Volume 10 Number 3**

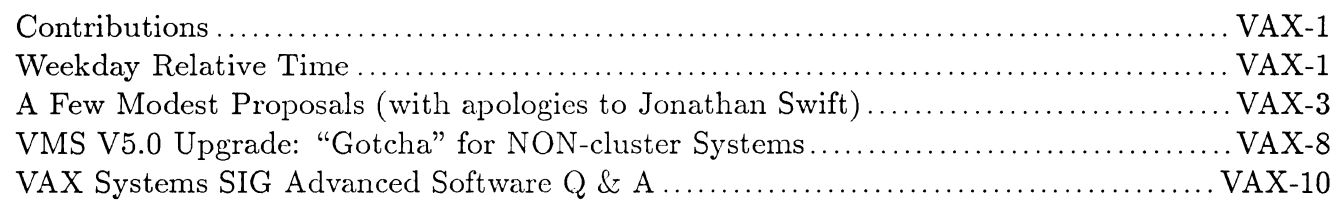

# **Contributions**

Contributions and suggestions for this newsletter are constantly needed. Articles, letters, technical tips, or anything of interest to our SIG are greatly appreciated. The editor prefers submissions be made electronically. Magnetic tape and hard copy will be accepted, but may delay publication.

Please do not submit program source. It is difficult to typeset and is better distributed on the VAX SIG tape. Please do not submit "slides" from DECUS Symposia presentations or other meetings. They are generally a very incomplete treatment for those readers of the *Pageswapper*  who are not so fortunate as to be able to travel to Symposia. Please DO write articles based on such slides. Please do not embed "mark up language" (TeX, SCRIBE, RUNOFF) commands in your submission. Plain ASCII text is preferred.

Send your contributions via one of the following networks:

ARP Anet/ CS net /NSFnet: ctp@cs.utexas.edu  ${\rm UUCP}\colon\text{ctp@cs.}$ utexas.edu.uuc ${\rm p}$  ({harvard, ${\rm i}$ hn ${\rm p4},$ uunet}!cs.utexas.edu!c ${\rm tp}$ ) BITNET: CTP@UTADNX CompuServe: 75226,3135 DECUServe/DCS: POOLE

or you can use a facsimile machine connected to the following number:

(512) 471-8885

or, if you must, use the U. S. Mails:

Clyde T. Poole The University of Texas at Austin Department of Computer Sciences Taylor Hall 2.124 Austin, Texas 78712-1188

# **Weekday Relative Time**

**Bob De Wolf, Fullerton,** CA

Often the need arises to schedule a batch job at a particular time on a particular day of the week. It's easy to do this with VMS because you can use weekday relative time format to reschedule the procedure every time it runs. Suppose you want to schedule the job to run on Sundays at noon. Just put a SUBMIT command at the beginning of the batch procedure and add an appropriate "/AFTER" qualifier such as:

#### /AFTER="SUNDAY+12:00"

With this qualifier, the job will be scheduled to run at noon next Sunday, regardless when the job is currently running. If you add the following statement to the job after the SUBMIT command the job can be properly scheduled the first time by simply running the procedure:

# \$ IF F\$MODE() .EQS. "INTERACTIVE" THEN EXIT WHOOPS!

Forget it. None of the above will work until VMS supports weekday relative time. The relative time feature that exists in VMS does this job clumsily at best. If you use it you must use an /AFTER qualifier such as:

#### /AFTER=TODAY+7-12:00

The "-" character is read "dash" and is a necessary separator. This reschedules the job to run as desired, provided that it is already running on the correct day of the week. Naturally it won't be if your system *was* down on Sunday and you're booting it on Monday. It also can't be used to initially schedule the job, unless you happen to be starting it on Sunday which is unlikely.

There must be a better way, and there is. You can't use weekday relative time as described at the beginning of the article, but you can use the NEXT procedure listed at the end of this article to obtain the date and time for the next run using weekday relative time. It returns the date and time in the global symbol "NEXT\_WEEK". In this case, you procedure should look like this: \$ ©NEXT SUNDAY 12:00

```
$SUBMIT procedure-file-spec/AFTER=11 ''NEXT_WEEK' 11
```

```
$ DELETE/SYMBOL/GLOBAL NEXT_WEEK
```

```
$ IF F$MODE() .EQS. "INTERACTIVE" THEN EXIT
```
This isn't as pretty as as it would be with weekday relative time format built into VMS, but for now it'll have to do.

```
$ DAYS_OF_THE_WEEK="MONTUEWEDTHUFRISATSUN"
$ REQUEST_DAY_NUM=-
F$LOCATE(F$EXTRACT(0, 3 ,P1) ,DAYS_OF _THE_WEEK) /3 + 1 
$ DATE=F$TIME() 
$ WEEKDAY=-
F$EDIT(F$EXTRACT(0,3,F$CVTIME(DATE,,"WEEKDAY")),"UPCASE")
$ TODAYS_DAY_NUM=-
F$LOCATE(WEEKDAY ,DAYS_OF_THE_WEEK)/3 + 1 
$ DAYS_FROM_TODAY=REQUEST_DAY_NUM - TODAYS_DAY_NUM
$ IF DAYS_FROM_TODAY .LT. O THEN -
DAYS_FROM_TODAY=DAYS_FROM_TODAY + 7
$ IF DAYS_FROM_TODAY .EQ. 0 THEN GOTO THIS_DAY
$ NEXT_WEEK==-
"TODAY+''DAYS_FROM_TODAY'-''F$CVTIME(P2,,"TIME")'"
$ EXIT 
$ ! 
$ THIS_DAY:
$ IF F$CVTIME(DATE,, "TIME") .LES. F$CVTIME(P2,, "TIME") -
THEN GOTO DOIT_TODAY 
$ NEXT_WEEK=="TODAY+7-''F$CVTIME(P2,,"TIME")'"
$ EXIT 
$^{\prime}$ DOIT_TODAY: 
$ NEXT_WEEK=="TODAY+'' F$CVTIME(P2,, "TIME")'"
$ EXIT
```
# **A Few Modest Proposals (with apologies to Jonathan Swift)**

#### **Glenn** Everhart

One of the things working groups do well in DECUS is to direct energy to solving problems. To get people in the right frame of mind, I'd like to suggest a few problems that need solving. If anyone is interested, I suggest coming to the working group formation Open Meeting which will be scheduled in Anaheim, and/or considering some of these within the existing working groups. It would be useful to many of us if any or all of these problems could be solved by a few people cooperating to get it done.

1. Wide area DECnet doesn't give fine enough granularity of user classes.

This is something people in DECUS can solve for themselves. There is no need to wait (possibly a LONG time) for DEC to do this one.

Problem: "WORLD" in the context of a large DECnet is too broad. On a single machine, files available to the world are available to people on YOUR machine (and you can use ACLs to limit which of those can get at them). On a large DECnet, if FAL is left open, files open to world are open to EVERYBODY. I'd like to be able to have files open to large classes of people, say company employees, but not generally available to others, and I'd like that to be possible network wide. The problem is, DECnet doesn't propagate identifiers. From what I've heard thus far, Phase V won't either (though this may - and I hope will - change). Proxies to thousands of users in each class aren't an answer; too hard to maintain.

However, the following scenario might provide a reasonable level of functionality.

- A. Suppose we have every machine on a network agree on a FEW standard identifiers. Examples: Non<sub>-Citizen</sub>, Non-Employee, Short<sub>-Timer</sub>, Twit.
- B. Now, on each node, accounts have these identifiers applied where appropriate. (Most accounts would need none). Notice these identifiers are suitable for EXCLUDING access; ability to give yourself identifiers gains nothing.)
- C. In SYLOGIN.COM, FAL.COM and similar places, before anything useful can be done, run an image which must be concocted. This image first obtains the originating process' PID and the node name from which the request comes. [If the node is in a local list of "untrusted nodes", it just flags all "standard identifiers" as present.] Now the image accesses (via nontransparent DECnet) a special object on the originating node, and sends the originating process information it fias obtained back to this server. [If the server is unavailable, all "standard identifiers" are flagged as present.] The server obtains (via CMKRNL ?) information on which "standard identifiers" are present for the process being queried about. It sends a message back to the image that asked it telling which of the "standard identifiers" is present. NO OTHER identifiers are dealt with, to avoid general screwups.

Now the image we added to SYLOGIN.COM, or FAL.COM or wherever forces those identifiers into the process it's running in. CMKRNL may be needed here also.

As a result, the process that came from remote file access, or SET HOST, has in effect inherited the identifiers from the source process. These standard identifiers can now be used to set up ACLs to refine/restrict "world" file access. Because of the "untrusted node" list, a site can control further which other sites it trusts, so that sites where system management is weak or doesn't put identifiers on accounts, gets treated as totally untrusted.

This looks to me like something that's workable. Has anybody done all or part of it already?

In support of this, I received the following message from Matthew Hull:

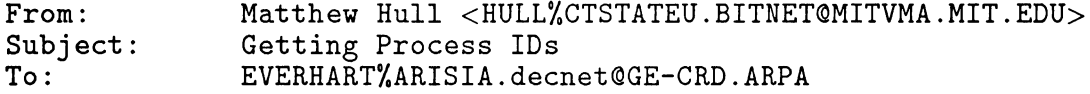

> The server obtains (via CMKRNL ?) information on which "standard >identifiers" are present for the process being queried about. It sends a  $\lbrack$   $\lbrack$   $\ldots$   $\rbrack$ 

>This looks to me like something that's workable. Anybody done it already? >Dr part of it?

Code donations gratefully accepted!

Part of it. We have several situations where Identifiers are added to a process but not via the UAF. This would not cause any problems if the system service Sys\$Find\_Held worked as we think it should; that is, return all identifiers in the current process, and NOT just the ones in the UAF. Towards this problem I wrote a Macro routine which was written to be implemented as a Site System Service routine. In the end, it was decided that our applications did not warrant a Site-specific System Service, and the routine was shelved. However, I'd be pleased if *someone* could benefit from my efforts, if not ourselves. The routine accepts an array of longwords specified by the caller, and fills this array with all the current process' identifiers. It enters Kernel mode, copies the critical memory, and exits. The routine was written for VMS V4.5, and was researched by using ANALYZE/SYSTEM to examine the process memory to determine the structure of process identifiers in VMS. Since it makes assumptions on a VMS critical structure (the process Rights list), some changes may be needed for different versions of VMS 4, and I wouldn't expect it to work for VMS 5 (without some modification, that is). Nevertheless, if you decide to write your own system to handle your Identifiers/Access application, this code may be of some use .

```
. PAGE 
          .SBTTL Return Process Identifiers 
         .LIBRARY "SYS$LIBRARY:LIB.MLB" 
;++ 
Functional Description: 
         This routine returns the longword values of the current process' 
\cdotIdentifiers into a longword array. Written for VMS V4.5 at 
         the Connecticut State University by Matthew G. Hull. 
  Input 
Parameters: 
\ddot{\phantom{a}}04(AP) - Number of longwords in longword 
array - Longword (Byte) value 
\ddot{\phantom{0}}08(AP) - Address of longword array 
                                                                 - Longword address 
\rlap{.}{\bm{\dot{\mathstrut}}}R4 - PCB address of current process
\vdotsOutput Parameters: 
         RO - Completion Status code
\cdot©08(AP) - Written with Process Identifiers 
\cdot\ddot{\phantom{0}}
```

```
; Register Use:
          R4 - PCB address of current process 
\cdotR5 - Temp; Addr of next Rights List descriptor 
\ddot{\cdot}R6 - Address of current ID list 
          R7 - Counter of current ID list 
÷
          R8 - Current pointer into user longword array 
          R9 - Count of User Space IDs stored 
÷
          R10- Address just beyond the 4 Rights List Descr. Addresses 
  A picture is worth a thousand words: 
\ddot{\cdot}The 4 Rights List pointers each point to a Rights List descriptor. 
          The Descriptors describe a block of Identifiers. 
\cdotAn identifier is a longword value, followed by an attributes longword. 
\cdot1--------------1 1-------------1 
\cdot| RL Pointer #1| ----> | Descrip #1 |<br>|--------------|     |-- (Size) ---|
           |-------------|
;
                                         I (Pointer) I ----> 1-----------------------1 
\cdot1 - - - - - - - - - - 1\ddot{\cdot}1-----------1-----------1 
\cdotI (ID val) I (Attrib.) I 
\ddot{\phantom{1}}\mathbf{I} is a set of \mathbf{I} is a set of \mathbf{I}\ddot{\phantom{1}}\ddot{\phantom{0}}\mathbf{I} is a set of \mathbf{I} is a set of \mathbf{I}\mathbf{I} is a set of \mathbf{I} is a set of \mathbf{I}, ·---
          $PCBDEF 
                               ; Define Process Control Block offsets
          $ARBDEF 
                               ; Define Access Rights Block offsets
          $SSDEF 
                                ; Define System Services constants 
           .ENTRY USS_GET_IDS,^M<R4,R5,R6,R7,R8,R9,R10>
          CMPL 
                     #2, (AP) Check number of arguments 
                     40$<br>8(AP), R8 <br>3(AP), R8 <br>3) Fet address to
          BNEQ 
                     8(AP), R8 (AP), R8 (AP), Get address to store Identifiers<br>50$ (Branch if null address)
          MOVL 
                     50$<br>
4(AP), R9<br>
\begin{array}{ccc} 50\text{*} & \text{*}} & \text{3} & \text{5} & \text{5} \\ 4(AP) & \text{7} & \text{8} & \text{6} \\ 3 & \text{9} & \text{10} & \text{11} \\ 4(AP) & \text{11} & \text{11} & \text{12} \\ 5 & \text{10} & \text{11} & \text{12} \\ 6 & \text{11} & \text{12} & \text{13} \\ 7 & \text{13} & \text{14} & \text{15} \\ 8 & \text{16} & \text{17} & \text{BEQL 
                                                   ; Load User longword counter
          MOVZBL 
                     #4, R9, R5 #0, Betermine # bytes to be written<br>
#0, R5, (R8) #0; Check if array is writeable
          MULL3 
                     #0, R5, (R8) Check if array is writeable 
          PROBEW
          BEQL 
                     50$<br>PCB$L_ARB(R4), R5 ; Base Address
                     PCB$L_ARB(R4), R5 ; Base Address of Access Rights Block<br>#ARB$L_RIGHTSLIST, R5 ; Plus offset to 1st Rights List Desc:
          MDVL 
          ADDL2 
                                                  ; Plus offset to 1st Rights List Descrip
          ADDL3 
                     #16, R5, R10 ; Plus 4 longwords
          BRB 
                     10$ Branch beyond Exits 
40$: 
          MDVL 
                     #SS$_INSFARG, RO ; Indicate insufficient arguments
          RET 
                                                     and return 
                                                     ; Indicate access violation
50$: 
          MOVL 
                    #SS$_ACCVIO, RO 
          RET 
                                                        and return 
                                                     \ddot{\cdot}MDVL 
60$: 
                     #SS$_NORMAL, RO 
                                                    ; Set normal completion status
          RET 
                                                     and return 
10$: 
          MOVL 
                     (R5) +, R6
                                                    ; Load addr of next Rights List descrip
          BEQL 
                     30$ 
                                                    ; If empty, try next Rights List
                                                   ; Load Identifier bytes counter
          MDVZWL 
                     (R6), R7 
          ASHL 
                     #-3, R7, R7 
                                                   Divide by 8 (8 bytes per ID) 
                                                    Load Address of ID List quadwords 
          MOVL 
                     4(R6), R6 
20$: 
          TSTL 
                                                    ; See if this ID is blank (zero)
                     (R6) 
                                                    If so, move to next list 
          BEQL 
                     30$ 
          DECL 
                     R9 
                                                    ; Decrement User Longword counter
```
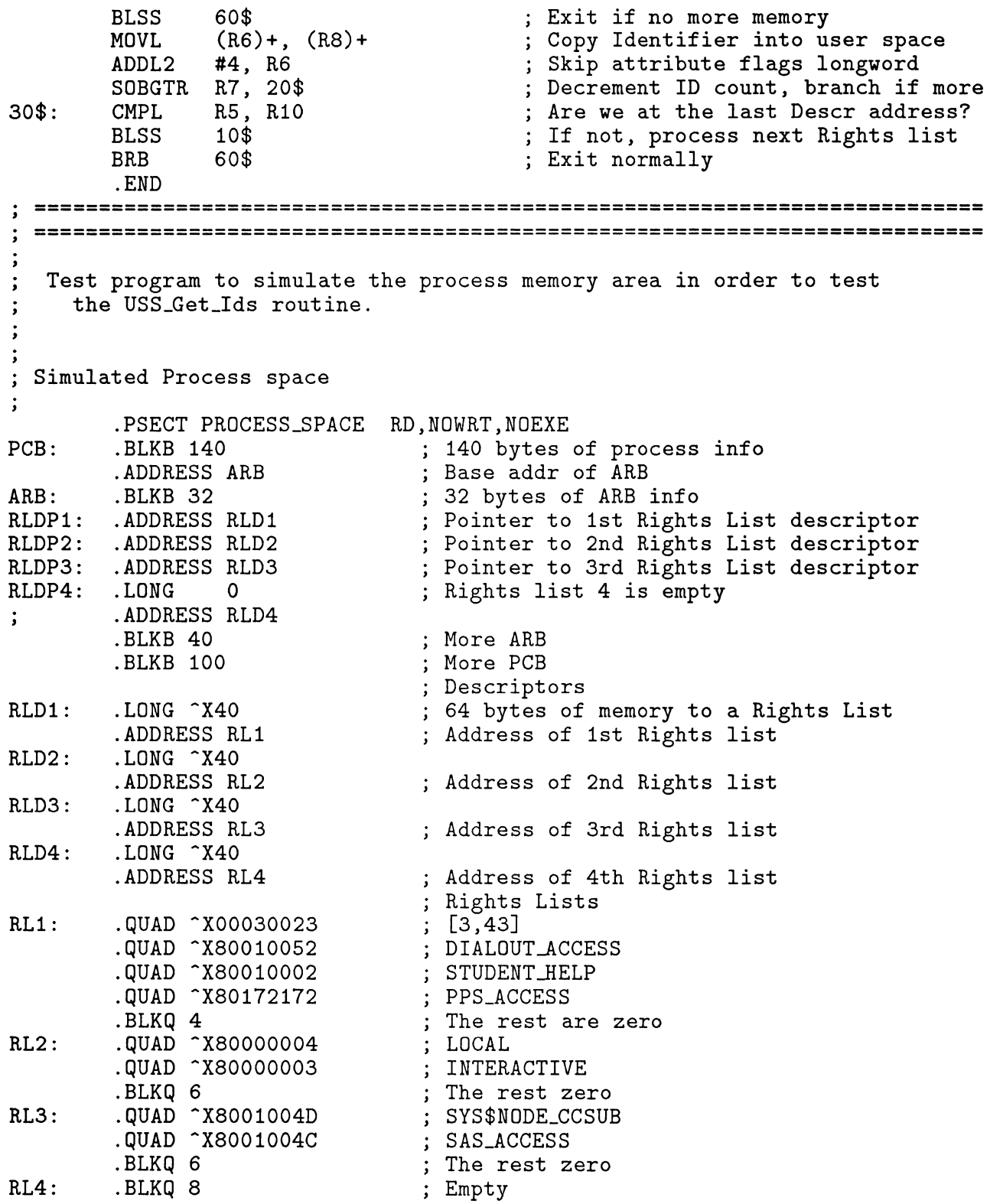

```
Calling Program Data 
\ddot{\cdot}÷
.PSECT MY_DATA RD, WRT, NOEXE<br>IDENTS: .BLKL 20 ; Ma
                                      : Max supported = 32 IDs (VMS V4.6)
                                       Output Longword Array (will receive IDs) 
ARR_SIZE: 
          .LONG 20 (a) Size of Output array<br>
.LONG 0 (b) Suffer
                                      ; Buffer
         .PSECT MY_CODE RD,NOWRT,EXE 
         BEGIN TEST_GET_IDS 
         MOVAL PCB, R4<br>PUSHAL IDENTS
                                      Addr of PCB into R4 
         PUSHAL IDENTS<br>PUSHL ARR_SIZ
                                      ; Push address of Longword array 
         PUSHL ARR_SIZE<br>CALLS #2, USS_
                                      ; Push number of longwords in array 
         CALLS #2, USS_GET_IDS ; Get the Identifiers in "Process Space"<br>MOVL RO. R8
                   RO, R8
         $IF RS, NEQ, #SS$_NORMAL, L - THEN <PRINTBOMB ^| Error from USS_GET_IDS.|, R8>
         MOVAL IDENTS, R6 
          $IF (R6) EQL #0 L THEN <BRW DONE> ELSE <DUMPMEM (R6)+, 
#4> 
DUMP: 
         BRB DUMP 
DONE: 
         EXIT 
          . END TEST _GET_IDS
```
2. VD: for VMS V5 (and other similar jobs):

The VMS virtual disk driver VD: allows a contiguous file to be treated as a VMS volume. This has many uses (multiple file structures, volume ACLs for file protections, multiple cluster factors, and so on) but the driver needs to be converted to run under VMS V5.x. There are many other highly useful pieces of software that do privileged things, but don't run under VMS V5. Remember P (the process internals inspector from VMS V3)? How about OBSERVE? The list is long, but many of these useful utilities should be converted to run under the new VMS release to assure their continued usefulness to the VAX community.

3. Ethernet security designs.

Ethernet systems are becoming widely used as paths between VAXen and terminals these days. Unfortunately, traffic on Ethernet is easy to tap anywhere one can put an Ethernet adapter into "promiscuous mode". Such programs are used for diagnostics (find out why your Ethernet is so slow today...) but can easily be used to watch for passwords and the like. VAX based Ethernet monitor programs have appeared on various national networks, and PC based programs are supplied with some board makers' products. They are surprisingly small and simple, and appear easily modified to capture selected traffic. (They run a few hundred lines of C, with modification perhaps under 50 lines of C to select, say, LAT traffic going TO a VAX, which gets what people type in.) As a result, Ethernet terminals need to be thought of as inherently tapped, with the sole consolation being that the tap goes no further than one's building walls most of the time. This is an unhealthy situation, and needs to be fixed. Fixing it, however, requires some changes only DEC is in a position to make. A working group could be helpful in this by thrashing out a workable design to help speed up the engineering effort at correcting the problems.

One possible way to address the problem would be to add a few passes of XOR-withkeystring encryption to traffic between the LAT boxes and the VAX. By arranging modest keys, relatively prime string sizes, and changing the keys frequently (and transparently to users), a fairly efficient and quick encoding could be devised where the key would always be essentially longer than the messages, making decipherment harder. It would also mean that a much longer

session watching net traffic would be needed to even hope to capture sensitive information. If such an approach is decided upon, many questions remain. Should traffic from terminal to VAX only be encrypted, or both ways? Should a non-translated "transparent" mode be added for file transfers? How should keys be managed? Should this be one more SHOW TERMINAL option? If there are any REALLY high powered code hackers interested in the problem, perhaps they could devise patches to DEC code for VMS and for the LATs to accomplish this more quickly.

The result of a working group on this issue would be an article to be presented to Digital as a suggestion, and to the VAX SIG via some channel such as publication in Pageswapper for discussion. The partial approach outlined above is for illustration. An actual working group panel should approach the issue freshly.

#### 4. A Concordance for the VAX SIG tapes.

How many of you noticed that a Concordance building tool was included on the Spring 1988 VAX tapes? A few people willing to work could perform a useful service to the SIG by building a concordance of the VAX SIG tapes, or as many of them as can be readily acquired. Digging deeper into the tapes than just the abstracts, to find what is and is not of special interest, is desirable. I'd like to work with such a group myself, but don't have time to do it all.

The above four topics will illustrate a few of the problems facing VMS users which we can help one another with. I hope there will be many more such topics raised. I also hope some of these topics will inspire some of the readers to solve some of the problems which are posed.

# **VMS V5.0 Upgrade: "Gotcha" for NON-cluster Systems**

**Richard D. Piccard,** Kalamazoo College, Kalamazoo, MI

#### ABSTRACT:

The VMS V4.7 to V5.0 upgrade process creates the on-disk directory structure of a cluster common system disk, even if you are NOT in a cluster! This fact may not be noticed in advance by the system manager, and the resulting structure is not documented where a non-cluster system manager is likely to browse. I discuss briefly some of the consequences of this restructuring of the system files, and the ways to deal with it.

#### INTRODUCTION:

The VMS V4.7 to V5.0 upgrade process creates a uniform system file directory structure for all sites that are not heterogeneous clusters. Stand-alone systems will thus find it simpler to upgrade to local area-, CI-, or mixed-clusters at any future time. The Colorado Customer Support Center will also find it easier to provide support to all customers, since we will all share the same file directory structure, aliases, and logical name environment.

Unfortunately, the documentation for the upgrade process does not adequately warn the system manager of this change and its consequences (I, at least, did not notice it in advance). Furthermore, the resulting structure is not documented in any of the manuals a non-cluster system manager is likely to browse in. The people in the Colorado CSC quickly directed me to the "VAXcluster Manual", section 2.1, which does indeed present the essential information.

#### Sharing Files:

The key idea is that SYS\$SYSROOT is a logical name search list with two translations: SYS\$SPECIFIC and SYS\$COMMON. The files that are intrinsically specific to a single processor are located in the subdirectories within SYS\$SPECIFIC, (such are [SYSMGR], [SYSEXE], etc.). The files that can be shared amongst the several systems in a cluster are located in the corresponding directories within SYS\$COMMON. The search list for SYS\$SYSROOT is set up to look first at SYS\$SPECIFIC, and then in SYS\$COMMON.

The first point of confusion for non-cluster system managers is that if you have SET DEFAULT to SYS\$MANAGER:, as will be the case upon login as SYSTEM, and give the DI-RECTORY command, VMS will talk to you about the files it finds in SYS\$SYSROOT:[SYSMGR] and SYS\$COMMON:[SYSMGR], with no indication that the former is really SYS\$SPECIFIC. This enhances the likely confusion, because, as we saw, SYS\$SYSROOT is really a logical name search list, one of whose translations is SYS\$COMMON.

#### Upgrade Relics:

Just to keep us all on our toes, the upgrade procedure itself dumps nearly all of the system files into SYS\$COMMON, including files that clearly do not belong there, but rather in SYS\$SPECIFIC. The first one we stumbled across was SYSTARTUP \_V5.COM, which we had prepared in advance on a scratch pack while we were experimentally running V5.0 in the dead of night. We managed to end up with copies in both SYS\$SPECIFIC and SYS\$COMMON, and made some modifications to one and some to another. Such joy!

At the end of our regular accounting period, some time after the upgrade, we hit another beaut: SYS\$MANAGER:ACCOUNTNG.DAT is left in SYS\$COMMON after the upgrade, but when you SET ACCOUNTING/NEW FILE, it creates the replacement in SYS\$SPECIFIC, and there is NO SUCH FILE as SYS\$MANAGER:ACCOUNTNG.DAT;-l for your data harvesting command procedure to preserve and use!

#### ACL Propagation:

In order to provide a secure system environment while using student operators, (see "System Security and Student Operators DO Mix." John D. Hoinville and Richard D. Piccard; Pageswapper for August, 1987, pages VAX-3 through VAX-18), we perform all routine BACKUP operations from batch jobs, whose log files have Access Control Lists that permit only the appropriate inspections by the student operators (to determine softwrite error counts, and to determine what other errors, if any, have occurred). All of these log files were left in SYS\$COMMON by the upgrade procedure, but the new versions created by running those procedures since then are of course in SYS\$SPECIFIC, since it finds that directory first! The access control lists, unfortunately, only propagate within a directory, so the student operators could not inspect the new log files.

#### Conclusion:

I am sure that we will discover other instances of file misplacement, and it is my understanding that there will be a DSIN article providing further advice as to which files ought to be located in SYS\$SPECIFIC, and which in SYS\$COMMON, but it seems to me that a few prompt words on this subject in the Pageswapper might be helpful to others, so I will leave it at this.

# **VAX Systems SIG Advanced Software Q & A**

# **1988 DECUS U.S. Spring Symposium - Cincinnati, Ohio**

Sue Reese, Lockheed Missiles and Space Co., Sunnyvale, CA, Session Chairperson

[Editor's Note: The following is an edited transcription of the VAX Systems SIG Advanced Q&A. The transcription was performed by a professional service that does not employ computer experts. The original unedited transcription was amusing to read and completely useless. I have spent a great deal of time attempting to correct as many of the errors and omissions as I could identify. Many errors still exist. Notes form the editor are enclosed in square brackets. Questions are preceded by a "Q", answers are preceded by and "A" and followups from the audience are preceded by "F". Some undecipherable information is indicated by ????.]

Sue Reese - We won't go into all of the reasons we changed the format. We will just describe the format. Throughout this week forms have been available in the camp ground and in the opening session hand outs, the "Boot Block" and people have, throughout the week, been filling out questions for this session. This is the first time we've tried this and we will be having members of the executive committee and I think a helper or two reading out the question and then we will get an answer. Our every intent is that over the next few months these questions and answers will be printed in the *Pageswapper*. Some of you may not be aware of the fact that the lead time for the *Pageswapper* is two months. So, it will be about two months down the road before they appear, but we will begin printing these in the *Pageswapper.* We're going to begin the session by introducing the DEC people that we have on the stage and before we start I'd like everyone to give a real big round of applause to the DEC people, they've been here all week, they've been down on the exhibit floor, they've been in the camp ground, they've been in the suite, they've been giving sessions, they are just as tired as we are and we want to let them know how much we appreciate their coming. [applause] I'd like to introduce Harriet Cohen, Harriet is our counterpart from the SIG.

Harriet Cohen - I'd like to thank you for coming to the session late in the day, I hope we can answer all your questions. We tried very hard during the week to address the questions and hear your concerns and take back your input for future releases of VMS. What I'd like to do now is to thank Sue Reese and the other members of the Steering Committee, they've all worked very hard. They've put a great deal of effort into it and for us too it's been a very successful DECUS and in large part thanks to Sue and the rest of the executive council of the SIG. [applause]

Sue Resse - One of the things that makes this work for you and for us is the cooperation and the spirit that exist between the members of the Steering Committee and DEC and thank you very much, this means you like us... [laughter]... We're going to have each of the developers up here identify themselves and perhaps their area of expertise and why don't we just start down at the  $end....$ 

I'm Stu Davidson and I work on VAX RMS.

I'm Paul Beck, DECnet VAX.

Ralph Webber, File Systems, some other random stuff.

Stu Farnum, General Exec and Multi-processing.

Dave Tiel, VAX Clusters.
Jake Benoit, Mice and menus.

Tom Cafferello, VMS Performance.

Lee Lahey, SET HOST.

Sharon Armode, DECnet VAX.

Michelle ????, the VAX clusters group and tapes specifically.

Steve Furro, UMS Exec.

Ann ????, DCL and file manipulation utilities.

Ray Gosselin, Batch Print.

Bill Fisher, Batch Print.

Sue Reese - Okay, we're going to launch into this. A member of the executive committee will read the question. We will read the name of the person asking the question, if that person is in the room, we're not going to delay a lot, but if you're in the room go towards the microphone in the middle here in case there is an additional piece of information that's necessary [or] we didn't quite understand what you were saying, if there's no one there we'll just answer as best we can and move on.

Jeff Jalbot – Just let me explained briefly the format of these questions. We've sorted these into topic areas and so that we don't get instant burn out from somebody with a particular specialty, we're going to rotate through the topic areas, so the first topic area is A and we're going to go B, C, D and these have intrinsic meanings.

- Q. This first questions is from David Lobers from Real Share and he asks....On a LAVC, I set the time ahead on one node and job execution queues on all nodes fired up, what's going on?
- A. Well, batch print is a cluster wide utility and when any job controller thinks it's time to execute queued batch jobs it will execute all of the jobs in the timer list. It will execute all the jobs that are ready to be executed. Basically it's a feature. The thing you want to remember here is to keep your cluster time consistent. There's a SET TIME CLUSTER command in 4.6 and 4.7 and SYSMAN V5 will provide the capability for keeping the cluster time consistent.
- Q. Okay, this is category B, question number 1 and the question comes from Bill or Ed Davidson at Texas Instrument and it deals with 750 and MicroVAX 2000 and an LAVC. The question is, when a 750 goes through a power fail restart the MicroVAX 2000 satellite member of the LAVC crashes, reboots, crashes, reboots and so on until the 750 is rebooted. As rumor has it is the PE driver does not support power failure recovery until VMS 5.0. Is the crashing problem fixed in VMS 5.0?
- A. PE driver, that's the driver that's used to support cluster communications over the Ethernet does not support power fail in releases before 5.0. It does support power fail in 5.0.
- Q. This is category C, question 1. The question was submitted by Joseph Crumb an Independent Consultant. The CPUs were the VAX 8700 and 8550 under VMS Version 4.5 and this is a rather long question so bear with me. For months one of my clients experienced performance degradations that seemed to go away after booting and come back after a day or so of operation. After reading an article on page file fragmentation, I suspected this might be the problem. I copied the program from the article and it showed that after

several hours of operation the largest available segment of the page file on one system was about twenty five pages and the allocation factor was around 16 or so. The system used a lot of global buffering and did transaction processing and COBOL with FMS, about a 100 users for one application. The page file was about 40% full at this point and no "page file fragmentations continuing" message was ever received on the console. Performance and fragmentation improved significantly when the system was booted for a period of about eight hours. Increasing the size of the page file to a point where it was only about 10 to 15% full seems to have helped, but needs too much disk space. Is this fixed in Version 5 and is there anything else I can look at or do until then?

- A. Okay, this doesn't sound to us like something that really is a amenable to fixing by VMS. It's our guess that you're seeing a set of application characteristics which simply run counter to some of the page file allocation policies that VMS enforces. We suspect the application needs lots and lots permanently allocated pages scattered through the page file. One way this could happen would be a processes ran in image forever and have lots of data that was modified once, for example, by initialization and then use read only thereafter, although there are probably other scenarios that would cause the same behavior. Transaction processing certainly seems like a work load that would have those characteristics. The solution that we see is effectively the one that you don't like and that's the create a larger page file to reduce the fragmentation. For most people's work loads a page file which is only 40% full is going to be just fine, but that obviously does not seem to be the case here. There's a further point which is that if you use a lot of global buffers, RMS global buffers there's a short coming in  $V4$  in the page file space for global buffers is limited to the primary page file. In V5 the page file space for global buffers can be allocated on a secondary page file. So, when you see V5 you'll see some relief to your disk space problem in that you can move the majority of your paging space off the system disk and that way you won't feel the severe crunch of having a considerably larger than average page file to support your application.
- Q. Okay, the next question is a category D question number 1. The question is from Dale Whygan at NRC. What is the difference between full function and end node DECnet when terminals are directly connected. There is no terminal server.
- A. DECnet functions and how terminals are connected aren't related at all and there seems to be just some misunderstanding in this question relating terminal servers and the protocols they use and DECnet routing and the protocols it uses. End node and full functional licenses deal with the DECnet routing layer where an end node is as node is going to have exactly one circuit active and a router is a node which can have more than one circuit active routing DECnet traffic through it, whereas terminal servers employ a totally different protocol which can coexist with DECnet but does not go through DECnet routing. So, how terminals are connected to a node, whether directly or through terminal servers has no bearing whatsoever on what kind of DECnet license is being used.
- Q. Category E question 1. John Irving from Armco. We have in house software that uses port IDs, i.e. TXAl. We installed the session support utility SSU. SSU changes the ports to the form TBxxx or VTxxx. This has caused us to write some DCL procedures to get around this that are let's just say, in quote "not clean". The question boils down to, is there anyway to retrieve the physical port ID from ports using SSU?
- A. The answer to this is that there are a couple of ways it can be done. One is to go through and initially log into the port and then use the MCR command, MCR SSU ENABLE and then when you're done with the session MCR SSU DISABLE and this will allow you to get to the logical name for the port ID. In addition to this we want to thank you for this suggestion. There is a field that's been added to the UCB and that's something that we should be able to do at some point later. Thank you.
- Q. Question F 1 comes to us from John Reynolds at Eastman Kodak. The 8700 occasionally hangs. Apparently there's an output buffer in the PRO 380 console that overflows. How can I flush this buffer while the system is running? Second part is, how do I flush it when the system hangs?
- A. This actually would have been a good question to ask at the hardware Q&A, but we went and found the hardware developer who is responsible for it and while I have here his answers to the question. What he says is, we've been working hard since last DECUS to correct this problem. Part of the answer lies in Version 8 of the console software. The other part lies in some VAX VMS patches that will be available from Field Service with console Version V8 and that's all I know about the problem.
- Q. Question Gl is brought to us from A. Sirrell of Westernhouse Electric. After Version 4.6 modified UAF records went to... I think the number is 1412 bytes....\$SETUAI is not being used by any locally written software, nor is BPR or other high level software. This is a problem due to the DCL read buffer size limitations.
- A. Other than the bug that was discussed in the VMS Notes conference, I assume here..this is the first time we've ever heard of this problem, okay. Is it possible that you've installed some software of a third party product which might be using SETUAI. Please note that the only supported method for modifying UAF is through AUTHORIZE or to the SETUAI system service. The one exception is if you're using the user data area of the UAF.
- F. As far as we know nothing was done with a third party product. Of course it's always possible, but nothing that we're aware of and we saw it on, for example, on one of our own accounts immediately after modifying our password through AUTHORIZE.
- A. The final part of the written response is, if you can isolate this problem to a particular component within VMS please submit an SPR and we'll investigate further.
- Q. Question Hl is from Donna Dickerson from USAA. It's actually three parts. It says, in Version VMS 5.0 can a node spec be used in the FROM parameter of BACKUP commands to backup disks in remote nodes to tape drives on the cluster? The second is in VMS 5.0 can SYSMAN execute command procedures on specific nodes? And, the third part is, will there be a last read indicator for read only files aside from using the expiration date?
- A. I'll be able to answer the second one. SYSMAN is quite happy to execute command procedures on any node you wish. It will take any single line of DCL, including an "@" command procedure, followed by a set of parameters.
- A. All right we have a note from Andy Goldstein in response to the FROM parameter, he was unable to determine for sure what this question was really asking for and came up with four possibilities. In the interest of brevity, I think that it probably is the fourth alternative that the user had in mind which was backing up from some remote disk, backing up some disk from some remote node to local tape drive. That seems to match. The fact is that DECnet file access does not provide enough of the file characteristics that are needed to backup a disk at this point in time and therefore it is not possible using the current file access protocols to do this function, so it cannot be done and probably will not be done in the near future.
- F. There were three parts to the question. The last one was will there be a last read indicator for read only files, so you can track, evidently file usage?
- A. We're aware of this issue and it is being investigated for a future release. No commitment. Paul pointed out that there is a new product DFS which allows disks on remote systems to be locally mounted. I have no direct information about whether or not BACKUP can be used in that case. If we're going to talk about products there's also the RSM Remote

System Manager product which has the capability of doing backups over the network on a scheduled basis. At least most of BACKUP, probably not an image backup, but ... yeah. DFS or RSM.

- Q. Okay, this is category I Question 1 from Mike Mier of Shuttleworth and he asks, from DCL, i.e. in a lexical function or however, how can I determine what identifiers the current process holds?
- A. Okay, the answer we have here is, right now there no easy way to do that however we expect to provide this capability at some point in the future. In extremes there is a work around to do this. What you can do is a SHOW PROCESS/PRIVILEGE sending your output to a file and then you can read from that file. [boos] I didnt' write it. [laughter]
- Q. Question Jl, Paul Plume, Luken Steel. [There is] a problem with LINK beginning in Version 4 when putting logical names for /SHAREABLE/NOEXE images and tables. SYS\$TRMLOG doesn't know about, on second pass processing of the OPTIONS line LINK uses SYS\$TRMLOG2, process this file, the status of course is not checked since RMS\$PARSE worked in past one and in further processing an access violation occurs. Did you change this to use SYS\$TRMLNM for VMS Version 5.0? This does not occur when linking the sharable image, but when linking against the sharable image.
- A. This is in fact a message from back home since I really don't know much about the linker. We are aware of this problem. It was not..... [The tape ended and part of the answer was lost -ctp] ... one of the maintenance releases following shortly after V5, the fix soon.
- Q. This is category A Question number 2 from Porsia Shale, Hughes Aircraft Company. Is there a way to make a non clustered system disk structure clustered without having to reinstall VMS?
- A. This question appears to be asking about the shared system disk structure. The good news is in Version 5 all VMS system disk will have that structure whether you need it or not. So, you'll never have to worry about converting it. Prior to Version 5 if you do not have a disk of this structure, the way to get VMS to create it for you is to reinstall an upgrade, such as, if you're running 4.6, if you reinstall 4.6 you'll be asked the question do you want this structure, answer it yes and allow the upgrade to complete.
- F. But you have to install 4.6 not 4.7, right? I mean, if I have 4.7 right can I do it, can I reinstall 4.6?
- A. Does anyone up here know?
- F. There is an easier way of....I would have to preface it with the remark, that I don't think they will tell you that it is supported...
- A. You're right.
- F. KITINSTALL or actually VMSKITBUILD will do that. There is another .COM file. We were just discussing this in the camp ground, but there is another .COM file on SYS\$UPDATE that will allow you to add the common directories, MAKEROOT or ...
- A. No, I don't think it MAKEROOT works...
- F. ... SYSBUILD with the COMMON option will do that for you.
- A. Just the comment on the upgrade, you'd have to use 4.6. 4.6 is a remastered release, that is an upgrade. 4.7 seven is just maintenance update. Reapplying 4.7 won't help you with this.
- F. Well, my problem was right now I'm running 4. 7, can I...can I do an upgrade 4.6.
- A. You want to downgrade...
- F. I don't know.
- A. Let us know if it works. [laughter]
- Q. This is Question B-2 from Scott Morgan at EGS and the question is, what is the performance hit on 3000 and 6000 series processors for BACKUP (because of lack of CRC instruction)? What is Digital doing to fix this and when do you expect a fix?
- A. I don't really know what the performance hit is and by the way this one doesn't have an answer from back East, so I'm making it up on the fly. I heard at earlier sessions here that it was between 2 and 6 times, I'm not sure if I want to believe that or not. I do believe there's a significant performance hit. We are looking at possible solutions to make this better, probably, not as good as if it were an instruction in the processor. The fact that next year is not enough is difficult, because I don't think we can fix it that fast.
- A. Ralph, I can add something to that. There actually was an answer from back East which I just checked on a few minutes ago. Keith Wall put something in for this. His point is that, in fact, for most applications the CRC instruction is not really the bottleneck and the bottleneck is really the speed with which we can read the input disk and in the case of some of the smaller systems, namely the Micro VAX I, emulation of CRC is an issue because it's processor is slow enough that you really are CPU bound there, but in the 6000 series the speed of the emulated CRC is not expected to be a factor at all and only perhaps minimally on the 3000 series. Keith also talked about some things that are coming down the line. He's working on getting the bottleneck for the input disks removed and when that happens then you'll start the CRC become a bottleneck. [laughter] You remove one bottleneck and you open up another one, but he said there's also some work to see about off loading the CRC to hardware and this requires some MSCP software changes and those are further in the future.
- A. Definitely won't happen next year.
- Q. This is Question C2 submitted by Thomas Holts of Carolina Power and Light. What can I do to increase performance when the data base I'm using requires several million files and has very large directories, many of which are full?
- A. I've got an answer from Andy back East. This is the last question that you'd expect a guy who's favorite command line interpreter is XDELTA, to answer it, so I'm completely at Andy's mercy here. And, he says that you'd be well advised to restructure your files into a directory tree instead of using the single level of directories. He goes on to explain that there are a couple of problems in the design of the file systems buffer manager in VMS Version 4 that makes performance on very large directories such as the ones that you'd have by implementing this application at a single level, they make that performance much worst than it should be. They show up mainly when the directories are being modified as well as being read, that is additions and deletions to the directories, not modification of the data in the files. The problem exist as well in VMS Version 5. We understand them, but we're going slowly and carefully making modifications to the file system buffer manager, because the one we have now may work slowly, but it works correctly. There's some more detail here. Depending on the length of your file names and the patterns of file usage, you can expect 10 to 20 files per directory block. Since the maximum supported directory size is 1024 blocks a million files in one level of directory is excluded, not possible. You can factor the structure into two levels giving you about a thousand directories with a thousand files in each, each directory would would be 50 to 100 blocks in length. The file system searches directory reading up to 32 blocks at a time, but because of the above

mentioned problem the size read is actually often much smaller. Thus, you might actually be better off factoring the structure into three levels with the 100 way branch at each level. Then each directory would only be five to 10 blocks long, would be read with one I/O in most cases and the overhead of the additional levels of directory would be optimized out by RMS's directory path cache, when their repeated references to the same directory. He goes on to answer the question of how one might factor the directories. He suggest partitioning the files by any simple hash or partition on the file name that's likely to give you a reasonably smooth distribution. Finally there's one other consideration if you're using mechanically generated file names, that is names generated by software algorithms rather than by users, don't generate file names who's lexical value is monotonically ascending in time. For example, don't use a generic prefix plus the time of day in hex. Because of the way directory space management works, the long term results of constructing such file names is a very sparcely populated directory file giving you very poor performance and eventually giving you directory allocation failures. If you need to put the date into your file name, byte reverse it or use some other non monotonic representation.

- Q. The next Question is category D Question 2 from Jeffrey Hines at NASA Marshall Space Flight Center. The ET driver only allows 43 receive buffers. This is not the way the XE driver handles Ethernet receives. \Ve have a patched driver from DEC allowing our 8250s to run like our Micro VAX IIs. Has the driver been fixed for VMS Version 5.0?
- A. Okay. In VMS Version 5 ET driver has been modified to offer greater user buffer allocation and it can now handle up to 255 receive buffers. In addition, ET driver allows up to 31 Ethernet users which is up from 14 in Version 4. So, customers that were hitting the 14 user limits will now have a little bit more head room.
- Q. This is Question E2 and it's a fairly long one. Richard Colletis from Lawrence Institute of Technology. \Ve have a Fortran program in which we SPAWN a subprocess with NOWAIT. Program passes data to the subprocess via a mail box, then the program can go on or it can exit. When the subprocess is finished it sets a common event flag and waits for another flag to be set. The main program, when the user selects the appropriate option, sees (via a CEF cluster) the set flag, then sets the event flag that the subprocess is waiting for, then the subprocess sends its data back to the main program (process) via the same mail box and goes away. While the subprocess is waiting it is in CEF state. The problem and it's stated in two and I'll think I'll split them as they're both fairly long. One, occasionally when the parent process presses control  $T$ , a status comes back for both the parent process and the subprocess. This is intermittent, but not really a problem, why does this happen? And, the second part is the major problem.
- A. All right the answer for the first part is that there is a field in their terminal driver's UCB which is UCB\$L\_TL\_CPLPID. By default this value is zero and there is no controlling owner of the terminal UCB and under these circumstances the control T AST is delivered to the process and all subprocesses. As soon as you do a SPAWN that field is set to a non zero value and the ASTs are delivered only to the process who's PID is that field.
- Q. Number two. The real problem is, when this subprocess is running and we are at DCL we can usually type "STOP  $/ID=x$ " where x is the ID of an unrelated user (different UIC, disk, etc.) and it works fine. However, once in awhile I type STOP  $/ID=x$  and the subprocess also goes away. This can happen whether the subprocess is in LEF or CEF or any other state (the process x does go away). To reiterate this is intermittent. Why does this happen?
- A. And, here we really don't have an answer to the best that we can tell you maybe sharing a mail box by mistake and that somehow those two processing are walking on one another. We recommend running accounting and taking a look at the final status for each of the processes and see if the UICs are somehow related, such as in the same group.
- Q. Question F2 is from David Hubert at Pacer Software. David asks, why were the Ethernet common routines removed from the VMS fiche? They were in VMS 4.4 fiche but are missing from the 4.6 version. Are they going to be in Version 5.0?
- A. This is actually a more specific instance of the follow up question to this so...I'd like to do a more general question first.
- Q. I'm going to ask F3 which is from John Saunders at same place. Could you state the policy on exclusion of VMS components from the source listing fiche. In particular I need to know when to complain that something has been accidentally omitted and when to complain that policy details should be changed? [laughter, applause]
- A. To help you make sure that your complaints fall into the right category, let me give you some guidelines for the sorts of materials we omit from the micro fiche. In general we omit anything that has to do with premature disclosure of an unannounced product, anything that has to do with how licensing is done or how keys are made. We omit anything that might be a possible violation of export regulations, regarding encription or other security features. We also omit items that we believe are proprietary, that disclose possibly patternable technology or are trade secrets to Digital and we avoid anything as far as we can that's a security hole, in fact we generally omit most security related software from the fiche. That's some of the general guidelines we use when we look at source code and try and figure out what materials should be on the fiche and what shouldn't. There was a specific question about the Ethernet common routines, why were they on 4.4 fiche and not on the 4.6 fiche. In the 4.6 Ethernet common routines there were portions of the ECRs that are in fact proprietary to Digital and changes were in 4.6. What we are looking doing in the 5.0 fiche is shipping as much of the Ethernet common routines as we can without including the proprietary information within those routines on the kit.
- Q. The second appearance is category G comes from Jim LaQuare of Pioneer High Bred International. Need the ability to INSTALL or LINK an image with an ACL identifier. We could then easily grant "write access" to the production RMS data from production images only.
- A. Okay. There's a parenthetical expression at the end that says we currently grant and ID on the fly and attemp to revoke it before the user gets to  $\frac{1}{2}$  prompt. The response is, thank you for you suggestion. We recognize the need for so called protected sub systems and we expect to provide such a capability at some point in the future.
- Q. Question H2 comes from Michael Tang of PAFC. If during a multi volume stand alone backup a physical IO, I believe, error occurs on the backup media one has to restart his backup from the beginning. If one is on the first volume it is aggravating. If one is on diskette 92 of a 105 it's darn frustrating. Could you possibly provide a solution for this?
- A. I'm getting more and more in the dark on this. There is no answer from back East and I think that the only response is, thank you for your suggestion. I think we realize that this is a problem and hopefully we'll be able to find time to do something about it.
- Q. Category !..Question number 2 from Louise Kwee of Measurex Corporation. She asked, how do I get the command line entered by a user in order to use CLI\$DCL\_PARSE to do further command processing? Assume that I have begun execution by entering an image defined in a .CLD file. I want the whole line entered rather then taking pieces with CLl\$PRESENT and CLI\$GET\_VALUE.
- A. Okay, the answer to this is fairly straight forward. Call CLI\$GET\_VALUE with the \$ line as the label requested. This will give you the command line after having been processed somewhat as in upper casing, removing of multiple spaces, conversion of the date key-

word, such as yesterday, etc. and again more of a description can found about this in the CLI\$GET \_VALUE utility description.

- Q. Question J2. Michael S. Pumne, Martin Marietta Energy Systems. We are running a detached MONITOR process (MON SYS/ ALL) on each of the three nodes in the cluster, if one CPU is either shut down or crashes the binary MONITOR files on the other two nodes appear to get corrupted. Dy this I mean, when we run the MONITOR to convert the binary format to ASCII format we get the following error: MONITDR-F-CLASMISS Requested Class Record Missing From Input File. What am I doing wrong?
- A. It doesn't sound like you're doing anything wrong. This looks like a bug. That error message should never occur and if it does it is indicative of a bug. The three processes running MONITORs should be totally independent and if one of those nodes goes down or gets shut down the other MONITORs should continue to write into their binary files. So, please submit an SPR on this one and when you do, show us the command line that created the detached process, also the command line that issued the MONITOR command and if possible send along the corrupt reporting file.
- Q. This is category A Question 3 and comes to us from Joseph Crumb, an independent consultant. On a cluster we have an application written in COBOL which seems to have more occurences of locked record contention when users are running it on both nodes then when running on one node only. Are there conditions where locking granularity is different for a cluster than for a single node? The files are very large, some with multiple keys.
- A. Okay, I believe I discussed this problem with the author this morning and he provided some additional information. The contention that he's talking about is not a performance problem, so this is not a performance question, it's really that the application is seeing some form of error messages, perhaps, record locked, we're not sure, when the application is run on multiple nodes and not on one node. We're somewhat mystified by this. The granularity of record locking is the same in one node or across multiple nodes. So, either there is a bug in VMS of which we're not aware or there is some application behavior that's not evident from the description of the problem. We'd encourage you to report this as a SPR with all the supporting information that you can.
- Q. This is category C Question 3 submitted by Neil Schmidt of Inland Steel. What is the most efficient disk hardware configuration to use to house your page and swap files for an 8800 based VAX cluster in terms of speed, availability and so forth?
- A. I have a couple of answers from back East. I think I'll start with the one that seems to contain the most detail. We have observed that the average profile for paging IO under VMS is small. That is we can do IOs which are 8 blocks and downward. With this type of load it will be very difficult to saturate a KDB50 disk controller on an 8800 when you've got say 4 spindles on that KDD. So, in regard to the fastest mechanism for paging and swapping we think KDD or an RSC base for a pager swap file are probably equivalent in terms of speed. However, the availability characteristics are very different. A KDB under VMS Version 5 will allow dual pass failover between two nodes in a cluster provided that the total disk name, the fully specified disk name, is the same on both systems. Dual HSCs will provide fail over for clusters as small as a single VAX. There are lots of other more important questions to answer in figuring out the configuration you want. For example, HSC are considerably more expensive, however, they're considerably more expandable. They scale well on a cluster where the local disk space solution doesn't. They provide you with tape controllers and so forth. On the other hand the KDB is a considerably cheaper solution, but you have to bear in mind that it is also a bounded solution. Given these guidelines we recommend that you analyze your requirements and after looking at your application make a reasoned decision as to which configuration best fits your application, your budget and so on.

Q. Okay, the next Question is Category D Question number 3 from Ron Frederick at Niper in Oklahoma. My users have two LANs of micro computers which they wish to link into the DECnet. I do not want them listening/analyzing DECnet traffic and eventually posing as SYSMGR. How to put them onto DECnet without giving them the opportunity to observe privileged processes, a bridge between the secure segment and their segment perhaps. Yeah, the parenthetical statement is user mode and the question came with a diagram which I'll hold up so you can all see. The diagram actually contains some topological impossibilities as well.

L

A. There's a relatively lengthy answer here which I will filter somewhat myself which came back from the East Coast and he says, I don't know what you mean by "link into DECnet" in this case, let me guess what you want. You want to link to LANs and some other nodes together and let them communicate with each other using DECnet. You do not want one node to be able to look at DECnet packets for and from nodes not on its own local LAN. The diagram in particular shows two LANS connected via bridge to a DELNI which presumably represents the other LAN and the point is the picture shows three connections into a bridge and only two connections are allowed into a bridge. If you have 3 LANS you need at least two bridges. A bridge can be used to filter packets on address, but not on protocol type. Another thing you may want to know is that bridges can be used to filter multicast addresses. They can be used to prevent some Ethernet applications, for example, DECnet, LAT and LAVC, from traversing a bridge. The reason this works is because most Ethernet applications used specific multicast addresses to find their counterparts on the Ethernet. If you prevent an application's multicast address from traversing a bridge you've prevented that application from traversing the bridge. We use this in our lab to keep Ethernet cluster traffic isolated, to keep boot request isolated. We have one extended LAN that actually has, I believe, something in the vacinty of 90 LAVCs on it. So that turns out to be very useful. However, now to amend the answer that came back a little bit, from looking at the diagram. Bridges of ... at least my understanding is can probably do some of what the requester wants.

[A question and parts of two answers were lost here. The partial answer with no question was deleted -ctp]

- Q. Question H-3, submitted by Jack Peters from RCA Advanced Technology Labs. An annoying property of the present version of the BACKUP utility is that it leaves tapes positioned at EOF and allocated while it does its record pass. We have a 4 RA-81 volume bound disk set, and the record pass can take hours. Has this been corrected in V5 and if not, is it planned?
- A. Yeah, we heard this same problem in the SIR's, and since I don't have a copy of that, the developers are aware of this. The problem is being addressed, it is not fixed in 5.0, and we're not going to commit to a date. But it is a known problem, and something will be done.
- Q. This is question I category 3 submitted by Terry Mish, from Naval Surface Warfare Center, who asks, there is a problem in MAIL in VMS 4.7. If you're sending to a distribution list and a member of the list has set forwarding to user before him in the list, the process hangs in MAIL. Has this been fixed in version 5.0?
- A. 0.K. the very simple answer is, no it has not been fixed in version 5.0. We are aware of the problem and it will be fixed in a future update. I'll go into just a little bit of detail. It's not specifically a problem of distribution list and MAIL, it is a problem with the fan in of VMS MAIL addresses. If a person on node A attempts to send a message to two people on node B, one of which has forwarding set to the other, then VMS MAIL will optimize the addresses and only send a message to one of them since they 're both forwarded to the same place. The problem is that nobody tells node A that this is going on, and kind of

sits around waiting for a reply. And as I said, this is a known problem, it's not in Version 5.0, but it will be fixed in a future update.

- Q. This is question A-4 that comes from Victor Shanes, Banker Trust Company. How can I insure that my system disk and quarum disk are dual ported (2-HSC's)? The only way that I know is to bring the system down and check the HSC's. SHOW DEVICE/FAULT does NOT pick up the second drive. Also, if an HSC drops, the DEVICE/FAULT may not pick this up.
- A. Is the proposer of this question present? SHOW DEVICE/FAULT almost always will tell you if there is a secondary path. It shows up in the display under the label of alternate host names. There are a few circumstances that might prevent this from happening. Could you elaborate?
- F. The system disk never shows it on our clusters. Nor the quarum disk.
- A. O.K. the ultimate way to discover if the disk is dual ported or not is actually much easier than describing the question. It's to go to the disk and release the lighted port button, cause some activity on the disk... [laughter]
- F. Not on a production system. I'm not going to try to find out.
- A. Excuse me.
- F. I'm not going to try to find out on a production system if it is dual ported.
- A. Well, there's very little risk in doing this. You release one button, if there's activity to the disk, the other light will immediately come on. If it doesn't, push the button back in.
- F. But what happens if in fact there is a requestor slot on the other HSC or the drive itself is bad or something. I mean the HSC, the other HSC is down. I'm going to have a production problem.
- A. The notion is that you have the disk operating on one path. The most you're going to do is deny service on that path for a few seconds. In less that path breaks at the point where you push the button it should restore operation the minute you restore it ..
- F But I'd like to be able to go to one of the consoles, and effectively we check all the drives, rather than going to the drives. I've got 120 drives out there.
- A. The SHOW DEVICE/FAULT should give you the information, we don't understand if you've consistently do not see it through SHOW DEVICE/FAULT on the second path and the second path exists, we don't understand why and perhaps a SPR with supporting information would be helpful. One additional caveat is if you have shadow sets, don't do the button popping.
- Q. This is question C-4, submitted by Louise Cooley, of Measurex. Why would a process hang up in an RWMPB state when the number of pages on the modified page list is slightly less than MPW \_WAITLIM SYSGEN parameter. The hanging process prevents completion of the initialization of a real time process control system.
- A. O.K. process enters the resource way for modified page busy. when it attempts to remove a page from its working set and place it on the modified page list, and the current size of the list is greater than or equal to the SYSGEN parameter MPW\_WAITLIM. In V4 systems a process leaves the RWMPB state, when the modified page writing tread terminates and the current size of the modified list is less than the size specified by the parameter MPW \_LOWLIMIT. Actually less than or equal too. So, given that there are a couple of possibilities that might explain your problem. One is that the modified page writer has

terminated with the number of modified pages still above the low limit. This can happen in, cases for example, where one or more of the page files becomes full, there's no place to write the pages. The other possibility that occurs to us is that the SYSGEN parameters I mentioned earlier don't have the proper relation. In particular, if MPW\_WAITLIM is less than MPW \_HIGHLIMIT it is possible for a process to enter modified page busy wait, but not to trigger a modified page write. Because the number of pages on the list hasn't exceeded the trigger point as described by MPW\_HIGHLIMIT. The solution in this case is to insure that wait limit is greater than or equal too high limit and given some other discussion I had with Louise earlier about this, I suspect that the latter is the answer to her problem. V5 provides some hope in this area in that we at least decreased the amount of time that a process stays in modified page busy state. Once the modified page writer has been triggered, the process is waited only until modified page list gets down to a level below that indicated by a new SYSGEN parameter, MPW \_LOWWAITLIMIT. So we recommend setting this new parameter equal to high limit minus MPW\_WRITECLUSTERS, the first time that modified page write completes it's possible for processes to begin coming out of the modified page busy state.

- Q. This is question D-4, and I'm going to read the configuration it's from Bill Norton, Harnish, Stager Engineers, Inc., Milwaukee, Wisonsin. The configuration are 2-730's on a DELNI and DEUNA's running VMS, version 3.5. Using SET HOST to connect from one 730 to another 730. Runs a dialogue program that eventually does a report to the terminal and then (this works fine on directly attached terminals) produces the following messages, %REM-F-Net Error DECnet Channel Error On Remote Terminal Link. Next line XREM-S-N Control Return To Node XYZ, %SYSTEM-W-Data Over Run Using IBT From An 1173 and then (M plus version V4 produces the same result). And I assume that they want a comment on this. There's no question, if that's the situation.
- A. O.K. Is Mr. Norton here? Because there were some questions came back, but basically, our action basically is having successfully carbon dated the problem. It appears as though there might be a case of process resource exhaustion on the remote node. However, it's a little hard to gauge you know, this far after the 3.5 exactly where the problem might be and we'd be very interested in seeing it reproduced on a more recent system.
- F. Granted it's a good argument for getting to upgrade but it's a fairly static turnkey system.
- A. O.K. I mean we're not aware of any specific problem, certainly currently that causes this problem. The questions here that came back out since you're here, this seems to have been answered, but I'll ask you again anyway. Does the program run correctly on both nodes when using locally connected terminal, or is it, does it fail equally on each of your 730's, I mean does it succeed equally on both 730's when directly connected?
- F. Yes. It's essentially a single machine system, and the other one is just being used to provide a very low cost way of getting up a few more terminals running on the active one.
- A. When the link dies have you looked at the accounting log to see what the exit reason for the program is in the remote end? That kind of information can sometimes be very useful ... one question, there was a major revision if my memory goes that far back, on the protocol used by SET HOST about that time, wasn't there? **.. .I** believe that was in C-4 that we went.... That's why I'm asking... Yeah 3.5 was already CTERM... I remember some incompatibility with our SET SYSTEMS, and SET HOST at that time... Basically, phase 4 DECnet VAX appeared in version 3.4. My mind barely goes back that far too. I think there is one other possibility. I had the same problem I don't think it was that long ago, but more recently where if you're doing QIO's to the terminal and you do a SET HOST and then your application does the QIO outputs, if the block size or the buffer size you are trying to write is greater than the DECnet buffer size you will get data over runs. That was only with the protocol that was used before we went C terminal. We went to C

terminal, we actually broke the QIO up into whatever size was usable on the remote end or on the RT pads sites, so that the QIO's would succeed. Another suggestion from the audience, check the MAXBUF parameter.

- F. In this case MAXBUF is up around 2K so we can do full screen SMG writes. The QIO may be bigger than MAXBUF even? What I was looking for was a hint of what parameters I might start trying to make bigger to see if I could affect this.
- A. The version number. [applause, laughter]
- Q. This is question F-5, Scott Mogan from ENS, states that four years ago we were almost totally to DEC shop. Now maybe only 25% to DEC. Management seems to view DEC as non competitive like IBM, so it's difficult to justify new purchases, what is DEC doing to be more competitive, to help us help you?
- A. This question is inappropriate for this particular forum.
- Q. The 4th Question in the G category is from Doke Bain of Kelsa Inc. When security auditing is enabled, for any item, OPCOM transfers, i.e. broadcast, the alarm messages to all nodes in the cluster. This results in expensive and unnecessary redundancy particularly for file audit trails. A comment on the back is, I believe these messages need only to be logged on the single node where they originated. Please comment on what is being done in this regard.
- A. Well you've got two comments, from two different developers. The first is from the person who does security, and that says, official quote from me, Mark Pilean. As I have mentioned at several DECUS conferences the security auditing in VMS is slated for overhaul adding additional features and capabilities. A second comment from the owner of OP-COM essentially. The design of the cluster wide OPCOM was intended to insure that the operator domain was consistent across the cluster. In particular the intent was that any event should be available to any operator, anywhere in the cluster. If this were not the case, one would have to search all the operator log files in the cluster for an event, rather than being able to look in a single log file. To eliminate the redundant information we suggest that you disable log files on all but one or two of the nodes in the cluster. This can be done by inserting the following lines in the SYSTARTUP.COM file, to DEFINE/USER SYS\$COMMAND OPAO REPLY/NOLOG. A similar command can be used to disable the operator console terminal on some of those nodes in the cluster. In V5, many of the normal connections manager messages are no longer displayed. This removes some of the cluster clutter on consoles and in the files. We have no intention to change the operator messages in general, to be specific to a single node. And then the owner of OPCOM says, a question for the audience. Another OPCOM enhancement has opened up the possibility of enabling or disabling specific operator classes for the log file. For example, if you do not want cluster messages in the log file you could stop them by saying something like, REPLY /NOLOG=CLUSTER. Question is would this be a useful feature or just additional clutter in the command dictionary. [Applause] I take that to be about a half useful feature.
- F. Could we hear the votes for the, additional clutter. [Applause]
- A. Sorry about that, it's more like a 80% useful feature.
- Q. Question H-4 is from Kevin Angley from Memorex Atelex. When using BACKUP to copy the directory spec  $[A,B]^{\ast,\ast}$  to  $[X,Y]^{\ast,\ast}$ , the directory X is created with the attributes of directory B. Well obviously it should map from directory A. Note that this behavior is different if directory A contains files prior to the appearance of directory B. This inconsistency pretty much says this is a bug. He has a note saying, I filed an SPR, and was told that this is the intended behavior.
- A. I have a note from the developer responsible for BACKUP who says, his is indeed a bug, BACKUP does it own file scanning and most of its own directory parsing. It keeps a stack for the directory level. At first guess I would say it is looking at the wrong level in the stack to create the first directory. We will fix this and SPR marked, Wells says this is a bug. Comment not written in???? has been read in a public forum. He doesn't live in my office, should expedite attention, to try and get and insure that we will fix it. Keith Wells. There is another note from a file system guru that says, I'll bet this problem is another side effect of the fact that top level directory is not selected as a file. As the result its attributes are never made officially available instead it gets them from the first trial, we selected as a file, when it is implicitly created. So there may be a heat available here for Keith who will attempt to find your problem. There is no information here as to who it was that sent back your SPR with the coded answer that is was intended behavior.
- F. It was the screening group that gave me that answer and they also told me that it had been reported as bug all the way back to 4.1, I think. But they...
- A. They said it was included as a bug all the way back to 4.1 and it is intended behavior?
- F. That's exactly what they said. [laughter/applause]
- Q. This is question 4 category I, submitted by Francis Recolin from Oracle. It's a rather lengthy question. The requirement is for the MAIL utility to remail messages with explicit specification of the firm mail address. We have to bridge several incompatible mail protocols and currently re-mail with MAIL, and it says, /FROM= the MAIL utility. But the re-mailed message then is addressed from the process that the MAIL utility ran under. Got that, now if MAIL utility had a /FROM= option we could extract the firm address out of the mail message header and re-mail with the explicit definition of the firm address. Preliminary VMS V5.0 documentation mentioned, /FROM= as a new MAIL option but it seems it was disabled, for security reasons. We need the /FROM=, option for our very high privileged application which is under the control of the VAX VMS system management.
- A. Want to guess the answer? This is directly from the MAIL developer back in Spitbrook. There is no supported way to send a message on behalf of another user. This is kind of clarification here, what the user is looking for is something like, SEND /FROM=userA to make the message look like it came from userA when it really came from userB. The /FROM qualifier you are getting it confused with was a SELECT /FROM= command, which allows you to select messages that are in a particular folder from userA. And the final comment is, it is very unlikely that  $\text{SEND}/\text{FROM}$  will ever be implemented in VMS MAIL, even for privileged accounts for security type reasons.
- Q. The next question is, category A, number 5 from David Plante with MA Com. Draft VMS 5.0 release notes as a restriction on multiple Ethernet interfaces for any cluster node in a LAVC or in a mixed cluster. Does this apply even if the second Ethernet adapter is used only for non-DEC protocols?
- A. The protocol that is used for cluster communications only supports one Ethernet adapter and that is the first Ethernet adapter that's state CONFIG finds. It is only the cluster protocol that is restricted to a single Ethernet adapter. It's quite possible to have nodes participate in a cluster that have multiple Ethernet adapters. However, since the question mentioned non-DEC protocol, there's something that I should add to this. In looking for Ethernet adapters, stand alone configure connects the standard VMS Ethernet driver to all controllers that it finds. So if the non-DEC protocol requires it own unique different Ethernet driver then there is a problem. But if the non-DEC protocol works through the standard Ethernet driver then it will co-exist just fine with clusters regardless of how many Ethernet adapters there are.
- Q. This is category C, question 5, submitted by Court Reason of Promise Systems Corp. and it's relatively lengthy. We've experienced page file fragmentation that is strongly correlated with the use of RMS global buffers. It appears that RMS VMS is losing track of what is and is not free in the page file. When the application gets into trouble with respect to page file fragmentation, even if we delete via LOGINOUT, all processes connected with the application and hence, with the global buffers, the page file remains heavily subscribed to and fragmented. The evidence for this is no other processes or applications are left running, permanent global sections are removed, and then a re-start of the application immediately reencounters the page file fragmentation. There is some evidence that other sites experience this. Is this a known problem? Is it fixed? And are there any suggestions?
- A. We've talked this over both here and we've also sent it back east and nobody has any advice for you on this other than to submit an SPR to us on it. We're really stumped. We'll obviously take it away and look at it in advance of receiving your SPR.
- Q. Question from George Pandelios of GTE, Government Systems. Want to be able to check audit criteria from an ADA subprogram. Potential solution, SPAWN DCL, SHOW AU-DIT/ [unintelligable] file and parts file contents. Alternative solution, input macro code to change mode to kernel and check appropriate bit. Question: Is there a better way? We don't want to give out change mode to kernel. I think that's appropriate, please comment on alternatives. What is the best way.
- A. This is part of the planned overhaul of the security auditing. Noted: Aren't you sorry you read all of that Dave? Wait a minute, did you want to discuss this some more, I'll take a shot at discussing it with you if you want too. The general idea is we recognize huge deficiencies in the security auditing features in VMS. And we're working to make them better.
- F. You can't comment as to time frame, whatever?
- A. Not being the person trying to write the code, I wouldn't dare do that. Not even random guesses. I hate to commit other people on their work.
- Q. Question H-6 is from Pamela Fare from Portsmouth Naval Shipyard. Is there a problem with RMS journaling in VMS 4.7. I heard there is a potential for data file corruption. I will not be physically present at this Q&A. If you can mail me an answer it would be much appreciated. We are planning to use RMS Journaling to maintain integrity of a million engineering drawing index file?
- A. As far as index files there are no known problems of this sort at all. And in fact, up until a, shall we call it an informal problem report submission Monday morning, at the presentation of status of VMS, we didn't know about this problem in terms of RMS Journaling. There are some known fixes for our RMS journaling in particular some having to do with dealing with tapes. They are available for the technical support center and in fact, this problem, now has since we have talked to the person who suggested their was a problem, talked to him this morning and we do know what that problem is and a patch for that problem will also be available. However, that problem had to do specifically with sequential files and a fairly unusual access pattern, namely a whole slew of FIND operations to skip to the end of file. So there are no known problems with respect to index files at all, which is apparently this person's concern, I don't think that he needs to be concerned. Also, you can get in touch with the technical support people to get some set of patches for RMS Journaling that address kind of unusual problems.
- Q. This is category I question #5, by Howard Holcohm from RCA. He wants to know how can I call the DCL function from a program without performing a SPAWN. Specifically, one, DCL with all switches and number two, SET HOSTS with account password and log in as per the DCL commands. Run second image within first image?
- A. 0.K. I have several answers to this questions and basically they all say the same thing, which is, you can't. A lot of our utilities are not callable and you just can't access them from within a program.
- Q. This is category A, question 6 from E. Mark Unger from Software Techniques. Is there anyway within a cluster for a program to determine if a disk is being used on a remote node as a system disk? I would like to do that without querying each node for information.
- A. A direct interpretation of the question has as its answer, No, there's no way to point at a disk and say, is this being used as the system disk by a remote node that either I or wisdom from back east could identify. There are some indirect ways that you could determine this if you and your system management procedures cooperated a bit. For example, you could do a scheme along the lines of one A node boots, have a process that opens the file and keeps it open for the life of the machine. And a process on another node could attempt to do a conflicting open on the file and the failure of the conflicting open would indicate that, the remote node was booted and that this disk was its system disk. I believe there are some ways you can contrive to discover this information, but there is no direct answer that we can think of. If the poser of the question is present, perhaps he could tell us what the problem, being solved by this request is. While we're waiting for him to make his way to the microphone under version 5 the page, swap and dump files are open to the file system, unlike under version 4. So those are three instances of files against which you could check for conflicting open.
- F. 0.K. my main concern is that there's a symbol, EXE\$GLSYSWCB which has windows on the system disk that they're actually not opened by the execute piece so they don't have FCB's. Now I do not want to play, I do not want to move, or touch the LBN's on the system disk, so if I'm going to do something with this disk, I want to make sure that the portion of the disk pointed to by this is not messed with. That's ..
- A. Now I understand. You're writing a another disk compressing utility. You're asking about precisely that set of files which were under version 4, not open to the file system, but rather had been opened by SYSBOOT and other version 5 are open to the file system as well.
- F. 0.K. So if I could just know for sure that the only things that do not have FCB's are the things that are only used during system boot up and they're not accessed after system boot up at all.
- A. That's correct. Everything that was formally in this, opened by the system but not opened by the file system state during steady state operation is now also open to the file system to the best of my knowledge. The quorum file maybe an exception to that. Also a file called I believe, CLUSTER.DAT. Don't go away thinking that the files that I mentioned are not open under version 4, they are open but the fact that they are open and being referenced isn't known to the file system. It's that inconsistency which we corrected in version 5, except for the couple of exceptions that Dave just mentioned.
- Q. Question C-6,of Seth Stearns from Reliance Electric Corp. How can I control where my process dumps are written, parenthetically he has RUN/DETACH/DUMP.
- A. Logical name SYS\$PROCDMP. SYS\$PROCDMP redirects the process dump file.
- Q. This is category I, question 6, on the INSTALL utility from Bill Wade at Polaroid. When installing a user written .EXE, if there are not enough global pages and INSTALL is unsuccessful, but if the available number was 40 and 50 were needed, those 40 do not show up as available. We need to re-boot to get them back. Is this a known problem?
- A. Not to us. There's no wisdom from back east. We've talked about it up here, we don't have answer for it, but we noted it and would ask that you SPR'd as well.
- Q. This question is also from Bill Wade of Polaroid and the question is, has the disk quota out of synchronization problem been fixed in version 5. If so, please explain the cause and solution?
- A. This answer is from back cast, you can send all your rotten apples back via UPS. The answer is no, it hasn't been fixed in V5, we're still looking into it.
- Q. Question G-7 from R. Mc Clinton of Mitre Corporation. We're using the security features of VMS to determine if anyone is attempting to open files on a disk that he has no permission to open. We normally receive a security alarm if he is unsuccessful in opening the file. However, if the file is presently locked by a legitimate user, no security alarm is generated. And the illegitimate user is told that the file is locked by another user. I feel that the correct interpretation of the orange book should have this file access attempt be logged. Colorado rejected my attempts to SPR this problem, should I SPR this problem through the national computer security center? [laughter, applause]
- A. This is an interesting response. There's a large paragraph at the bottom that has been covered over in invisible ink, and another one above that that simply says, noted. I have a feeling I'm not supposed to read the other paragraph, so, noted.
- Q. This is Question category I, number 7 from Louise Ruley from Measurix Corporation. Does LIB\$FIND\_FILE\_END free up memory allocated by LIB\$FIND\_FILE, comment; a process doing a thousand calls to each in a loop had a monatomically increasing working set. P.S. I no longer have fiche to look at, and TSC did not know.
- A. 0.K. I'll answer this in two parts. First of all the question, does LIB\$FIND\_FILE\_END clean up the memory allocated by LIB\$FILE\_FIND, and the answer is yes, it does. The second comment here on her process is that, there's a question, is she here, she's not here. Basically the question asks, are dynamic descripters being used in your program and if so, your file requires that the only, only the string manipulational routines be used to alter the length or address of dynamic strings. Do not use LIB\$GET\_VM, but \$GET LIB\$FREE\_VM for this purpose. And if you're still having a problem, as stated in the question here, please submit an SPR, because you haven't covered above.
- Q. The eight entrance in category G, Stump the Security Team, is Sarah Kalick for the Institute for Defense Analysis. After the last symposium we were told as a security check, to check the checksums on various files, i.e. LOGINOUT, as a means of detecting an infection by a virus. Comment, I believe this was a specific case propagated by the chaos computer club, but are not sure. The problem, with image backups /RECORD changes the backup date of the file, and hereby change the checksum. The question, where do they get the check sum numbers they gave us to check against, and how do I keep them from changing while maintaining backups of my system disks?
- A. Unfortunately, the CHECKSUM utilitie included with the VMS kit is not robust enough to be of much use. Remember I didn't say this. In several instances, the various hackers have included the necessary constants in their hacks to defeat checksum. As for the backup date, I just looked at the code for the CHECKSUM utility and there is nothing that looks at the backup date.
- F. I had this question answered previously in this security clinic. And basically the answer was, I don't know who said it, but who ever said to use the DUMP/HEADER to get the checksum was wrong. And that's what we were doing to get the checksum. Rather than running the checksum program.
- A. I think that the bottom line, even beyond that if I recall the CHECKSUM utility correctly the idea was run it once, get a number, run it again, and if the number has changed you know you are in trouble. That kind of thing. And that's not good enough, because

knowing of the existence of the utility, and it's algorithm those folks who hack LOGINOUT particular have become smart enough to put there hack in is such away that the checksum will check any how. Which leaves us with the challenge of finding a better mouse trap.

- F. Right! I was also told that and the answer to that was it is better than nothing.
- A. Certainly you will catch anybody not smart enough to a fix their hack. That basically only leaves you with bring LOGINOUT off the original tape, and DIFFERENCE on them. Or something along those lines. You know if you are really going to look for that stuff, compare it against the real file.
- Q. This is question 18, from Harrison Spain at McDonald Douglas in Sypherist California. The new utility SYSMAN allows us to change SYSGEN parameters cluster wide. This seems to conflict with the "approved" practice of editing MODPARMS.DAT and running AUTOGEN. Comments?
- A. The SYSMAN parameter functions allow you to preform the same thing that the SYSGEN parameter functions did. We still recommend that for permanent changes especially performance parameter changes, you still use the old method of editing MODPARAMS.DAT and running AUTOGEN. SYSMAN should really be used for looking at these parameters, and modifying that limited set of parameters which are not performance related things such as DUMPFILE, and other similar parameters.

RT-11 DUCM/DYC GRAF11 DEL DIR PLOT-10 IMAGE LIBED FSTATS MS/DOS TIC-TAC-TOE QIX VAX-LIB-<br>DATMAN/VAX EDTPlus SPICE2 TREEDUPL LISPEX MCLS TYPE PLUS MINC DISK USE FRAG EDTEX<br>PORT LOCATOR TECO CHPLOT NANNY DIR11-**7, TARY DOG** RT-11 DUCM/DYC GRAFll DEL DIR PLOT-10 IMAGE LIBED FSTATS MS/DOS TIC-TAC-TOE QIX VAX-LIB-EDITOR VAX-LIB-4 GRAPHIC UTILITIES SETAU ARC TATPK FIGure KERMIT Distribution TENBACKU JUICER VTEDIT 2022 VAX-LIB-3 VISTA EDITOF VTU DE RSTSOPEN DRAWTREE WATCHDOG PRM-1 SMARTMAILER TEN SPELL DECPoint of Sale **WARE PARALLEL Library V2 RTMULTI** and Addo SMARTMAILER for RSTS/E CU FILTRA Spring 86 RT-11 SIG CP/M KERMIT S Invasion for PRO Bonner La SPLICE RUNOFF VAX-LIB-3 VAX-LIB-2 IMAGE SPELL TURBOCOM FNDFIL PC-8088 Collection #10 VT20 TOOLKIT PLATOOLS SMARTMAILER DEPROC LaTex KERMIT-11 FANCY FONTS XMIT CU ReGis to HPG CED International RUNITOFF JP5-JP6 FODT PASCAL-OS/8 ANISMT WPSIM PARALLEL LIBRARY DECSYSTEM-20 SIG Spring 85 CAMERA DELPHIN HACK BIBENTRY APFELN DIGITIZING Acid Docume Generator VAX-LIB-2 AMAR-10 AMAR-20 DATMANNAX IMAGE RT-11 DUCM/DYC GRAFll DEL DIR PLOT-1 IMAGE LIBED FSTATS MS/DOS TIC-TACTOR IN ANI B- CATMAN/VAX EDTPlus SPICE2 TREEDUP LISPEX MCLS TYPE PLUS AMAR-20 DISK SEPRIC E THAT PORT LOCATOR TECO CHPLOT NANN DIR11-W WATCHDOG INACTIVE ACCOUNTS IMGSPL ICE TEXT EDITOR VAX-LIB-4 GRAPHIC UTILITIE SETAUX.ARC STATPK FIGure KERMIT Distribution TENBACKUP JUICER VTEDIT 2022 VAX-LIB-3 VIST EDITOR MTU TOE RSTSOPEN DRAWTREE WATCHDOG PRM-11 SMARTMAILER TEN SPELL DECPoint of Sa JUICER PARALLEL Library V2 RTMULTI and Addons SMARTMAILER for RSTS/E CU FILTRA Spring 86 RT-1 SIG CP/M KERMIT S Invasion for PRO Bonner Labs APFELN RUNOFF VAX-LIB-3 VAX-LIB-2 IMAGE SPEL TURBOCOM FNDFIL PC-8088 Collection #10 VT200 TOOLKIT PLATOOLS SMARTMAILER DEPROC LaTe KERMIT-11 FANCY FONTS XMIT CU ReGis to HPGL CED International RUNITOFF JP5-JP6 FOOT PASCAL-OS/ ANISMT TECO WPSIM DECSYSTEM-20 SIG Spring 85 CAMERA DELPHIN HACK BIBENTRY APFELN KERMI<br>S DIGITIZING Acid Documen<sup>t</sup> Operator VAX LIB-2, AMAR-1<sup>1</sup> AMA -20 DATMAN AX IMAGE VT200 TOOLKI<br>COMPRO EVENTS PC8088 CLIect of ALL COLL S DIGITIZING Acid Document Cherator VAXLIB2 AMAR-1 AMAR-20 DATMANWAX IMAGE VT200 TOOLKI<br>COMPRO EVENTS PC8088 C lect on #1 2000 C Left Tree Tork to Booth's Vstem EXPORT Data Inputt Generator CMSBROWSE PERSONNEL **WENTORY MS/DOS COMMS Selection** Electronic Grade Book CP/ KERMIT LaTex JUICER SPELL PORTACALC DPRINT DUNGEON MINC BUDGET BUG CALC C Langua System DPROC "DEP" DECENC DECmate II OS/278 DIAL DTC GAMMA-11 GDADL LISP for RSX-11 MEM KERMIT S VAX-LIB-6 SPICE 3A6 VT200 TOOLKIT RUNNOFF SPLICE SPY:RSX TCOPY SPELL VT-200 COMPR EVENTS CMSBROWSE UNDELETE DIAL BLOCKER SCAN CODER BITMAP DTC/PC ADDRESS BOO LaserWriter PORTACALC SPICE 3A6 PRO/Smart Mailer CBASIC2 Accts JP5-JP6 Payable/Receivable McGraw-Hi Payroll SEDT: EDT/WPS Screen CLNDRS:A Calendar Program INDEX AKCOUNT CORPHONE E-Systems Grab Ba RGT RDG PLTXSMB ICON DEVICS DATATRIEVE Library Collection CMSBROWSE EXPERT FPaint IMAG<br>DBMS/Spr ads eet to MS/ OS A VRA AT A-2 EDIR/. M E P 308 Cd 2 ion 1 P II E C PORTE RT-11 DU ALVI YO GLAFIL DEL AREA VI IN RELEGIO E IALE I SIL AVIGA TOE DIX AX-LIB DATMAN/VAX EDTPlus SPICE2 TREEDUPL LISPEX MCLS TYPE\_PLUS EXPORT DISK\_USE FRAG EDTEX PORT LOCATOR TECO CHPLOT NANNY DIRll-W WATCHDOG INACTIVE ACCOUNTS IMGSPL ICE TEX EDITOR VAX-LIB-4 GRAPHIC UTILITIES 'SETAUX.ARC STATPK FIGure KERMIT Distribution TENBACKU JUICER VTEDIT 2022 VAX-LIB-3 VISTA EDITOR MTU TDE RSTSOPEN DRAWTREE WATCHDOG PRM-1 SMARTMAILER TEN SPELL DECPoint of Sale JUICER PARALLEL Library V2 RTMULTI and Ad SMARTMAILER for RSTS/E CU GRAPHKIT FILTRA Spring 86 RT-11 SIG CP/M KERMIT S Invasion for B Bonner Labs RUNOFF VAX-LIB-3 VAX-LIB-2 IMAGE SPELL TURBOCOM FNDFIL PC-8088 Collection #10 V Ū TOOLKIT PLATOOLS SMARTMAILER DEPROC LaTex KERMIT-11 FANCY FONTS XMIT MEMO ReGis to H CED International RUNITOFF JP5-JP6 FODT PASCAL-OS/8 ANISMT CODER WPSIM DECSYSTEM-20 SIG S 85 CAMERA DELPHIN HACK BIBENTRY APFELN REPORTER DIGITIZING Acid Document Generator VAX-I AMAR-10 AMAR-20 DATMANNAX IMAGE VT200 TOOLKIT COMPRO EVENTS PC8088 Collection #9 TECO Cher Tree Workstation Bookings System EXPORT Data Inputter Generator CMSBROWSE PERSONNEL INVENTOR MS/DOS COMMS Selection Electronic Grade Book CP/M KERMIT LaTex JUICER SPELL PORTACALC DPRIN DUNGEON MINC BUDGET BUG CALC C Language System DPROC "DEP" DECENC DECmate II OS/278 DIA DTC GAMMA-11 GDADL LISP for RSX-11 MEMO PORTACALC VAX-LIB-6 SPICE 3A6 VT200 TOOLKI RUNNOFF SPLICE SPY:RSX TCOPY SPELL VT-200 COMPRO EVENTS CMSBROWSE UNDELETE DIA BLOCKER SCAN CODER BITMAP DTC/PC ADDRESS BOOK LaserWriter PORTACALC SPICE 3A6 PRO/Sma Mailer CBASI62 Cts REEDULL Bathe Paceive ble Wegen Hall Payrell S DT, ED twpS Screet CLNDRS:<br>Calendar Program DEX COULL OF DIE E-WellsLG BORG RU LLSHEUCON DEVIC DATATRIEVE Library Collection CMSBROWSE EXPERT FPaint IMAGE DBMS/Spreadsheet for MS/DOS AMAR-1 AMAR-20 RDIR/SQMAP PC-8088 Collection #11 UP TIME REPORTER RT-11 DUCM/DYC GRAFll DEL DIR PLO 10 IMAGE LIBED FSTATS MS/DOS TIC-TAC-TOE QIX VAX-LIB-5 DATMANNAX SPICE2 RT-11 DUCM/DYC G

# **DECUS PROGRAM LIBRARY**

These corrections are to be made to the 1988/1989 Software Catalog. DECUS No. VAX-LIB-1, Title: The VAX Library Collection 1, contains programs from VAX-1 through VAX-6, VAX-9, and VAX-12 through VAX-21.

DECUS No. VAX-LIB-2, Title: The VAX Library Collection 2, contains programs from VAX-22 through VAX-24, V AX-26 through VAX-33, V AX-37, VAX-39, VAX-41, VAX-43 throughVAX-45, VAX-47, VAX-48, VAX-51 through VAX-54, VAX-57 through VAX-61, and VAX-63 through VAX-74.

DECUS No. 11-829, Title: KERMIT-11 for P/OS and Micro/RSX. delete the paragraph, "Associated Docu**mentation: ...... ".** 

DECUS No. 11-830, Title: KERMIT-11 for Micro/RSTS/ E and RT-11, delete the paragraph, "Associated Docu**mentation: ......... ".** 

#### NEW LIBRARY PROGRAMS AVAILABLE FOR THE VAX/VMS FAMILY OF COMPUTERS

DECUS No: VAX-352 Title: MENU Version: 2.1, April 1988

Submitted by: Heino Bruecher, Feldmuehle AG Werk Reisholz

Operating System: VAX/VMS V4.6 Source Language: PASCALxHardware Required: Video terminal supported by Screen Management Facility Keywords: Menu Control, Tools - Applications Development

Abstract: The program allows a user to execute program images, DCL command procedures, batch jobs, or DCL commands. The desired action is performed by selection of a key from the menu presented on the terminal. The selection can be done by using the up and down arrow keys or by pressing a number key with the number of the item. Actions can be performed by means of subprocesses (returns to the menu when the action is over) or by execution in the same process (MENU exits before starting the action). The menu bases on one or more text files. A menu can also have submenus (recursive algorithm). Command lines can take up to nine variable substitutions, prompts can be specified in the menu file. Based on qualifiers the menu can be made to exit due to timeout and/or to force the user to be logged off when it exits.

Notes: Operating system VAX/VMS V4.4 or higher is required.

Media (Service Charge Code): 600' Magnetic Tape(MA) Format: VMS/BACKUP

DECUS No: VAX-353 Title: WINDOW Version: 1.0, July 1988

Submitted by: Joachim Bromet. University of California at Davis, Davis, CA

Operating System: VAX/VMS V4.6 Source Language: FORTRAN 77 Keywords: Menu Control

Abstract: WINDOW is an interactive menu-driven program by which certain users may issue DCL commands on all VMS nodes via maneuverable windows without leaving the utility. Since heavy use is made of screen management routines, this program will only run using VT52, VT100 and VT200 terminals. It allows the presentation of choices in a pulldown menu format.

WINDOW is an integrated package of routines that chooses a VMS node, allows windows to be positioned (left. right. up and down), increases or decreases the window size two dimensionally and provides an on-line help library.

Notes: Operating System VAX/VMS V4.X or higher is required.

Media (Service Charge Code): User's Manual (EA), 2400' Magnetic Tape (PA) Format: VMS/BACKUP

DECUS No: VAX-354 Title: LJ250 DEColorwriter Demonstration Package Version: May 1988

Submitted by: Digital Equipment Corporation

Operating System: VAX/VMS Hardware Required: LJ250/LJ252 Companion Color Printer. Keywords: Graphics

Abstract: The files in this package demonstrate the capability of the LJ250/LJ252 Companion Color Printer to print color images from a six el file. These demonstration files have different images such as birds, boats, street scenes, etc.

Notes: Operating System VAX/VMS V4.2 or higher is required.

Media (Service Charge Code): 600' Magnetic Tape(MA) Format VMS/BACKUP

DECUS No: VAX-355 Title: CHOPS: Call Handlingfor Operations Version: 2.0, July 1988

Submitted by: Digital Equipment Corporation

Operating System: MicroVMS V4.5, VAX/VMS V4.5 Source Language: PASCAL Software Required: VAX TDMS V1.6 or higher is required. VAX DECgraph V1.5 is optional. Keywords: Utilities - VMS

Abstract: CHOPS is a call handling tool which was originally designed to help to improve Information Call Handling activities.

Its functionality is based on user requirements from IS Operation Support group and Application Development Support group.

In addition to that. CHOPS can take advantage of the experience and usage of other Call Handling Systems.

CHOPS main qualities are simplicity, performance and flexibility. It allows the Operation Secretary (or Call Handling desk) to follow various calls through different stages such as logging, closing, assignment. escalation or transfer. Various display, list. reports are available.

CHOPS keeps users' and callers' informations as well as skills and supported products. Those informations are easy to maintain and report.

CHOPS uses a "Queue Logic" to log a call, that is, calls can be stored into a public queue and then dispatched to appropriate expert, or calls can be allocated to a public queue as well as a

"Product Queues" allocated to some experts.

Notes: Operating System VAX/VMS V4.5 or higher is required.

Media (Service Charge Code): 600' Magnetic Tape(MC) Format: VMS/BACKUP

DECUS No: VAX-356 Title: LATUSER Version: 2.0, August 1988

Submitted by: Richard E. Cox, Jr., Kollsman, Merrimack, NH

Operating System: MicroVMS V4.6, VAX/VMS V4.7 Source Language: MACR0-32, VAX FORTRAN Keywords: Networking, System Management - VMS, Utilities- VMS

Abstract Like"showuser", LATUSERdisplaystheterminal name, username and process identification (PID). However, LATUSER also displays the LAT terminal server and the terminal server port of all interactive users on the system.

System Managers,  $-$  do you have a problem with a terminal and the LAT terminal number will not do? LATUSER gives you the server and port it is attached to. Do you have to reboot the server? LATUSER can sort its output by server name, grouping all users on the same server together; now you know who is using that server. Need to know who is logged in from another node? LATUSER will display the remote user and node name where that user is logged in from.

LATUSER can sort the output by various fields, or direct the output to a file.

Media (Service Charge Code): 600' Magnetic Tape(MA) Format VMS/BACKUP

DECUS No: VAX-357 Title: REMINDER Version: 2.0, August 1988

Submitted by: Richard E. Cox, Jr., Kollsman, Merrimack, NH

Operating System: MicroVMS V4.6, VAX/VMS V4.7 Source Language: VAX FORTRAN Keywords: Calendars, Scheduling, Utilities - VMS

Abstract: This package is used to send messages to one's self, to users with the same UIC, or to users with the same username up to an underscore.

It is not one of those programs that just displays information at login or whenever you request it. It actually sends your message to you at the time you tell the message to be sent. If you have a meeting at 10:30, this package will remind you at 10:30 even if you have logged in at 8:00. If you are not logged in when a reminder message is scheduled to be sent. it will send that message to you when you do log in; therefore, you never loose a message.

This package will continue to send a reminder message until the message has been acknowledged, or expired. The time delay interval used by this package continues to double starting at one minute until it has reached twentyfour hours. After a twenty-four hour period has been reached, a reminder message will be issued each day until the message expires. Reminder messages, by default. expire one week after the first scheduled broadcast.

Media (Service Charge Code): 600' Magnetic Tape (MA) Format VMS/BACKUP

DECUS No: VAX-358 Title: MAINT Version: 1, August 1988

Submitted by: Leonard J. Peirce, Western Michigan Univ. Academic Comp Ctr, Kalamazoo, MI

Operating System: MicroVMS V4.5, VAX/VMS V4.5 Source Language: C Memory Required: 107KB Keywords: File Management. Utilities-VMS

Abstract: MAINT is a full-screen Directory/File Maintenance utility. Directories are presented to the user in a series of one or more screens, allowing the user to work with an entire directory at one time instead of working with a few files and having to do a DIRECT to see the current state of the directory. Run-time switches provide the user the opportunity to tailor what information is included on the screen and the option of including userdefined extended textual descriptors for individual files/ directories.

The following functions are available in MAINT:

- Delete files/ directories.
- Copy files.
- Rename files/ directories.
- Protect files/ directories.
- Edit an Access Control List (ACL) for a file/directory.
- List a file's contents to the screen.
- Change to a subdirectory.
- Get full directory information on a file.
- Search for a specific file in a directory.
- Suspend MAINT and return to DCL level, either in-
- definitely or just to execute one command.
- Create/ access extended textual descriptors for files and directories.
- Access on-line help.

By combining the above capabilities with a full-screen interface and some added functionality, the user can work with entire directory structures quickly, easily, and efficiently just by pressing a few keys.

One very important feature of MAINT is that execution of the operations on files is NOT done until you tell it to go ahead and perform them. In other words, you can work with all of the files, specifying the operations, and then tell MAINT to execute them all at once. This means that you have time to change your mind and perhaps undo the operations on one or more of the files.

Media (Service Charge Code): 600' Magnetic Tape (MA) Format: VMS/BACKUP

DECUS No: VAX-359 Title: CDUTIL Version: 1.0, July 1988

Submitted by: John T. Carroll III, Columbus, IN

Operating System: MicroVMS V4.6 Source Language: VAX FORTRAN Keywords: File Management, Utilities  $-<sub>VMS</sub>$ 

Abstract CDUTIL is a FORTRAN program that performs text file compression and decompression operations. The compression algorithm that is employed is most effective when long strings of repeated characters are present.

Once invoked, CDUTIL prompts the user to request (C)ompression, (D)ecompression, or(E)xit. Either of the first two selections generate additional prompts for input and output files. The requested operation is then performed without further operator intervention and several lines of summarizing information are displayed Any number of compression and decompression operations can be performed before exiting the program.

Media (Service Charge Code): One RX50 Diskette(JA) Format VAX/ ANSI, 600' Magnetic Tape(MA) Format VAX/ANSI

## NEW LIBRARY PROGRAMS AVAILABLE FOR THE PDP-II COMPUTER FAMILY

DECUS No: 11-910 Title: MAIL Version: 1.14. January 1988

Submitted by: Mike Marak, Concordia Univ., EMC Lab., Loyola Campus, Montreal, Quebec, CanadaH4B 1R6

Operating System: RT-11 V5.4, TSX-PLUS V6.2 Source Language: FORTRAN IV Memory Required: 32KB Software Required: FORTRAN IV Keywords: Data Communications, Mail, System Management - RT-11, Utilities - Terminal

Abstract MAIL is a message handling system for use under TSX-PLUS. It allows users registered with the mail system to read their messages or send messages to other registered users. The messages are stored in a file, and users can only read messages that are sent to them.

The creation of the mail file and registering users is done by the POSTMN. TSX program.

Messages are limited to 1000 bytes maximum, and each user has a total of 2500 bytes of message storage.

Documentation is included, as well as a log of a sample session, and a command file to build the mail system. A pre-built mail system is also included, having the mail file as SY:MAIL.XXX.

Notes: Operating system RT-11 V5.4 or operating system TSX V6.2 is required because system calls are required.

Media (Service Charge Code): OneRXOl Diskette(KA) Format RT-11. 600' Magnetic Tape (MA) Format RT-11

DECUS No: 11-911 Title: VSET Version: 1.2, August 1988

Submitted by: John M. Crowell, Multiware, Inc.

Operating System: RT-11 V5.4 Source Language: MACR0-11 Memory Required: 16KB Keywords: Device Handlers

Abstract VSET performs SET options on RT-11 device handler files. The handler's SET code is executed as if a normal SET command had been issued, but the handler file need not be that of a currently installed device, and need not have the. SYS extension. It may reside on a disk other than the system disk. VSET will also, optionally, display all the possible SET options of a handler.

Notes: Operating System RT-11 V5.4 or later is required.

Media (Service Charge Code): One RX50 Diskette (JA) Format RT-11, 600' Magnetic Tape (MA) Format RT-11

## NEW LIBRARY PROGRAMS AVAILABLE FOR THE CP/M PERSONAL COMPUTER FAMILY

DECUS No: CPM-273 Title: Vancouver Area Rainbow Users Group Newsletters Version: 1/87 through 8/88

Submitted by: David P. Maroun. Chilliwack, B.C., CanadaV2P6C5

Operating System: CP/M-86/80 Source Language: ASSEMBLY, BASIC, PASCAL Memory Required: 64KB Keywords: Utilities  $-$  CP/M

Abstract This package contains much information of general interest, and are read in various parts of the North American continent. The newsletters contain a number of programs in ASSEMBLY, BASIC, and PAS. CAL languages, reviews of software and hardware and answers to readers' questions on computer problems.

The newsletters are in ASCII form but archived to save space. A de-archiving program is provided, as well as a program to aid viewing on the screen. Documentation for these programs is included.

Notes: The newsletters are in archived format. The dearchiving and viewing programs supplied are designed for CP/M-80.

Media (Service Charge Code): One RX50 Diskette (JA)

#### REVISIONS TO LIBRARY PROGRAMS

DECUS No: VAX-288 Title: REPORT WRITER Version: 1.1, July 1988

Submitted by: David Cohen, Security Pacific Automation Company, Los Angeles. CA

Operating System: VAX/VMS V4.5 Source Language: DCL, VAX COBOL Keywords: Tools - Applications Development

Abstract REPORT WRITER generates a COBOL program. using as input four user-supplied files which define the report and the data file record. Handles up to eight levels of control breaks, with totals available for each level Each control group can have the following options:

- . "At Top of Control Group"
- . "At Bottom of Control Group"
- . "At Top of Page"
- . "At Bottom of Report"

. "New Page" (All quoted terms in this abstract have the same meaning as in DATATRIEVE). Grand totals and" At Bottom of Report" are in addition to the eight allowable control breaks. Report column positions are computed automatically, from Layout Chart created by the user, in any editor. Output program can be edited and modified, if desired.

Notes: Operating System VAX/VMS V4.0 or later is required because file names are greater than nine characters in length.

Changes and Improvements: Additional control breaks, error handling and bug fixes.

Media (Service Charge Code): 600' Magnetic Tape (MA) Format VMS/BACKUP. or order VAX-LIB-8

# **STEERING COMMITTEE LISTS**

ARTIFICIAL INTELLIGENCE ARTIFICIAL INTELLIGENCE SIG **CHAIR** Cheryl Jalbert JCC 128 West Broadway Granville, OH 43023 (614) 587-0157 VICE-CHAIR OPSS WORKING GROUP CHAIR Don Rosenthal Space Telescope Science Inst. Homewood Campu Baltimore, MD 21218 (301) 338-4844 NEWSLETTER TASK FORCE CHAIR ADMINISTRATIVE ASSISTANCE Becky Wise Amdalh CSD 2200 North Greenville Ave. Richardson, TX 75081 (214) 699-9500 x 272

NEWSLETTER EDITOR Terry Shannon Computer Info. Sys., Inc. Technical Consultant 165 Bay State Drive Braintree, MA 02184 (617) 848-7515 SYMPOSIA COORDINATOR

Pam Vavra Hughes Aircraft EDSG P.O. Box 902 E52/D220 El Segundo, CA 90245-0902 (213) 616-7071 MEMBERSHIP COORDINATOR SUITE COORDINATOR Chris Goddard Simpact Associates

9210 Skypark Court San Diego, CA 92123 (619) 565-1865 SESSION NOTE EDITOR

George Humfeld Naval Sea Systems Command PMS 350 ED Dept of the Navy Washington, DC 20362-5101  $(202)$  692-0137 ASS'T SESSION NOTES EDITOR David Frydenlund

STORE REPRESENTATIVE Sally Townsend Inst. Defense Analysis 1801 N. Beauregard SL Alexandria. VA 22311 (703) 845-2122

PUBLIC DOMAIN SOFTWARE TF CHAIR LIBRARY REPRESENTATIVE Jim Sims

Space Telescope Science Ins. 3700 San Martin Drive Baltimore, MD 21218 (301) 338-4949 Al LUG COORDINATOR ASSISTANT STORE REP. Dennis Clark RT2 Box 264 Kingston. TN 37763 (615) 576-7384

REPORTER TO THE UPDATE.DAILY Bill Lennon

SEMINAR UNIT REP. CAMPGROUND COORDINATOR Leona Fluck Educational Testing Service Rosedale Road Princeton, NJ 08540 (609) 734-1243 DEC COUNTERPART Art Beane Hudson, MA MEMBERS-AT-LARGE David Slater George Winkler Jeff Fox John Williamson Wayne Graves Matt Mathews Dave Campbell Shirley Bockstahler-Brandt Barry Breen Tom Viana

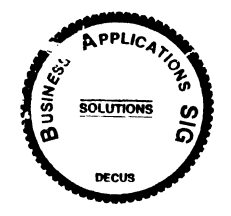

BUSINESS APPLICATIONS SIG

CHAIRMAN

George Dyer Gallaudet University 800 Florida Ave, NE-EMG Bldg Washington, DC 20002 (202) 651-5300 COMMUNICATIONS COORDINATOR Steve Lacativa Price Waterhouse 153 East 53rd Street New York, NY 10022 (212) 371-2000 x 3l07 SYMPOSIA COORDINATOR Mark Hults USSA Administrative Systems USSA Bldg. BOIE San Antonio, TX 78288 (512) 498-8725 LUG COORDINATOR Patrick LeSesne U.S. Coast Guard Room 1416E 2IOO 2nd *SL* SW Washington, DC 20593 (202) 267-0354 MARKETING COORDINATOR Tom Byrne L Karp& Sons 1301 Estes Elk Grove Village, IL 60007  $(312) 593-5706$ PROGRAM PLANNING COORDINATOR Stuart Lewis Douglas Furniture Corp. P.O. Box 97 Bedford Park, IL 60499 (312) 458-1505 SEMINARS COORDINATOR Daniel Esbensen Touch Technologies, Inc. 9990 Mesa Rm. Rd. #220 San Diego, CA 92121 (619) 455-7404 LRP COORDINATOR Arnold I. Epstein D-M Computer Consultants Rolling Meadows, IL 60008 (312) 394-8889

NEWSLETTER EDITOR Dave Levenberg Credit Suisse Dept OA1 15th floor<br>100 Wall Street 100 Wall Street New York, NY I0005 (212) 612-8372 SESSION NOTE EDITOR Marty Schmitt Harris Publishing 3 Barker Avenue White Plains, NY 10601 (914) 946-7500 x 287 LIBRARY REPRESENTATIVE David Hittner Projects Unlimited 3680 Wyse Road Dayton. OH 45414 (513) 890-1800 CL SIG LIAISON Becky Burkes-Ham DMS SIG LIAISON Joe Sciuto MEMBERS-AT-LARGE Robert D. Lazenby Dixie Beer Dist., Inc. Louisville. KY Robert Kayne Gallaudet College Washington, DC Ray Evanson Paragon Data Systems Winona, MN DEC COUNTERPARTS Sue Yarger Digital Equipment Corporation Merrimack, NH 03054-0430 Paula Daley Digital Equipment Corporation Merrimack, NH 03054-0430 Pam Kukla Digital Equipment Corporation Maynard, MA 01754 Wombat Magic DATATRIEVE/4GL SIG CHAIRMAN Donald E. Stern Jr. Warner Lambert Company 10 Webster Road Milford, CT 06460 (203) 783-0238 SYMPOSIA COORDINATOR Bernadette reynolds City of Ontario Police 200 N. Cherry Ave. Ontario, CA 91764 (714) 988-6481 ASS'T SYMPOSIA REPRESENTATIVES T.C. Wool E.I. duPont DeNemours & Co.

Engineering DepL P.O. BOX 6090. Newark. DE 19714-6090 (:302) 366-4610 Janet G. Banks Weyerhaeuser Info. Sys. Mail Stop CCB-2E Tacoma. WA 98477 (206) 924-4082

COMMUNICATIONS REPRESENTATIVE NEWSLETTER EDITOR Joe H. Gallagher Research Medical Center 2316 East Meyer Blvd. Kansas City, MO 64132 (816) 276-4235 COMMUNICATION REPRESENTATIVE PRODUCTION EDITOR Steve Cordiviola Kentucky Geological Survey 228 Mining & Mineral Resources Bldg. Lexington, KY 40506-0107 (606) 257-5863 ASSOCIATE NEWSLETTER EDITOR Pasquale (Pat) F. Scopelliti Corning Glass Works Mail Stop MP-R0-01-1 Corning, New York 14831 (607) 974-4496 Lorey B. Kimmel Digital Equipment Corp. 6707 Whitestone Road Baltimore, MD 21207 (301) 298-1500 Herbert G. Reines Reznick Feddder & Silverman 4520 East West Highway  $Suite:300$ Bethesda, MD 20814 (301) 652-9100 Alan Winston Stanford Synchrotron Radiation Lab. SLAL BIN 69 P.O. Box 4349 Stanford. CA 94305 (415) 854-3300 x2874 VOLUNTEER COORDINATOR Susan Krentz NKF Engineering 12200 Sunrise Valey Dr. Reston, VA 22091 (703) 620-0900 ASSISTANT VOLUNTEER COORD. Harry Miller City of Ontario Police 200 N. Cherry Avenue Ontario, CA 91764 (714) 988-6481 SEMINARS COMMITTEE REP. Dana Schwartz 15719 Millbrook Lane Laurel, MD 20707  $(301) 859-6277$ SESSION NOTES EDITOR Mary E. Roberts City of Ontario Police Depl 200 N. Cherry Avenue Ontario, CA 91764 (714) 988-6481 SUITE COORDINATOR Bert Roseberry Commandant (G-APA-1) 2100 2nd Street, S. W. Washington, DC 20593-0001 (202) 267-2629 FEATURE EDITOR Philip A. Naecker Consulting Engineer 3011 N. Mount Curve Ave. Altadena, CA 91001 (818) 791-0945 DEC COUNTERPARTS John Carpenter 110 Spit Brook Road 2K02-2/Q21 Nashua, NH 03062  $(605)$  881-0043 ARTIST & LIBRARY REP. Bart Z. Lederman WU World Communications 67 Broad Street (28th Floor) New York. NY 10004 (212) 607-2657

Steven G. Fredrickson Fredrickson Consulting Service 107 lst Avenue N. Seattle, WA 98109 (206)283-0273 POWERHOUSE W/G CHAIR David N agurney TSO Financial Corp. Five TSO Financial Center Three Hundred Welsh Road Horsham, PA 19044-2009 (215) 657-4000 OMS SIG LIAISON William Tabor W.I. Tabor, Inc. 12018 Royal Palm Blvd. Coral Springs, FL 33065 (305) 755-7895 SMARTSTAR WORKING GROUP CHAIR Thomas Colati Time Enterpris 301 North Harrison Suite 101 Princeton, NJ 08540 (800) 548-6865 ACCENT-R USER GROUP LIAISON Winston Tellis Fairfield University North Benson Road Fairfield, CT 06430 (203) 255-5411 FOCUS WORKING GROUP CHAIR Les Hulse The Gillette Company Prudential Tower Bldg. Boston, MA 02199 (617) 421-7910 AC */*  DAARC SIG CHAIRMAN James Deck Inland Steel Research Lab. 3001 East Columbus Drive East Chicago, IL 46312 (219) 392-5613 SYMPOSIA COORDINATOR Mack Overton FDA Chicago, IL COMMUNICATIONS REPRESENTATIVE NEWSLETTER EDITOR Dale Hutchison Cummins Engine Co. 4720 Baker St., Ext Lakewood, NY 14750 (716) 456-2191

RALLY WORKING GROUP CHAIR

DEC COUNTERPART Bill Forbes Marlboro, MA

Peter Clout Los Alamos National Lab Los Alamos, NM MATH STATISTICS & ANALYSIS Herbert J. Gould C.C.F.A. Univ. of Ill. Medical Ctr. Chicago, IL PROCESS CONTROL-INDUSTRIAL AUTOMATION Bill Tippie RS-I Kinetic Systems Corp. Lockport, IL George Winkler CPC International Argo, IL DATA MANAGEMENT SYSTEMS SIG CHAIRMAN Doug Dickey GTE Government Systems

HARDWARE & INTERFACING

I

 $\overline{1}$ 

1700 Research Blvd. Rockville, MD 20850 (301) 294-8462 MEMBER AT LARGE Alan Schultz Southwestern Bell Yellow Pages 12800 Publication Dr,, Suite 108 St. Louis, MO 63131 (314) 957-2029 SYMPOSIA COORDINATOR SQL Standards Rep. Keith Hare JCC P.O. Box 463 Granville, OH 43023 (614) 587-0157 COMMUNICATIONS REP. Debbie Kennedy Coleman Shane Co. 2 W Washington St, Suite 600 Indianapolis, IN 46204 (317) 635-9100 NEWSLETTER EDITOR William Packard Mass Mutual Life Ins. 1296 State Street B-391 Springfield, MA )1111 1413) 788-8411 SESSION NOTE EDITOR Mark Morgan Farm Credit Banks P.O. Box 141 Springfield, MA 01102 (413) 786-7600 MEMBERSHIP COORDINATOR MEMBER AT LARGE Rocky Hayden Userware International 2235 Meyer Avenue Escondido, CA (619) 745-6006 MEMBER AT LARGE PAST SIG CHAIRMAN Steve Pacheco Ship Analytics North Stonington, CT 06359 (203) 535-3092 PAST SIG CHAIR MEMBER AT LARGE Joe Sciuto U.S. Army 5910 Westchester Street Alexandria, VA 22310 (202) 892-6903

SEMINAR REP. Stephen Gomez Signal Technology 1700 Montgomery St. San Francisco, CA 94111 (415) 954-8532 WORKING GROUP COORDINATOR/ Jim Perkins  $PSC$ , Inc. 20 Kimball Ave., Suite 805 Shelburne, VT 0540I (802) 863-8825 CAMPGROUND COORDINATOR Rosemary O'Mahony Arthur Anderson & co. 33 West Monroe Street Chicago, IL 60603 (312) 507-6510 SESSION CHAIR COORDINATOR Andy Menezes AD&E 29-B Montvale Avenue Woburn, MA 01801 (617) 938-1979 Rdb WORKING GROUP Coordinator Howard Cheng Bechtel Western Power Corp. 12440 East Imperial Highway Norwalk. CA 90650 (213) 807-4077 ROADMAP COORDINATOR Elizabeth Irving Dupont P.O. Box 1089 Orange, Texas 77630-1089 (409) 886-9427 DBMS COORDINATORS Bryan Holland 1006 Pleasant St., #20 Weymouth. MA 02189 (617) 385-7573 Paul E. Reese Aetna. Systems Dept Financial Division **City Place** Hartford, Connecticut 06156 (203) 275-2012 MEMBER AT LARGE Jim Redfield BDM 9020 N. Cap. of Texas Highway Austin, TX 78759 (512) 346-6760 STORE REPRESENTATIVE FIMS STANDARDS REP. Paul W. Plum, Jr Lukens Steel Company Coatesville, PA 19320 (215) 383-2024 RMS WORKING GROUP COORDINATOR Allen Jay Bennett Logisticon, Inc. 5035 Whitneyville Road Ada. MI49301 (616) 452-1828 DEC COUNTERPART Wendy Herman John Wood Nashua. NH

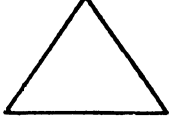

EDUSIG CHAIRMAN Robert A.Shive, Jr. Associate Dean of the College Mill saps College Jackson. MS 89210-0001 (601) 354-5201

VICE CHAIR AND UNIV. COORD. Ardoth A. Hassler Assistant Director for Academic Services Computer Center Catholic University of America Washington, DC 20064 (202) 635-5373 HASSLER(a>CUA.BITNET SYMPOSIUM COORDINATOR Mary Jae Reed VAX Project Manager Office of Instructional Tech. University of Delaware Newark. DE 19716 (302) 451-8161 COMMUNICATIONS COORDINATOR Paula Barnes Computer Center Operations Manager North Carolina School of Science & Math. 1219 Broad Street P.O. Box 2418 Durham NC 27705 (919) 286-3366 plb@ecsvax.bitnet SEMINARS COORDINATOR Donald C. Fuhr Director of Computer Services Tuskegee University Tuskegee, AL 36088 (205) 727-8242 NEWSLETTER EDITOR Fred Bell Professor of Computer Science and Coordinator of Computer Based Education Taft College 29 Emmons Park Drive P.O. Box 1437 Taft. CA 93268 (805) 763-4282 SESSION NOTES EDITOR Jim Gerland SUNY/Buffalo Academic Computing, Univ. Computing Serv. Computer Center Buffalo. NY 14260 (716) 636-3557 gerland(lilubvms.bitnet gerland@ubvmsc.cc.buffalo.edu ADMINISTRATIVE APPLICATIONS COORD. David Cothrun President Taft College 29 Emmons Park Drive P.O. Box 1437 Taft. CA 93268 (805) 763-4282 DIGITAL COUNTERPART C. Michael Greene, Jr. Networking Consultant Education Industry Marketing Group Digital Equipment Corporation Three Results Way, MR03-2/E7. Box 1003 Marlboro, MA 01752-9103 (508) 467-2149 GREENE%SANTEE.DEC@DECWRL GREENE3SANTEE.DEC@DECWRL.DEC.COM GREENE@SANTEE.DEC.COM

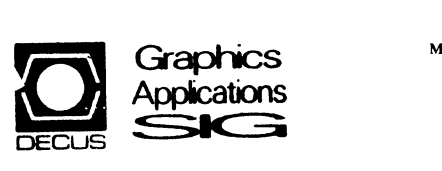

GRAPHICS APPLICATIONS SIG **CHAIRPERSON** 

Bijoy Misra Smithsonian Institution 60 Garden Street. MS39 Cambridge. MA 02138 (617) 495-7392 BIJOY@CFA2.BITNET

SESSION NOTE EDITOR IMAGE PROCESSING WORKING GROUP CHAIR Dr. Robert Goldstein Eye Research Institute 20 Staniford Street Boston. MA 02114 (617) 742-3140 GOLDSTEIN%CDV.DECNET@MGHCCC.HARVARD.EDU SYMPOSIUM REPRESENTATIVE HARDCOPY WORKING GROUP CHAIR Henry Schneiker P.O. Box 42767 Tucson, Arizona 85733 (602) 325-5884 STORE REPRESENTATIVE Stephen Schultz Rochester Institute of Technology Center for Imaging Science One Lomb Memorial Drive Rochester. NY 14628 BITNET: sls4255@ritvax USENET: harvard!rochester!ritcv!ulta!sls4255 LIBRARY REPRESENTATIVE Robert Krieg Uphjohn Company MS: 7266-267-1 301 Henrietta Street Kalamazoo. Ml 49001 (616) 385-7563 COMMUNICATIONS REPRESENTATIVE NEWSLETTER EDITOR Robert Hays P.O. Box 1567 3621 South State Road Ann Arbor. MI 48106 (313) 769-8500 ASSOCIATE NEWSLETTER EDITOR (Open) STANDARDS COORDINATOR Paul Waterstraat Multiware, Inc. 2121 Second Street. Bldg B. Suite 107 Davis. CA 95616 (916) 756-3291 INFORMATION OFFICER Bill Kramer NASA Ames Research Center NAS Systems Division MS 258-6 Moffett Field, CA 94035 (415) 694-4418 ENGINEERING GRAPHICS WORKING GROUP CHAIR Daniel Land John Fluke Mfg. Co., Inc. Mail Stop 221B P.O. Box C9090 Everett, WA 98206 (206) 356-5257 HUMAN FACTORS/WINDOWS WORKING GROUP CHAIR Dottie Jo Elliot Northrup Services, Inc. P.O. Box 12313 Research Triangle Park. NC 27709 (919) 541-1300 WORKSTATION WORKING GROUP CHAIR Jim Sims Space Telescope Science Institute 3700 San Martin Drive Baltimore. MD 21218 (301) 338-4949 MEMBERS-AT· LARGE Mike York Boeing Computer Services P.O. Box 24346 *MIS* 03-73 Seattle, WA 98124 (206) 342-1442 Mike McPherson A.H. Case Center for CAEM Michigan State University 236 Engineering Blvd. East Lansing, MI 48824 (517) 353-9769 Pam Vavra Lysander Solutions P.O. Box 3368 Manhattan Beach, CA 90266 DEC COUNTERPARTS Jim Flatten Spit Brook. NH Rick Landau

Marlboro. M.&

# **BARD NE1t'S**

HARDWARE MICRO SIG CHAIRMAN Willian K. Walker Monsanto Research Corp. Miamisburg, OH PRODUCT PLANNING COORDINATOR George Hamma Synergistic Technology Cupertino, CA PRE-SYMPOSIUM SEMINAR COORDINATOR James R. Lindesmith Monsanto Research Corp. Miamisburg, OH COMMUNICATIONS COORDINATOR John G. Hayes Information Systems South Central Bell Birmingham. AL NEWSLETTER EDITOR Carmen D. Wiseman Digital Review Boston, MA SESSION NOTE EDITOR DAARC SIG LIAISON Bill Tippie Kinetic Systems Corp. Lockport, IL STANDARDS COORDINATOR CAMAC WORKING GROUP COORDINATOR Peter Clout Los Alamos National Lab los Alamos, NM LUG COORDINATOR Gregg Giesler Los Alamos Science Lab Los Alamos. NM TOEM (CHIPS & BOARDS) Jack J. Peterson Horizon Data Systems Richmond. VA HHK (HARDWARE HINTS & KINKS) Wayne Kesling Monsanto Research Cor. Miamisburg. OH UNIBUS HARDWARE Ron Bogue LIV Aerospace & Defense Co. Dallaa, TX PERFORMANCE MEASUREMENT COORD. William Wallace 600 W. Washington Street Peoria. IL CSS COORDINATOR Pratap Gobel E.I. duPont Ingleside. TX NETWORKS SIG LIAISON Sandra Traylor Target Systems Yorba Linda. CA VAX SIG LIAISON Dave Schmidt 5100 Centre Avenue Pittsburgh, PA UNISIG LIAISON Jim Livingston 1 Results Way Cupertino. CA SITE SIG LIAISON Emily Kitchen A.H. Robins Co. Richmond, VA RT·ll SIG LIAISON Gary Sallee Sallee Software Consulting yorba Linda, CA RSX SIG LIAISON Hans Jung Associated Press New York, NY

MEMBERS·AT·LARGE Mike Rembis American Dade Costa Mesa, CA Hans Dahlke Richland. WA Jim Cutler EDS Tower 16533 Evergreen Southfield, MI DEC COUNTERPARTS TERMINALS Nina Abramson Maynard, MA TOEM (Chips & Boards) Art.Bigler Marlboro, MA DIAGNOSTIC George D. Cooke Maynard, MA STORAGE Marilyn Fedele Maynard, MA MSD (Micro Systems Develp.) Roy Rodgers Maynard, MA PRINTER PRODUCTS Frank Orlando Maynard, MA DECUS EUROPE LIAISON Hans Zoller

## IAS SIG

Alan Frisbie Flying Disk Systems, Inc. 4759 Round Top Drive Los Angelea, CA 90065 (213) 256-2575 NEWSLETTER EDITOR Frank R. Borger Radiation Therapy Michael Reese Medical Center Lake Shore Drive @ 31st St. Chicago, IL 60616 (312) 791-2515 WHIMS COORDINATOR Kathleen Anderson Eaton Information Management System Division Hampton, VA (804) 326-1941 RSX LIAISON Ray French Boeing Computer Services Seattle, WA (206) 655-6228 MEMBER-AT· LARGE Doug Reno Abbot Laboratories North Chicago, IL (312) 937.7504 PAST CHAIRMAN Mike Robitaille Grumman - CTEC, Inc. 6862 Elm Street McLean VA 22101 (703) 556-7400 x431 CHAIRMAN EMERITUS Bob Curley Division of Medical Physics University of Pennsylvania Philadelphia, PA  $(215) 662-3083$ 

SYMPOSIA COORDINATOR Lynda L. Roenicke Special Systems Branch Naval Ocean Systems Center<br>271 Cataline Blvd Code 742 San Diego, CA (619) 226-7569 LIBRARY COORDINATOR Ted Smith The University of PA Philadelphia, PA 19101 (215) 562-8500 MEMBER-AT· LARGE Kerry Wyckoff Salt Lake City, UT DEC COUNTERPART Nancyfaye Autenzio Stow, MA (617) 496-9606

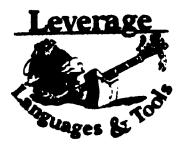

LANGUAGES AND TOOLS SIG

CHAIRMAN Sam Whidden American Mathematical Society 201 Charles SL P.O. Box 6248 Providence, RI 02940 (401) 272-9500 VICE CHAIR SYMPOSIA COORDINATOR Earl Cory Eaton Corporation 31717 La Tienda Dr. Westlake Village, CA 91359 (818) 706-5385 STORE REPRESENTATIVE Chair, TECH. PROD OF DOC. W/G Howard Holcombe RCA Front & Cooper Sts. Camden, NJ 08055 (609) 338-4946 NEWSLETTER EDITOR ALT. CommComm REP. Al Folsom, Jr. Fischer & Porter Co. E. County Line Rd Warminster, PA 18974 (215) 674-7154 SESSION NOTES EDITOR Mark Katz GTE Government Systems 100 First Avenue Waltham, MA 02154 (617) 466-3437 AUSTRALIAN L&T INTERFACE Gordon Brimble Bldg. 180 Labs Area Defence Research Centre Box2151 GPO Adelaide, S.A. Australia 5001 (61)(8)259-6119 INTERSIG COORDINATOR Dorothy Geiger Wollongong Logistics Group 49 Showers Drive #451 Mountain View, CA 94040 (415) 948-1003 (415) 962-7160 EUROPEAN METHODS L&TINTERFACE Bernd Gliss Max-Planck-Institute Heisenbergstra Be 1 7000 Stuttgart 80, W. Germany

(711) 686-0251

PAST CHAIR<br>PRODUCTIVITY TOOLS COORDINAT<mark>OR</mark> Kathy Hornbach Digital Equipment Corporation 110 Spit Brook Rd.. ZK03-3/Y25 Nashua. NH 03062 CHAIR TECO WORKING GROUP Mark J. Hyde Advanced Computing Services 209 Ardsley Drive DeWitt. NY 13214 (316) 446-7223 MEMBER, ANSI BASIC X3J2 STDS, COMM. STANDARDS COORD. PDP-II REP. CHAIR, PDP-I I LAYERED PRODUCT W/G<br>ACTING SYMPOSIUM COORDINATOR Stephen C. Jackson SCJ Consulting, Inc. 7260 University Avenue N.E. Suite 105 Minneapolis, MN 55432 (612) 671-8430 CHAIR, CONFIG. MGMT. WORKING GROUP SIG SECRETARY Mark Alan Kidwell Texas Instruments Inc. P.O. Box801 M/88006 McKinney, TX 75069 (214) 962-2058 DEVEL COUNTERPART, PDP-11 SOFTWARE Joe Mulvey Digital Equipment Corp .• ZKOl-3/JIO 110 Spit Brook Road Nashua. NH 03062-2642 (603) 881-1218 LISP/Al COORDINATOR Don Rosenthal Space Telescope Science Institute Homewood Campus Baltimore, MD 21218 (301) 3334844 LIBRARY REPRESENTATIVE<br>SIG TAPE LIBRARIAN<br>CHAIR, PUBLIC DOMAIN SOFTWARE W/G Tony Scandora Argonne National Laboratory CMT205 Argonne, IL 60439 (312) 972-7641 CHAIR, C WORKING GROUP James Maves Eaton Corp. IMSD 31717 La Tienda Drive Box 6009 Westlake Village, CA 91359 (818) 706-6396 STEERING COMMITTEE MEMBER-AT-LARGE Jay Wiley Bechtel Power Corp 12400 East Imperial Highway Norwalk. CA 90650 (213) 807-4016 SESSION CHAIRS COORDINATOR BOF CHAIRS COORDINATOR SESSIONS QUALITY COORD. ALT. SYMPOSIUM COORD. Gary C. Lelvis IMSL 2500 Park West Tower One 2500 City West Blvd. Houston, TX 77042-3020 (713) 782-6060 CHAIR, FORTRAN WORKING GROUP Scott Krusemark<br>Systemation, Inc. Systemation, Inc.<br>8473 Daisywood Ave N.W.<br>North Canton, OH 44720 (216) 499-6261 CHAIR, LOW LEVEL LANGUAGES W/G Gerald Lester<br>Computerized Processes Unlim. 4200 South 1-10 Service Road Suite #205 Metairie, LA 70001 (504) 889-2784 DEVEL COUNTERPART, COMM. LANG. Jim Totton Digital Equipment Corp.<br>ZK02-3/K06 110 Spit Brook Road Nashua. NH 03062 ALT. ANSI X3J9 PASCAL STDS. COMM. Phil Wirth : .... .......<br>E-Systems, Garland Division Box 660023. MS 53730 Dallas. TX 75266-0023 (214) 272-0615 x4319

ALT. ANSI X3J4 COBOL STDS. COMM. Daie Marriott<br>El Paso County Office Bldg. 27 E. Vermijo Street<br>Colorado Springs, CO 80903  $(303) 520 - 6435$ ACTING CHAIR, DIBOL WORKING GROUP ASSOC, W/G COORD. UNSCHEDULED TOPICS CHAIR, COBOL WORKING GROUP Bruce Mebust Burlington Northern Railroad 176 East Fifth Stre P.O. Box 64962 St. Paul. MN 55164 (612) 298-2382 CHAIR, SECURITY WORKING GROUP Rich Harris General Research Corp. Sanch Research Corp P.O. Box 6770 Santa Barbara, CA 93160-6770 (806) 964-7724 ASSISTANT CAMPGROUND COORD. Tom J. Jeffrey Rockwell International Corp. 1225 N. Alma Road Richardson, Texas 76081 (214) 996-7818 CHAIR, ADA WORKING GROUP Lisa Kerby-Rodgers GTE Government Systems 100 Ferguson Drive P.O. Box 7188 Mountain View, CA 94039 (415) 966-2720 CHAIR, PROJECT MANAGEMENT W/G Lynn C. Lewis Lawrence Livennore National Lab. University of California P.O. Box 80S Livermore. CA 94550 (415) 422-8949 CHAIR, OBJ. ORIENTED DES. W/G Frank B. Modruson Arthur Andersen & Co. 33 West Monroe Street Chicago, IL 60603  $(312)$  580-0035 CHAIR, TeX/LaTEX WEB W/G John Osudar Argonne National Lab. 9700 South Cass A venue Argonne, IL 60439 (312) 972-7606 CHAIR, VAXset W/G David J. Powell The Upjohn Company 7294-25-7 301 Henrietta St. Kalamazoo, MI 49007 (616) 385-7214 MEM., ANSI DIBOL X3Jl2 Stds. Comm. Kenneth Schilling 2314 Mira Vista Avenue Montrose, CA 91020 (818) 249-0795 SUITE & RECEPTION COORD. Matt Variot Eaton Corporation Box 5009 31717 La Tienda Drive Westlake Village. CA 91359 (818) 706-5388 CHAIR, TPU/EVE/LSE W/G John Wilson Kellogg Company 724 Oak Brook Blvd Battle Creek. MI 49015 (616) 961-3515 VICE CHAIR SYMPOSIUM LOGISTICS COORD. Terry Medlin Survey Sampling. Inc. I Post Road Fairfield CT 06432 (203) 265-4200 ASST. MASTERS COORDINATOR Dena Shelton Cullinet Software Inc. 2860 Zanker Rd, Suite 206 San Jose. CA 95134 (408) 434-6636 CHAIR, BASIC W/G<br>WISHLIST COORDINATOR Bob Van Keuren UserWare International, Inc. 4087 Cahmoune Ave. San Diego, CA 92106 (619) 28:l-5285 SIC-S

INCOMING SIG CHAIR Joseph Pollizzi, III Space Telescope Science Institute<br>3700 San Martin Drive Homewood Campus Baltimore. MD 21218 (301) 338-4901 CHAIR, SCAN WORKING GROUP WORKING GROUPS COORD.<br>VOLUNTEERS COORD. David Ream Lexi-Comp 26173 Tallwood Drive N. Olmsted, OH 44070 (216) 777-0095 (216) 468-0744 CHAIR, PASCAL WORKING GROUP MEMBER, ANSI PASCAL X3J9 STDS. COMM.<br>CHAIR, MODULA-2 W/G STANDARDS COORD. E. Wayne Sewell E-Systems, Garland Div. Box 660023, MS 53700 Dallas. TX 75266-0023  $(214)$  272-0515  $\times 3553$ CHAIR, SOFTWARE METRICS W/G CAMPGROUND COORD. MEMBER, ANSI C XlJI I STDS. COMM. Michael S. Terrazas LOS Church 50 K North Temple. 27th Floor Salt Lake City, UT 84150 (801) 531-3246 MEMBER, ANSI COBOL X3J4, STDS, COMM. Bruce Gaarder Donahue Enterprises. Inc. 2441 26th Ave., S. Minneapolis. MN 55406 (612) 721-2418 ALT. SEMINAR COMM REP. Janet E. Bressan Boeing Aerospace Co.<br>P.O. Box 3999, MS3C-24 Seattle, WA 98124 (206) 773-9404 CHAIR, RPG WORKING GROUP Charles Williamson Hargray Telephone Co. P.O. Box 5519 Hilton Head Is.. SC 29938 (803) 686-1204 SEMINAR COMMITTEE REP. Barry C. Breen<br>Sundstrand Data Control, Inc. 15001 N.K 36th Street P.O. Box 97001 Redmond, WA 98073-9701<br>(206) 885-8436 MASTERS COORD. CLINIC DIRECTOR CHAIR, CASE & TOOLS INTEGRATION W/G CHAIR, CROSS-DEV. SYSTEMS W/G George Scott Computer Sciences Corp. 304 West Route #38, P.O. Box N<br>Moorestown, NJ 08057 (609) 234-1100 DEVEL COUNTERPART TECH. LANG. Leslie J. Klein Digital Equipment Corp. ZK02-3/N30 110 Spit Brook Road Nashua, NH 03062 DIGITAL COUNTERPART Celeste La Rock DigitaJ Equipment Corp. ZK02-3/Q08 110 Spit Brook Road Nashua, NH 03062 FOLDER EDITOR Donald E. Amby Delco Electronics Corporation P.O. Box 471, MS1A21 Milwaukee. WI 53201 (414) 768-2682 MEMBER ANSI PL/I X3JI STDS COMM. Arthur Coston Applied Information Systems, Inc. 500 Eastowne Dr. Chapel Hill. NC 27514 (800) 3:14-5510 ASST. SESSION CHAIRS COORD. Antonino N. Mione Rutgers University Center for Computer & Info. Serv. Hill Center P.O. Box 879 Piscataway, NJ 08855-0879 (201) 932-4784

Terry Shannon Computer Information Systems 165 Hay State Drive Braintree. MA 02184 (508) 848-7515 CHAIR, APL WORKING GROUP Chet Small MIT Lincoln Laboratory 244 Wood Street<br>Lexington, MA 02173 (508) 981-4172<br>(508) 863-5500 x-4172 CHAIR, PL/I WORKING GROUP Jack Straub 13102 Borgman Huntington Woods, MI 48070  $(313)$  358-6338 (313) 541-1941 ASST. NEWSLETTER EDITOR Jim Wilson Pfizer Inc. QC Division P.O. Box 88 Terre Haute, IN 47808 (812) 299-2121 x271 COMMCOMM REPRESENTATIVE Kerry Wycoff 1117 E. 1000 Street Spanish Fork. UT 84660 (80 I ) 240-5948

UPDATE.DAILY REPORTER

LARGE SYSTEMS CHAIR E.F. Berkley Shands Washington University Department of Computer Science P.O. Box 1045 St. Louis, MO 63136 (314) 889-6636  ${\bf UUCP:} {\bf BERKLEY} \textcolor{red}{@} {\bf WUCS}. {\bf UUCP}$ BITNET: Berkley(a' Uunet COMMUNICATIONS REPRESENTATIVE NEWSLETTER EDITOR Clyde T. Poole The University of Texas at Austin Department of Computer Sciences Taylor Hall 2.124 Austin, TX 78712-1188 (512) 471-9551 ARPANET/CSNET: ctp@sally.utexax.edu 36 BIT SYSTEMS Clive Dawson Microelectronics & Computer Technology Corp. 9430 Research Blvd. Echelon Bldg. # 1, Suite 200 Austin. TX 78759  $(512) 343 - 0860$ ARPANET/CSNET:CLIVE @ MCC. COM SYMPOSIUM REPRESENTATIVE Vacant DISTRIBUTED SYSTEMS Don Kassebaum Computation Center University of Texas at Austin Austin, TX 78712  $(512)$  471-3241  ${\bf ARPANET:CC.KASSEBAUM} @ {\bf A20.CC.UTEXAS. EDU}$ SEMINARS REPRESENTATIVE Robert C. McQueen (201) 428-4242  ${\bf ARPANET: SIT.MCQUEEN@c u2OB. COLLUMBIA. EDU}$ **SUPERCOMPUTING** Vacant SIG VICE-CHAIRMAN Ralph M. Bradshaw Johnson & Johnson Research & Scientific Services Management Information Center Raritan, NJ 08869-1489 (201) 685-34:l4 LIBRARY REPRESENTATIVE SIR/MENU BALLOT Jack Stevens The Gillette Company Technical Services, 4U-3 1 Gillette Park Boston, MA 02106-2131  $(617)$  463-2089 SIG MARKETING Steve Attaya Weiner Enterprises P.O. Box 23607 Harahan, LA 7018B (504) 733-7055 ARPANET:G.ATTAYA@R20.UTEXAS.EDU CORPORATE ISSUES Ralph Bradshaw Johnson & Johnson Research and Scientific Services Management Information Center Raritan. NJ 08869-1489  $(201) 685 - 3434$ DEC COUNTERPARTS Dave Braithwaite Digital Equipment Corporation Marlboro, MA Rich Whitman Digital Equipment Corporation Marlboro. MA Reed Powell Digital Equipment Corporation Marlboro, MA

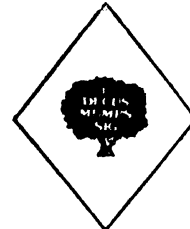

MUMPS SIG CHAIRMAN Chris Richardson Richardson Computer Research P.0- Box 8744 La Jolla, CA 92038 (619) 488-6193 NEWSLETTER EDITOR VICE-CHAIR COMMCOMM REP. Mark J. Hyde Advanced Computing Services 209 Ardsley Drive DeWitt, NY 13214 BITNET: MJHYDE@SUNRISE INTERNET: MJHYDE@SUNRISE.ACS.SYR.EDU (315) 446-7223 SYMPOSIUM SCHEDULER Brad Hanson Group Health, Inc. 2829 University Ave., S.E. Minneapolis, MN 55414 (612) 623-8427 LIBRARY REPRESENTATIVE PDP-11 WORKING GROUP REP. Michael Mcintyre PRx, Inc. 43 Bradford Street Concord, MA 01742 (617) 369-3566 SEMINARS REPRESENTATIVE Edward Woodward Science Applications Intl. Corp. 10260 Campus Point Drive MS42 San Diego, CA 92121 (619) 535-7210 CAMPGROUND COORDINATOR ASSIST. SYMPOSIUM SCHEDULER Jerry Hsu Rubicon Corp. 1200 E. Campbell Richardson, TX 75083 (214) 231-6591 SESSION NOTES EDITOR Paul A. Price SciCor, Inc. 2643 Rand Road Indianapolis, IN 46241 (317)244-8811 PAST CHAIR MUMPS DEV. COMMITTEE REP. Mark Berryman Digital Equipment Corp. 3 Results Way (MR03-2/H7) Marlborough, MA 01752 (617) 467-4875 BITNET: BERRYMAN@DSM.DEC.COM DEC COUNTERPART Dave Smith Digital Equipment Corp. 2 Iron Way (MR03-2/H7) Marlborough, MA 01752 (617) 467-2397 ALTERNATE DEC COUNTERPART Denise Simon Digital Equipment Corp. 129 Parker Street (PK02-1/M23) Maynard, MA 01754 (617) 493-9077

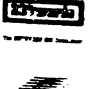

NETWORKS SIG CHAIRMAN Stuart Lewis Douglas Furn. of California, Inc. 5020 W. 73rd St., Box 97 South Suburban, IL 60499-0097 (312) 458-1505 SYMPOSIUM COMMITTEE REP L Stuart Vance University of Texas System Office to Telecomm. Services Balcones Research Center 10100 Burnet Road Austin, TX 78758-4497 (512) 471-2416 SEMINARS COMMITTEE REP Jeffrey Snover 47 Walden Pond Dr. Nashua, NH 03060 (508) 256-6600 STANDARDS REP Jim Ebright Software Results Corp. 2887 Silver Drive Columbus. OH 43211 (614) 267-2203 COMMCOMM REP Allen Jay Bennett Logisticon, Inc. 1551 Alexander SE Grand Rapids. MI (616) 452-1823 NEWSLETTER EDITOR Judi Mandi University of Conn. Health Center 263 Farmington Ave. Farmington, CT 06032 (203) 674-3912 SESSION NOTES EDITOR Mary Marvel-Nelson General Motors Research Lab. Warren, Ml 48090 (313) 986-1382 WISH LIST COORDINATOR Stuart L. Labovitz USAF AFWAIJAADM-2 Bldg 620 Area B WPAFB, OH 45433-6543 (513) 255-7680 PAST CHAIRMAN Bill Brindley HDQ Naval Security Group Cmd. (202) 282-0527 TECHNOLOGY COORDINATOR Bill Hancock ERi Training P.O. Box 13557 Arlington. TX 76094-0557 MEMBER·AT-LARGE Sandy Traylor Target Systems 21063 Carlos Rd. Yorba Linda, CA 92686 DEC COUNTERPART Monica Bradlee Digital Equipment Corporation 550 King St. LKG2-1/U2 Littleton, MA 01460 (508) 486-7341

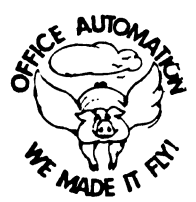

OFFICE AUTOMATION SIG (")CHAIR Joseph W. Whatley Nielsen Media Research 375 Patricia Ave. Dunedin, FL 34698  $(813)$  734-5473 x 2438 (\*) VICE CHAIR Ralph Bradshaw Johnson and Johnson Route 202 Raritan, NJ 08869-1489 (201) 685-8434 SIR PROGRAM ADMINISTRATOR Edward L. Bowen VAX Systems Manager BellSouth Services 1876 Data Drive, Room N204 Birmingham, AL 35244 (205) 988-6800 LUG COORDINATOR & OASIG FOUNDER Tom Orlowski American Council on Education One Dupont Circle (Suite 110) Washington, DC 20036<br>(202) 939-9371 OASIS ADMINISTRATOR Dale E. Coy E-8, MS/J957 Los Alamos National Laboratory P.O. Box 1663 Los Alamos. NM 87545 (505) 667-3270 OASIS ASSISTANT ADMINISTRATOR LIBRARY REPRESENTATIVE Bob Hassinger Liberty Mutual Research Ctr. 71 Frankland Road Hopkinton, MA 01748 (508) 435-9061 SUITE COORDINATOR Jeanne Ward State University of New York at Stony Brook Stony Brook, NY 11794-3499 (516) 632-7795 ASSISTANT SUITE COORDINATOR Mary L. Keenan State University of New York at Stony Brook Stony Brook, NY 11794-2400  $(516) 632-8053$ (\*) SYMPOSIA COORDINATOR Mitch Brown Bank of Boston Central Systems, 99-02-07 Box 2016 Boston, MA 02106-2016  $(508)$  434-1587 / 6318 ASSISTANT SYMPOSIA COORDINATOR Lynda L.Peach Mustang Energy Corp. 1100 First National Center East Oklahoma City, OK 78102 (405) 272-9471 ROADMAP/PUBLICATIONS COORDINATOR Scott McClure Office Systems Senior Analyst Industrial Tape Division/3M<br>220-8E-01 3M Center Sl Paul, MN 55144-1000 (612) 736-4297 SESSION CHAIR COORDINATOR Dee Wade Office Automation Specialist Silicon Systems 14351 Myford Road Tustin, CA 92680 (714) 731-7110

SPEAKER COORDINATOR Monica Falk MIF Enterprises 3260 S. Irving Street, Suite C'202 Englewood, CO 80110  $(303) 781-5726$ CAMPGROUND COORDINATOR LT. Scott Cline AFWAL/AATC Wright-Patterson AFB, OH 45433-6543 (513) 255-5623 (\*)COMMUNICATIONS COMMITTEE REP Mary-Jane Bolling Foreign Mission Board 3806 Monument Avenue Richmond. VA 23230 (804) 353-0151 NEWSLETTER EDITOR Therese LeBlanc<br>T.M. LeBlanc & Assoc. 275 London Wheeling, IL 60090  $(312)$  459-1784 TAPE COORDINATOR Roger Bruner Foreign Mission Board 3806 Monument Avenue Richmond, VA 23230 (804) 353-0151 STORE COORDINATOR Ellen Shields E-Systems P.O. Box 12248 St. Petersburg, FL 33733  $(813)$  381-2000  $\times 2010$ ASSISTANT STORE COORDINATOR Linda A. Peters E-Systems P.O. Box 12248 St. Petersburg, FL 33733 (813) 381-2000 x3517 SIG 'EFFECTS' COORDINATOR Robert 0. Wilkinson Naval Underwater Systems Center Code 301 New London, CT 06320 (208) 440-4654 SESSION NOTES EDITOR George Bone Code 2301.2 mailstop T-11 Mare Island Naval Shipyard Vallejo, CA 94592-5100 (707) 646-2531 SIG PERQS COORDINATOR Enid Woods Word Processing Coordinator Crowe, Chisek and Company 330 E. Jefferson Blvd. P.O. Box7 South Bend. IN 46624 (219) 232-3992 (\*) SPECIAL PROJECTS COORDINATOR Katherine Trimm PIVOTAL. Inc. 6892 Dorado Ct. Tucson, AZ 85715 (602) 886-5563 SECURITY WORKING GROUP CHAIR Ray Kaplan PIVOTAL, Inc. 6892 E. Dorado, CT Tucson, AZ 85715 (602) 886-5563 ("') Executive Committee Members OASIS (OA SIG NOTES CONFERENCES) (603) 884-1738 1200 baud 8 bit, no parity (603) 88401742 2400 baud 8 bit, no parity

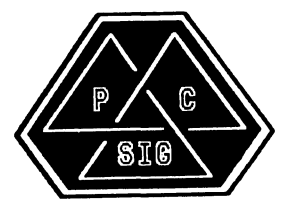

PERSONAL COMPUTER SIG CHAIR Lynn Jarrett San Diego Union-Tribune Pub. Co. 350 Camino de la Reina San Diego, CA 92108 (619) 293-1130 SYMPOSIA COORDINATOR Jimbo Wilson Nat') Tech. Inst. for Deaf Rochester Inst. of Tech. P.O. Box 9887 Rochester, NY 14623 (716) 475-6241 CAMPGROUND COORDINATOR Jim Hobbs Golden, CO 80401-1295 (303) 277-2855 WORKSTATIONS/PRO WORKING GROUP CHAIR Thomas R. Hintz University of Florida IFAS Computer Network Bldg. 120 Gainesville, FL 32611 (904) 392-5180 MACINTOSH WORKING GROUP CHAIR Michael J. Prezbindowski Boeing Computer Services P.O. Box 24346, MS 6H-23 Seattle, WA 98124-0346 (206) 234-1328 PCSA WORKING GROUP CHAIR Fran Garrett San Diego Union-Tribune Pub. Co. 350 Camino de la Reina San Diego, CA 92108 (619) 293-1676 RAINBOW/DECMATE WORKING GROUP CHAIR Vince Perriello Crosfield Composition Systems One Crosfield Avenue West Nyack, NY 10994 (914) 353-4000 COMM COMM REP/SESSION NOTES EDITOR Dr. Thomas Warren Oklahoma State University Department of English Dir. Tech. Writing Program Stillwater, OK 74078 (405) 744-6218 NEWSLETTER EDITOR Gary Rice McDonnell Douglas 5555 Garden Grove Blvd. MS: K200 77 /200 Westminster, CA 92683 (714) 952-6582 SEMINARS COORDINATOR Tim Bundrick 3480 TCHTW/TTVC Goodfellow AFB, TX 76908-5000 (915) 657-5424 BUTTON COORDINATOR Ken Strieker Martin Marietta Aerospace P.O. Box 5837 MP 320 Orlando, FL 32855 (305) 356-6589 STORE REP George Dover Tektronix Inc. MS73-646 P.O. Box500 Beaverton, OR 97077 (503) 627-4592 MEMBERS-AT-LARGE Barbara Maaskant UT Health Science Center 7703 Floyd Curl Drive San Antonio, TX 78284

(512) 567-2200

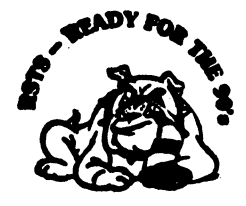

**RSTS SIG**  CHAIRMAN **Charles Mustain**  Stark County School system **Data Services Division**  7800 Columbus Rd. N.E. Louisville, OH 44641 (216) 875-1431 COMMUNICATIONS REPRESENTATIVE STORE REPRESENTATIVE Ed Beadel **Instructional Computer Center** S. U.N.Y. College at Oswego Oswego, N.Y. 13126 (315) 341-3055 SYMPOSIA COORDINATOR **Glenn Dollar Digital Computer Consultants Inc.**  21368 Lassen SL, Suite 205 **Chatsworth, CA 91311**  (818) 341-9171 ASS'T SYMPOSIA COORDINATOR **Dan Stoller Natural Country Farms**  P.O. Box758 58 West Road Rockville, CT 06066 (203) 872-8346 NEWSLETTER EDITOR **Terence M. Kennedy**  SL Peter's College **Department of Computer Science 2641 Kennedy Blvd.**  Jersey City, NJ 07306 (201) 435-1890 LIBRARY REPRESENTATIVE R.R. Patel (PAT) Krupp/TaylorUSA 12800 Culver Blvd Los Angeles, CA 90066  $(213)$  306-3646 PRE-SYMPOSIA SEMINAR COORDINATOR Scott Castleberry 1750 North Collins Suite 108 **Richardson, TX 75080**  (214) 437-3477 VICE CHAIRMAN WISH LISTS COORDINATOR **Lynnell Koehler Campus America**  POISE Prod Ctr. **201 North Nevada Avenue**  Roswell, NM 88201 (505)625-5500 EDUSIG LIAISON **George Wyncott Purdue University Computer Center**  W. Lafayette, IN RSTS PRODUCT PLANNING COORDINATOR **Errol E. Ethier Information Design and Management, Inc. 23 Hunting Avenue**  (617) 842-4220 Shrewsbury, MA 01545 DEC COUNTERPART **Kathy Waldron Digital Equipment Corporation Continental Blvd.**  Merrimack, NH 03054

MEMBERS-AT-LARGE Edward F. Beadel, Jr. **Manager Instructional Computing Center**  S.U.N.Y. College at Oswego Oswego, NY 13126 (315) 341-3055 Mark Hartman **Jadtec Computer Group 546 W. Ka tell a A venue**  Orange, CA 92667 (714) 997-8928 Jeff J. Killeen **Information Design & Management, Inc.**  31 Hopedale Street Hopedale. MA 01747 TAPE COPY COORDINATOR W. Franklin Mitchell, Jr. **Erskine College 1 Washington Street**  Due West, SC 29639 (803) 379-2131

> `nsx . . . . . .  $\bullet$

**RSX** SIG

CHAIRMAN **Dan Eisner Perkin-Elmer Corp. Garden Grove, CA**  SYMPOSIA COORDINATOR Rick Sharpe **Toledo Edison**  Toledo, OH PRE· SYMPOSIUM SEMINAR COORDINATOR **Hans Jung Associated Press New York, NY**  COMMUNICATIONS REPRESENTATIVE **Jay Allen Bennett Logisticon. Inc. 5035 Whitneyville Road**  Ada, Ml49301 (616) 452-1823 NEWSLETTER EDITOR MULTI-PROCESSORS WORKING GROUP COORDINATOR **Bruce Mitchell Machine Intelligence & Industry Magin**  Byron, MIN STORE COORDINATOR **Jim Hopp Carlton Financial Computation**  South Bend, IN SESSION NOTE EDITOR **Burt Janz BHJ Associates**  Nashua, NH LIBRARIAN **Glenn Everhart**  ML Holly, NJ CAMPGROUND COORDINATOR **Jerry Ethington Prolifix Inc.**  Frankfort, KY DEC COUNTERPARTS **Lin Olsen**  Nashua, NH Dick Day Nashua, NH WORKING GROUP COORDINATOR **Sharon Johnson Epidemiology** 

WORKING GROUP CHAIR **Evan Kudlajev Philadelphia Electric Co.**  Philadelphia, PA RSX GROUP CHAIR SOFTWARE CLINIC COORD. RoyS. Maull **U.S. Air Force**  Offutt AFB, NE SOFTWARE CLINIC COORDINATOR **Bruce Zielinski**  RCS **Moorestown. NJ**  VOLUNTEER COORDINATOR **Gary Maxwell U.S. Geological Survey**  Menlo Park. CA SRD WORKING GROUP COORDINATOR **Bob Turkelson**  Goddard Space Flight Center **Greenbelt, MD**  ACCOUNTING & PERFORMANCE WORKING GROUP COORD. **Denny Walthers American McGaw Irvine, CA**  MENU COORDINATOR Ed Cetron **Center for Biomedical Design**  Salt Lake City, UT MEMBERS-AT-LARGE **Jim McGlinchey Warrenton, PA Jim Neeland Hughes Research Labs.**  Malibu. CA **Anthony E. Scandora. Jr. Argonne National Laboratory Argonne, IL**  Ralph Stamerjohn **Creve Coeur, MO** 

 $\mathbf{I}$ 

**Minneapolis, MN** 

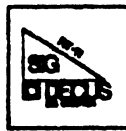

RT-11 SIG CHAIRMAN John T. Rasted JTR Associates 58 Rasted Lane Meriden, CT 06450 (203) 634-1632 COM. COM VOTING REP. COBOL CONTACT Bill Leroy The Software House, Inc. P.O. Box 52661 Atlanta, GA 30355-0661 (404) 231-1484 STANDARDS COORDINATOR Robert Roddy Naval Ship Research Ctr. Bethesda, MD 20084 (301) 227-1724 MACRO CONTACT Nick Bourgeois NAB Software Services Ine. P.O. Box 20009 Albuquerque, NM 87154 (505) 298-2346 NEWSLETTER EDITOR TECO CONTACT PRODUCT PLANNING CONTACT John M. Crowell Multiware, Inc. 2121-B Second St. Suite 107 Davis, CA 95616 (916) 756-3291 NETWORKING CONTACT Jim Crapuchettes Omnex Corp. 2483 Old Middlefield Way Mountain View, CA 94043 (415) 966-8400 WISH LIST CONTACT UNIX/ULTRIX CONTACT Bradford Lubell LA. Heart Lab, UCLA 10833 Le Conte Avenu Los Angeles, CA 90024-1760 (213) 206-6119 TSX & C CONTACT Jack Peterson Horizon Data Systems P.O. Box 29028 Richmond, VA 23229 (804) 740-9244 RUNOFF CONTACT John Davis Naval Ship Research Center Code 2950 Bethesda, MD 20084 (301) 227-1592 LUG CONTACT Ned Rhodes Software Systems Group 2001 North Kenilworth St Arlington, VA 22205 (703) 534-2297 PERSONAL COMPUTERS Dennis V. Jensen AMES Lahs. ISU/USDOE 310 Metallurgy Ames. Iowa 50011 (515) 294-4823 SYMPOSIA COORDINATOR Milton Campbell Talisman Systems Drawer CP-255 Manhattan Beach, CA 90266 (213) 318-2206

TAPE COPY GENERATION TAPE COPY DISTRIBUTION RT DECUS LIBRARY CONTACT Tom Shina! Syntropie Technology P.O. Box 198 Waterford, VA 22190 (703) 882-3000 PRE-SYMPOSIUM SEMINAR RT-II SUITE MANAGER Bruce Sidlinger Sidlinger Computer Corp. 4335 N.W. Loop 410, #209 San Antonio, TX 78229 (512) DIG-ITAL BASIC CONTACT Ralston Barnard Div 7523 Sandia Labs Alburquerque, NM 87185 (505) 844-5115 PRO RT-I I & HARDWARE Bill Walker Monsanto Research Corp. P.O. Box 32, A-152 Miamisburg, OH 45342 (513) 866-3557 FORTRAN CONTACT Robert Walraven Multiware, Inc. 2I21-B 2nd St Suite 107 Davis, CA 95616 (916) 756-329I OTHER LANGUAGES Gary Sallee 19912 Fernglen Drive Yorba Linda, CA 92686 (714) 970-2864 OF SITE SITE SIG CHAIRMAN Timothy Fraser Specialized Bicycle Components 15130 Concord Circle # 77 Morgan Hill, CA 95037 (408) 779-6229 SYMPOSIA COORDINATOR Sue Abercrombie 48 Malilly Rd. Portland, ME 04103 (207) 772-2837 SESSION NOTE EDITOR LARGE SYSTEMS SIG LIAISON Gary Bremer Emerson Electric Co. 8100 W. Florisant St. Louis, MO. 63136 (314) 553-4448 NEWSLETTER EDITOR NETWORKS SIG LIAISON OA SIG LIAISON Gregory N. Brooks Washington University Behavior Research Labs 1420 Grattan St. St Louis, MO. 63104 (314) 241-7600 ext 257 HARDWARE COORDINATOR HMS SIG Liason Emily Kitchen A.H. Robins Co. 1211 Sherwood Ave. RT-2

COMMUNICATIONS COMMITTEE REPRESENTATIVE AI SIG Liason Terry C. Shannon Digital Review 160 State St 6th Floor Boston, MA. 02109 (617) 367-7190 PRE-SYMPOSIA SEMINAR COORDINATOR Phillip Ventura STAFF MANAGEMENT Adam Zavitski Simmonds Precision ICD 3100 Highland Blvd. Raleigh, NC. 27625 (919) 872-9500 MEMBERS-AT-LARGE Ann Goergen Texas Instruments 13510 N. Central M/S 437 Dallas, TX. 75266 (214) 995-4629 HMS SIG Liason RT SIG Liason David Hunt Lawrence Livermore National Lab MS L-230 P.O. Box 808 Livermore CA. 94550 (802) 656-3190 Gary Siftar Digital Equipment Corporation Tulsa, OK. DEC COUNTERPARTS Joe Allen Stow MA. Lil Holloway Bedford MA. Susan Porada Marlboro, MA.

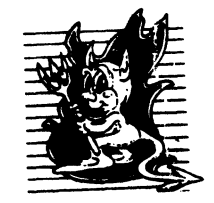

UNISIG CHAIRMAN Kurt L. Reisler Hadron Incorporated 9990 Lee Highway Fairfax. VA 22030 (703) 359-6100 decvax! seismo! hadron! klr SYMPOSIA COORDINATOR Sam Kimery Purdue University Math Depl Math Science Bldg. West LaFayette, IN 47907 (317) 494-6055 ucbvax ! helicon. math. pu rd ue. edu ! k imery SESSION NOTES EDITOR William Cheswick New Jersey Institute of Tech. Computing Services :32a Martin Luther King Blvd. Newark, NJ 07102 (201) 596-2900 bell core! njitcccc! be NEWSLETTER EDITOR Sharon Gates-Fishman NDC Corporation *no* E Cypress Avenue Monrovia, CA 91016 (818) 358-1871 !amdahl! cit-vax! ndc!sgf

Richmond, VA. 23220 (804) 257-2925

COMMCOMM REPRESENTATIVE James W. Livingston, Jr. Measurex Automation Systems 10411 Bubb Rd Cupertino, CA 95014-4150 (408) 973-1800 x 766 ihnp4! masl!jwl ADMINISTRATIVE DAEMON Dorothy A. Geiger The Wollongong Group 49 Showers Drive, #451 Mountain View, CA 94040 (415) 948-1003 ihnp4 ! decwrl! dgeiger TAPE LIBRARIAN Carl Lowenstein Marine Physical Laboratory Scripps Institute of Oc'graphy, P-004 LaJolla, CA 92093 (619) 294-3678 (ihnp4,decvax,akgua,dcdwest,ucbvaxl !sdcsvax!mplvax!cdl USENET LIAISON STANDARDS COORDINATOR Ed Gould Mt. Xinu 2910 7th St. Suite 120 Berkley, CA 94710 (415) 644-0146 ucbvax! mtxinu!ed MINISTER WITHOUT PORTFOLIO Norman Wilson Bell Laboratories, 2C-529 600 Mountain Avenue Murray Hill, NJ 07974 (201) 582-2842 [ decvax,ihnp4] ! research! norm an SEMINARS COORDINATOR Steven Stepanek Computer Science Dept. School of Eng. & Computer Science 18111 Nordhoff SL Northridge, CA 91330 (818) 885-2799 or 3398 ihnp4!csun!sgs DEC COUNTERPART Gary Oden Digital Equipment Corporation Continental Blvd, MK02 Merrimack, NH 03054 (603) 884-5111 decvax!oden

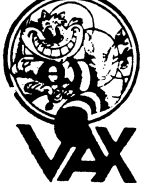

VAX SYSTEMS SIG **CHAIRMAN** Susan T. Rehse Lockheed Missiles & Space Co. 0/19-50, B/531, P.O. Box 3504 Sunnyvale. CA 94088-3504 ctp@cs.utexas.edu. EXECUTIVE COMMITTEE Jeffrey Jalbert JCC P.O. Box 381 Granville, OH 43023 Betsy Ramsey American Mathematical Society P.O. Box 6248 Providence, RI 02940 David Schmidt Management Science Associates 6565 Penn Avenue Pittsburgh PA 15206-4490

Al Siegel Battelle Memorial Institute 505 King A venue Columbus. OH 43201-2693 David Wyse Projects Unlimited 3680 Wyse Road Dayton, OH 45414-2539 SYMPOSIA COORDINATOR Betsy Ramsey American Mathematical Society P.O. Box 6248 Providence, RI 02940 SYMPOSIA COORDINATOR, ASST. Michael Carull Westinghouse Electric Corp. 10120 Kings Bench Court Ellicot City, MD 21043 SESSION CHAIRMAN COORDINATOR Elaine Hall Westinghouse P.O. Box 746 M/S432 Baltimore, MD 21203 SEMINAR COORDINATOR Robert McQueen Knoll Pharmaceuticals MIS Department 30 North Jefferson Road Whippany, NJ 07981 LIBRARY COORDINATOR Glen Everhart General Electric 25 Sleigh Ride Road Glen Mills, PA 19342 COMMUNICATIONS COORDINATOR David Wyse Projects Unlimited 3680 Wyse Road Dayton, OH 45414-2539 NEWSLETTER EDITOR Clyde T. Poole The University of Texas at Austin Department of Computer Sciences Taylor Hall 2.124 Austin, TX 78712-1188 ARPANET/CSNET: ctp@sally. utexas. edu PAGESWAPPER VAX MANAGER Lawrence J. Kilgallen Box 81, MIT Station Cambridge, MA 02139-0901 WORKING GROUP COLUMNIST Eric Wentz G.E. Lighting Nela Park Noble Road #1711 Cleveland, Ohio 44112 SESSION NOTES EDITOR Ken Johnson Meridien Technology P.O. Box 2006 SL Louis, MO 63011 SYMPOSIUM HANDOUT BOOTBLOCK EDITOR John L. Prather Technicon Instruments Corp. 511 Benedict Avenue Tarrytown, NY 10591 STORE COORDINATOR G. Beau Williamson Rockwell International 1200 N. Alma Road MIS406-280 Richardson, TX 75081 MASTER'S LIST COORDINATOR Carl Friedberg Seaport Systems 165 William Street, 9th Floor New York, NY 10038-2605 SYSTEM IMPROVEMENT REQUEST (SIR) David Schmidt Management Science Associates 6565 Penn A venue Pittsburgh, PA 15206-4490 VOLUNTEER COORDINATOR Elizabeth Bailey 222 CEB Tennessee Valley Authority Muscle Shoals, AL 35661

WEST COAST VOLUNTEER COORDINATOR Ron Tencati Jet Propulsion Lab 4800 Oak Grove Drive MS:602-145 Pasadena, CA 91109 CAMPGROUND COORDINATOR David Paul Shell Oil Company MS: D2145 P.O. Box 1380 Houston, TX 77251-1380 SUITE COORDINATOR Frank Cannan Hamilton/ Avnet 103 Twin Oaks Drive Syracuse, New York 13206 WORKING GROUP COORDINATOR Jeffrey Jalbert JCC P.O. Box381 Granville, OH 43023 COMMERCIAL WORKING GROUP CHAIR E.F. Berkley Shands Washington University Department of Computer Science P.O. Box 1045 St. Louis, MO 63136 DECNET SECURITY WORKING GROUP CHAIR Ron Tencati Jet Propulsion Lab 4800 Oak Grove Drive MS: 602-145 Pasadena, CA 91109 HIGH-END VAX SYSTEMS WORKING GROUP CHAIR Al Siegel Battelle Memorial Institute 505 King Avenue Columbus. OH 43201-2693 INTERNALS WORKING GROUP CHAIR Carl Friedberg Seaport Systems 165 William Street, 9th Floor New York, NY 10038-2605 MICROVAX WORKING GROUP CHAIR David Mehren Pivotal, Inc. 6892 East Dorado Court Tucson, AZ 85715-3264 MIGRATION AND HOST DEVELOPMENT VAXINTOSH WORKING GROUP CHAIR Jim Downward KMS Fusion Inc. P.O. Box 156D Ann Arbor, MI 48106 MULTIPROCESSOR WORKING GROUP CHAIR Eugene Pal U.S. Army CAORA(ATORCATC) Fort Leavenworth, KA PERFORMANCE WORKING GROUP CO-CHAIR John T. Peterson Data Metrics Systems Inc. 5270 Lyngate Court **Burke, VA 22015** PERFORMANCE WORKING GROUP CO-CHAIR Louise Wholey Measurex Corporation One Results Way Cupertino, CA 95014 REAL TIME/FOREIGN DEVICES WORKING GROUP CHAIR Larry Robertson Bear Computer Systems 56512 Case Avenu North Hollywood, CA SECURITY WORKING GROUP CHAIR G Douglas Brown Sandia National Labs Division 2644 P. 0. Box 5800 Alburquerque, NM 87185-5800 SYSTEM MANAGEMENT WORKING GROUP CHAIR Steve Tibor 251 Mercer Street New York, NY 10012

VAXCLUSTER WORKING GROUP CHAIR Thomas Linscomb Computation Center University of Texas Austin, TX 78712 VMS USER'S NETWORK WORKING GROUP CHA Jamie Hanraha Simpact Associates 9210 Sky Park Court San Diego, CA 92123 ADVISORS Joseph Angelico U.S. Coast Guard Detachment National Data Buoy Center NSTL Station, MS 39529-6000 Jack Cundiff Horry-Georgetown Tech. College P.O. Box 1966 Conway, SC 29526 Don Golden Shell Oil Company MS:D2145 P.O. Box 1380 Houston, TX 77251-1380 Marg Knox Computation Center University of Texas Austin, TX 78712 Art McClinton Mitre 1820 Dolley Madison Blvd. McLean, VA 22102 Ross Miller Online Data Processing N 637 Hamilton Spokane, WA 99202

The purpose of HARD NEWS, the HMS SIG newsletter, is to serve as a forum to share information related to DEC hardware with the members of the SIG. As such, the existence of the newsletter is entirely dependent on your contributions. If you have an HHK item, a better or safer way to do something, product news, a tutorial article of way to do something, product news, a tutorial article of<br>general interest, etc., we would like to publish it in the newsletter. We hope that HARD NEWS will be published at least six times a year.

You can submit material to the editor, Carmen Wiseman, or to the HMS SIG chair, Bill Walker. We can accept submissions in a wide variety of formats:

- o Items can be sent to the editor on VMS-format RX50s, TK50 cartridges, or IBM PC format 5 1/4" floppies. The SIG chair prefers RT-11 floppies but can handle any reasonable media.
- 0 Hard copy, like cash, is always acceptable. Camera-ready copy will save us a lot of typing, but we don't insist on it. You can also use the Hardware Submission Form in the "Questionnaires" section of the combined SIGs Newsletters.
- o Those of you with access to DCS can send things to WALKER or WISEMAN. DCS is usually checked on a daily basis.
- o You can reach the SIG chair on CompuServe as "Bill Walker 71066,24" or via EasyLink mailbox 62752448 or MCI Mail account 333-1675. You can reach the editor via EasyLink mailbox 62960090 (be sure to say ATTN: or Carmen Wiseman somewhere in the body of the message).

If you have anything to submit, send it! If it is a mess,  $\frac{11}{201}$  we can read it, we will get it into the newsletter but we can read it, we will get it fits the hewsfetter<br>somehow. Finally, if you have any questions about submitting material, call one of us. The telephone numbers are listed below.

Contributions can be sent to:

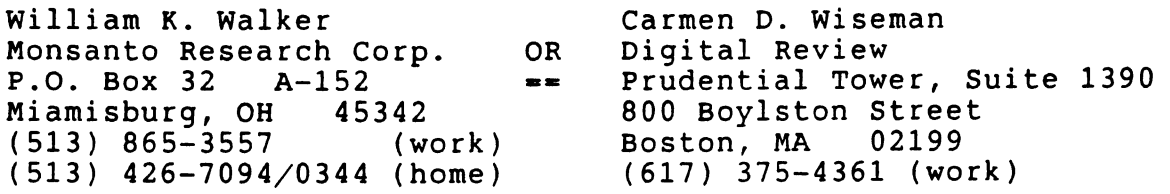

 $\begin{array}{c} \mathbf{1} \\ \mathbf{1} \\ \mathbf{2} \\ \mathbf{3} \end{array}$ 

 $\mathbf{I}$ 

 $\frac{1}{t}$ 

 $\bar{\mathbf{r}}$ 

计字符字符号

 $\frac{1}{2}$ 

## Ask the WOMBAT WIZARD Submission Form

 $\lambda$ 

 $\lambda$ 

 $\mathbf{I}$ 

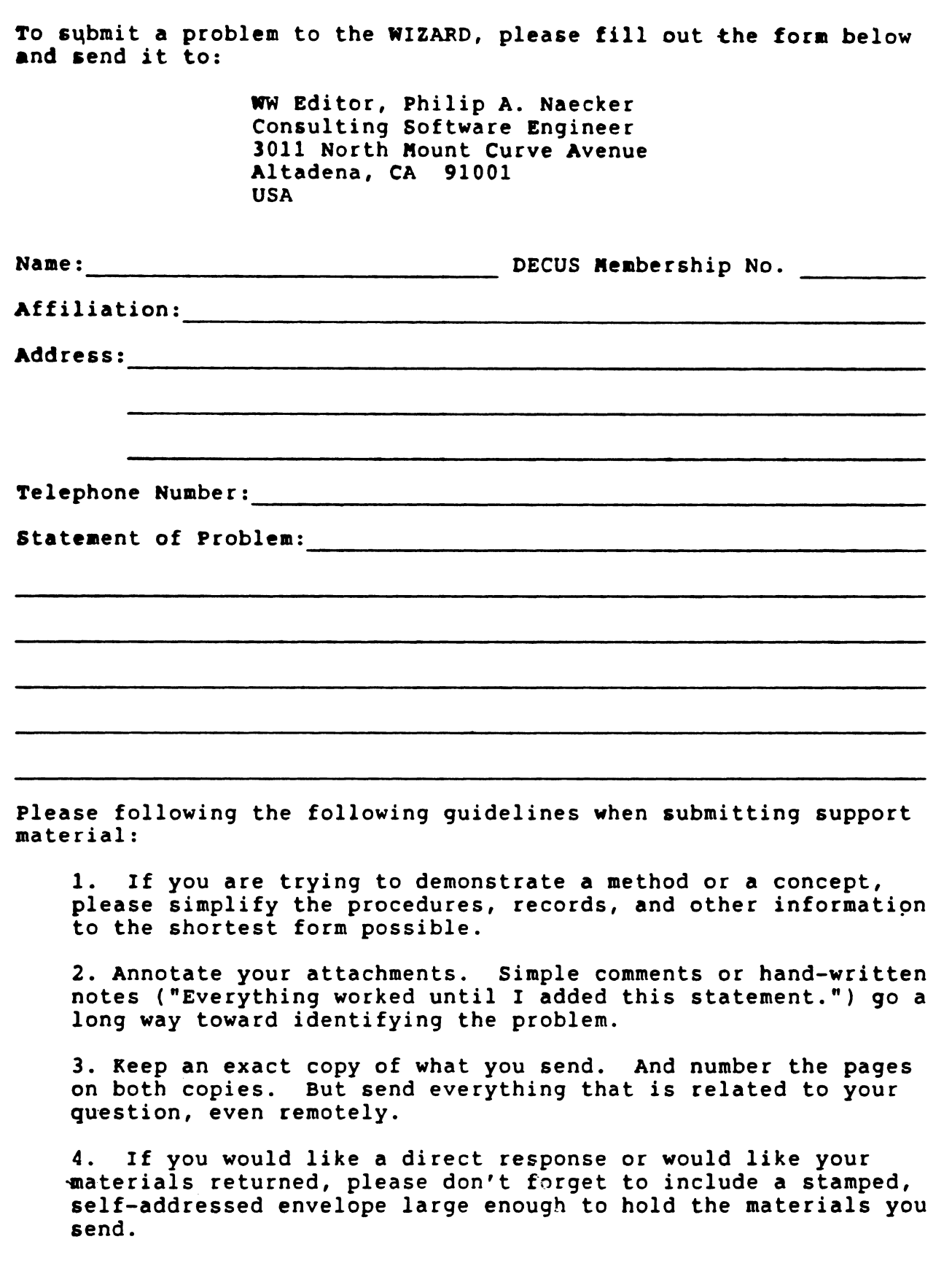

 $\overline{a}$ 

QU-1

 $\mathcal{E}^{\text{max}}_{\text{max}}$  $\label{eq:2.1} \mathcal{L}(\mathcal{L}^{\text{max}}_{\mathcal{L}}(\mathcal{L}^{\text{max}}_{\mathcal{L}})) \leq \mathcal{L}(\mathcal{L}^{\text{max}}_{\mathcal{L}}(\mathcal{L}^{\text{max}}_{\mathcal{L}}))$  $\label{eq:2.1} \mathcal{L}(\mathcal{L}^{\text{max}}_{\mathcal{L}}(\mathcal{L}^{\text{max}}_{\mathcal{L}}),\mathcal{L}^{\text{max}}_{\mathcal{L}^{\text{max}}_{\mathcal{L}}})$  $\label{eq:2.1} \frac{1}{\sqrt{2}}\int_{0}^{\infty}\frac{1}{\sqrt{2\pi}}\left(\frac{1}{\sqrt{2\pi}}\right)^{2\alpha} \frac{1}{\sqrt{2\pi}}\int_{0}^{\infty}\frac{1}{\sqrt{2\pi}}\frac{1}{\sqrt{2\pi}}\int_{0}^{\infty}\frac{1}{\sqrt{2\pi}}\frac{1}{\sqrt{2\pi}}\frac{1}{\sqrt{2\pi}}\frac{1}{\sqrt{2\pi}}\frac{1}{\sqrt{2\pi}}\frac{1}{\sqrt{2\pi}}\frac{1}{\sqrt{2\pi}}\frac{1}{\sqrt{2\pi}}\frac{1}{\sqrt{$  $\mathcal{L}_{\text{max}}$ 

## **D&TATRIEVE/4GL** SIG 1989 Product Improvement Request Submission Form **Subaission Deadline - January 13, 1989**

Address:

Submittor: DECUS Membership Number:<br>Address: Firm: Firm:

Phone: Product or Products:

How to write a PIR.

A PIR should be directed at a specific product or group of products. Be sure to give the full name of the product(s) and version numbers if applicable. Describe the functionality you would like to see in as complete terms as possible. Don't assume that the PIR editors or software developers know how it is done in some other software product  $-$  state specifically how you want the software to function. Provide justification of your request and give an example of its use. If you can, suggest a possible implementation of your request.

Abstract: (Please limit to one or two short sentences.)

Description and Examples: (Use additional pages as necessary.)

Mail submission to:

T. Chris Wool, PIR Editor E. I. duPont DeNemours & Co. Engineering Department P. o. Box 6090 Newark, DE 19714-6090

 $\mathfrak{g}^{\prime},\mathfrak{g}$
$\label{eq:2.1} \mathcal{L}(\mathcal{L}^{\text{max}}_{\text{max}}(\mathcal{L}^{\text{max}}_{\text{max}}(\mathcal{L}^{\text{max}}_{\text{max}}(\mathcal{L}^{\text{max}}_{\text{max}}(\mathcal{L}^{\text{max}}_{\text{max}}(\mathcal{L}^{\text{max}}_{\text{max}}(\mathcal{L}^{\text{max}}_{\text{max}}(\mathcal{L}^{\text{max}}_{\text{max}}(\mathcal{L}^{\text{max}}_{\text{max}}(\mathcal{L}^{\text{max}}_{\text{max}}(\mathcal{L}^{\text{max}}_{\text{max}}(\mathcal{L}^$ 

HARDWARE SUBMISSION FORM -- A SIG INFORMATION INTERCHANGE

Message

Contact Name

 $\mathcal{L}$ 

Address

Telephone

Type of equipment

SUBMIT ANY TYPE OF HARDWARE PROBLEMS AND/OR FIXES.

SEND TO:

William K. Walker Monsanto Research Corp. P.O. Box 32 A-152 Miamisburg, OH 45342 OR  $=$ Carmen D. Wiseman Digital Review Prudential Tower, Suite 1390 800 Boylston Street Boston, MA 02199

 $\frac{1}{2}$  $\epsilon$  $\begin{array}{c} \mathbf{1} \\ \mathbf{1} \\ \mathbf$ Ċ,  $\begin{bmatrix} 1 \\ 1 \\ 1 \\ 1 \end{bmatrix}$ i<br>V

 $\bar{\Gamma}$ 

# MASTERS APPLICATION

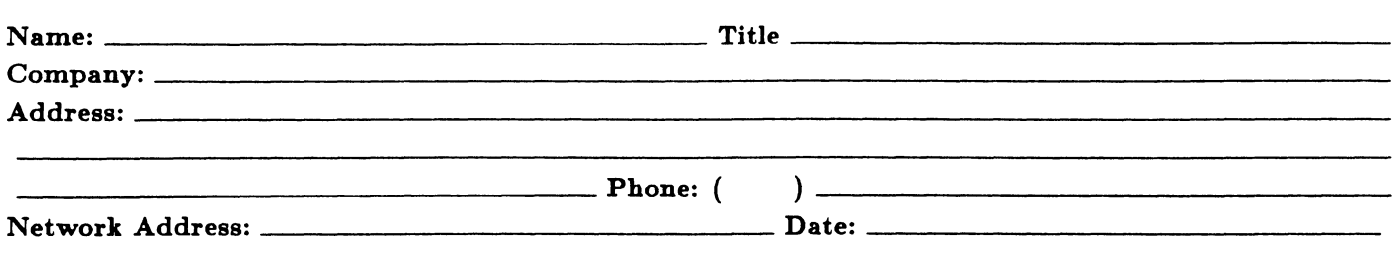

The Languages & Tools SIG has established the designation "LANGUAGES AND TOOLS MASTER", to be applied to selected, qualified people willing to share their expertise in various subjects with others. Masters are people who are knowledgeable enough in one or more languages or tools to be comfortable answering questions about them. The qualifications of an L&T Master are: expertise in a specific area, a willingness to have his/her name published as a Master, and a willingness to volunteer services in different ways. Each product may have several Masters, and there is an overall Masters Coordinator who is a member of the L&T Steering Committee.

Masters are asked to serve qther users (and, under some circumstances, DEC), as a resource on products within their competence. In addition to being listed in the L&T Masters Directory (published in the newsletter) as available for occasional telephone consultation, Masters may act as 'Doctors' at Symposium Clinics, present Symposium sessions on the products of interest to them, field test products, interact with DEC product managers when appropriate, or act as a reference for a product for Digital salespeople. Especially on mature products, the SIG is anxious for knowledgeable users to offer product tutorial sessions at Symposia, and Masters can be of great help here. At Symposia, Masters will wear an identifying button bearing the legend "Ask Me About....." and the name of the language or tool in which he/she specializes.

If you'd like to serve as an L&T Master, please mark the products on which you are willing to answer questions with an " $\widetilde{M}$ " (for Master). Please mark any other products running at your site with an " $\widetilde{A}$ " (for "also running") to provide users with a broader picture of your facilities. (Although not an L&T product, Mumps is included here at the request of the Mumps SIG as a service to Mumps users). You may request removal of your name from the Masters Directory at any time, although you may continue to be listed for a month or two, because of publication lead times.

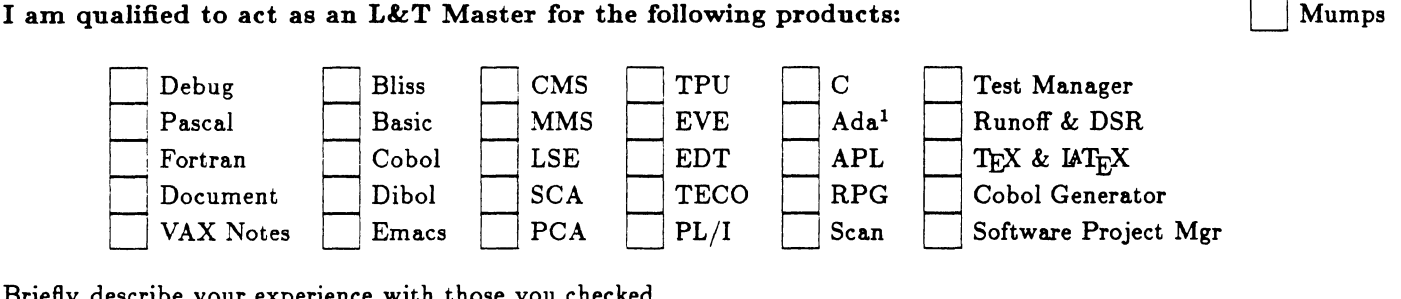

Briefly describe your experience with those you checked.

How long have you held your present position?

Are you able to attend at least one symposium each year? \_

Users are encouraged to seek assistance with products by calling appropriate Masters listed in the Directory. As a Master, your name and telephone number will be published in the Masters Directory, and users will call on you for limited help from time to time. Please check, below, any additional activities you might do:

Field-test new versions of your product at your work site.

Provide feedback on the product when needed by its DEC product manager.

Act as a reference for the product at the request of Digital Sales or Marketing people.

Mail to: George Scott, L&T SIG Masters Coordinator, Computer Sciences Corporation, 304 West Route #38, P.O. Box N', Moorestown, N'J 08057. QU-7

<sup>1</sup> Ada is a trademark of the DoD

 $\mathbf{I}$  $\pm 1$ 

# Languages & Tools SIG

# WISHLIST QUESTIONNAIRE

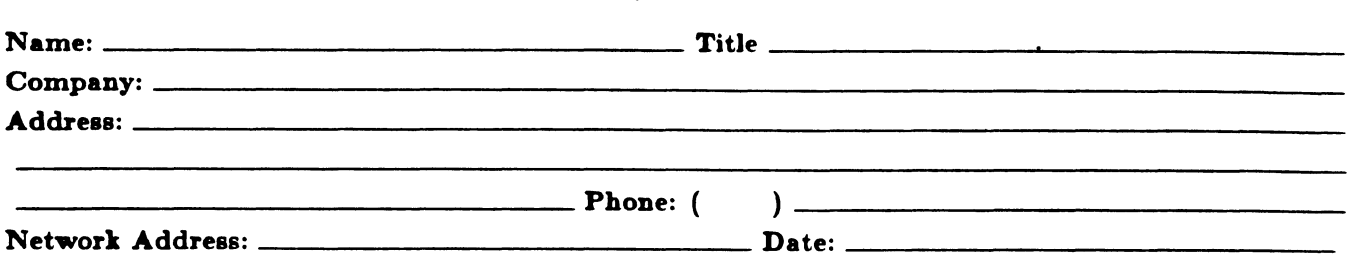

The Languages & Tools SIG is principally concerned with the DEC and public domain software products listed below. H your request directly involves one of these products, please check which one (if you have more than one request, please use a separate form for each):

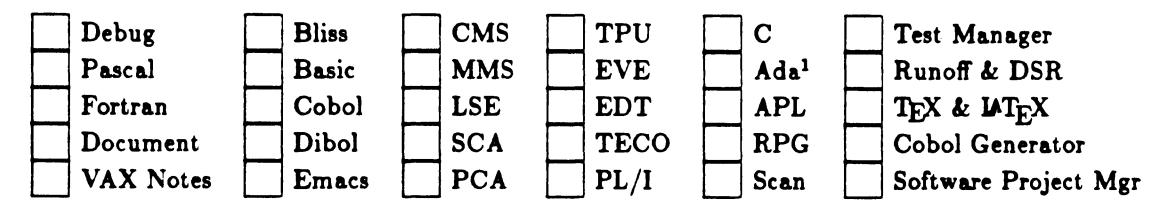

H your request or suggestion doesn't relate to one of the products listed above, check which one of the following Language & Tools SIG topics it concerns:

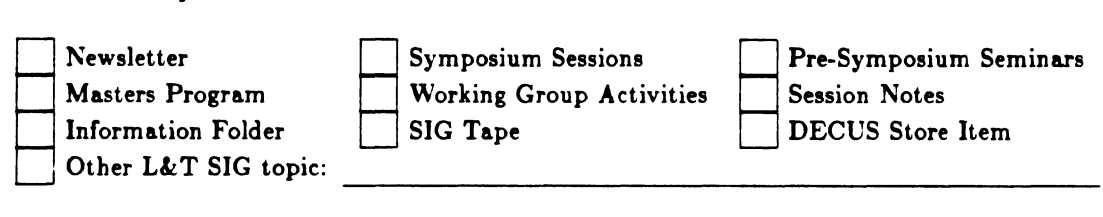

Wish List Request-brief description: \_\_\_\_

Complete description-please explain your request thoroughly; don't assume we know details of other products or services; give examples.-----------------------------------

Mail to: Shava Nerad, L&T Wishlist Coordinator, MIT, 77 Mass Ave. W91-219A, Cambridge, MA 02139; (617)253-7458

 $\mathcal{L}^{\text{max}}_{\text{max}}$  and  $\mathcal{L}^{\text{max}}_{\text{max}}$ 

 $\mathcal{L}^{\text{max}}$ 

# DATAGRAM

DATAGRAMs are short messages, comments, requests, or answers that are published in NETwords. Please fill in the sections below and send the DATAGRAM to:

> JUDI MANDL UCONN HEALTH CENTER 263 FARMINGTON AVENUE, BLDG. #19 FARMINGTON, CT 06032

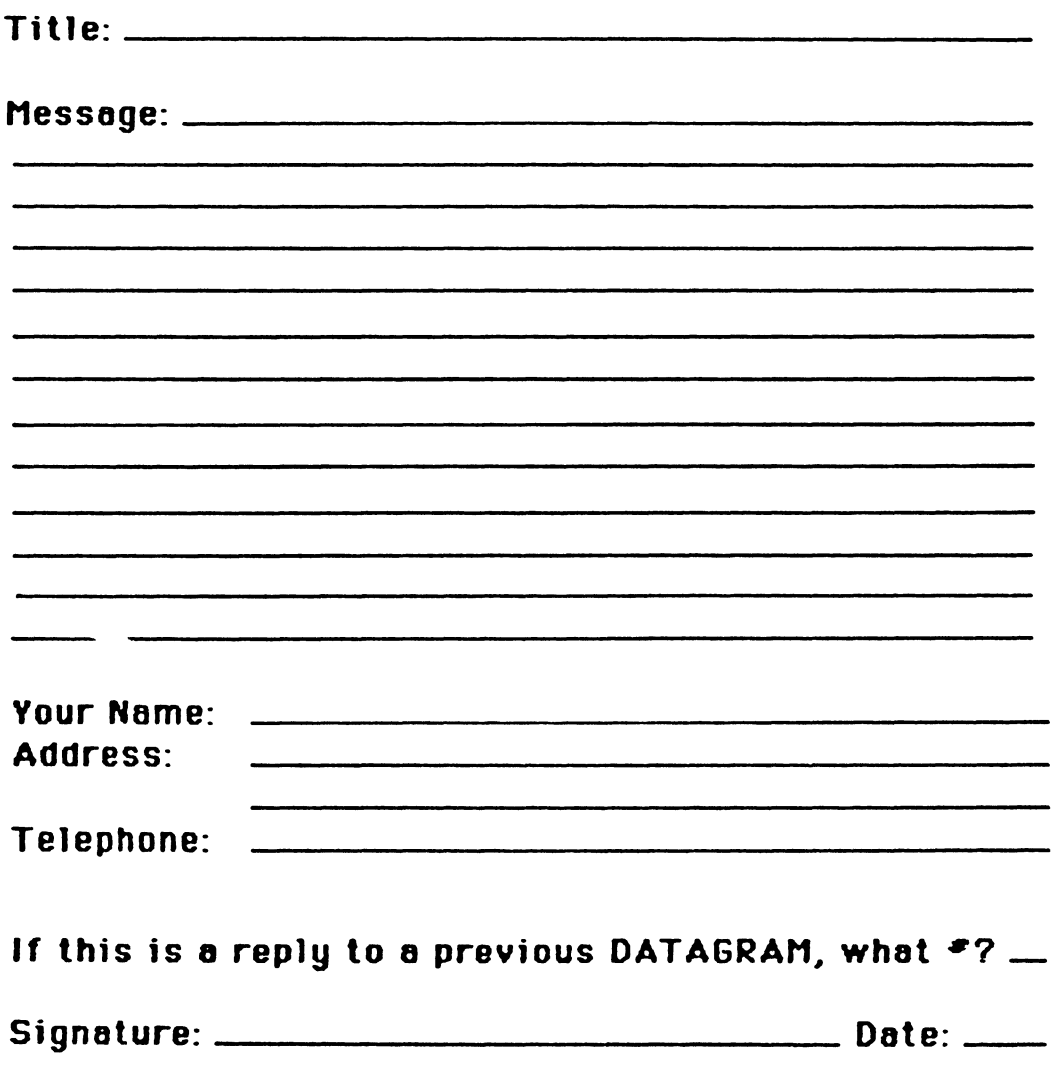

JUDI MANDL UCONN HEALTH CENTER 263 FARMINGTON AVENUE, BLDG. #19 FARMINGTON, CT 06032

Fold Here

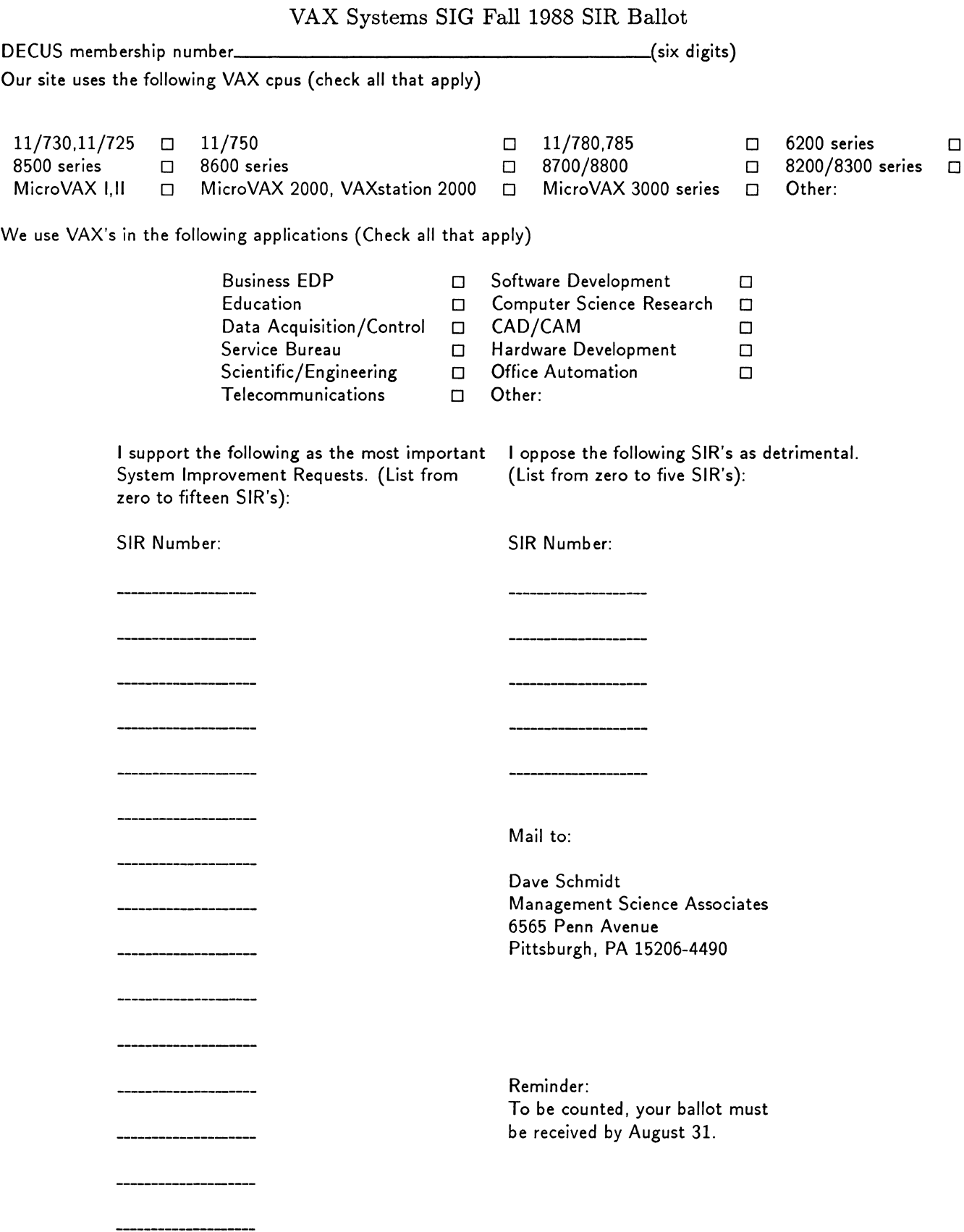

 $\|$ 

 $\bar{\mathbb{L}}$ 

# VAX Systems SIG System Imporvement Request Submission Form

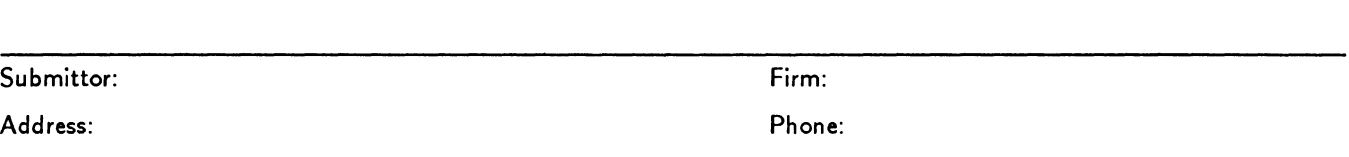

Page 1 of \_\_\_\_

How to write an SIR:

Describe the capability you would like to see available on VAX systems. Be as specific as possible. Please don't assume we know how it's done on the XYZ system. Justify why the capability would be useful and give an example of its use. If you wish, suggest a possible implementation of your request.

Abstract (Please limit to four lines):

Description and examples (uese additional pages if required):

Tear out or photocopy reverse to submit an SIR.

Dave Schmidt Management Science Associates 6565 Penn Avenue Pittsburgh, PA 15206-4490 USA

 $\mathbf{I}$ 

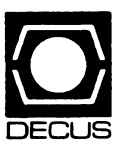

# **DECUS U.S. CHAPTER**<br>
SUBSCRIPTION SERVICE SIGS NEWSLETTERS ORDER FORM<br>
(LLS Members Only)

(U.S. Members Only)

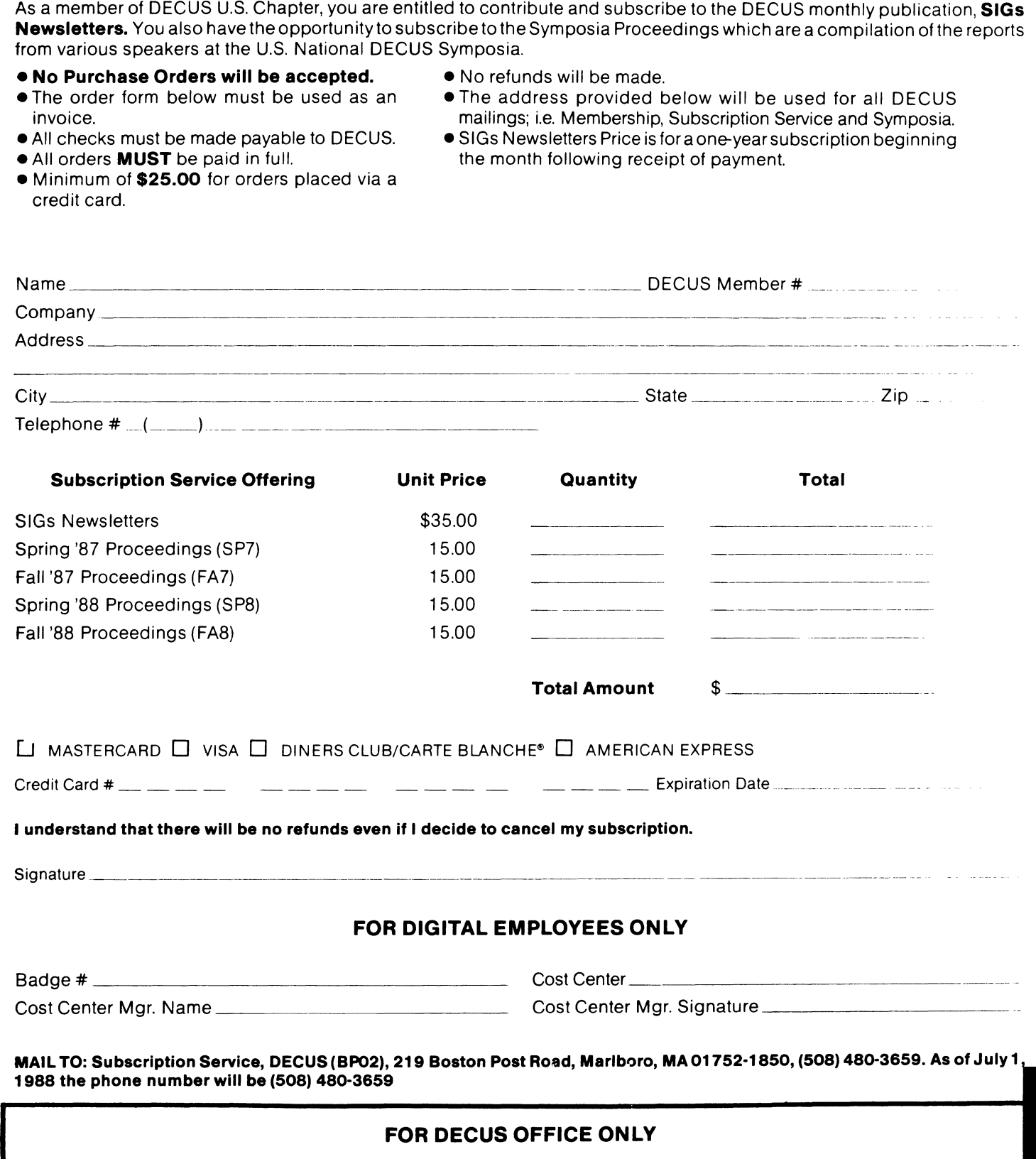

Check Number \_\_\_\_\_\_\_\_\_\_\_\_ \_ Bank Number \_\_\_\_\_\_\_\_\_\_ \_

Amount \$

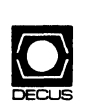

# **DECUS U. S. Chapter Application For Membership**

 $\Box$  New Membership  $\Box$  Update to Current Membership Profile Current DECUS Membership Number \_

Please provide a complete mailing address, include zip code in accordance with postal regulations for your locality.

Are you an employee of Digital Equipment Corporation? D Yes D No

NOTE: Please print clearly or type!

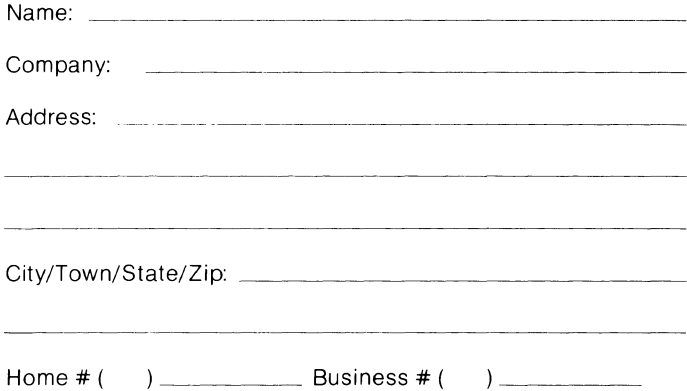

#### **How did you learn about DECUS? (Please check applicable item):**

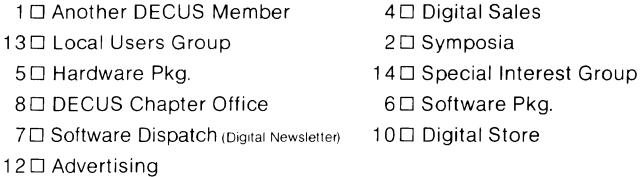

#### **Do you wish to be included in mailings conducted by Digital (for marketing purposes etc.?) D Permission D Refusal**

#### **Primary Business Activity at your location (check one):**

#### **Non-Computer Related**

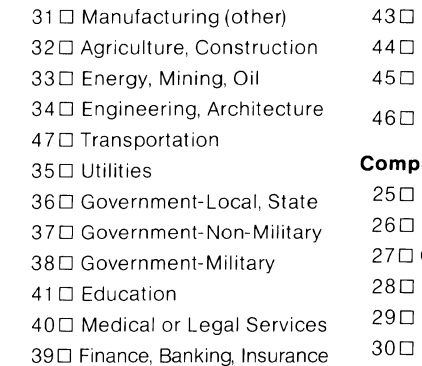

## 42 □ Trade (wholesale, retail) □ Research & Development Leisure Media Other\_ **Computer or DP related**

Manufacturing (DP Equipment) Software Development Communications & Networking Systems House, VAR/OEM Consultant 30□ Other DP Services

#### **Special Interest Groups (SIGs) Enrollment:**

#### **I wish to participate in the following DECUS U.S. Chapter Special Interest Groups:**

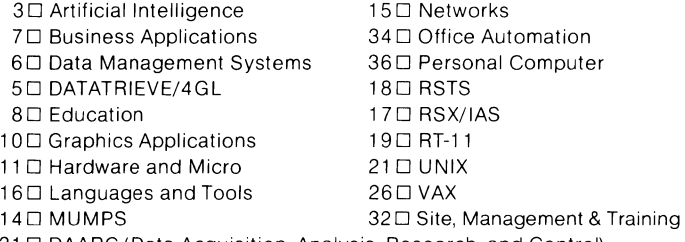

31 D DAARC (Data Acquisition, Analysis, Research, and Control)

Using the classification numbers above, please indicate which SIG would be the primary focus for your interests?  $#$ 

Using the classification numbers above, please indicate which SIG would be of secondary focus for your interests? #

#### **Total Employees in entire Company/Institution/Government Department (check one):**

2□ 10,000 or More 30 5,000 to 9,999 4□ 1,000 to 4,999 50 500 to 999 60 250 to 499 7□100 to 249 8<sup>D</sup> 6 to 99 9<sup>D</sup> Fewer than 6

#### **Primary Job Function (check one):**

#### **Organization Management**

#### 11 D General & Corporate

12<sup>D</sup> Financial

#### 13□ Administrative Services

14□ Marketing

## **Computer/Systems Operations**

20□ Management 21 □ Supervisory  $22 \square$  Staff

**Engineering/Manufacturing**  30 D Management  $31 \square$  Staff

**Science/Research & Development**  40 □ Management 41 D Staff

# **Other**

50 D Consultant 51 D Educator 52□ Other

Citizen of the United States? \_\_ Yes \_\_ No

Country  $\frac{1}{2}$  and  $\frac{1}{2}$  are constructed in the control of the control of the control of the control of the control of the control of the control of the control of the control of the control of the control of the co

Signature \_

#### **Forward To:**

Digital Equipment Computer Users Society Membership Group 219 Boston Post Road, BP02 Marlboro, MA, 01 752-1850 Phone: (508) 480-3446/341 8/3659

 $\bar{\mathbb{F}}$ 

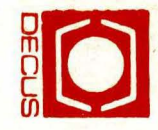

 $\frac{1}{\sqrt{2}}$ 

# **DECUSS**<br>DIGITAL<br>219 BOS スマロロ **SBUBS**  $\vec{b}$ **ED SCRIPTION**<br>JIPMENT CC ð 경<br>이 52-1850 **SERVICE**<br>COMPUTE Ō .<br>B<br>D  $\frac{1}{2}$  m SOCIETY

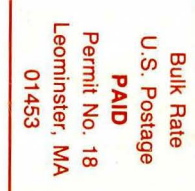

# **STATUS CHANGE**

Please notify us immediately to guarantee continuing receipt of DECUS literature. Allow up to six weeks for change to take effect.

- ) Change of Address
- ) Please Delete My Membership Record (I Do Not Wish To Remain A Member)

DECUS Membership No:

**Name:** <u>Name:</u> 2004

Company:

Address: Address:

State/Country. 

Mail to: DECUS - Attn: Subscription Service 219 Boston Post Road, BP02 Marlboro, Massachusetts 01752-1850

**USA** 

re Include<br>nstallation,<br>university,

ie a

print  $\overline{5}$ labe

 $rac{6}{5}$ **uo**